# **SIEMENS**

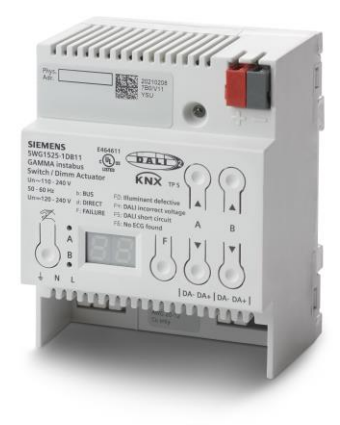

# **N 525D11**

# **Schalt- / Dimmaktor, 2x DALI Broadcast**

**Applikationsprogrammbeschreibung**

# **Inhaltsverzeichnis**

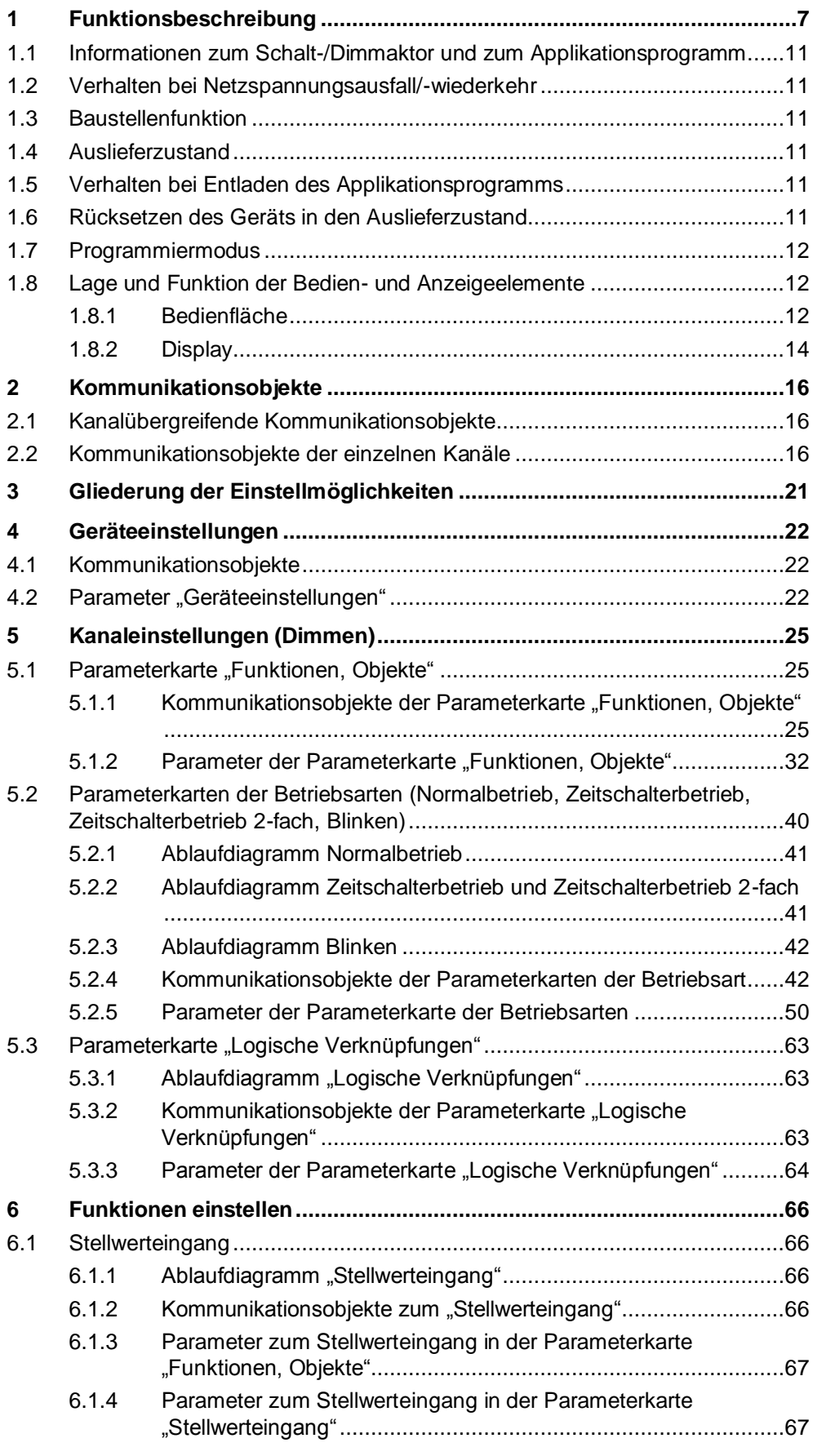

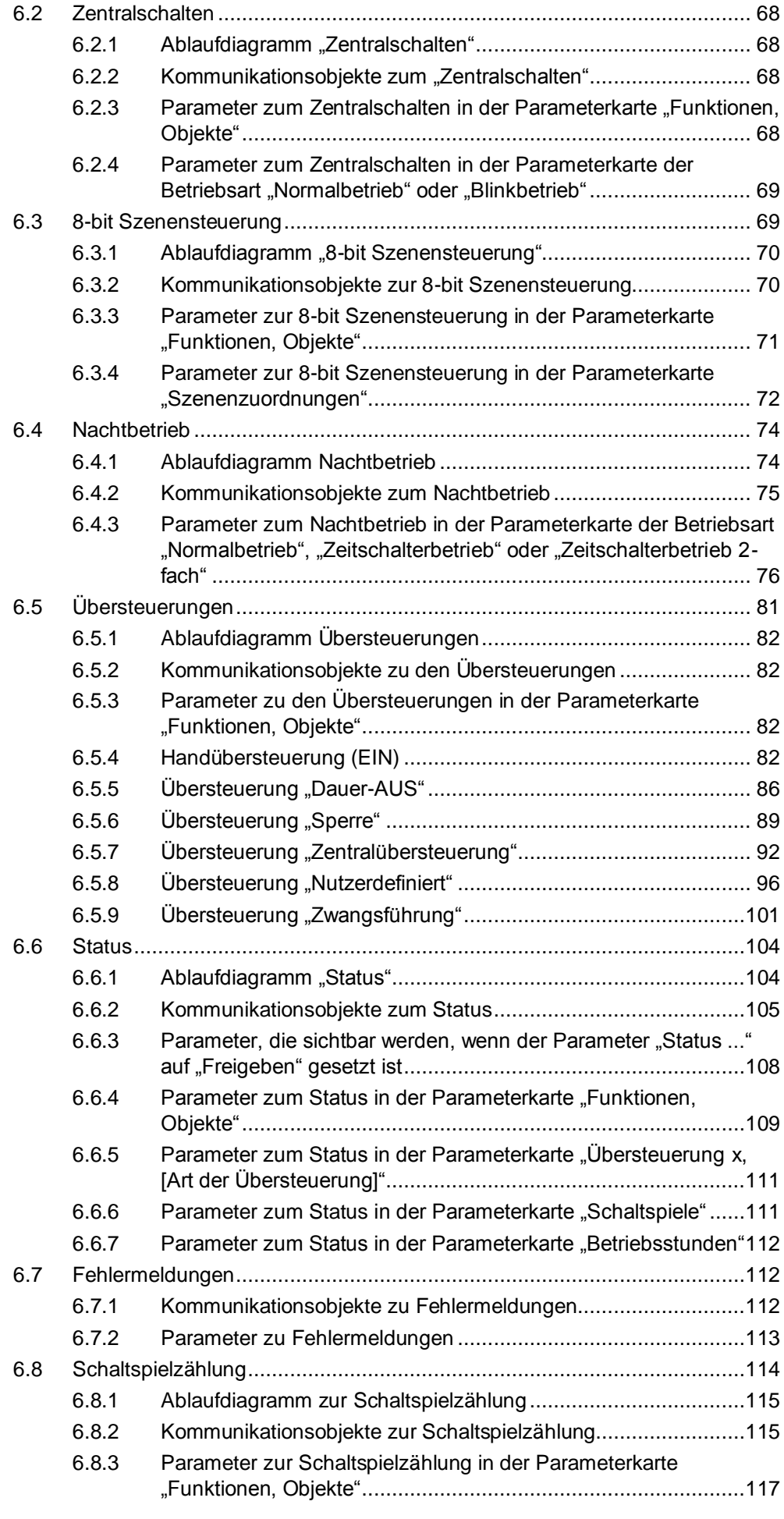

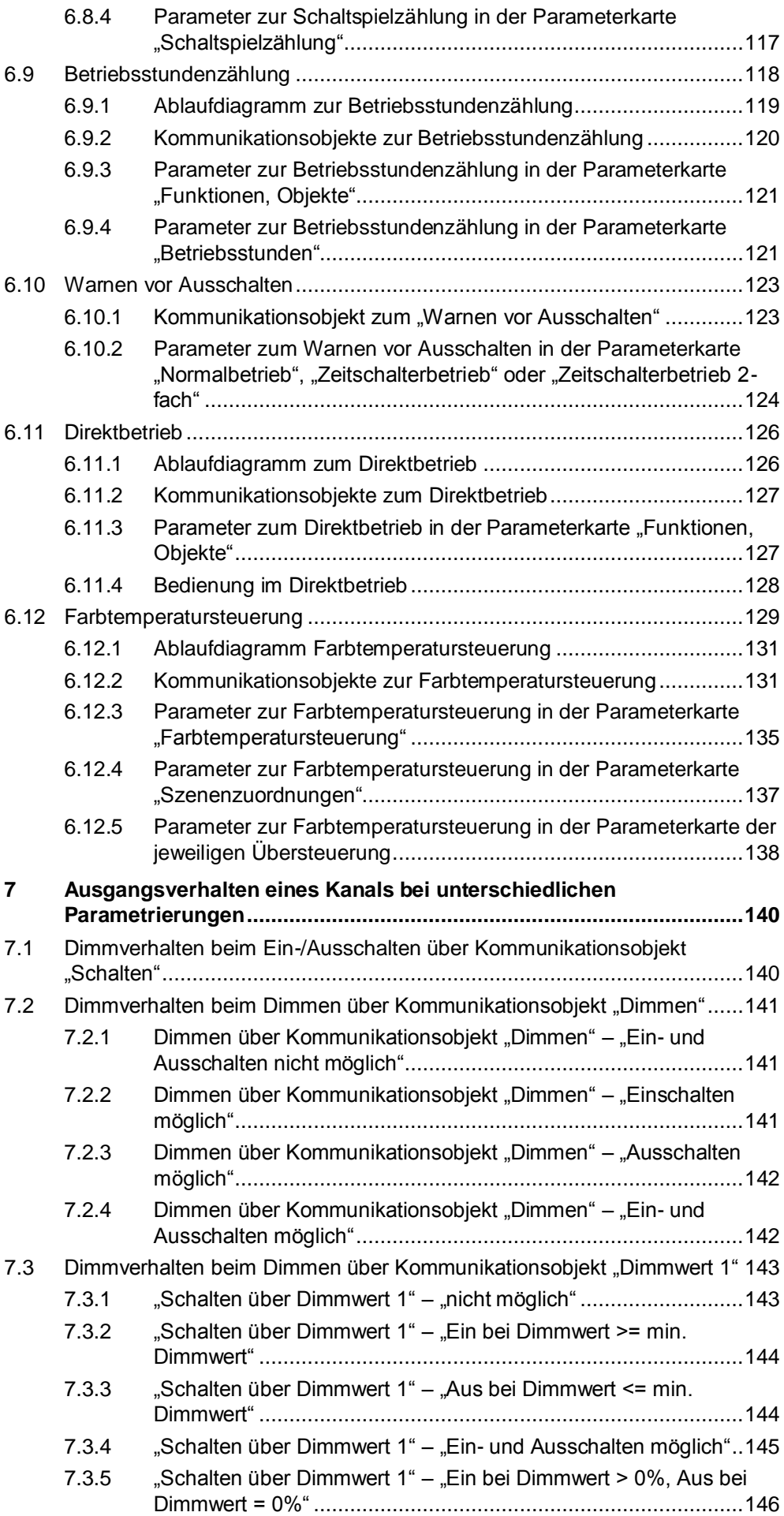

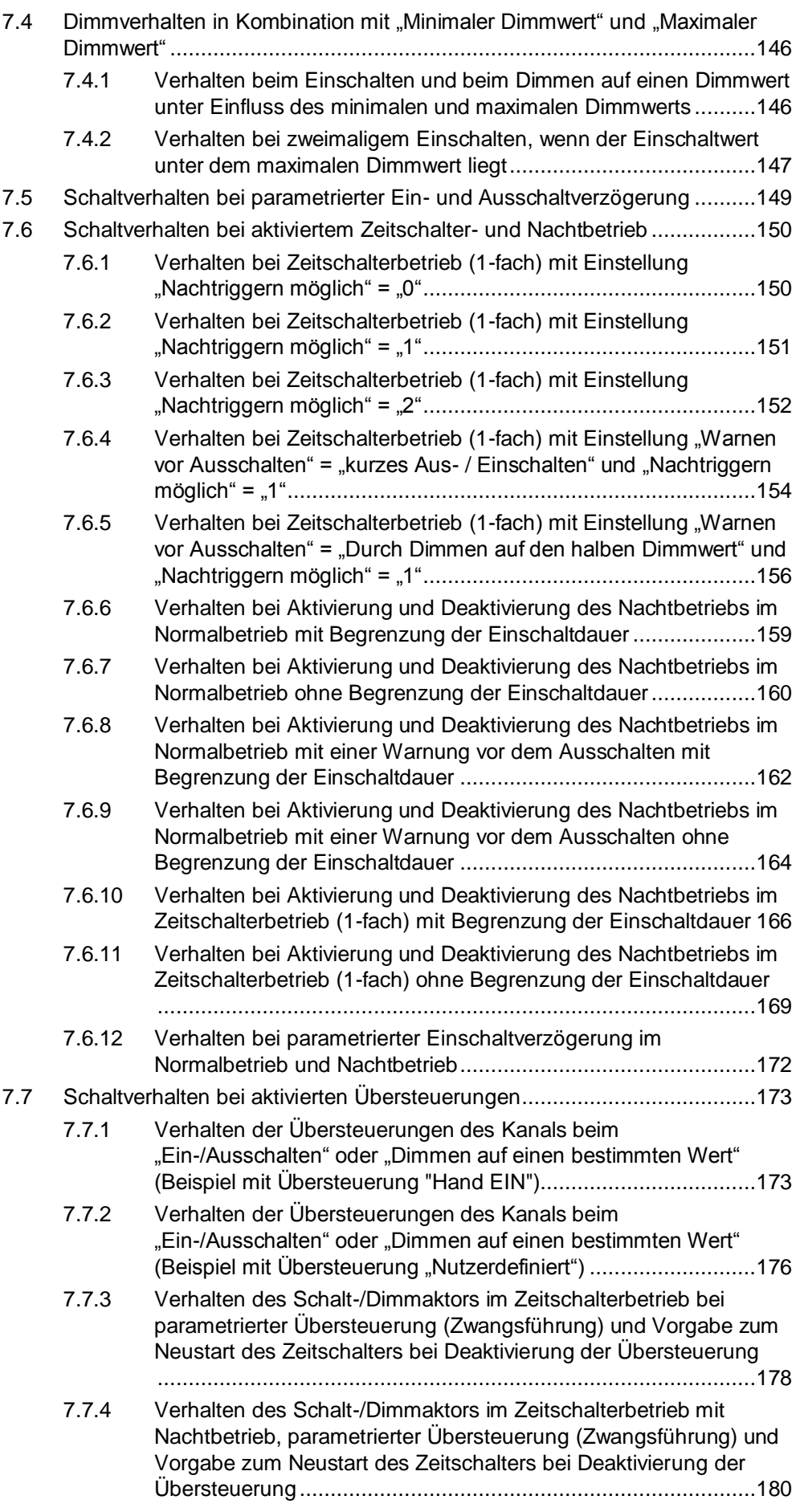

# <span id="page-6-0"></span>**1 Funktionsbeschreibung**

# **Was ist DALI?**

DALI (Digital Adressable Lighting Interface) ist eine bidirektionale Kommunikations-Schnittstelle nach IEC 60929, deren Spezifikation von Herstellern für elektronische Vorschaltgeräte (EVG) festgelegt wurde. Sie ermöglicht sowohl das Empfangen von z. B. Schalt- und Dimmbefehlen als auch das Senden von Status-Informationen, wie z. B. den Ausfall eines Leuchtmittels oder die Meldung eines Fehlers im EVG.

An eine DALI-Busleitung sind bis zu 64 DALI-Geräte anschließbar, denen jeweils eine individuelle Teilnehmeradresse zugeordnet werden kann. Hierdurch wird jedes Gerät einzeln ansteuerbar und Status- und Fehlermeldungen sind einem bestimmten elektronischen Vorschaltgerät und damit einer bestimmten Leuchte eindeutig zuordenbar. Zur individuellen Ansteuerung von DALI-Geräten ist z. B. das KNX/DALI-Gateway N 141/03 einsetzbar.

Weitere Informationen zu DALI entnehmen Sie dem DALI-Handbuch unter: [http://www.digitalilluminationinterface.org](http://www.digitalilluminationinterface.org/)

Die DALI-Dimmkurve ist der Empfindlichkeit des menschlichen Auges angepasst. Dadurch ergibt sich für den Lichtstrom eine logarithmische Kennlinie. In der menschlichen Wahrnehmung erscheint diese logarithmische Kennlinie jedoch als ein linearer Helligkeitsverlauf.

Die IEC 62386-102 beschreibt die DALI-Werte als "ARC Power across the light source" (elektrische Leistung am Leuchtmittel), die in den meisten Fällen einen nahezu linearen Zusammenhang zum Lichtstrom bildet.

Der Lichtstrom beschreibt die gesamte von einer Lichtquelle in alle Raumrichtungen abgegebene Lichtleistung. Die Einheit ist Lumen (lm).

Die DiiA betreibt ein DALI-2-Zertifizierungsprogramm, das darauf abzielt, die Interoperabilität zwischen DALI-Geräten zu verbessern. Der Schalt-/Dimmaktor N 525D11 hat diesen DALI-2-Zertifizierungsprozess erfolgreich absolviert. Weitere Informationen zu DALI-2 finden Sie unter: www.dali-alliance.org \*\*\*

# **Funktionsbeschreibung Schalt-/Dimmaktor N 525D11, 2x DALI Broadcast**

Das Applikationsprogramm "07 B0 A2 Schalt-/Dimmaktor 2fach DALI Broadcast 9A1701" kann für das KNX-Gerät "Schalt-/Dimmaktor N 525D11, 2x DALI Broadcast" verwendet werden. Dieses wird nachfolgend kurz beschrieben. Der Schalt-/Dimmaktor N 525D11, 2x DALI Broadcast ist ein KNX-Gerät mit zwei DALI-Ausgängen (Kanälen). Pro Kanal können bis zu 20 Geräte angeschlossen werden. Der Schalt-/Dimmaktor N 525D11, 2x DALI Broadcast ist ein Reiheneinbaugerät zum Einbau in Verteilungen. Da beim DALI die Elektronik der

DALI-Geräte über die DALI-Busleitung gespeist wird, besitzt das Gerät ein integriertes Netzgerät für AC 230 V zur Stromversorgung der Geräteelektronik und zur Erzeugung der DALI-Busspannung pro Kanal.

Das Gerät wird eingesetzt, um eine Gruppe dimmbarer Leuchten parallel anzuschließen und anzusteuern, wenn z. B. eine individuelle Kommunikation mit jedem einzelnen DALI-Gerät nicht erforderlich ist.

Zusätzlich kann das Gerät Status- und Fehlermeldungen von DALI-Linien, jedoch nicht von einzelnen DALI-Geräten, erfassen und übertragen.

Das Gerät kann sowohl die Helligkeit der Leuchten als auch parallel die Farbtemperatur steuern ("Tunable White"). Damit kann das Gerät in Human-Centric-Lighting-Anwendungen verwendet werden.

\*\*\* Dieser Absatz gilt nur bei aufgedrucktem DALI-2 Logo auf dem Gerät.

# **Eigenschaften:**

Das Gerät wird eingesetzt, um DALI elektronische Vorschaltgeräte (EVG) mit Broadcast-Befehlen anzusteuern. Es stehen vordefinierte und benutzerdefinierte Dimmkurven zur Verfügung.

Für jeden Ausgang steht abhängig von der gewählten Betriebsart neben den Kommunikationsobjekten für die Funktionen Schalten, Dimmen heller/dunkler, Dimmwert, Farbtemperatur und Statusabfragen eine Reihe von Zusatzfunktionen zur Verfügung.

Alternativ zum Schalteingang kann ein Stellwerteingang gewählt werden, für den Schwellwerte zum Ein- und Ausschalten definiert werden können.

Im Direktbetrieb kann ein Kanal über die zugehörigen Tasten auf der Bedienfläche bedient werden.

Das Display des Geräts zeigt die Fehlercodes der Fehlermeldungen von DALI-Kanälen an. Zu den einzelnen Fehlermeldungen werden Kommunikationsobjekte angelegt.

# **Betriebsarten:**

Für jeden Ausgang (Kanal) des Schalt-/Dimmaktors ist eine der nachfolgenden Betriebsarten einstellbar:

- **Normalbetrieb**
- **Zeitschalterbetrieb**
- Zeitschalterbetrieb 2-fach
- **Blinken**

# **Zeitschalterfunktionen:**

Als Zeitschalterfunktionen stehen in der Betriebsart "Normalbetrieb" verzögertes Ein- und Ausschalten und Zeitschalten Nachtbetrieb zur Verfügung. Für den Nachtbetrieb kann zusätzlich eine Warnung vor dem Ausschalten eingestellt werden.

In der Betriebsart "Zeitschalterbetrieb" stehen die Funktionen "Einschaltdauer 1 im Tagbetrieb" und "Einschaltdauer im Nachtbetrieb" zur Verfügung. Zusätzlich kann für beide Funktionen separat eine Warnung vor dem Ausschalten eingestellt werden.

In der Betriebsart "Zeitschalterbetrieb 2-fach" stehen die Funktionen "Einschaltdauer 1 im Tagbetrieb", "Einschaltdauer 2 im Tagbetrieb" und "Einschaltdauer im Nachtbetrieb" zur Verfügung.

In der Betriebsart "Blinken" wird der Ausgang zyklisch mit einstellbarer Ein- und Ausschaltdauer ein- und ausgeschaltet. Es ist außerdem möglich, ein verzögertes Ein- und Ausschalten einzurichten.

# **Übersteuerungen:**

Bis zu sieben verschiedene Übersteuerungsfunktionsblöcke können zur Übersteuerung der Automationsfunktionen aktiviert werden. Für jeden Übersteuerungsfunktionsblock kann eine der folgenden Funktionen gewählt werden:

- Handübersteuerung (EIN)
- Dauer-AUS
- **Sperre**
- Zentralübersteuerung
- Nutzerdefinierte Übersteuerungsfunktion
- Zwangsführung

Damit kann flexibel für jeden Ausgang eine eigene prioritätsabhängige Übersteuerung konfiguriert werden. Für die Übersteuerungsfunktionen kann ein Stellwerteingang anstelle des Schalteingangs gewählt werden.

# **Schaltspiel- und Betriebsstundenzählung:**

Das Applikationsprogramm beinhaltet optional eine Schaltspiel- und Betriebsstundenzählung ohne oder mit Grenzwertüberwachung pro Ausgang sowie eine integrierte 8-bit Szenensteuerung, bei der jeder Ausgang in bis zu 8 Szenen eingebunden werden kann.

# **Weitere Funktionen:**

Für jeden Ausgang (Kanal) des Schalt-/Dimmaktors stehen weitere nachfolgende Funktionen zur Verfügung:

- Farbtemperatursteuerung
- vordefinierte und benutzerdefinierte Dimmkurven
- Stellwerteingang
- Zentralschalten
- 8-bit Szenensteuerung
- Logische Verknüpfungen
- Status-Fehler Kommunikationsobjekte für Fremdspannung auf DALI-Leitung, Leuchten defekt, Kurzschluss DALI-Leitung und kein EVG gefunden

# **Schematischer Aufbau eines Dimmerkanals:**

Das folgende Schema bringt die oben aufgezählten Funktionen in einen logischen Zusammenhang.

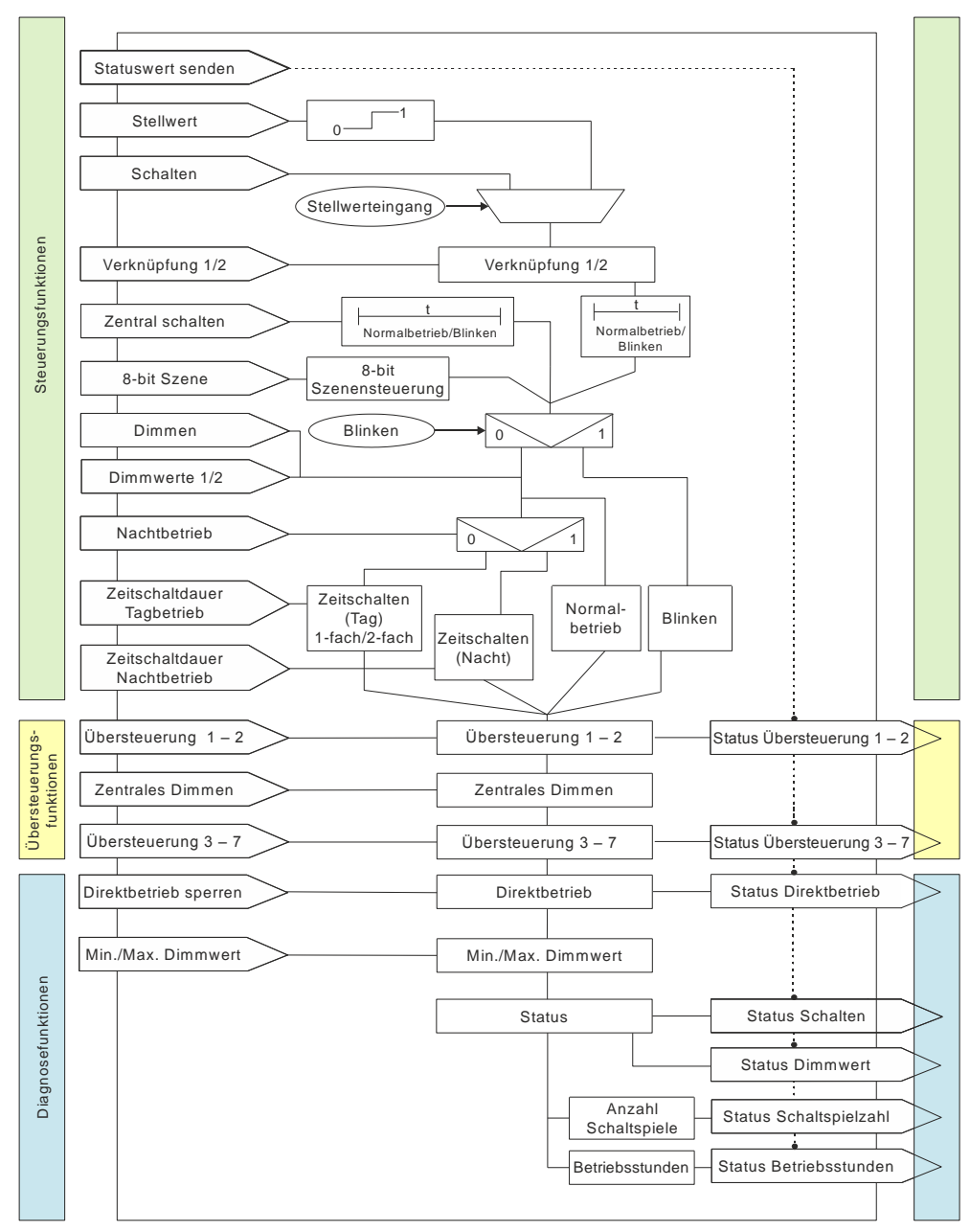

*Abb. 1: Schematischer Aufbau eines Dimmerkanals*

# <span id="page-10-0"></span>**1.1 Informationen zum Schalt-/Dimmaktor und zum Applikationsprogramm**

Produktfamilie: Beleuchtung Produkttyp: Schalt-/Dimmaktor Hersteller: Siemens Name: Schalt-/Dimmaktor N 525D11, 2x DALI Broadcast Bestell-Nr.: 5WG1525-1DB11 Applikation: 07 B0 A2 Schalt-/Dimmaktor 2-fach DALI Broadcast 9A1701

# **Systemvoraussetzung:**

● mind. ETS 5 oder höher

# <span id="page-10-1"></span>**1.2 Verhalten bei Netzspannungsausfall/ wiederkehr**

Ein Netzspannungsausfall führt zu einem Funktionsausfall des Schalt-/Dimmaktors.

Für jeden Ausgang ist über Parameter individuell einstellbar, welchen Zustand er bei Netzspannungsausfall annehmen soll.

Bei Netzspannungsausfall werden der aktuelle Status und weitere Werte für jeden Ausgang dauerhaft gespeichert, damit diese bei Netzspannungswiederkehr ggf. wiederherstellbar sind.

Bei Netzspannungswiederkehr kann ein Startwert für den Schaltwert, Dimmwert oder Farbtemperaturwert festgelegt werden.

Bei Netzspannungswiederkehr werden die parametrierten Aktionen ausgeführt und ggf. neue Status gemeldet.

# <span id="page-10-2"></span>**1.3 Baustellenfunktion**

Die Baustellenfunktion ermöglicht im Auslieferzustand das Ein- und Ausschalten einer Baustellenbeleuchtung über einen Bustaster und einen Aktor, auch wenn diese Geräte noch nicht mit der Engineering Tool Software (ETS) in Betrieb genommen wurden.

# <span id="page-10-3"></span>**1.4 Auslieferzustand**

Im Auslieferzustand sind allen Ausgängen (Kanälen) die Funktionen "Schalten", "Dimmen" und "Dimmwert" für die Baustellenfunktion zugeordnet.

# <span id="page-10-4"></span>**1.5 Verhalten bei Entladen des Applikationsprogramms**

Nach einem "Entladen" des Applikationsprogramms mit der ETS ist das entladene Gerät ohne Funktion.

# <span id="page-10-5"></span>**1.6 Rücksetzen des Geräts in den Auslieferzustand**

Wenn die Programmiertaste länger als 20 Sekunden gedrückt wird, wird das Gerät in den Auslieferzustand zurückgesetzt. Dies wird durch gleichmäßiges Blinken der Programmier-LED mit einer Dauer von 8 Sekunden angezeigt.

Alle Konfigurationseinstellungen sind gelöscht. Die Baustellenfunktion des Auslieferzustands ist dann wieder aktiviert.

# <span id="page-11-0"></span>**1.7 Programmiermodus**

Durch kurzes Drücken der Programmiertaste (< 2 Sekunden) wird der Programmiermodus aktiviert. Dies wird durch Dauerleuchten der Programmier-LED angezeigt. Durch erneutes Drücken wird der Programmiermodus deaktiviert.

# <span id="page-11-1"></span>**1.8 Lage und Funktion der Bedien- und Anzeigeelemente**

# <span id="page-11-3"></span><span id="page-11-2"></span>**1.8.1 Bedienfläche**

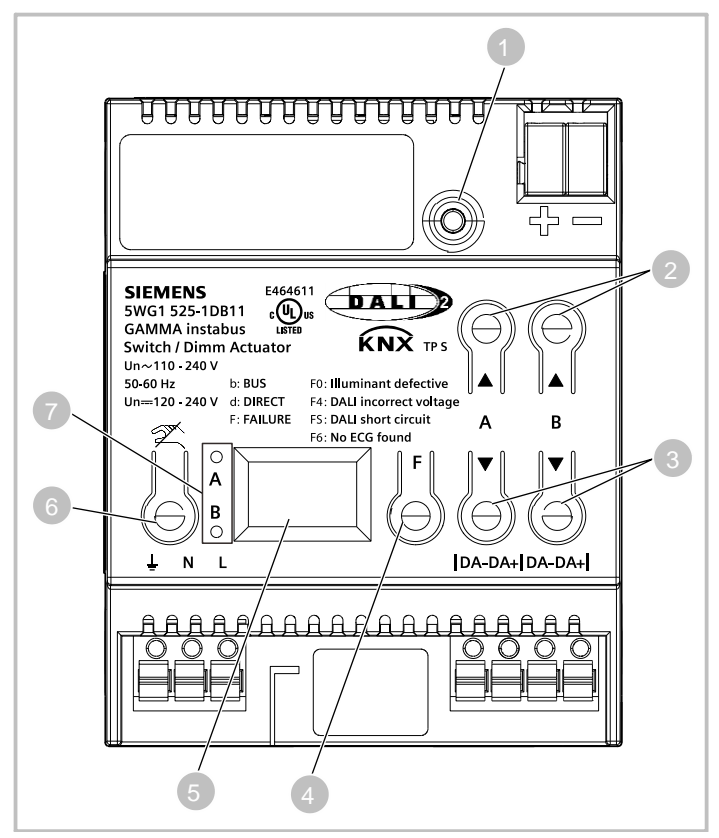

*Abb. 2: Bedienfläche mit Bedien- und Anzeigeelementen*

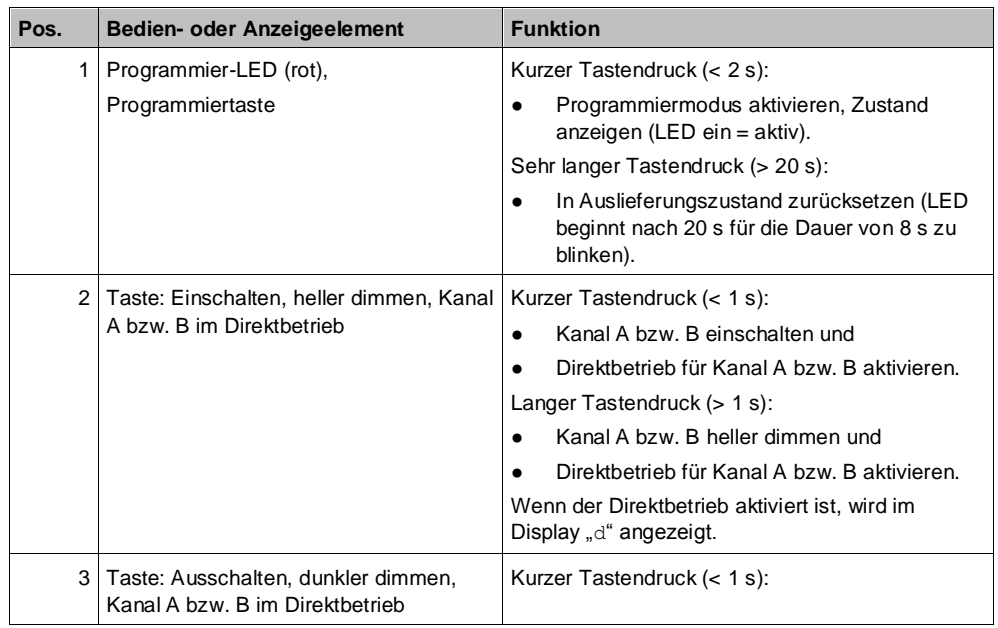

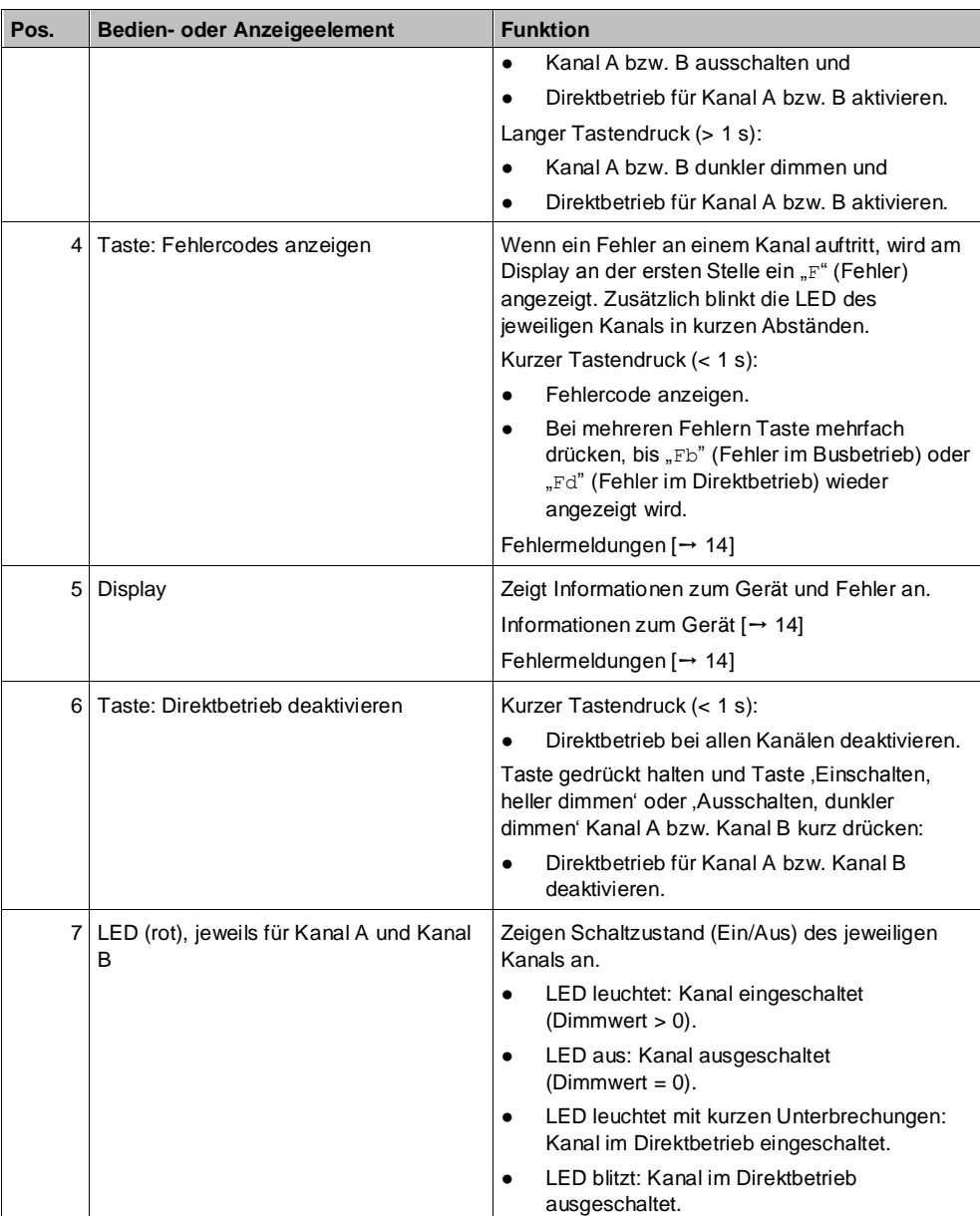

# **1.8.2 Display**

# <span id="page-13-2"></span><span id="page-13-0"></span>**1.8.2.1 Informationen zum Gerät**

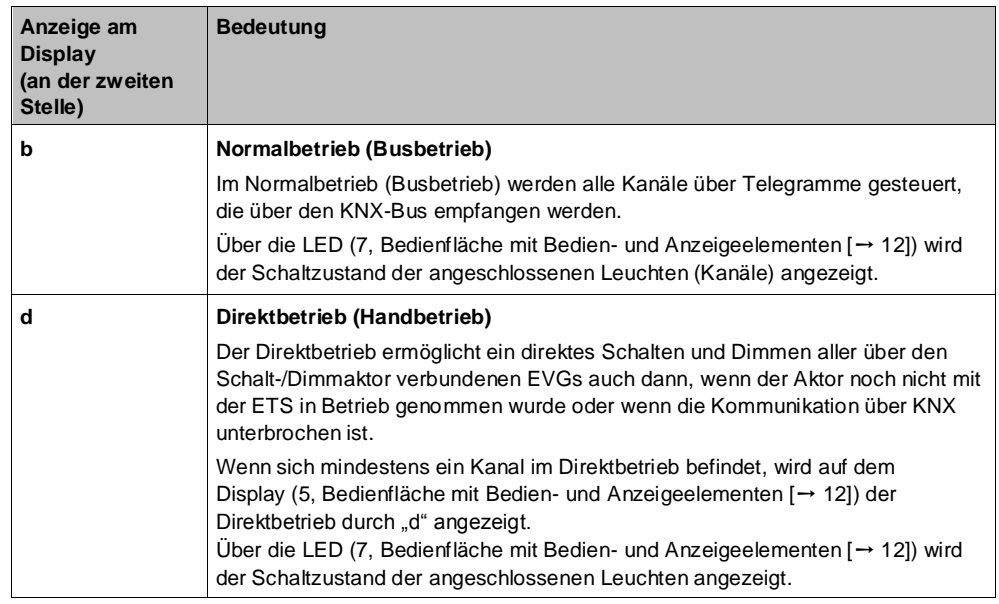

# <span id="page-13-1"></span>**1.8.2.2 Fehlermeldungen**

Wenn ein Fehler an einem oder beiden Kanälen aufgetreten ist, wird am Display an erster Stelle ein "F" angezeigt:

- Wenn sich mindestens ein Kanal im Direktbetrieb befindet, wird auf dem Display (5, [Bedienfläche mit Bedien-](#page-11-3) und Anzeigeelementen [➙ [12\]](#page-11-3)) die Fehlermeldung mit "Fd" angezeigt.
- Wenn sich kein Kanal im Direktbetrieb befindet, d. h. ein Kanal oder beide Kanäle sind im Busbetrieb, wird auf dem Display (5, [Bedienfläche mit Bedien](#page-11-3)[und Anzeigeelementen \[](#page-11-3)→ [12\]](_RefD0683E7068D0AC38E4E8D82BCCE0A62F)) die Fehlermeldung mit "Fb" angezeigt.

Mit der Taste ,Fehlercodes anzeigen' (4, [Bedienfläche mit Bedien-](#page-11-3) und [Anzeigeelementen \[](#page-11-3)➙ [12\]](_RefD0683E7068D0AC38E4E8D82BCCE0A62F)) können die aufgetretenen Fehler nacheinander am Display angezeigt werden.

Für den Kanal, auf dem der Fehler aufgetreten ist, blinkt die dazugehörige LED (7, [Bedienfläche mit Bedien-](#page-11-3) und Anzeigeelementen [➙ [12\]](#page-11-3)) in kurzen, regelmäßigen Abständen.

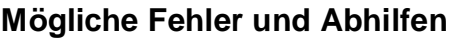

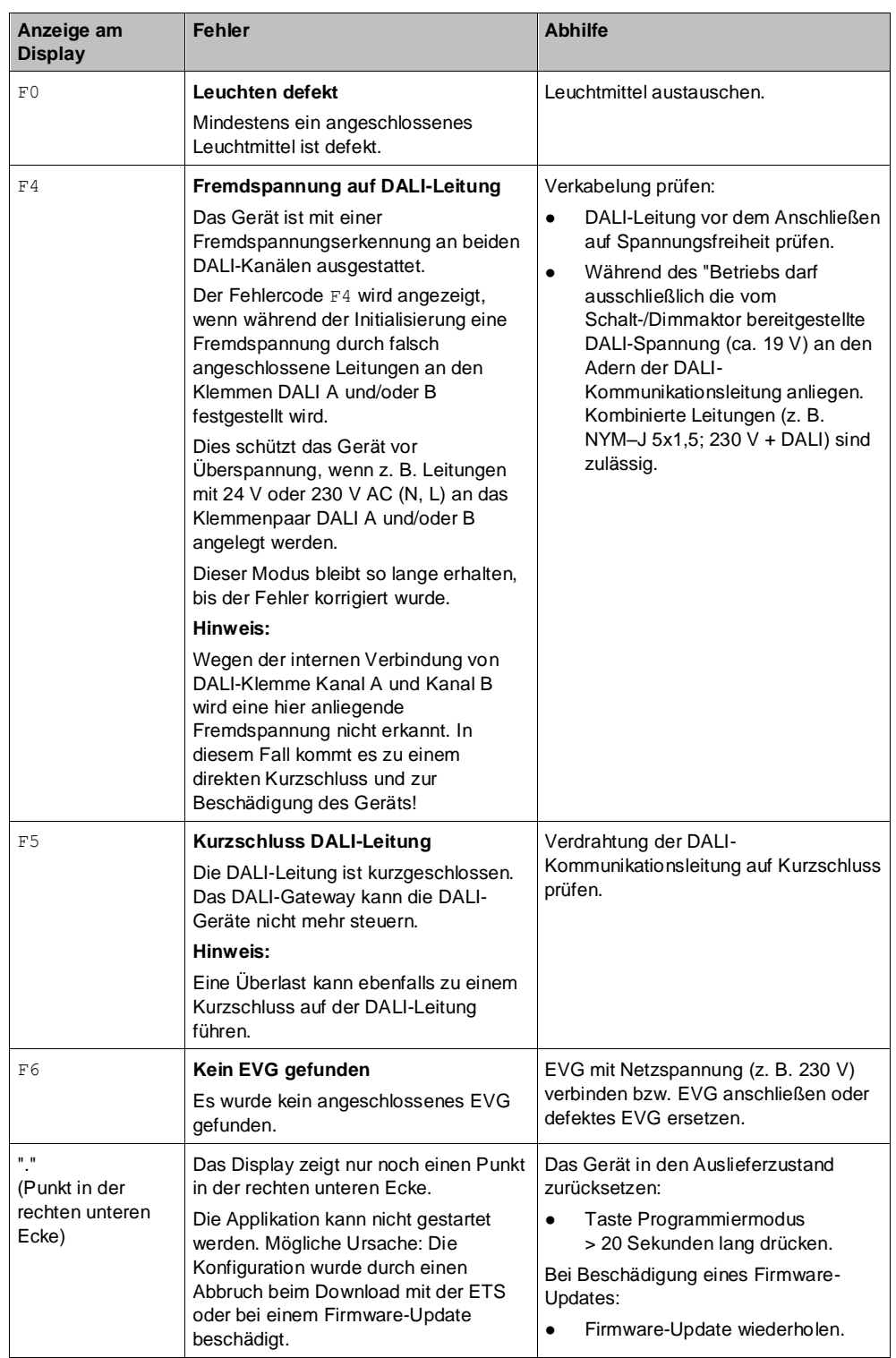

# **Weitere Informationen:**

[Fehlermeldungen \[](#page-111-1)➙ [112\]](#page-111-1)

# <span id="page-15-0"></span>**2 Kommunikationsobjekte**

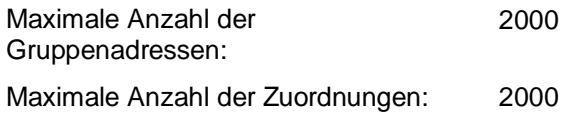

Anzahl und Bezeichnung der im ETS-Menü eingeblendeten Kommunikationsobjekte können variieren, da sie von den Parametereinstellungen abhängen. In dieser Tabelle fehlende Nummern sind nicht belegt.

Das Applikationsprogramm ist ab Werk im Gerät geladen.

Das Gerät wird mit der Engineering Tool Software (ETS) ab Version ETS 5 konfiguriert und in Betrieb genommen.

Mit Hilfe der ETS können die spezifischen Parameter und Adressen vergeben und in das Busgerät übertragen werden.

Welche Objekte sichtbar und mit Gruppenadressen verknüpfbar sind, wird durch die den Eingängen zugeordneten Funktionen bestimmt.

Die Objekte und zugehörigen Parametereinstellungen werden mit den Funktionen beschrieben.

Die nachfolgenden Listen zeigen alle Kommunikationsobjekte des Geräts. Die Kommunikationsobjekte sind für jeden Kanal gleich und unterscheiden sich nur durch die Nummer.

# **2.1 Kanalübergreifende Kommunikationsobjekte**

<span id="page-15-2"></span><span id="page-15-1"></span>**Status Gerätefunktion und Statuswerte senden**

 $\mathbf i$ 

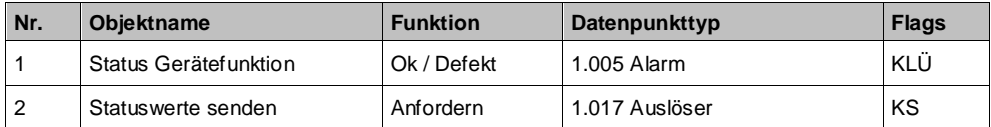

# **2.2 Kommunikationsobjekte der einzelnen Kanäle**

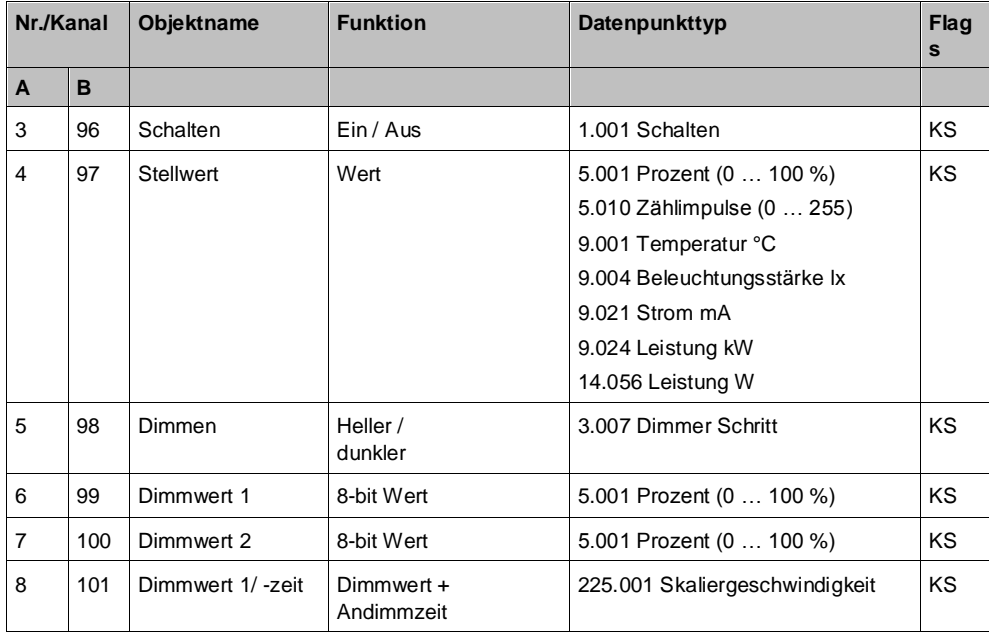

Kommunikationsobjekte der einzelnen Kanäle

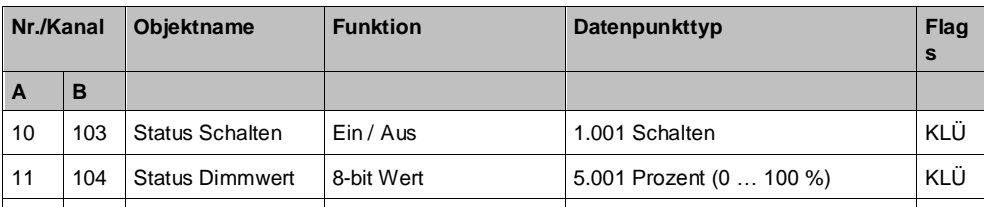

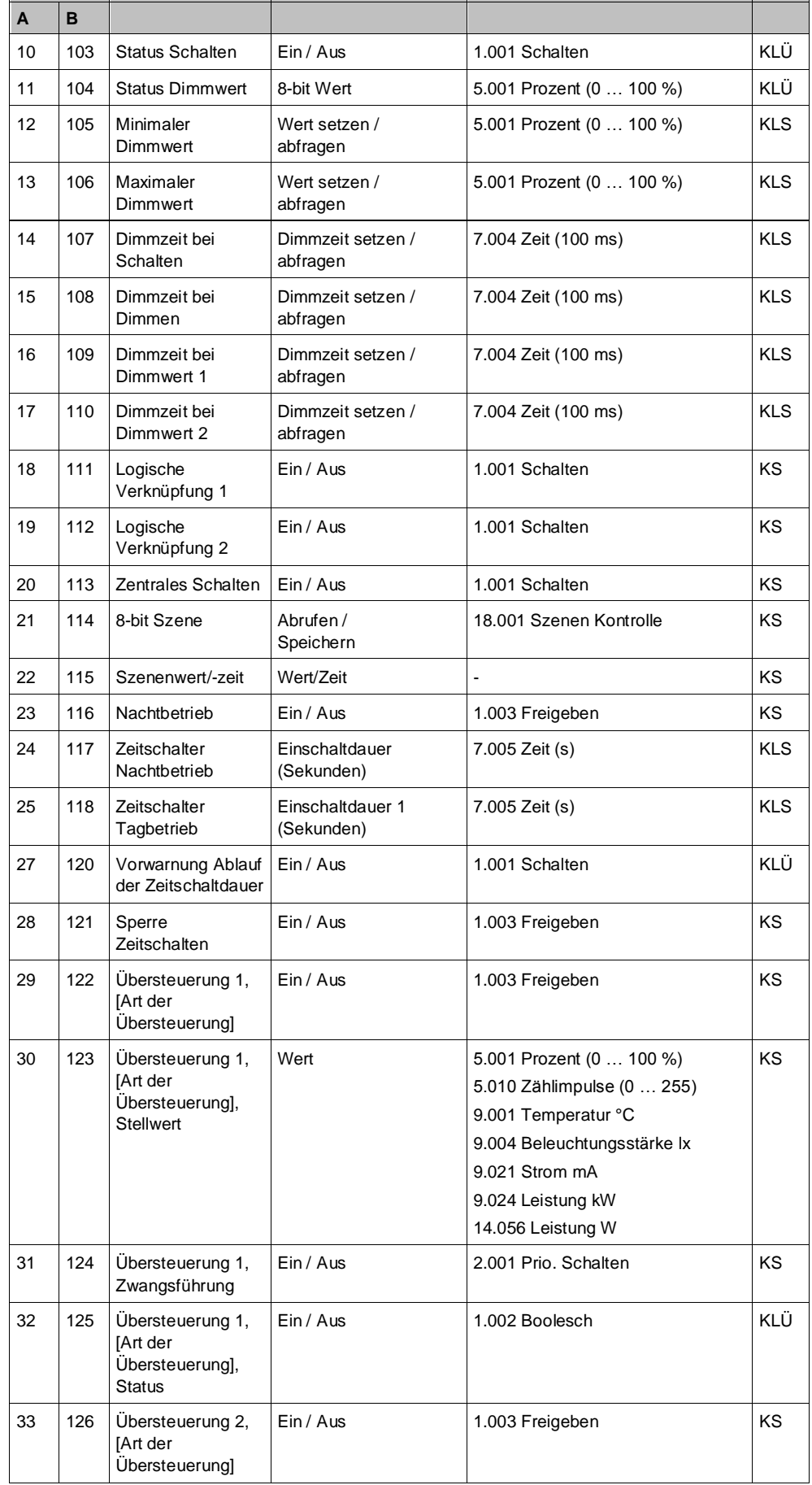

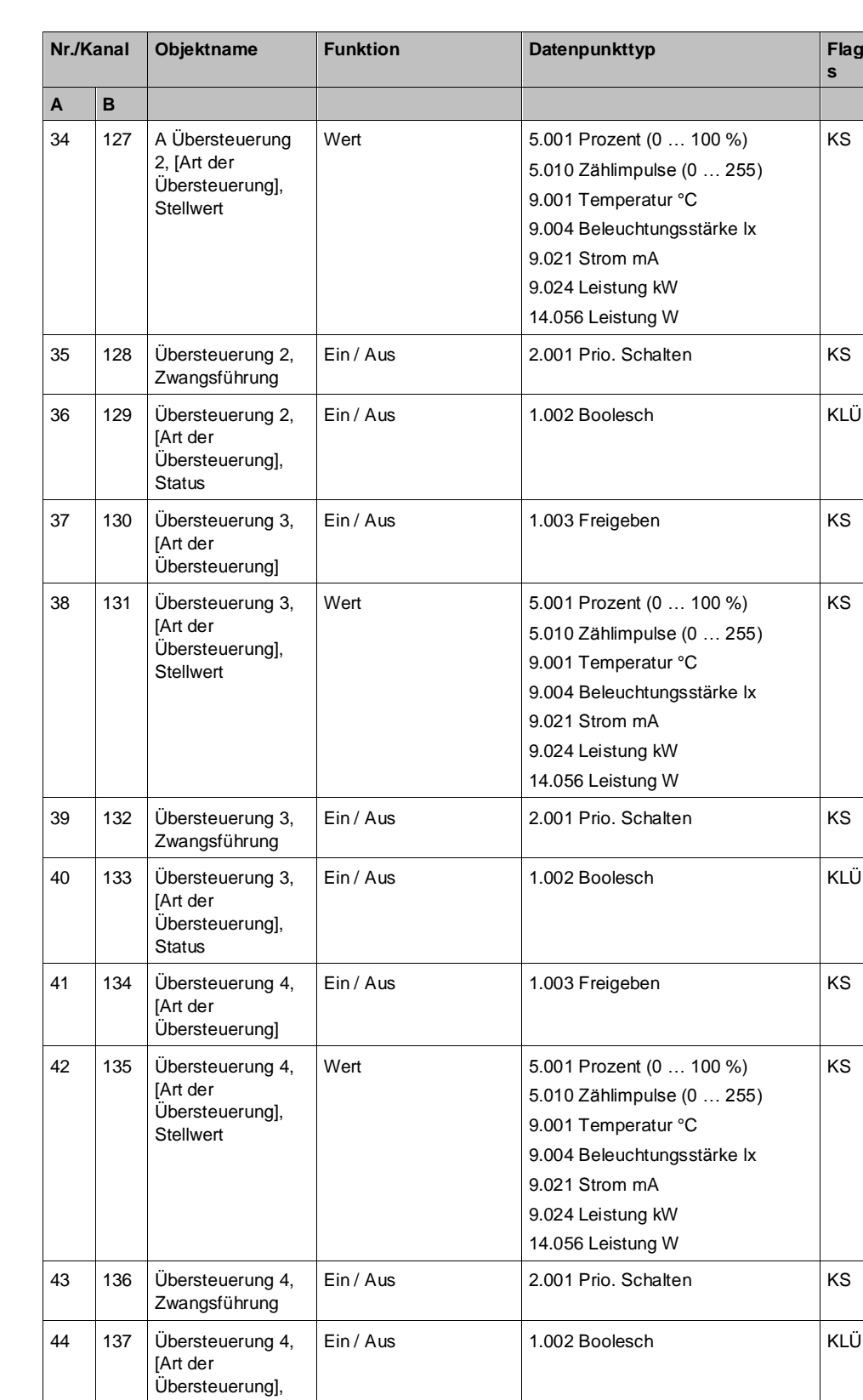

Status

45 138 Übersteuerung 5, [Art der Übersteuerung]

46 139 Übersteuerung 5, [Art der Übersteuerung], Stellwert

KS

Ein / Aus 1.003 Freigeben KS

9.021 Strom mA

5.010 Zählimpulse (0 … 255) 9.001 Temperatur °C 9.004 Beleuchtungsstärke lx

Wert **5.001 Prozent (0 ... 100 %)** 

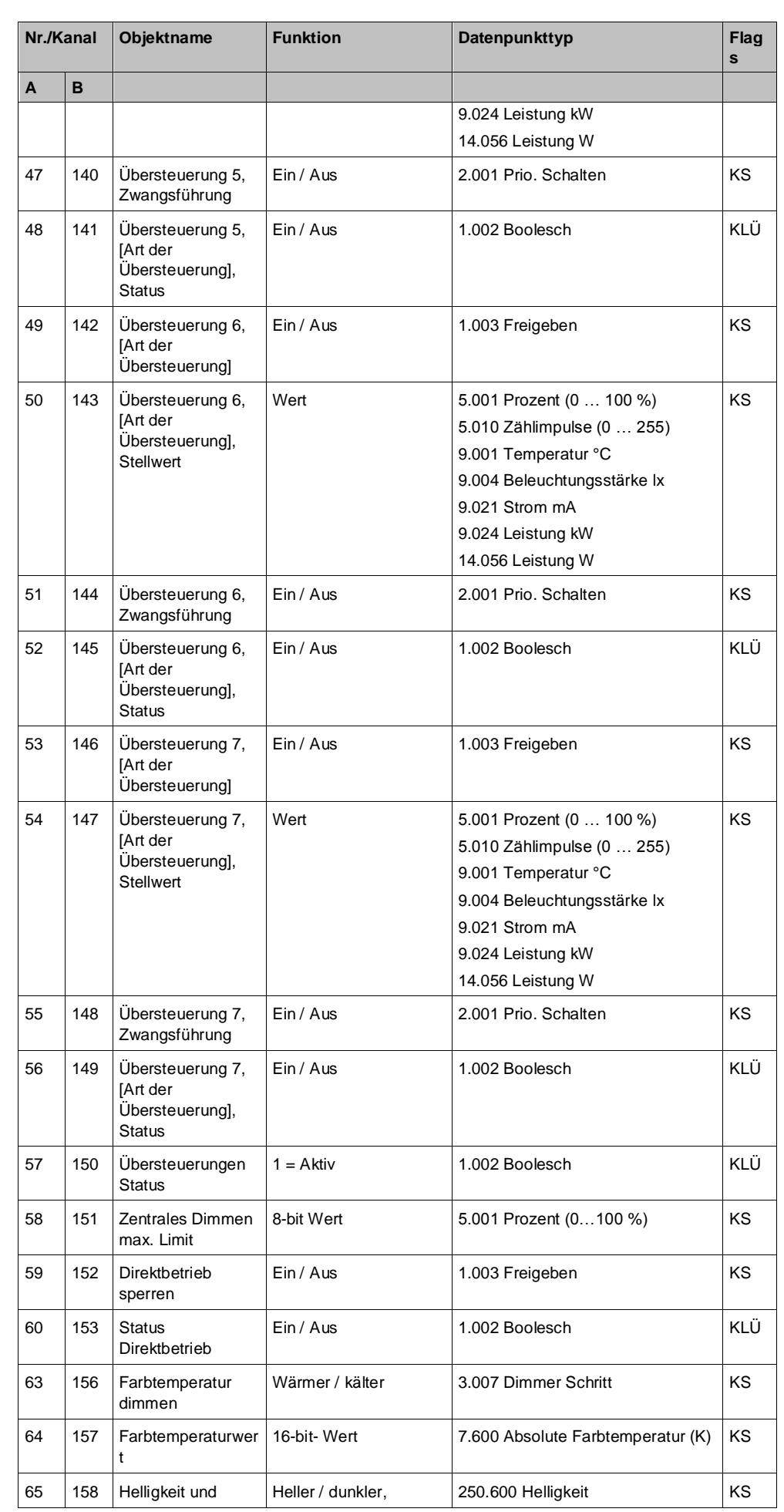

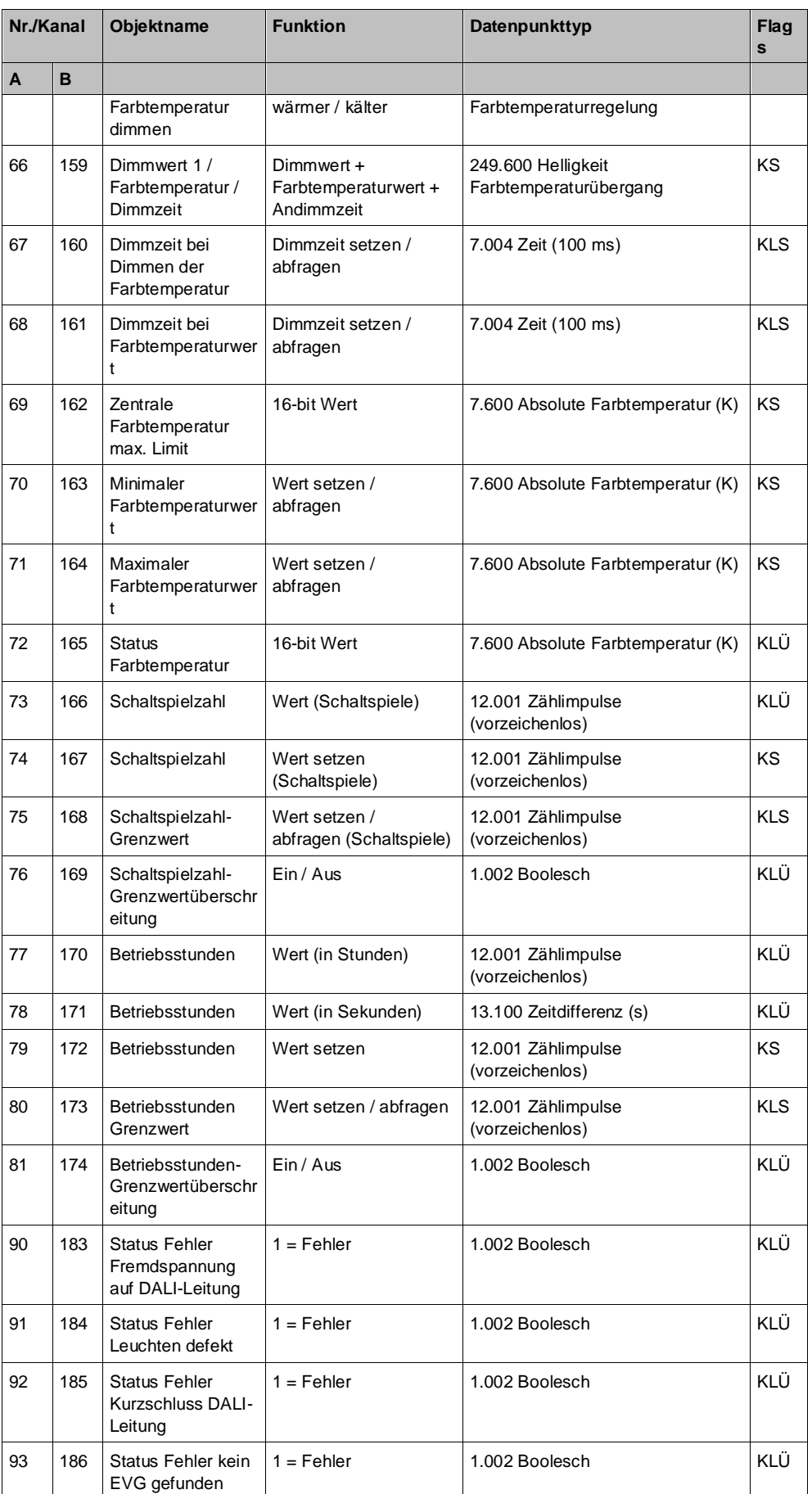

# <span id="page-20-0"></span>**3 Gliederung der Einstellmöglichkeiten**

| Geräte *                                                                                                    |                                                                           |                                                                           |                                                                 | ⌒□<br>$\mathsf{x}$ |
|----------------------------------------------------------------------------------------------------|---------------------------------------------------------------------------|---------------------------------------------------------------------------|-----------------------------------------------------------------|--------------------|
| Geräte hinzufügen   * X Löschen Mengenmmieren   * @ Hilfe MAderungen hervorheben Standardparameter Benutzerfreigaben anpassen |                                                                           |                                                                           |                                                                 |                    |
| Geräte<br>$\pmb{\cdot}$<br>Dynamische Ordner                                                                                  | -.-.- Schalt-/Dimmaktor N 525D11, 2x DALI Broadcast > Geräteeinstellungen |                                                                           |                                                                 |                    |
| -.-.- Schalt-/Dimmaktor N 525                                                                                                 | Geräteeinstellungen                                                       | Zyklisches Senden der Gerätefunktion<br>$(0 = \text{in} \text{ Betrieb})$ | Sperren O Freigeben                                             |                    |
|                                                                                                    | $+$<br>Dimmen<br>Δ                                                        | Sende invertierten Status für Gerätefunktion<br>$(1 = \text{in}$ Betrieb) | O Nein ○ Ja                                                     |                    |
|                                                                                                    | $+$<br>R<br>Dimmen                                                        | Zyklische Sendezeit                                                       | 00:02:00<br>hhimmiss                                            |                    |
|                                                                                                    |                                                                           | Sendezeitpunkt für Statusobjekte nach Bus-/<br>Netzspannungswiederkehr    | 00:00:15<br>hh:mm:ss                                            |                    |
|                                                                                                    |                                                                           | Sendeverzögerung zwischen Statusobjekten 00:00:00.1                       | hh:mm:ss:f                                                      |                    |
|                                                                                                    |                                                                           | Verhalten nach Download                                                   | O Parameter des Geräts verwenden<br>Parameter der ETS verwenden |                    |
|                                                                                                    |                                                                           | Fehlermeldung im Display                                                  | Sperren O Freigeben                                             |                    |
|                                                                                                    |                                                                           | <b>Funktion Kanal A</b>                                                   | Deaktiviert Dimmen                                              |                    |
|                                                                                                    |                                                                           | <b>Funktion Kanal B</b>                                                   | Deaktiviert © Dimmen                                            |                    |
|                                                                                                    | 2                                                                         | 3                                                                         |                                                                 |                    |
|                                                                                                    | Kommunikationsobjekte<br>Kanäle                                           | Parameter                                                                 |                                                                 |                    |

*Abb. 3: Gliederung der Einstellmöglichkeiten*

- 1 Baumansicht der Geräte und Kanäle
- 2 Auflistung der Parameterkarten. Je nachdem, welche Parameter im Parameterbereich (3) freigegeben oder eingestellt wurden, werden hier weitere Parameterkarten eingeblendet.
- 3 Parameterbereich. In diesem Bereich werden Parameter eingestellt, freigegeben oder gesperrt. Bei einigen Parametern werden nach Freigabe weitere Zeilen oder weitere Parameterkarten eingeblendet.

 $\lceil \pmb{\cdot} \rceil$ 

Parameter, die nicht der Standardeinstellung entsprechen, können mit der Schaltfläche ,Änderungen hervorheben' gelb hinterlegt werden.

Eine Liste der momentan aktiven Kommunikationsobjekte wird separat unter der Registerkarte "Kommunikationsobjekte" angezeigt.

# <span id="page-21-0"></span>**4 Geräteeinstellungen**

In diesem Parameterfenster werden die funktions- und kanalübergreifenden Festlegungen vorgenommen. Es kann außerdem festgelegt werden, welche Kanäle zum Dimmen aktiviert bzw. deaktiviert werden sollen.

# **4.1 Kommunikationsobjekte**

# <span id="page-21-1"></span>**Status Gerätefunktion**

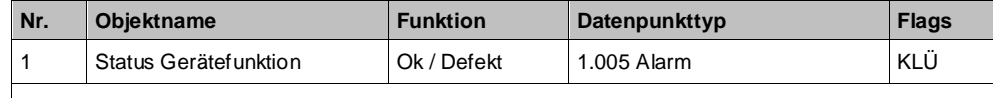

**Funktion:**

Über dieses Objekt wird regelmäßig der Wert "0" gesendet, wenn das Gerät in Funktion ist. Wenn das Gerät nicht mehr zyklisch sendet, zeigt dies einen Geräteausfall an.

Ein übergeordnetes System kann das zyklische Senden überwachen und bei Ausbleiben der Statusmeldung z. B. eine Warn- oder Alarmmeldung auslösen.

Über den Parameter "Sende invertierten Status für Gerätefunktion" kann eingestellt werden, dass dieser Wert invertiert gesendet wird. In diesem Fall wird bei fehlerfreiem Betrieb des Geräts der Wert "1" zyklisch gesendet.

#### **Hinweis:**

Der erstmalige Versand findet nach der im Parameter "Zyklische Sendezeit" parametrierten Zeit statt. **Verfügbarkeit:**

Das Kommunikationsobjekt "Status Gerätefunktion" wird nur angezeigt, wenn der Parameter "Zyklisches Senden der Gerätefunktion (0 = im Betrieb)" freigegeben wurde.

# **Statuswerte senden**

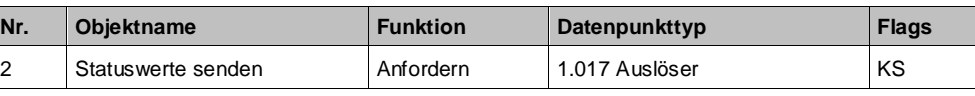

**Funktion:**

Über dieses Objekt wird bei Empfang eines Telegramms mit beliebigem Wert ("1" oder "0") das Senden der aktuellen Statuswerte für alle Statusobjekte ausgelöst, für die in der Konfiguration Senden "auf Anforderung" gesetzt ist.

# **4.2 Parameter "Geräteeinstellungen"**

<span id="page-21-2"></span>**Zyklisches Senden der Gerätefunktion (0 = im Betrieb)**

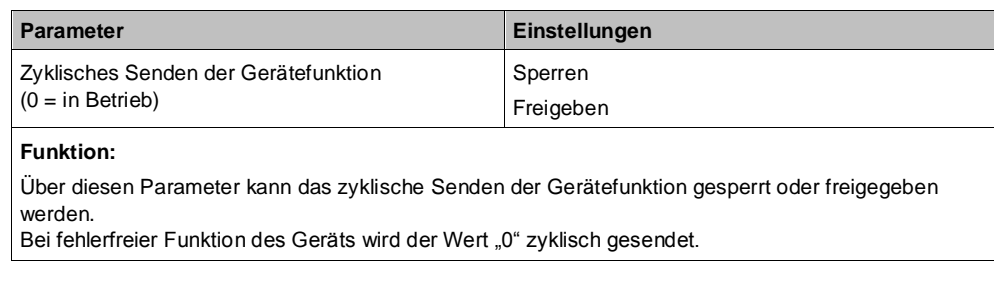

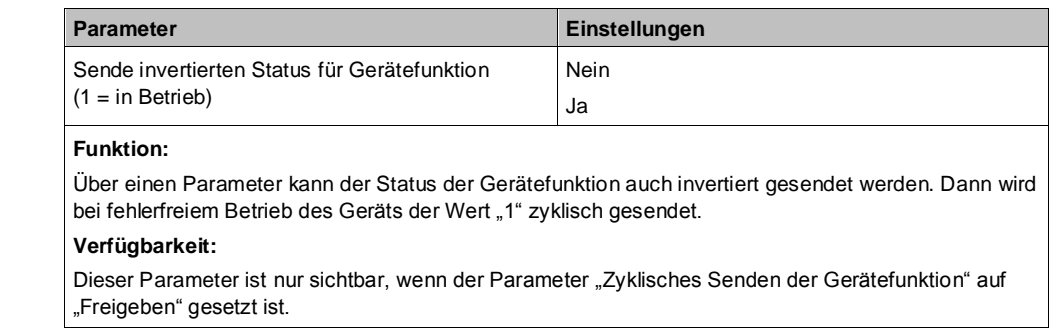

# **Sende invertierten Status für Gerätefunktion (1 = in Betrieb)**

# **Zyklische Sendezeit**

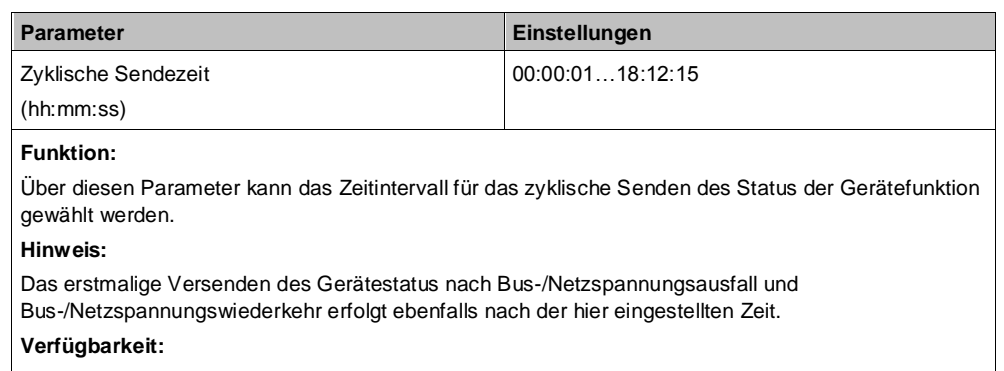

Dieser Parameter ist nur sichtbar, wenn der Parameter "Zyklisches Senden der Gerätefunktion" auf "Freigeben" gesetzt ist.

## **Sendezeitpunkt für Statusobjekte nach Bus-/Netzspannungswie derkehr**

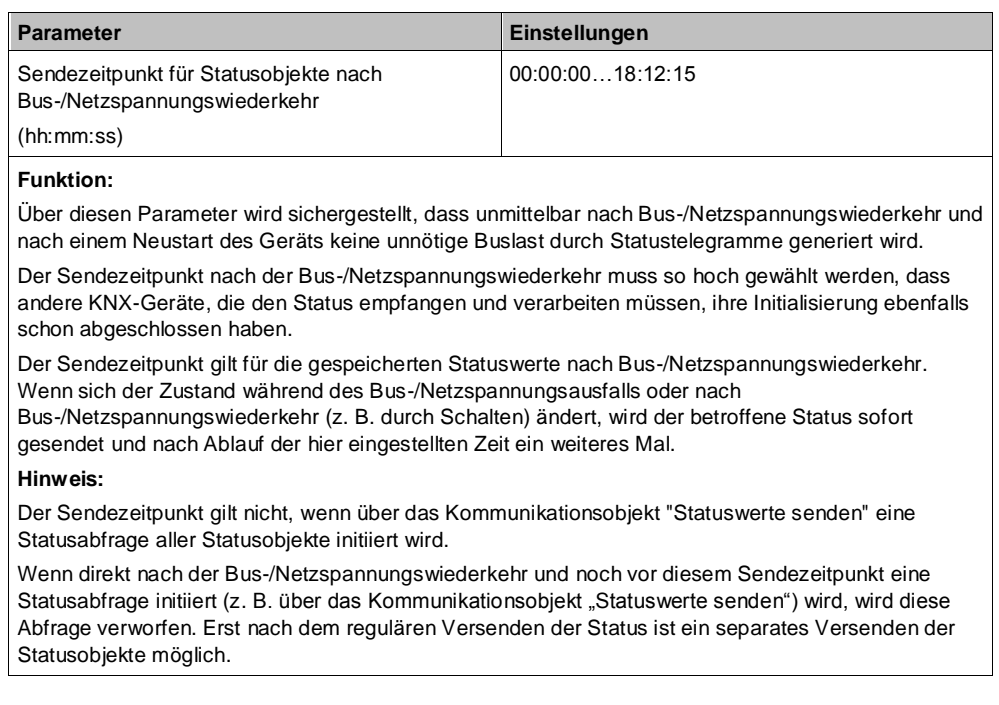

## **Sendeverzögerung zwischen Statusobjekten**

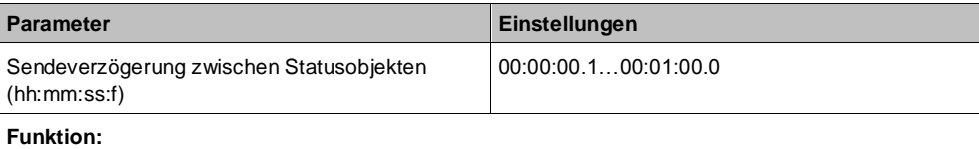

Mit diesem Parameter wird eingestellt, mit welcher minimalen Wartezeit zwei aufeinanderfolgende Statustelegramme versendet werden sollen, damit während des Betriebs keine unnötige Buslast durch kurz aufeinanderfolgende Statustelegramme generiert wird.

### **Hinweis:**

Diese Sendeverzögerung gilt nur nach Bus-/Netzspannungswiederkehr und bei der Funktion "Statuswerte senden".

# **Verhalten nach Download**

**4**

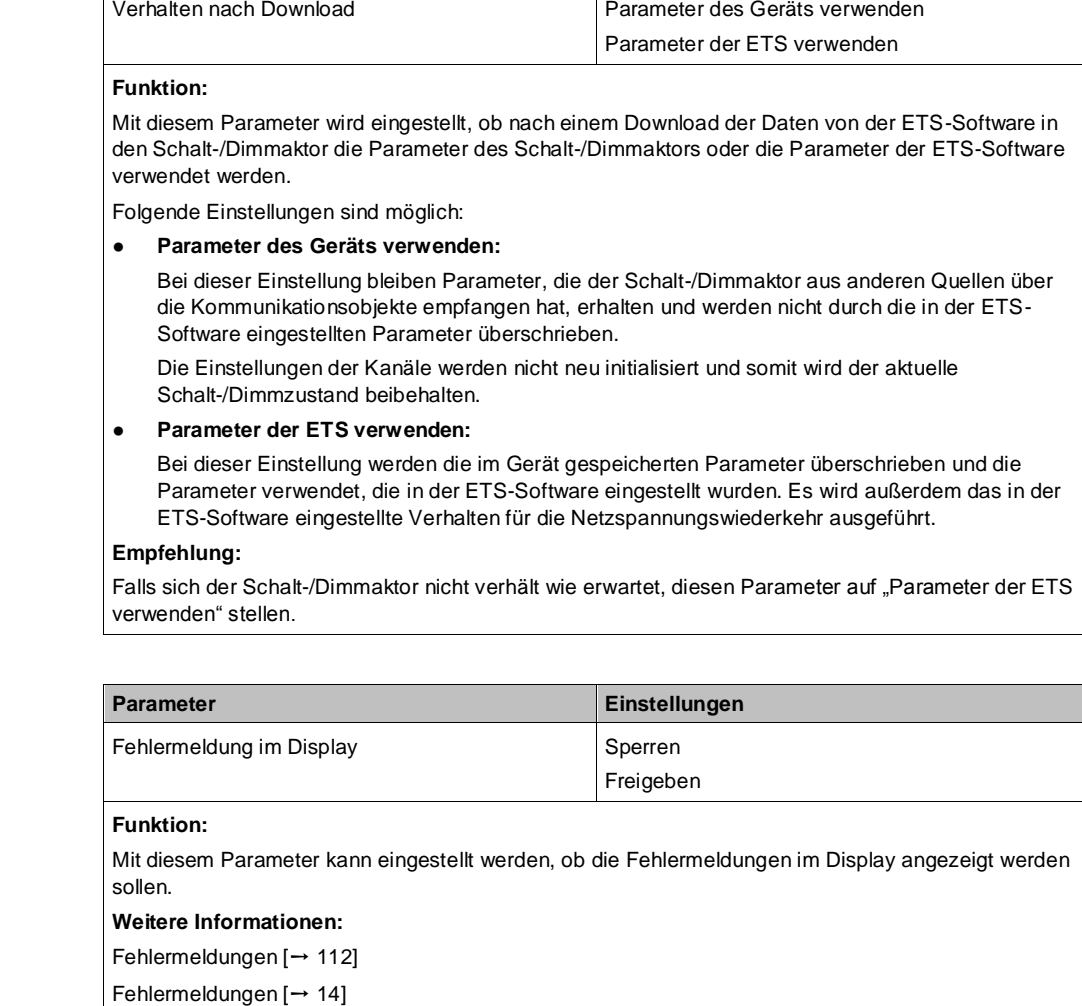

**Parameter Einstellungen**

# **Funktion Kanal**

**Fehlermeldung im** 

**Display**

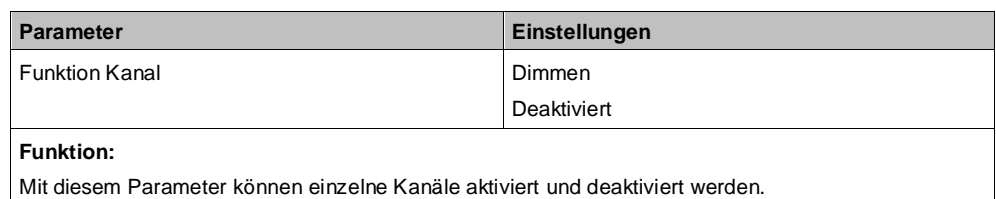

# <span id="page-24-0"></span>**5 Kanaleinstellungen (Dimmen)**

Die Kommunikationsobjekte und Parameter werden für alle Kanäle in gleicher Weise konfiguriert und daher nur einmal für Kanal A beschrieben.

Bis auf die Parameterkarten für die betriebsartabhängigen Einstellungen und die logischen Verknüpfungen werden alle anderen Parameterkarten erst bei entsprechender Parameterauswahl in der Parameterkarte "Funktionen, Objekte" eingeblendet.

# <span id="page-24-1"></span>**5.1 Parameterkarte "Funktionen, Objekte"**

# **5.1.1 Kommunikationsobjekte der Parameterkarte "Funktionen, Objekte"**

# <span id="page-24-2"></span>**A Schalten**

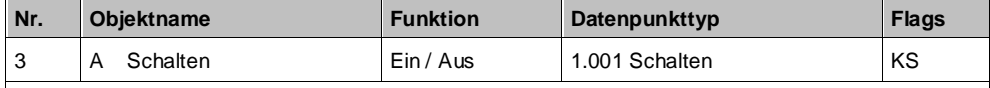

# **Funktion:**

Über dieses Objekt werden Schalttelegramme empfangen, die ggf. über die Zeitfunktion an den zugehörigen Ausgang weitergegeben werden. Wenn eine logische Verknüpfung parametriert ist, bildet das Ergebnis der Zeitfunktion den ersten Wert der Verknüpfung für den zugehörigen Ausgang. **Verfügbarkeit/Alternative:**

Alternativ kann ein Stellwerteingang anstelle des Schalteingangs verwendet werden. Wenn der Parameter "Stellwerteingang" freigegeben ist, wird dieses Kommunikationsobjekt ausgeblendet und stattdessen das Kommunikationsobjekt "Stellwert" eingeblendet.

#### **Weitere Informationen:**

[Dimmverhalten beim Ein-/Ausschalten über Kommunikationsobjekt "Schalten" \[](#page-139-1)→ [140\]](#page-139-1)

[Dimmverhalten in Kombination mit "Minimaler Dimmwert" und "Maximaler Dimmwert" \[](#page-145-1) $\rightarrow$  [146\]](#page-145-1)

# **A Stellwert**

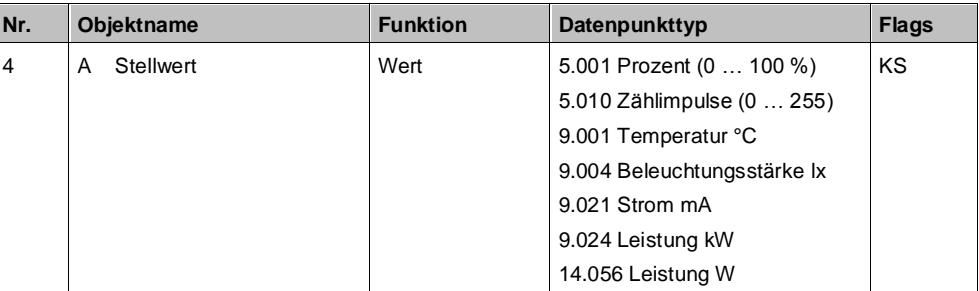

#### **Funktion:**

Über dieses Objekt werden Stellwerttelegramme für den Kanal empfangen. Ein empfangener Stellwert wird über eine Schwellwertauswertung in ein Schaltsignal umgesetzt.

#### **Verfügbarkeit/Alternative:**

Alternativ kann ein Schalteingang anstelle des Stellwerteingangs verwendet werden. Wenn der Parameter "Stellwerteingang" gesperrt ist, wird dieses Kommunikationsobjekt ausgeblendet und das Kommunikationsobjekt "Schalten" eingeblendet.

#### **Weitere Informationen:**

[Stellwerteingang \[](#page-65-1)→ [66\]](#page-65-1)

Parameterkarte "Funktionen, Objekte"

# **A Status Schalten**

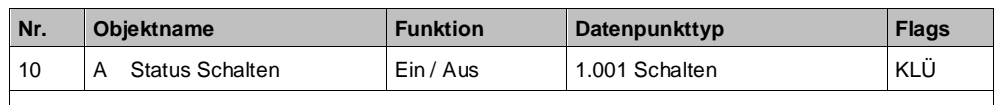

#### **Funktion:**

Im Kommunikationsobjekt "Status Schalten" ist der momentane Schaltzustand des zugehörigen Ausgangs gespeichert und kann durch eine Leseanforderung abgefragt werden. Der Schaltzustand wird bei entsprechender Parametrierung nach jeder Objektwertänderung automatisch gesendet.

#### **Verfügbarkeit:**

Das Kommunikationsobjekt "Status Schalten" wird nur angezeigt, wenn der Parameter "Status Schalten" auf "Freigeben" gesetzt ist.

#### **Weitere Informationen:**

Status  $[$   $\rightarrow$  [104\]](#page-103-0)

# **A Status Dimmwert**

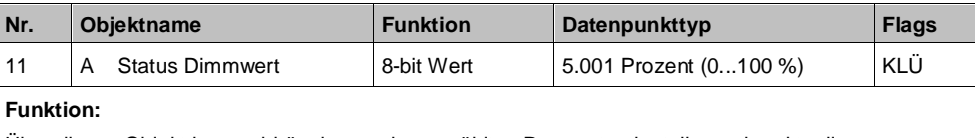

Über dieses Objekt kann, abhängig von der gewählten Parametereinstellung, der aktuelle Dimmzustand (Dimmwert) des Kanals abgefragt und ggf. bei einer Änderung des Dimmwerts auch automatisch gesendet werden.

### **Verfügbarkeit:**

Das Kommunikationsobjekt "Status Dimmwert" wird nur angezeigt, wenn der Parameter "Status Dimmwert" auf "Freigeben" gesetzt ist (Parameterkarte "Funktionen, Objekte"). **Weitere Informationen:**

Status  $[$   $\rightarrow$  [104\]](#page-103-0)

# **A Zentrales Schalten**

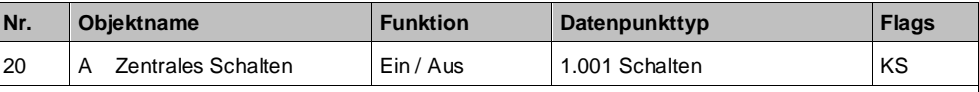

#### **Funktion:**

Über dieses Objekt werden Schalttelegramme empfangen, die ggf. über eine andere Zeitfunktion als beim Kommunikationsobjekt "Schalten" an den zugehörigen Ausgang weitergegeben werden.

#### **Verfügbarkeit:**

Das Kommunikationsobjekt "Zentrales Schalten" wird nur angezeigt, wenn der Parameter "Zentralschalten" auf "Freigeben" gesetzt ist.

## **Weitere Informationen:**

Zentralschalten  $[→ 68]$  $[→ 68]$ 

#### **A 8-bit Szene**

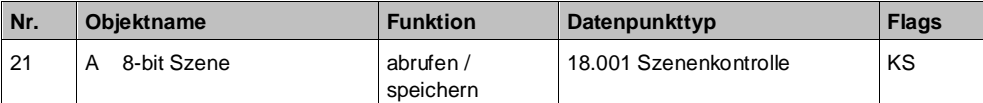

#### **Funktion:**

Über dieses Kommunikationsobjekt wird die 8-bit Szene mit der Nummer x (x = 1...64) abgerufen (wiederhergestellt) oder gespeichert.

Bit 0...5 enthalten (binär codiert) die Nummer der gewünschten Szene als Dezimalzahl im Bereich 1 bis 64 (wobei der Dezimalzahl 1 die Binärzahl 0 entspricht, der Dezimalzahl 2 die Binärzahl 1 usw.). Webb Bit 7 = log. 1 ist, wird die Szene gespeichert, wenn Bit 7 = log. 0 ist, wird sie abgerufen. Bit 6 ist derzeit ohne Bedeutung und muss auf log. 0 gesetzt sein.

#### **Verfügbarkeit:**

Das Kommunikationsobjekt "8-bit Szene" wird nur angezeigt, wenn der Parameter "8-bit Szenensteuerung" auf "Freigeben" gesetzt ist.

#### **Weitere Informationen:**

[8-bit Szenensteuerung \[](#page-68-1)→ [69\]](#page-68-1)

# **A Übersteuerung 1 – 7**

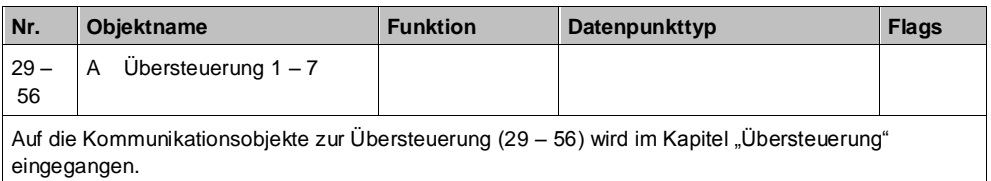

[Übersteuerungen \[](#page-80-0)➙ [81\]](#page-80-0)

#### **A Übersteuerungen Status**

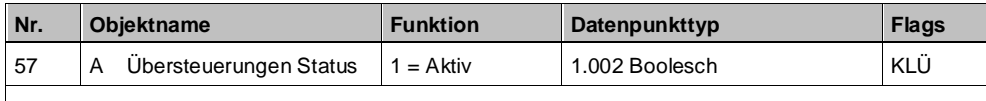

**Funktion:**

Über dieses Statusobjekt wird gemeldet, dass eine Übersteuerung aktiv ist.

#### **Verfügbarkeit:**

Das Kommunikationsobjekt "Übersteuerungen Status" wird nur angezeigt, wenn der Parameter "Übersteuerungen Status" auf "Freigeben" gesetzt ist (Parameterkarte "Funktionen, Objekte").

#### **Weitere Informationen:**

[Übersteuerungen \[](#page-80-0)➙ [81\]](#page-80-0)

Status  $[\rightarrow 104]$  $[\rightarrow 104]$ 

# **A Direktbetrieb**

### **sperren**

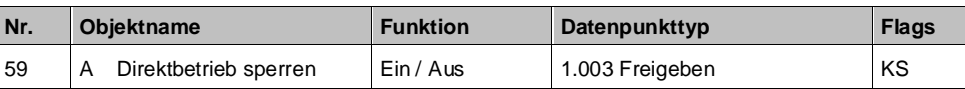

### **Funktion:**

Über dieses Kommunikationsobjekt kann der Direktbetrieb (die Bedienung direkt am Gerät) gesperrt oder freigegeben werden.

### **Verfügbarkeit:**

Das Kommunikationsobjekt "Direktbetrieb sperren" wird nur angezeigt, wenn der Parameter "Direktbetrieb" und zusätzlich der Parameter "Direktbetrieb einschränken" auf "Freigeben" gesetzt sind (Parameterkarte "Funktionen, Objekte").

#### **Weitere Informationen:**

[Direktbetrieb \[](#page-125-0)➙ [126\]](#page-125-0)

**Beispiel:**

Freigabe des Direktbetriebs über einen Schlüsselschalter.

### **A Status Direktbetrieb**

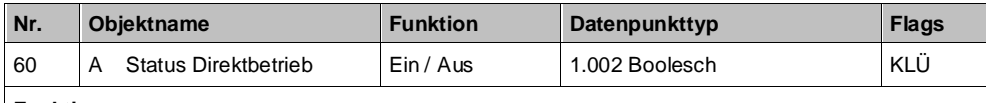

### **Funktion:**

Über dieses Kommunikationsobjekt wird gemeldet, ob der Direktbetrieb aktiv ist oder nicht. **Verfügbarkeit:**

Das Kommunikationsobjekt "Status Direktbetrieb" wird nur angezeigt, wenn der Parameter "Direktbetrieb" und zusätzlich der Parameter "Status Direktbetrieb" auf "Freigeben" gesetzt sind (Parameterkarte "Funktionen, Objekte").

#### **Weitere Informationen:**

[Direktbetrieb \[](#page-125-0)➙ [126\]](#page-125-0)

Parameterkarte "Funktionen, Objekte"

# **A Status Farbtemperaturwert**

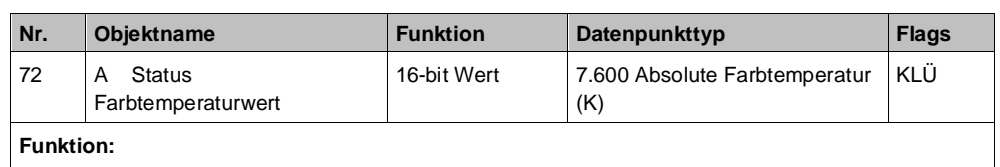

Über dieses Objekt kann, abhängig von der gewählten Parametereinstellung, der aktuelle Farbtemperaturwert des Kanals abgefragt und ggf. bei einer Änderung des Farbtemperaturwerts auch automatisch gesendet werden.

## **Verfügbarkeit:**

Das Kommunikationsobjekt "Status Farbtemperaturwert" wird nur angezeigt, wenn die Parameter "Farbtemperatursteuerung" und "Status Farbtemperaturwert" auf "Freigeben" gesetzt sind (Parameterkarte "Funktionen, Objekte").

## **Weitere Informationen:**

[Farbtemperatursteuerung \[](#page-128-0)➙ [129\]](#page-128-0)

# **A Schaltspielzahl**

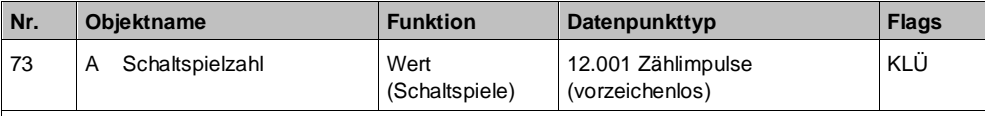

### **Funktion:**

Über dieses Kommunikationsobjekt kann die Anzahl der Schaltspiele dieses Kanals jederzeit über den Bus abgefragt werden. Der Wert wird um 1 hochgezählt, sobald der Kanal einmal ein- und wieder ausgeschaltet wurde.

Wenn der Parameter "Grenzwertüberwachung" (Parameterkarte "Schaltspielzählung") auf "Freigeben" gesetzt ist, wird bei Überschreiten des Grenzwerts ein Telegramm auf den Bus gesendet.

# **Verfügbarkeit:**

Das Kommunikationsobjekt "Schaltspielzahl" wird nur angezeigt, wenn der Parameter "Schaltspielzählung" auf "Freigeben" gesetzt ist (Parameterkarte "Funktionen, Objekte").

**Weitere Informationen:**

[Schaltspielzählung \[](#page-113-0)➙ [114\]](#page-113-0)

## **A Schaltspielzahl**

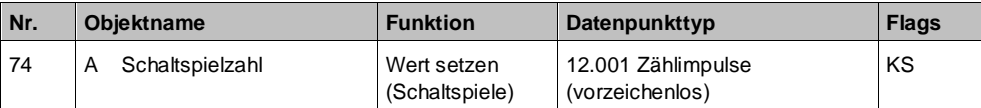

# **Funktion:**

Mit diesem Kommunikationsobjekt kann der Wert der Schaltspielzählung des Ausgangs auf einen Ganzzahlwert im Bereich von 0 bis 4 294 967 295 über den Bus gesetzt werden.

#### **Verfügbarkeit:**

Das Kommunikationsobjekt "Schaltspielzahl" wird nur angezeigt, wenn der Parameter "Schaltspielzählung" auf "Freigeben" gesetzt ist (Parameterkarte "Funktionen, Objekte").

### **Weitere Informationen:**

[Schaltspielzählung \[](#page-113-0)→ [114\]](#page-113-0)

### **A Schaltspielzahl-Grenzwert**

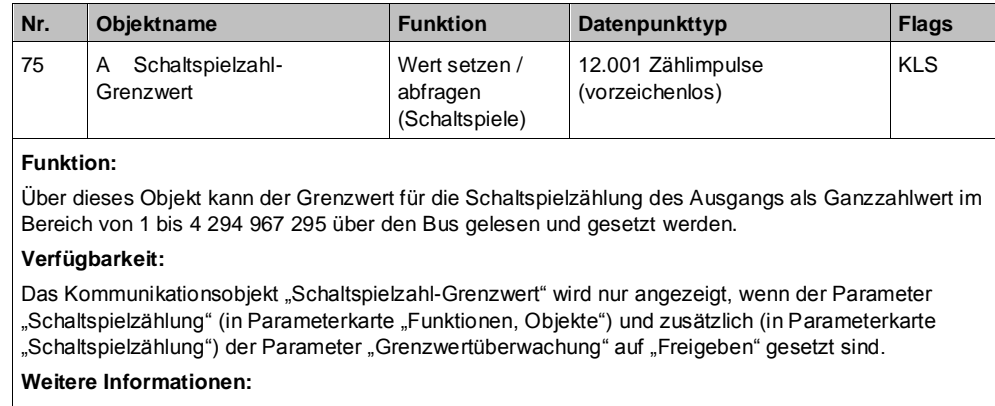

[Schaltspielzählung \[](#page-113-0)➙ [114\]](#page-113-0)

# **A Schaltspielzahl-Grenzwertüberschreitun**

**g**

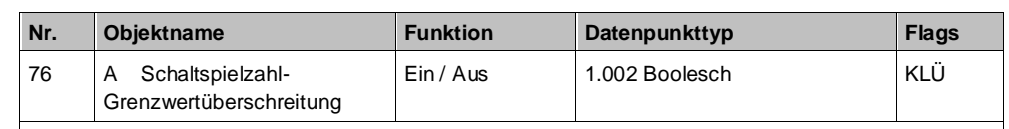

#### **Funktion:**

Über dieses Objekt wird ein Erreichen oder Überschreiten des jeweiligen Grenzwerts zur Schaltspielzählung gemeldet bzw. kann über den Bus abgefragt werden, ob eine Grenzwert-Überschreitung vorliegt.

### **Verfügbarkeit:**

Das Kommunikationsobjekt "Schaltspielzahl-Grenzwertüberschreitung" wird nur angezeigt, wenn der Parameter "Schaltspielzählung" (in Parameterkarte "Funktionen, Objekte") und zusätzlich der Parameter "Grenzwertüberwachung" (in Parameterkarte "Schaltspielzählung") auf "Freigeben" gesetzt sind.

#### **Weitere Informationen:**

[Schaltspielzählung \[](#page-113-0)➙ [114\]](#page-113-0)

# **A Betriebsstunden**

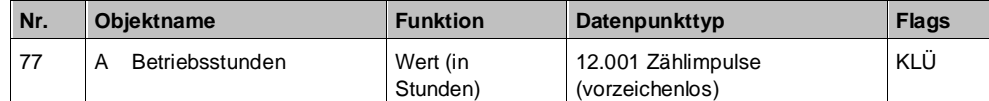

### **Funktion:**

Über dieses Objekt kann die aktuelle Anzahl Betriebsstunden des Ausgangs (d. h. wie viele Stunden der Ausgang eingeschaltet war) jederzeit über den Bus abgefragt werden.

#### **Verfügbarkeit:**

Das Kommunikationsobjekt "Betriebsstunden" wird nur angezeigt, wenn der Parameter "Betriebsstundenzählung" auf "Freigeben" gesetzt ist (in Parameterkarte "Funktionen, Objekte") und zusätzlich (in Parameterkarte "Betriebsstunden") der Parameter "Zählung der Betriebsstunden in" auf "Stunden" eingestellt ist.

#### **Weitere Informationen:**

[Betriebsstundenzählung \[](#page-117-0)➙ [118\]](#page-117-0)

## **A Betriebsstunden**

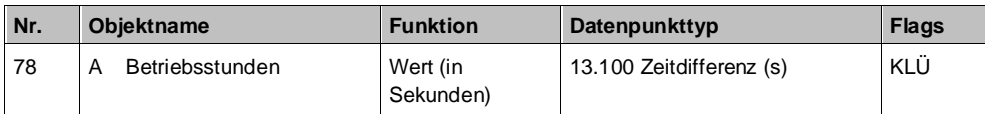

# **Funktion:**

Über dieses Objekt kann die aktuelle Betriebsdauer des Ausgangs in Sekunden (d. h. wie viele Sekunden der Ausgang eingeschaltet war) jederzeit über den Bus abgefragt werden.

#### **Verfügbarkeit:**

Das Kommunikationsobjekt "Betriebsstunden" wird nur angezeigt, wenn der Parameter "Betriebsstundenzählung" (in Parameterkarte "Funktionen, Objekte") auf "Freigeben" gesetzt ist und zusätzlich (in Parameterkarte "Betriebsstunden") der Parameter "Zählung der Betriebsstunden in" auf "Sekunden" eingestellt ist.

#### **Weitere Informationen:**

[Betriebsstundenzählung \[](#page-117-0)➙ [118\]](#page-117-0)

Parameterkarte "Funktionen, Objekte"

# **A Betriebsstunden**

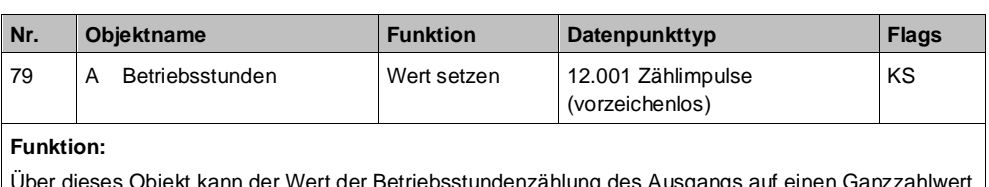

Über dieses Objekt kann der Wert der Betriebsstundenzählung des Ausgangs auf einen Ganzzahlwert im Bereich von 0 bis 4 294 967 295 über den Bus gesetzt werden.

Das Setzen von diesem Wert erfolgt immer in Stunden, unabhängig von der parametrierten Einstellung für die Ausgabe der Betriebsstunden in Sekunden oder Stunden.

#### **Verfügbarkeit:**

Das Kommunikationsobjekt "Betriebsstunden" wird nur angezeigt, wenn der Parameter "Betriebsstundenzählung" auf "Freigeben" gesetzt ist (Parameterkarte "Funktionen, Objekte").

# **Weitere Informationen:**

[Betriebsstundenzählung \[](#page-117-0)➙ [118\]](#page-117-0)

#### **A Betriebsstunden Grenzwert**

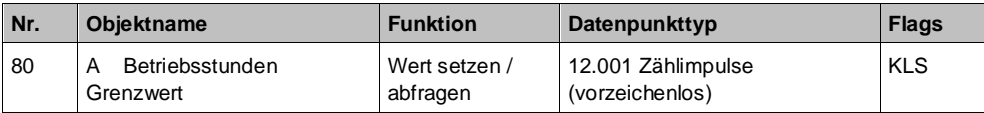

#### **Funktion:**

Über dieses Objekt kann der Grenzwert für die Betriebsstundenzählung des Ausgangs als Ganzzahlwert im Bereich von 1 bis 4 294 967 295 über den Bus an den Schalt-/Dimmaktor gesendet und gelesen werden.

Der Grenzwert wird in ganzen Stunden übertragen.

#### **Verfügbarkeit:**

Das Kommunikationsobjekt "Betriebsstunden Grenzwert" wird nur angezeigt, wenn der Parameter "Betriebsstundenzählung" (in Parameterkarte "Funktionen, Objekte") und zusätzlich (in Parameterkarte "Betriebsstunden") der Parameter "Grenzwertüberwachung" auf "Freigeben" gesetzt sind.

#### **Weitere Informationen:**

[Betriebsstundenzählung \[](#page-117-0)➙ [118\]](#page-117-0)

# **A Betriebsstunden-**

**Grenzwertüberschreitu g**

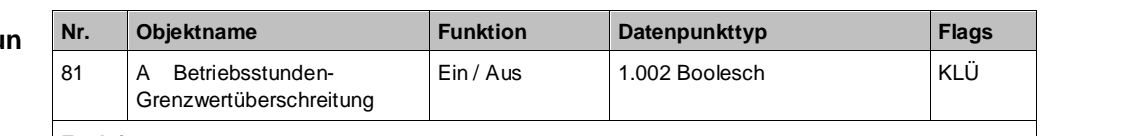

### **Funktion:**

Über dieses Objekt wird ein Erreichen oder Überschreiten des jeweiligen Grenzwerts zur Betriebsstundenzählung gemeldet bzw. kann über den Bus abgefragt werden, ob eine Grenzwert-Überschreitung vorliegt.

### **Verfügbarkeit:**

Das Kommunikationsobjekt "Betriebsstunden-Grenzwertüberschreitung" wird nur angezeigt, wenn der Parameter "Betriebsstundenzählung" (in Parameterkarte "Funktionen, Objekte") und zusätzlich der Parameter "Grenzwertüberwachung" (in Parameterkarte "Betriebsstunden") auf "Freigeben" gesetzt sind.

### **Weitere Informationen:**

[Betriebsstundenzählung \[](#page-117-0)➙ [118\]](#page-117-0)

# **A Status Fehler Fremdspannung auf DALI-Leitung**

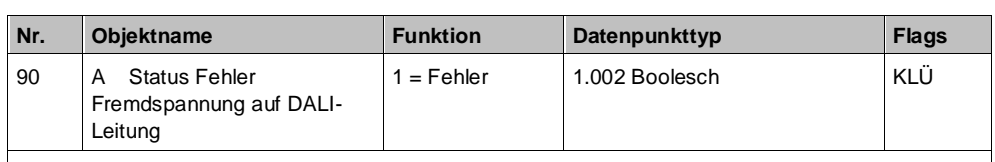

# **Funktion:**

Das Kommunikationsobjekt "Status Fehler Fremdspannung auf DALI-Leitung" dient dazu, eine fehlerhafte Spannung auf der DALI-Leitung zu melden.

### **Verfügbarkeit:**

Das Kommunikationsobjekt "Status Fehler Fremdspannung auf DALI-Leitung" wird nur angezeigt, wenn der Parameter "Status Fehler Fremdspannung auf DALI-Leitung" auf "Freigeben" gesetzt ist (in Parameterkarte "Funktionen, Objekte").

# **Weitere Informationen:**

[Fehlermeldungen \[](#page-111-1)➙ [112\]](#page-111-1)

# **A Status Fehler**

### **Leuchten defekt**

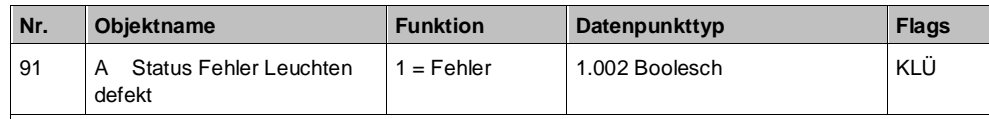

# **Funktion:**

Das Kommunikationsobjekt "Status Fehler Leuchten defekt" dient dazu, eine oder mehrere defekte Leuchten zu melden.

#### **Verfügbarkeit:**

Das Kommunikationsobjekt "Status Fehler Leuchten defekt" wird nur angezeigt, wenn der Parameter "Status Fehler Leuchten defekt" auf "Freigeben" gesetzt ist (in Parameterkarte "Funktionen, Objekte").

# **Weitere Informationen:**

[Fehlermeldungen \[](#page-111-1)➙ [112\]](#page-111-1)

# **A Status Fehler Kurzschluss DALI-Leitung**

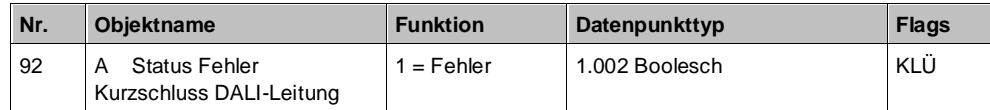

## **Funktion:**

Das Kommunikationsobjekt "Status Fehler Kurzschluss DALI-Leitung" dient dazu, einen Kurzschluss der DALI-Leitung zu melden.

#### **Verfügbarkeit:**

Das Kommunikationsobjekt "Status Fehler Kurzschluss DALI-Leitung" wird nur angezeigt, wenn der Parameter "Status Fehler Kurzschluss DALI-Leitung" auf "Freigeben" gesetzt ist (in Parameterkarte "Funktionen, Objekte").

#### **Weitere Informationen:**

[Fehlermeldungen \[](#page-111-1)➙ [112\]](#page-111-1)

# **A Status Fehler kein EVG gefunden**

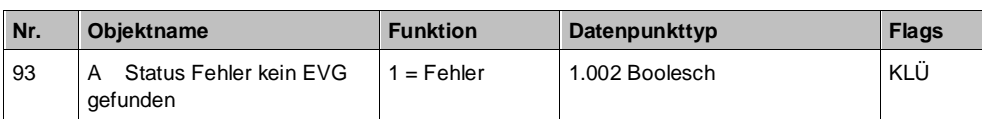

#### **Funktion:**

Das Kommunikationsobjekt "Status Fehler kein EVG gefunden" dient dazu, einen Fehler zu melden, wenn kein EVG angeschlossen ist.

#### **Verfügbarkeit:**

Das Kommunikationsobjekt "Status Fehler kein EVG gefunden" wird nur angezeigt, wenn der Parameter "Status Fehler kein EVG gefunden" auf "Freigeben" gesetzt ist (in Parameterkarte "Funktionen, Objekte").

#### **Weitere Informationen:**

[Fehlermeldungen \[](#page-111-1)➙ [112\]](#page-111-1)

# **5.1.2 Parameter der Parameterkarte "Funktionen, Objekte"**

# <span id="page-31-0"></span>**Betriebsart**

**5**

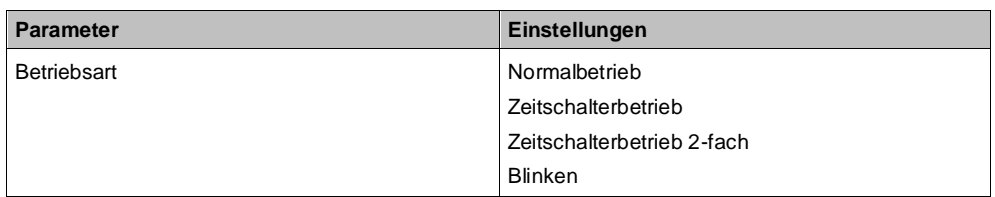

# **Funktion:**

Über diesen Parameter kann die gewünschte Betriebsart eingestellt werden. Detaillierte Einstellungen zur gewählten Betriebsart können in der gleichnamigen Parameterkarte gemacht werden. Folgende Betriebsarten können eingestellt werden:

- Normalbetrieb
- Zeitschalterbetrieb
- Zeitschalterbetrieb 2-fach
- Blinken

**Weitere Parameter/Parameterkarten:**

Die Parameterkarte zur gewählten Betriebsart wird eingeblendet.

#### **Weitere Informationen:**

[Parameterkarten der Betriebsarten \(Normalbetrieb, Zeitschalterbetrieb, Zeitschalterbetrieb 2-fach,](#page-39-0)  [Blinken\) \[](#page-39-0)➙ [40\]](_RefC238CEAD3B91C3846C80FBD873020708)

# **Stellwerteingang**

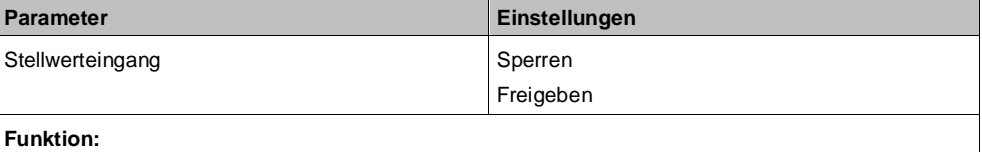

Für jeden Kanal gibt es alternativ zum Schalteingang auch einen Stellwerteingang. Über diesen können analoge Werte in Einschalt- oder Ausschaltbefehle umgesetzt werden. Es kann außerdem ein Schwellwert eingestellt werden.

#### **Weitere Parameter/Parameterkarten:**

Wenn der Parameter "Stellwerteingang" im Status "Freigeben" ist, wird die Parameterkarte "Stellwerteingang" eingeblendet.

#### **Kommunikationsobjekt:**

Wenn der Parameter "Stellwerteingang" im Status "Freigeben" ist, wird das Kommunikationsobjekt "Schalten" ausgeblendet und das Kommunikationsobjekt "Stellwert" eingeblendet.

# **Weitere Informationen:**

[Stellwerteingang](#page-65-1) [→ [66\]](#page-65-1)

### **Zentralschalten**

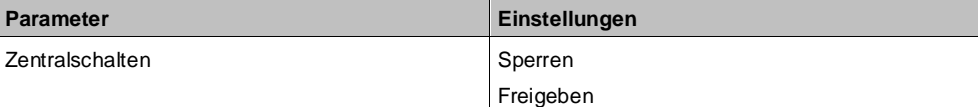

### **Funktion:**

Über diesen Parameter wird das Kommunikationsobjekt "Zentrales Schalten" aktiviert und deaktiviert. **Kommunikationsobjekt:**

Wenn der Parameter "Zentralschalten" auf "Freigeben" gesetzt ist, wird das Kommunikationsobjekt "Zentrales Schalten" eingeblendet.

**Weitere Informationen:**

[Zentralschalten \[](#page-67-0)→ [68\]](#page-67-0)

### **8-bit Szenensteuerung**

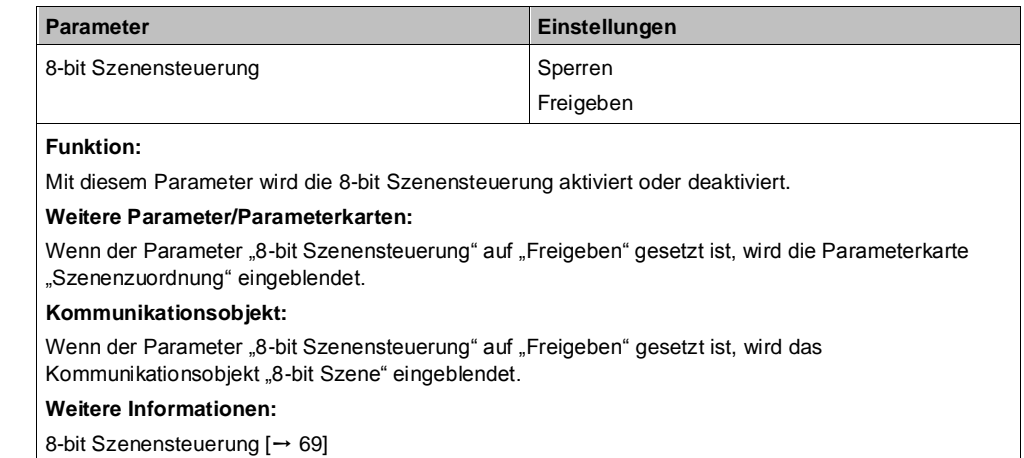

#### **Farbtemperatursteuerun**

**g**

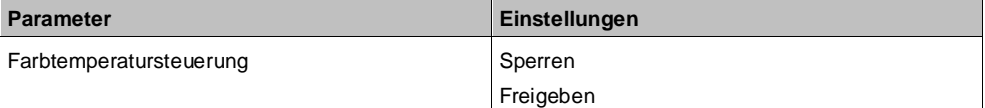

#### **Funktion:**

Mit diesem Parameter wird die Farbtemperatursteuerung aktiviert oder deaktiviert.

#### **Weitere Parameter/Parameterkarten:**

Wenn der Parameter "Farbtemperatursteuerung" auf "Freigeben" gesetzt ist, wird die Parameterkarte "Farbtemperatursteuerung" eingeblendet.

#### **Kommunikationsobjekte:**

Wenn der Parameter "Farbtemperatursteuerung" auf "Freigeben" gesetzt ist, werden verschiedene Kommunikationsobjekte eingeblendet.

#### **Weitere Informationen:**

[Farbtemperatursteuerung \[](#page-128-0)➙ [129\]](#page-128-0)

# **Übersteuerung 1 – 7**

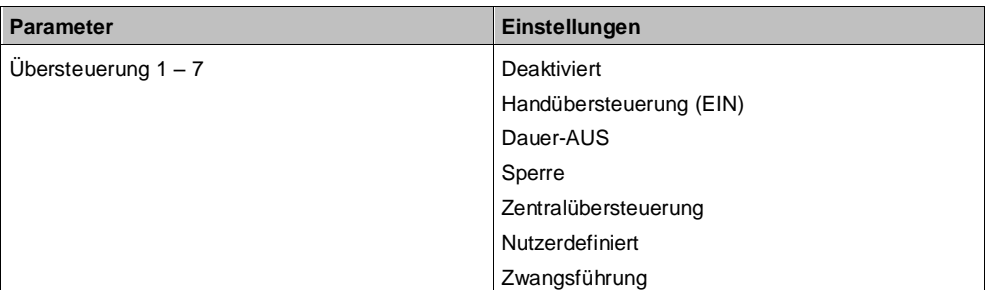

### **Funktion:**

Mit diesen Parametern können 7 Übersteuerungen eingestellt werden. Die Priorität der Übersteuerungsfunktionsblöcke ergibt sich aus der Position in der Verarbeitungskette. Der Übersteuerungsblock 7 hat die höchste Priorität, während der Übersteuerungsblock 1 die niedrigste Priorität besitzt.

### **Weitere Parameter/Parameterkarten:**

Wenn eine Übersteuerung aktiviert ist, wird die Parameterkarte "Übersteuerung [Nummer], [Art der Übersteuerung]" eingeblendet.

#### **Kommunikationsobjekt:**

Je nachdem welche Übersteuerung aktiviert wurde und welche Einstellungen vorgenommen wurden, werden verschiedene Kommunikationsobjekte eingeblendet.

#### **Weitere Informationen:**

[Übersteuerungen \[](#page-80-0)➙ [81\]](#page-80-0)

**5**

Parameterkarte "Funktionen, Objekte"

# **Übersteuerungen Status**

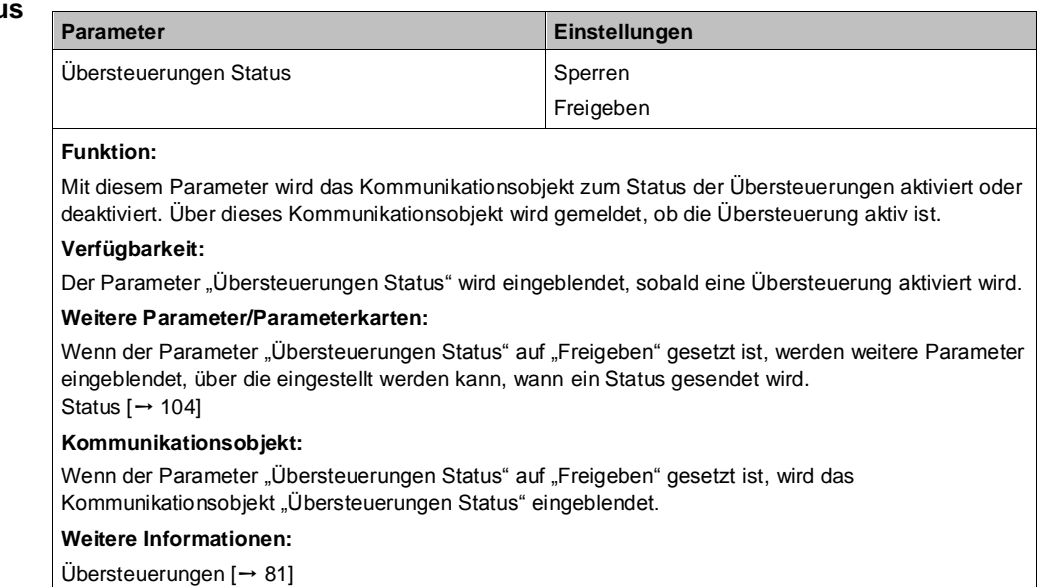

## **Direktbetrieb**

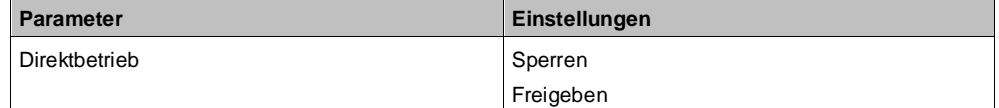

### **Funktion:**

Mit diesem Parameter wird die Bedienung des Schalt-/Dimmaktors direkt am Gerät gesperrt oder freigegeben.

#### **Weitere Parameter/Parameterkarten:**

Wenn der Parameter "Direktbetrieb" auf "Freigeben" gesetzt ist, werden weitere Parameter eingeblendet, mit denen eingestellt werden kann, wann der Direktbetrieb automatisch zurückgesetzt werden kann und ob der Direktbetrieb eingeschränkt werden soll. Es kann außerdem eingestellt werden, ob der Status des Direktbetriebs gesperrt oder freigegeben werden soll.

Wenn der Parameter "Status Direktbetrieb" auf "Freigeben" gesetzt ist, werden Parameter eingeblendet, über die eingestellt werden kann, wann ein Status gesendet wird. Status  $[$   $\rightarrow$  [104\]](#page-103-0)

#### **Kommunikationsobjekte:**

Wenn der Unter-Parameter "Direktbetrieb einschränken" auf "Freigeben" gesetzt ist, wird das Kommunikationsobjekt "Direktbetrieb sperren" eingeblendet.

Wenn der Unter-Parameter "Status Direktbetrieb" auf "Freigeben" gesetzt ist, wird das Kommunikationsobjekt "Status Direktbetrieb" eingeblendet.

#### **Weitere Informationen:**

[Direktbetrieb \[](#page-125-0)➙ [126\]](#page-125-0)

# **Status Schalten**

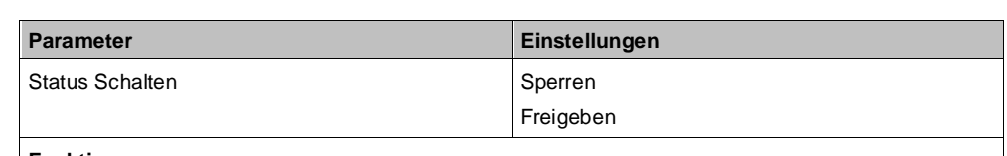

#### **Funktion:**

Über diesen Parameter wird eingestellt, ob das Kommunikationsobjekt "Status Schalten" zur Verfügung stehen soll. Das Statusobjekt kann z. B. genutzt werden, um den aktuellen Schaltzustand des Ausgangs anzuzeigen.

#### **Weitere Parameter/Parameterkarten:**

Wenn der Parameter "Status Schalten" auf "Freigeben" gesetzt ist, werden Parameter eingeblendet, über die eingestellt werden kann, wann ein Status gesendet wird. Status  $[\rightarrow 104]$  $[\rightarrow 104]$ 

#### **Kommunikationsobjekt:**

Wenn der Parameter "Status Schalten" auf "Freigeben" gesetzt ist, wird das Kommunikationsobjekt "Status Schalten" eingeblendet.

#### **Weitere Informationen:**

Status  $[\rightarrow 104]$  $[\rightarrow 104]$ 

### **Status Dimmwert**

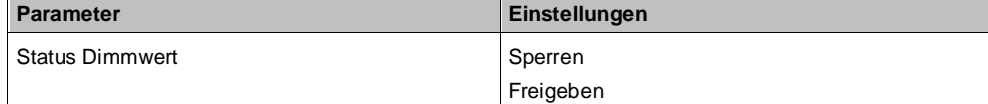

#### **Funktion:**

Mit diesem Parameter wird das Kommunikationsobjekt "Status Dimmwert" aktiviert oder deaktiviert. Das Kommunikationsobjekt dient dazu, den aktuellen Dimmwert zu melden.

#### **Weitere Parameter/Parameterkarten:**

Wenn der Parameter "Status Dimmwert" auf "Freigeben" gesetzt ist, werden Parameter eingeblendet, über die eingestellt werden kann, wann ein Status gesendet wird. [Status \[](#page-103-0)➙ [104\]](#page-103-0)

Zusätzlich werden die Parameter "Wertänderung seit letztem Senden (%)" und "Minimale Wartezeit zwischen den Statusmeldungen" eingeblendet.

#### **Kommunikationsobjekt:**

Wenn der Parameter "Status Dimmwert" auf "Freigeben" gesetzt ist, wird das Kommunikationsobjekt "Status Dimmwert" eingeblendet.

### **Wertänderung seit letztem Senden (%)**

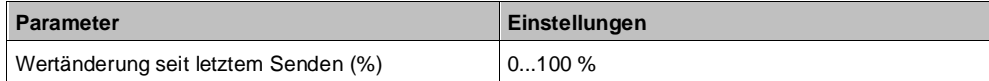

#### **Funktion:**

Wenn der Parameter "Status senden bei Statusänderung" auf "Freigeben" gesetzt ist, wird mit diesem Parameter festgelegt, bei welcher Wertänderung zum letzten Senden das Kommunikationsobjekt "Status Dimmwert" erneut gesendet wird. Das Versenden erfolgt, wenn die Sperrzeit für das Versenden des Status abgelaufen ist.

#### **Verfügbarkeit:**

Der Parameter "Wertänderung seit dem letzten Senden (%)" wird nur angezeigt, wenn die Parameter "Status Dimmwert" und "Status senden bei Statusänderung" auf "Freigeben" gesetzt sind.

**Status** 

**Farbtemperaturwert**

# **Sperrzeit für das Versenden des Status**

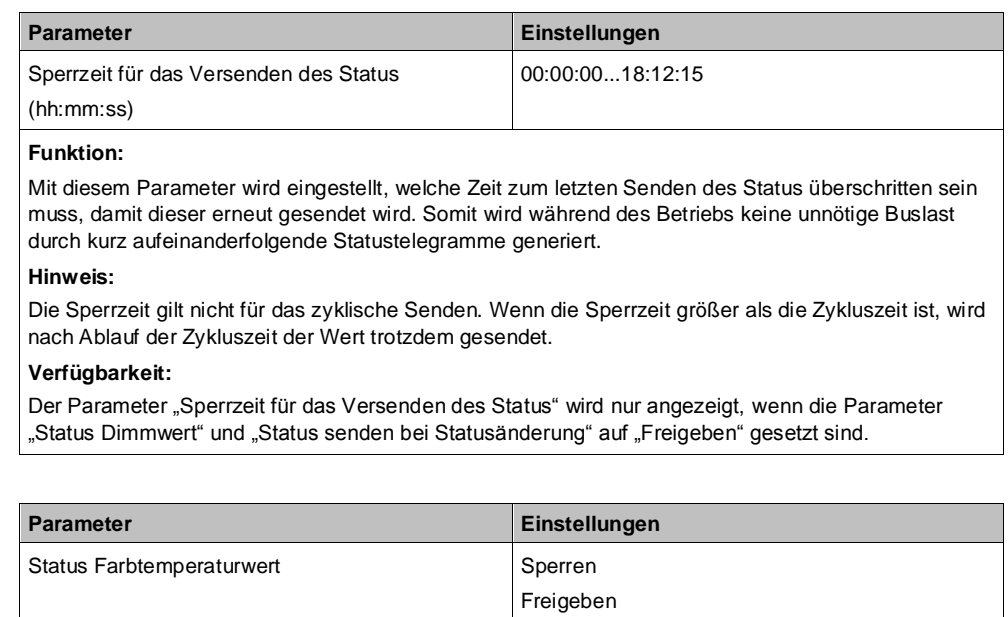

#### **Funktion:**

Mit diesem Parameter wird das Kommunikationsobjekt "Status Farbtemperaturwert" aktiviert oder deaktiviert. Das Kommunikationsobjekt dient dazu, den aktuellen Farbtemperaturwert zu melden.

#### **Weitere Parameter/Parameterkarten:**

Wenn der Parameter "Status Farbtemperaturwert" auf "Freigeben" gesetzt ist, werden Parameter eingeblendet, über die eingestellt werden kann, wann ein Status gesendet wird. Status  $[$   $\rightarrow$  [104\]](#page-103-0)

Zusätzlich werden die Parameter "Wertänderung seit letztem Senden (K)" und "Sperrzeit für das Versenden des Status" eingeblendet.

#### **Kommunikationsobjekt:**

Wenn der Parameter "Status Farbtemperaturwert" auf "Freigeben" gesetzt ist, wird das Kommunikationsobjekt "Status Farbtemperaturwert" eingeblendet.

#### **Weitere Informationen:**

[Farbtemperatursteuerung \[](#page-128-0)➙ [129\]](#page-128-0)

# **Wertänderung seit letztem Senden (K)**

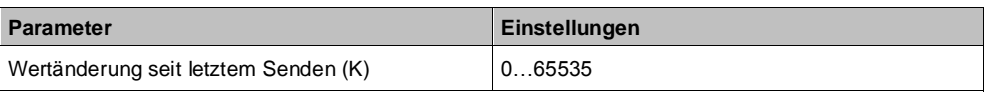

# **Funktion:**

Wenn der Parameter "Status senden bei Statusänderung" auf "Freigeben" gesetzt ist, wird mit diesem Parameter festgelegt, bei welcher Wertänderung zum letzten Senden das Kommunikationsobjekt "Status Farbtemperaturwert" erneut gesendet wird. Das Versenden erfolgt, wenn die Sperrzeit für das Versenden des Status überschritten wurde.

#### **Verfügbarkeit:**

Der Parameter "Wertänderung seit dem letzten Senden (K)" wird nur angezeigt, wenn die Parameter "Status Farbtemperaturwert" und "Status senden bei Statusänderung" auf "Freigeben" gesetzt sind.
## **Sperrzeit für das Versenden des Status**

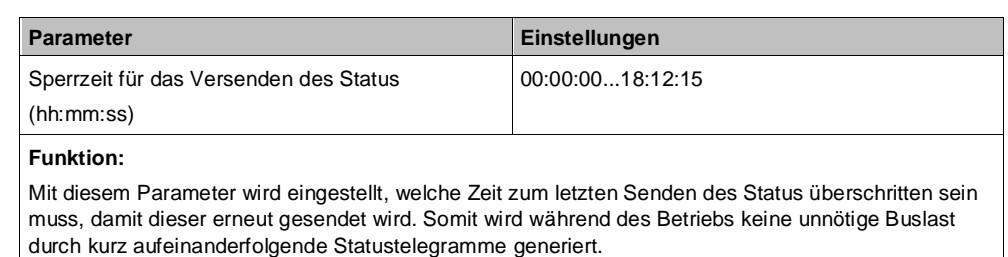

#### **Hinweis:**

Die Sperrzeit gilt nicht für das zyklische Senden. Wenn die Sperrzeit größer als die Zykluszeit ist, wird nach Ablauf der Zykluszeit der Wert trotzdem gesendet.

#### **Verfügbarkeit:**

Der Parameter "Sperrzeit für das Versenden des Status" wird nur angezeigt, wenn die Parameter "Status Farbtemperaturwert" und "Status senden bei Statusänderung" auf "Freigeben" gesetzt sind.

## **Schaltzustand bei Netzspannungsausfall**

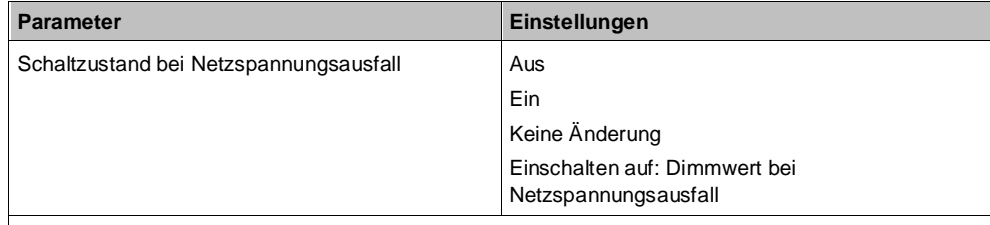

## **Funktion:**

Über diesen Parameter kann der gewünschte Schaltzustand des Ausgangs bei Netzspannungsausfall eingestellt werden.

Bei Netzspannungsausfall wird der aktuelle Schaltzustand (ggf. nach der parametrierten Schalthandlung) außerdem unverlierbar gespeichert. Folgende Einstellungen sind möglich:

● **Aus:**

Bei Netzspannungsausfall wird der Kanal ausgeschaltet.

● **Ein:**

Bei Netzspannungsausfall wird der Kanal auf den maximalen Dimmwert eingeschaltet.

#### ● **Keine Änderung:**

Bei Netzspannungsausfall ändert sich der aktuelle Zustand nicht. Der Status "Aus" bleibt erhalten. Bei Status "Ein" wird auf maximalen Dimmwert gedimmt.

● **Einschalten auf: Dimmwert bei Netzspannungsausfall:**

Bei Netzspannungsausfall wird der Kanal auf einen parametrierten Dimmwert gedimmt.

#### **Weitere Parameter:**

Bei Auswahl der Option "Einschalten auf: Dimmwert bei Netzspannungsausfall" wird der Parameter "Dimmwert bei Netzspannungsausfall (%)" eingeblendet.

## **Farbtemperatur bei Netzspannungsausfall**

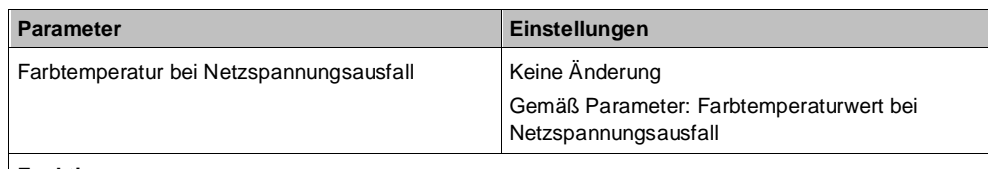

#### **Funktion:**

Über diesen Parameter kann der gewünschte Farbtemperaturwert des Ausgangs bei Ausfall der Netzspannung eingestellt werden. Bei Netzspannungsausfall wird der aktuelle Farbtemperaturwert außerdem unverlierbar gespeichert.

#### **Weitere Parameter:**

Bei Auswahl der Option "Gemäß Parameter: Farbtemperaturwert bei Netzspannungsausfall" wird der zusätzliche Parameter "Farbtemperaturwert bei Netzspannungsausfall (K)" eingeblendet.

#### **Startwert Schaltobjekt / Dimmwert nach Netzspannungswiederke hr**

**5**

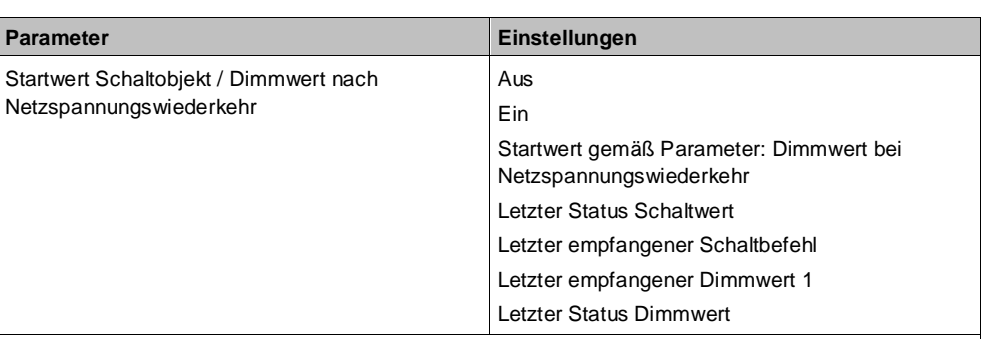

## **Funktion:**

Über diesen Parameter wird der Startwert des Kommunikationsobjekts "Schalten" oder je nach Einstellung der Startwert des Kommunikationsobjekts "Dimmwert 1" nach Netzspannungswiederkehr festgelegt. Folgende Einstellungen sind möglich:

● **Aus:**

Das Kommunikationsobjekt "Schalten" befindet sich nach Netzspannungswiederkehr im Zustand "Aus".

Der Startwert wirkt am Eingang "Schalten" [\(Abb. 1 \[](#page-9-0)→ [10\]](#page-9-0)).

● **Ein:**

Das Kommunikationsobjekt "Schalten" befindet sich nach Netzspannungswiederkehr im Zustand "Ein".

Der Startwert wirkt am Eingang "Schalten" [\(Abb. 1 \[](#page-9-0)→ [10\]](#page-9-0)).

● **Startwert gemäß Parameter: Dimmwert bei Netzspannungswiederkehr:**

Der Startwert des Kommunikationsobjekts "Dimmwert 1" wird über den Parameter "Dimmwert bei Netzspannungswiederkehr (%)" festgelegt.

Der Startwert wirkt am Eingang "Dimmwert 1" (Abb. 1  $[\rightarrow 10]$ ).

#### **Letzter Status Schaltwert:**

Der Startwert des Kommunikationsobjekts "Schalten" entspricht dem Wert des Kommunikationsobjekts "Status Schalten" bei Netzspannungsausfall.

Der Startwert wirkt am Eingang "Schalten" [\(Abb. 1 \[](#page-9-0)→ [10\]](#page-9-0)).

#### **Letzter empfangener Schaltbefehl:**

Der Startwert des Kommunikationsobjekts "Schalten" entspricht dem Wert des Kommunikationsobjekts "Schalten" bei Netzspannungsausfall.

Der Startwert wirkt am Eingang "Schalten" [\(Abb. 1 \[](#page-9-0)→ [10\]](#page-9-0)).

● **Letzter empfangener Dimmwert 1:**

Der Startwert des Kommunikationsobjekts "Dimmwert 1" entspricht dem zuletzt vom Kommunikationsobjekt "Dimmwert 1" empfangenen Dimmwert.

Der Startwert wirkt am Eingang "Dimmwert 1" (Abb. 1  $[\rightarrow 10]$ ).

**Letzter Status Dimmwert:** 

Der Startwert des Kommunikationsobjekts "Dimmwert 1" entspricht dem Wert des Kommunikationsobjekts "Status Dimmwert" bei Netzspannungsausfall. Der Startwert wirkt am Eingang "Dimmwert 1" [\(Abb. 1 \[](#page-9-0) $\rightarrow$  [10\]\)](#page-9-0).

Der Schaltzustand des Ausgangs kann sich je nach Parametrierung gegenüber dem Schaltzustand bei Netzspannungsausfall ändern.

#### **Weitere Parameter:**

Bei Auswahl der Option "Startwert gemäß Parameter: Dimmwert bei Netzspannungswiederkehr" wird der zusätzliche Parameter "Dimmwert bei Netzspannungswiederkehr (%)" eingeblendet.

### **Startwert**

**Farbtemperatur nach Netzspannungswiederke hr**

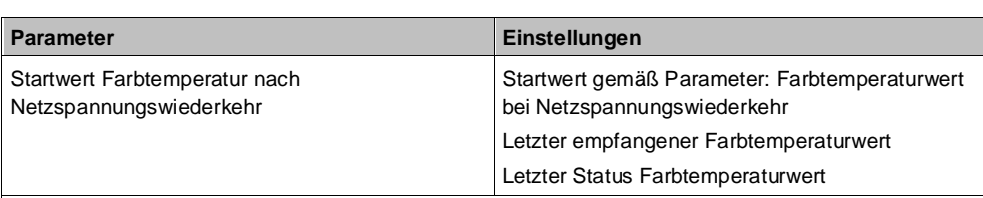

## **Funktion:**

Über diesen Parameter wird der Startwert des Kommunikationsobjekts "Farbtemperaturwert" nach Netzspannungswiederkehr festgelegt.

Folgende Einstellungen sind möglich:

- **Startwert gemäß Parameter: Farbtemperaturwert bei Netzspannungswiederkehr:**
	- Der Startwert des Kommunikationsobjekts "Farbtemperaturwert" wird über den Parameter "Farbtemperaturwert bei Netzspannungswiederkehr (K)" festgelegt. Der Startwert wirkt am Eingang "Farbtemperaturwert".

#### **Letzter empfangener Farbtemperaturwert:**

Der Startwert des Kommunikationsobjekts "Farbtemperaturwert" entspricht dem zuletzt vom Kommunikationsobjekt "Farbtemperaturwert" empfangenen Farbtemperaturwert. Der Startwert wirkt am Eingang "Farbtemperaturwert".

#### **Letzter Status Farbtemperaturwert:**

Der Startwert des Kommunikationsobjekts "Farbtemperaturwert" entspricht dem Wert des Kommunikationsobjekts "Status Farbtemperaturwert" bei Netzspannungsausfall. Der Startwert wirkt am Eingang "Farbtemperaturwert".

### **Weitere Parameter:**

Bei Auswahl der Option "Startwert gemäß Parameter: Farbtemperaturwert bei Netzspannungswiederkehr" wird der zusätzliche Parameter "Farbtemperaturwert bei Netzspannungswiederkehr (K)" eingeblendet.

### **Schaltspielzählung**

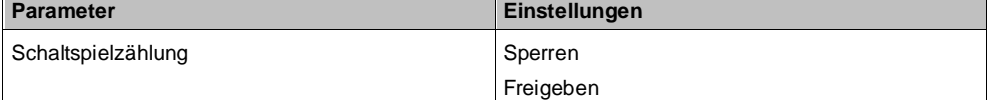

#### **Funktion:**

Über diesen Parameter kann für den zugehörigen Ausgang das Zählen der Schaltspiele (d. h. wie oft ein Ausgang ein- und wieder ausgeschaltet wurde) aktiviert werden. Der Schaltspielzähler dient zur Überwachung der angeschlossenen Last.

#### **Weitere Parameterkarten:**

Wenn der Parameter "Schaltspielzählung" auf "Freigeben" gesetzt ist, wird die Parameterkarte "Schaltspielzählung" eingeblendet.

#### **Kommunikationsobjekt:**

Wenn der Parameter "Schaltspielzählung" auf "Freigeben" gesetzt ist, werden die Kommunikationsobjekte "Schaltspielzahl – Wert (Schaltspiel)" und "Schaltspielzahl – Wert setzen (Schaltspiele)" eingeblendet.

#### **Weitere Informationen:**

[Schaltspielzählung \[](#page-113-0)➙ [114\]](#page-113-0)

## **Betriebsstundenzählung**

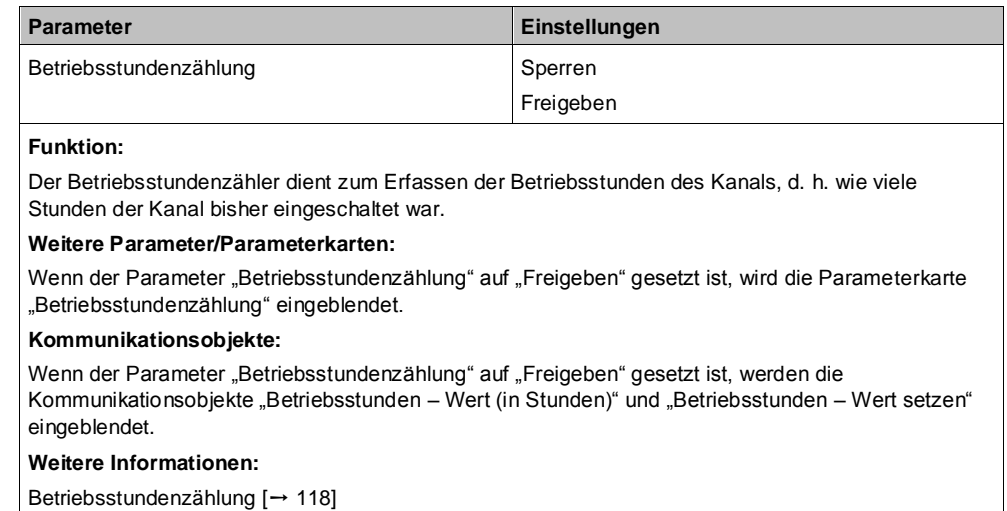

# **5.2 Parameterkarten der Betriebsarten (Normalbetrieb, Zeitschalterbetrieb, Zeitschalterbetrieb 2-fach, Blinken)**

Die Auswahl der Betriebsart erfolgt in der Parameterkarte "Funktionen, Objekte"  $[\rightarrow 25]$ .

Je nach Auswahl der Betriebsart wird die entsprechende Parameterkarte eingeblendet. Bis auf wenige Ausnahmen können für jede Betriebsart dieselben Parameter eingestellt werden, daher werden die Kommunikationsobjekte und Parameter aller Betriebsarten gesammelt in diesem Kapitel beschrieben.

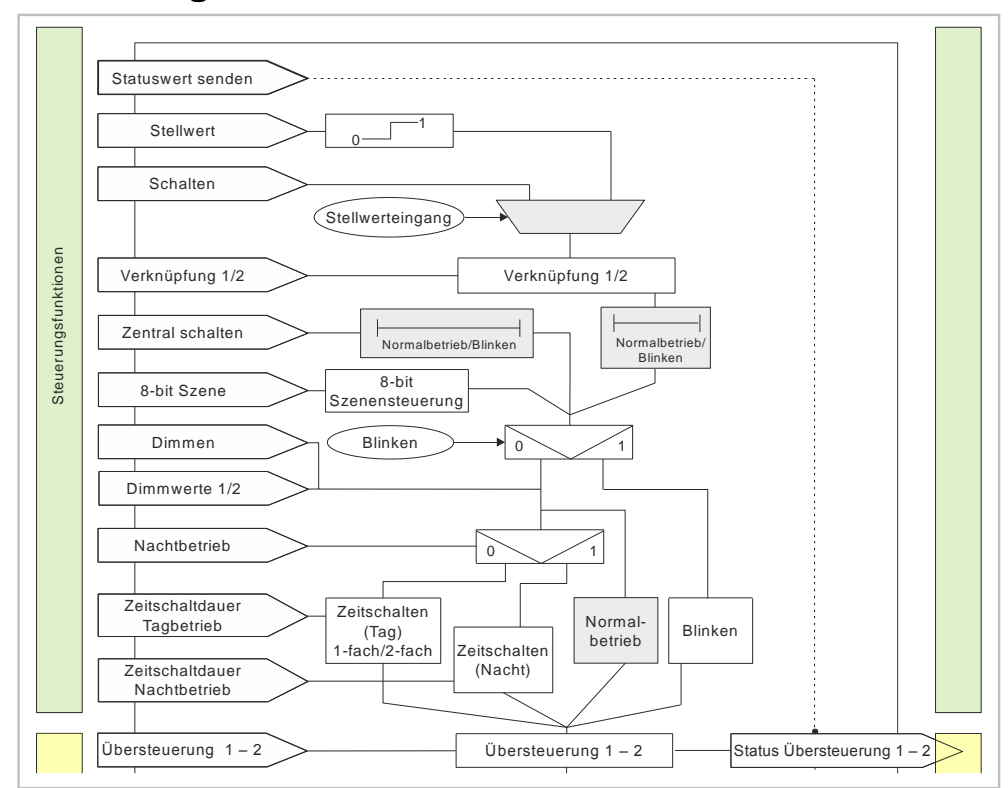

# **5.2.1 Ablaufdiagramm Normalbetrieb**

*Abb. 4: Normalbetrieb*

# **5.2.2 Ablaufdiagramm Zeitschalterbetrieb und Zeitschalterbetrieb 2-fach**

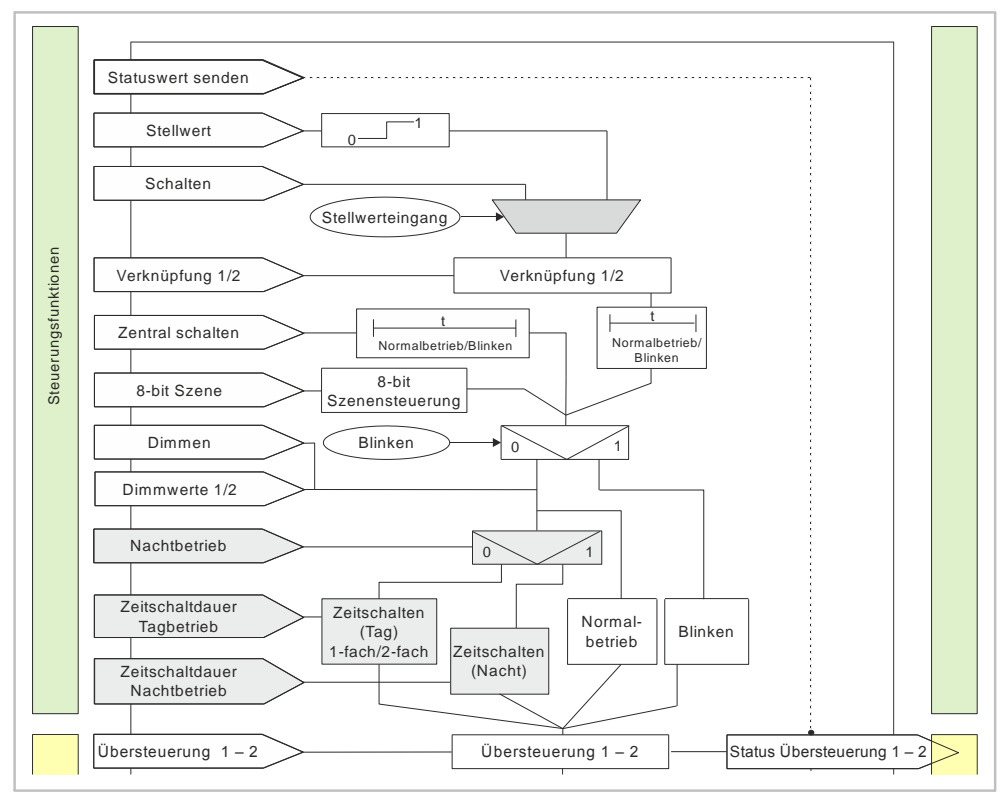

*Abb. 5: Zeitschalterbetrieb und Zeitschalterbetrieb 2-fach*

A6V11878238\_de--\_c 41 | 183

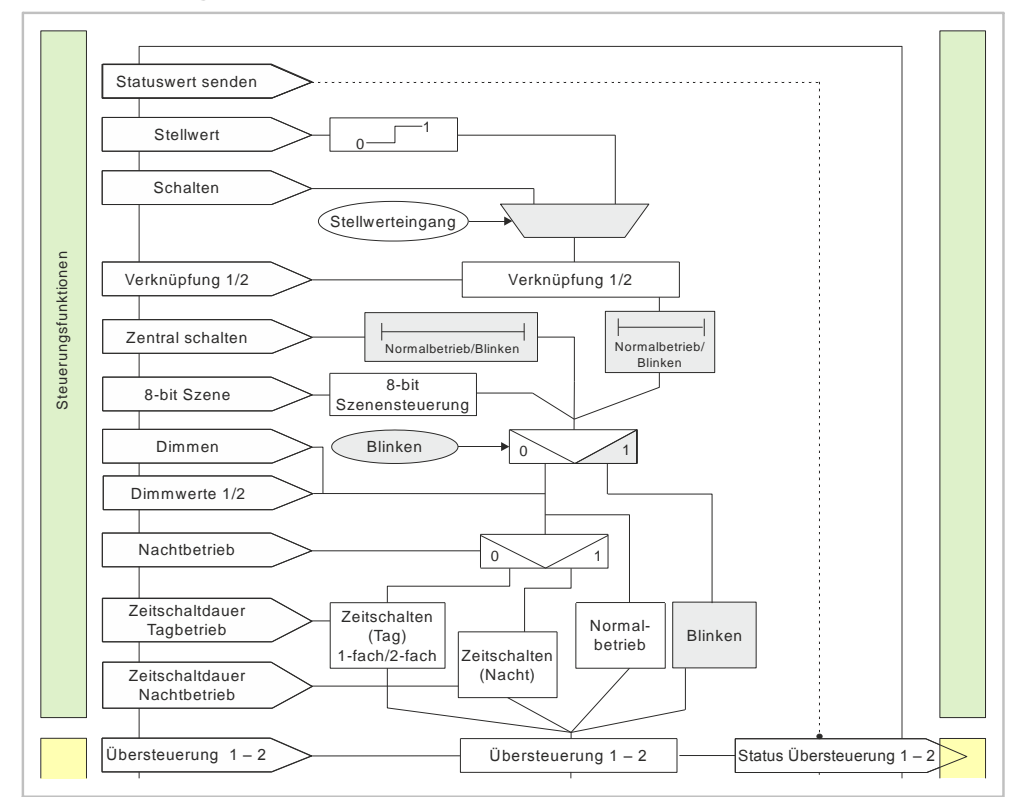

# **5.2.3 Ablaufdiagramm Blinken**

*Abb. 6: Blinken*

# **5.2.4 Kommunikationsobjekte der Parameterkarten der Betriebsart**

Unter dem Abschnitt "Betriebsarten" wird für jedes Kommunikationsobjekt angezeigt, welche Betriebsart aktiv sein muss, um dieses Kommunikationsobjekt einblenden zu können. Der Parameter zum Einblenden des Kommunikationsobjekts befindet sich in der Parameterkarte der jeweiligen Betriebsart.

# **Beispiel:**

Das Kommunikationsobjekt "Dimmwert 2" wird nur angezeigt, wenn der Parameter "Zwei Dimmwerte" auf "Freigeben" gesetzt ist. Der Parameter "Zwei Dimmwerte" ist in den Parameterkarten "Normalbetrieb", "Zeitschalterbetrieb" und "Zeitschalterbetrieb 2-fach" sichtbar oder in diesen Betriebsarten verfügbar.

## **A Dimmen**

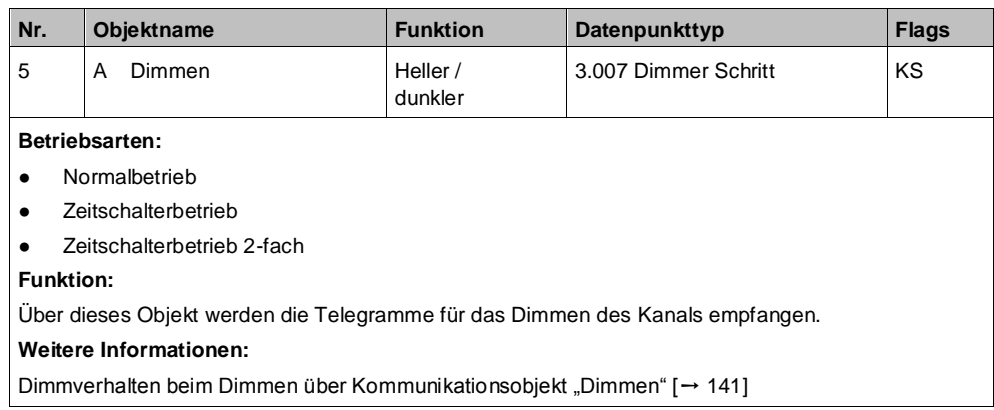

# **A Dimmwert 1**

## **A Dimmwert 2**

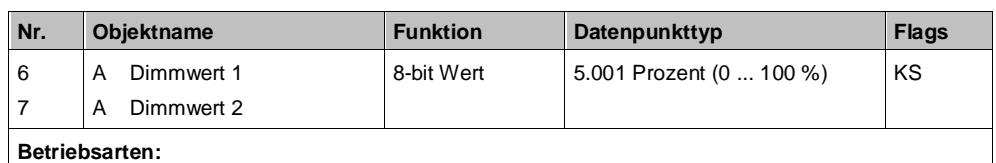

● Normalbetrieb

- Zeitschalterbetrieb
- Zeitschalterbetrieb 2-fach

**Funktion:**

Über dieses Kommunikationsobjekt werden die Telegramme mit einem Dimmwert für den Kanal empfangen.

Wenn der empfangene Dimmwert unterhalb des minimalen Dimmwerts liegt, wird das Verhalten des Kanals durch die Einstellung des Parameters "Schalten über Dimmwert 1"oder "Schalten über Dimmwert 2" bestimmt.

Der Dimmwert wird in der Zeit angedimmt, die in den Parametern "Dimmzeit bei Dimmwert 1" oder "Dimmzeit bei Dimmwert 2" festgelegt wurde.

#### **Verfügbarkeit:**

Das Kommunikationsobjekt "Dimmwert 2" wird nur angezeigt, wenn der Parameter "Zwei Dimmwerte" auf "Freigeben" gesetzt ist.

### **Weitere Informationen:**

[Dimmverhalten beim Dimmen über Kommunikationsobjekt "Dimmwert 1" \[](#page-142-0)→ [143\]](#page-142-0)

## **A Dimmwert 1 / -zeit**

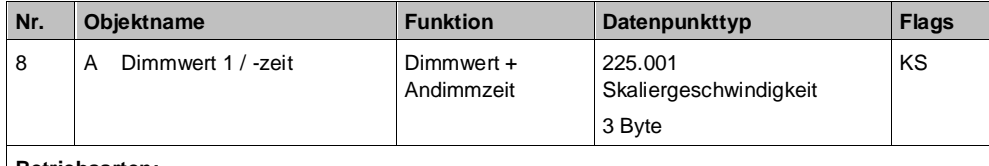

**Betriebsarten:**

- Normalbetrieb
- Zeitschalterbetrieb
- Zeitschalterbetrieb 2-fach

**Funktion:**

Über dieses Kommunikationsobjekt wird ein Dimmwert mit Andimmzeit für den Ausgang empfangen (Länge: 3 Byte).

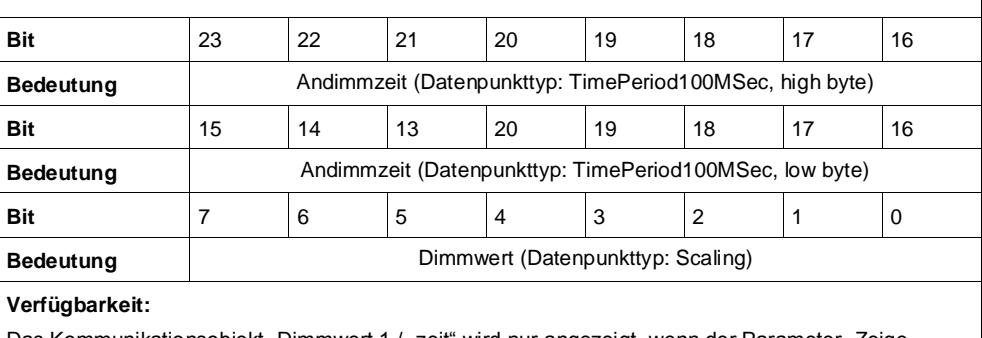

Das Kommunikationsobjekt "Dimmwert 1 / -zeit" wird nur angezeigt, wenn der Parameter "Zeige Dimmwert/-zeit Objekt" auf "Freigeben" gesetzt ist.

# **A Minimaler Dimmwert**

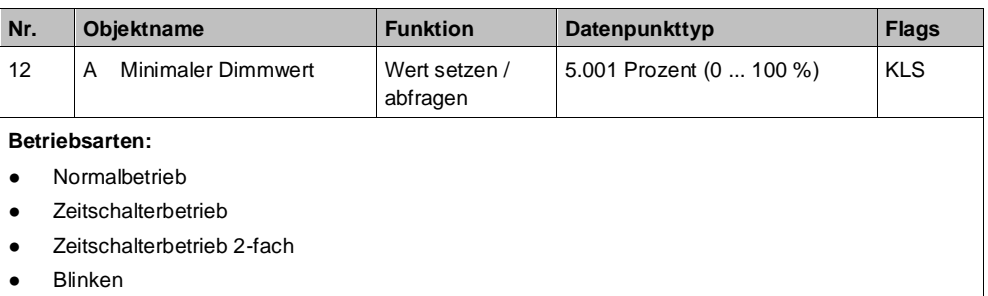

#### **Funktion:**

Über das Kommunikationsobjekt "Minimaler Dimmwert" kann der minimale Dimmwert festgelegt werden, der beim "Dimmen dunkler" nicht unterschritten werden kann (d. h. es kann immer nur bis zum minimalen Dimmwert gedimmt werden). Insbesondere bei LED und ESL lässt sich mit diesem Parameter das Dimmverhalten im unteren Dimmbereich optimieren.

#### **Verfügbarkeit:**

Das Kommunikationsobjekt "Minimaler Dimmwert" wird nur angezeigt, wenn der Parameter "Zeige Min/Max Begrenzungsobjekte" auf "Freigeben" gesetzt ist.

#### **Weitere Informationen:**

[Ausgangsverhalten eines Kanals bei unterschiedlichen Parametrierungen \[](#page-139-0)→ [140\]](#page-139-0)

## **A Maximaler Dimmwert**

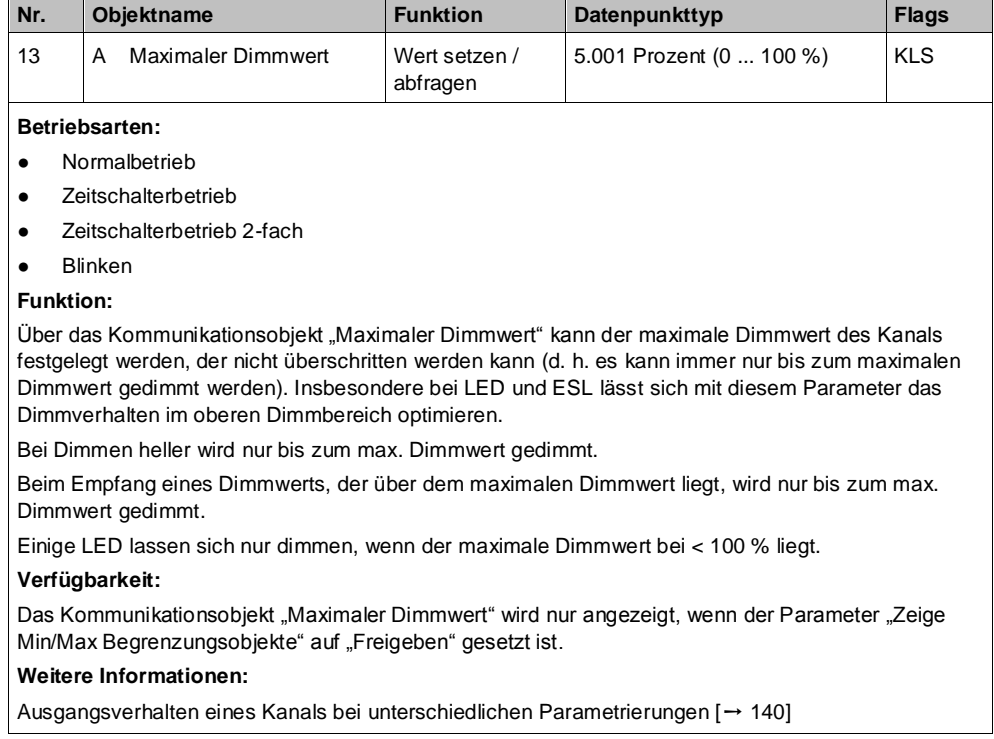

#### **A Dimmzeit bei Schalten**

**Nr.** Objektname **Funktion Datenpunkttyp Flags** 14 A Dimmzeit bei Schalten Dimmzeit setzen / abfragen 7.004 Zeit (100 ms) KLS **Betriebsarten:** Normalbetrieb Zeitschalterbetrieb ● **Zeitschalterbetrieb 2-fach Blinken Funktion:** Über dieses Kommunikationsobjekt wird eingestellt, ob der parametrierte Einschaltwert bzw. der Ausschaltwert 0 % angesprungen werden soll (Dimmzeit = 0 s) bzw. in welcher Zeit er angedimmt werden soll. Wenn nicht von 100 % auf 0 % ausgeschaltet oder von 0 % auf 100 % eingeschaltet wird, wird die Dimmzeit entsprechend der Wertdifferenz zwischen altem und neuem Wert proportional umgerechnet. Je nach Größe der Wertdifferenz ergeben sich hierdurch unterschiedliche Zeiten, in denen der Zielwert erreicht wird. **Verfügbarkeit:** Das Kommunikationsobjekt "Dimmzeit bei Schalten" wird nur angezeigt, wenn der Parameter "Zeige Dimmzeit Objekte" auf "Freigeben" gesetzt ist. **Weitere Informationen:**

[Dimmverhalten beim Ein-/Ausschalten über Kommunikationsobjekt "Schalten" \[](#page-139-1)→ [140\]](#page-139-1)

# **A Dimmzeit bei Dimmen**

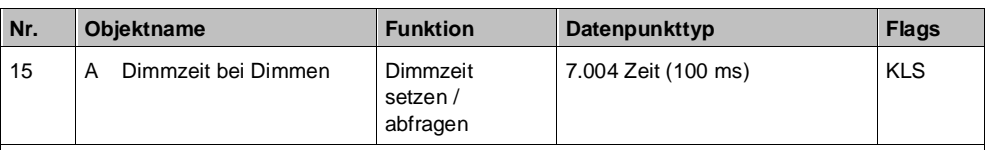

**Betriebsarten:**

- Normalbetrieb
- Zeitschalterbetrieb
- Zeitschalterbetrieb 2-fach

#### **Funktion:**

Über dieses Kommunikationsobjekt wird die Zeit eingestellt, in der beim manuellen Dimmen von 0 % auf 100 % (bzw. von 100 % auf 0 %) gedimmt werden soll. Diese Zeit wird auf den gewählten Dimmschritt (Wertdifferenz zwischen altem und neuem Wert) proportional umgerechnet. Je nach Größe des Dimmschritts ergeben sich daher unterschiedliche Zeiten, in denen der Zielwert erreicht wird.

#### **Verfügbarkeit:**

Das Kommunikationsobjekt "Dimmzeit bei Dimmen" wird nur angezeigt, wenn der Parameter "Zeige Dimmzeit Objekte" auf "Freigeben" gesetzt ist.

#### **Weitere Informationen:**

[Dimmverhalten beim Dimmen über Kommunikationsobjekt "Dimmen" \[](#page-140-0)→ [141\]](#page-140-0)

### **A Dimmzeit bei Dimmwert 1 A Dimmzeit bei**

**Dimmwert 2**

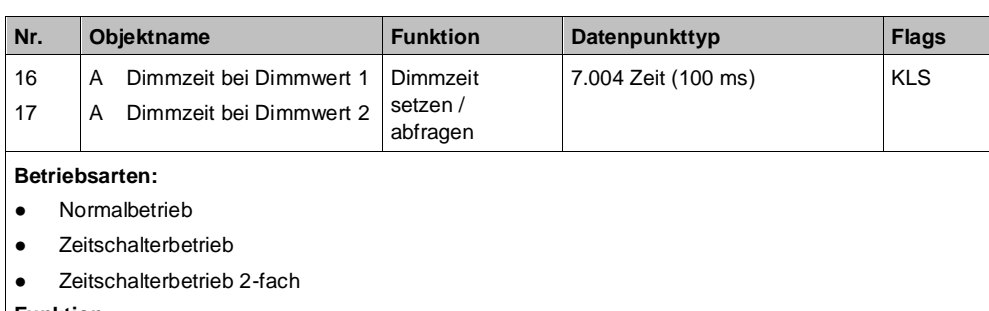

#### **Funktion:**

Über dieses Kommunikationsobjekt wird eingestellt, ob der Dimmwert 1 bzw. Dimmwert 2 angesprungen werden soll (Dimmzeit = 0 s) bzw. in welcher Zeit auf diesen Dimmwert gedimmt werden soll. Diese Zeit wird auf den gewählten Dimmschritt (Wertdifferenz zwischen altem und neuem Wert) proportional umgerechnet. Je nach Größe des Dimmschritts ergeben sich daher unterschiedliche Zeiten, in denen der Zielwert erreicht wird.

### **Verfügbarkeit:**

Das Kommunikationsobjekt "Dimmzeit bei Dimmwert 1" wird nur angezeigt, wenn der Parameter "Zeige Dimmzeit Objekte" auf "Freigeben" gesetzt ist.

Das Kommunikationsobjekt "Dimmzeit bei Dimmwert 2" wird nur angezeigt, wenn die Parameter "Zeige Dimmzeit Objekte" und "Zwei Dimmwerte" auf "Freigeben" gesetzt sind.

#### **Weitere Informationen:**

[Dimmverhalten beim Dimmen über Kommunikationsobjekt "Dimmwert 1" \[](#page-142-0) $\rightarrow$  [143\]](#page-142-0)

## **A Szenenwert/-zeit**

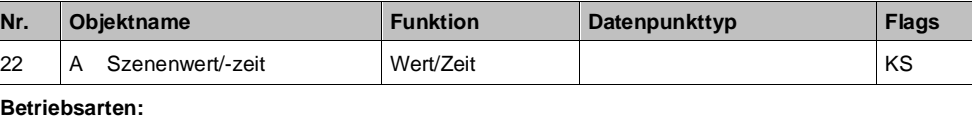

- Normalbetrieb
- Zeitschalterbetrieb
- Zeitschalterbetrieb 2-fach

#### **Funktion:**

Dieses Kommunikationsobjekt besitzt als Datenpunkttyp einen 3-Byte-Wert, wobei 1 Byte für die Szenennummer x (Bit 0...5) bzw. die Information, ob die Szene abgerufen wird (Bit 7), reserviert ist und die beiden weiteren Bytes (Bit 8...23) für die Dimmzeit bis zum Erreichen der Zielhelligkeit. Bit 6 ist ohne Bedeutung und muss auf "0" gesetzt sein.

Mit Bit 7 wird eingestellt, ob eine Szene aufgerufen wird:

- Bit 7 = 1: Kommunikationsobjekt wird ignoriert (d. h. keine Szene aufgerufen oder gespeichert).
- Bit  $7 = 0$ : Eingestellte Szene wird abgerufen.

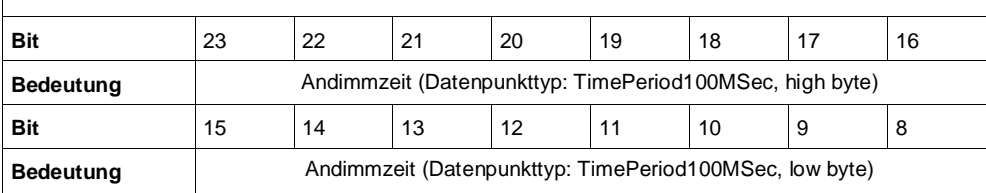

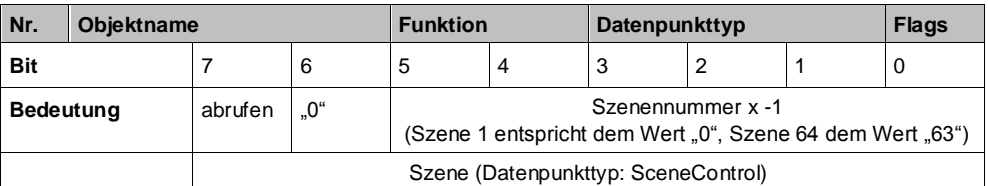

#### **Verfügbarkeit:**

Das Kommunikationsobjekt "Szenenwert/-zeit" wird nur angezeigt, wenn der Parameter "8-bit Szenensteuerung" und der Parameter "Zeige Dimmwert/ -zeit Objekt" auf "Freigeben" gesetzt sind. **Hinweis:**

Im Gegensatz zu den anderen Dimmzeit-Vorgaben in der Parametrierung gibt diese Andimmzeit an, in welcher Zeit vom aktuellen Dimmwert aus der Ziel-Dimmwert erreicht werden muss (also grundsätzlich immer die gleiche absolute Zeit vom Start bis zum Erreichen des Ziel-Dimmwerts).

#### **Weitere Informationen:**

[8-bit Szenensteuerung \[](#page-68-0)→ [69\]](#page-68-0)

## **A Nachtbetrieb**

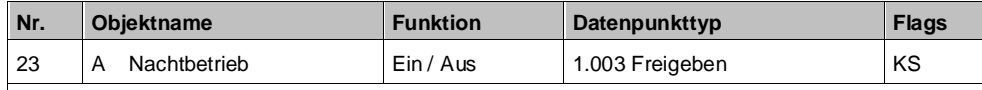

# **Betriebsarten:**

- Normalbetrieb
- Zeitschalterbetrieb
- Zeitschalterbetrieb 2-fach

#### **Funktion:**

Mit diesem Kommunikationsobjekt kann für den zugehörigen Ausgang die Betriebsart "Nachtbetrieb" über den Bus aktiviert und deaktiviert werden. Wenn eine logische Eins empfangen wird, schaltet der zugehörige Ausgang auf Nachtbetrieb um.

In der Betriebsart "Nachtbetrieb" kann der Ausgang nicht mehr dauerhaft, sondern nur noch zeitbegrenzt (Putzbeleuchtung für z. B. 30 Minuten) eingeschaltet werden.

#### **Verfügbarkeit:**

Das Kommunikationsobjekt "Nachtbetrieb" wird nur angezeigt, wenn der Parameter "Nachtbetrieb" auf "Freigeben" gesetzt ist.

#### **Beispiel:**

Der Befehl zum Einschalten des Nachtbetriebs kann z. B. von einem Taster, einer Zeitschaltuhr oder einem Gebäudeautomationssystem gesendet werden.

#### **Weitere Informationen:**

[Nachtbetrieb \[](#page-73-0)→ [74\]](#page-73-0)

[Verhalten bei Aktivierung und Deaktivierung des Nachtbetriebs im Normalbetrieb mit Begrenzung der](#page-158-0)  [Einschaltdauer \[](#page-158-0)➙ [159\]](_RefF2D912BB6F38567AAA547F4D72484ECE)

[Verhalten bei Aktivierung und Deaktivierung des Nachtbetriebs im Normalbetrieb mit einer Warnung](#page-161-0)  [vor dem Ausschalten mit Begrenzung der Einschaltdauer \[](#page-161-0)➙ [162\]](_Ref22019FADF7444EF8FEA4C00A3E7EBE0F)

[Verhalten bei Aktivierung und Deaktivierung des Nachtbetriebs im Zeitschalterbetrieb \(1-fach\) mit](#page-165-0)  [Begrenzung der Einschaltdauer \[](#page-165-0)➙ [166\]](_Ref625DDF3AEAFF7CB3BE58B1BC6825BB52)

[Verhalten bei parametrierter Einschaltverzögerung im Normalbetrieb und Nachtbetrieb \[](#page-171-0)→ [172\]](#page-171-0)

### **A Zeitschalter Nachtbetrieb**

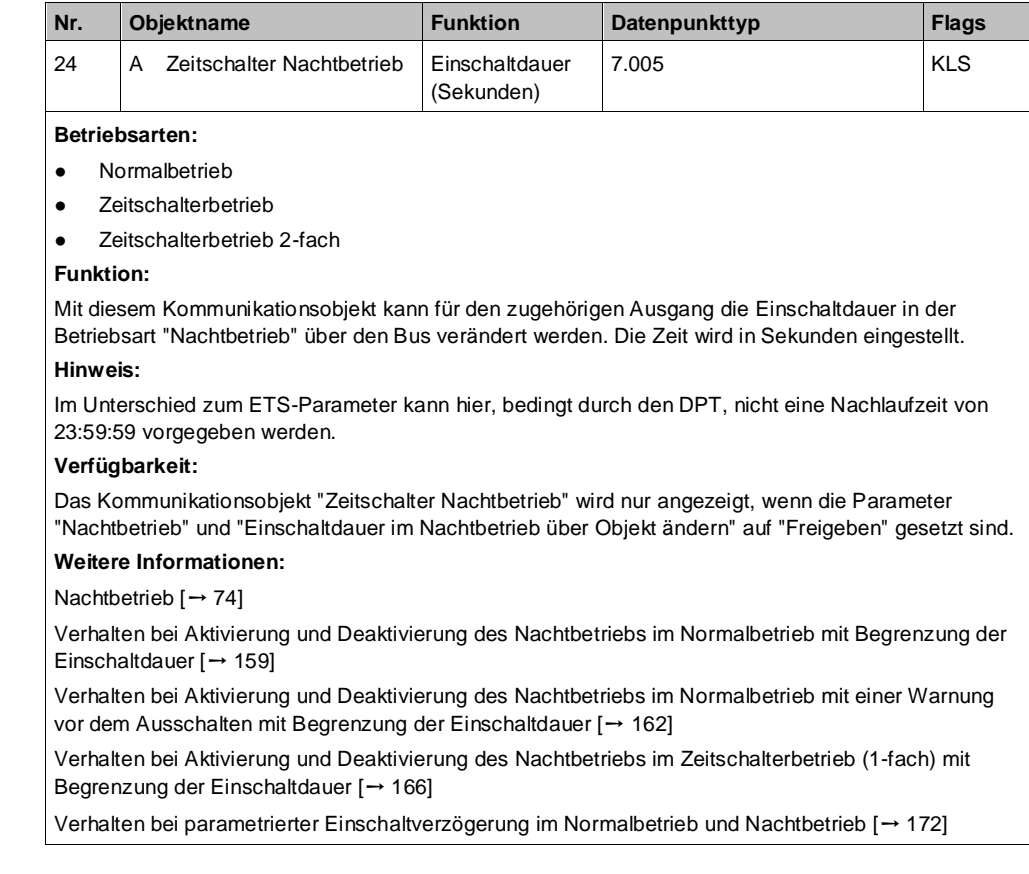

## **A Zeitschalter Tagbetrieb**

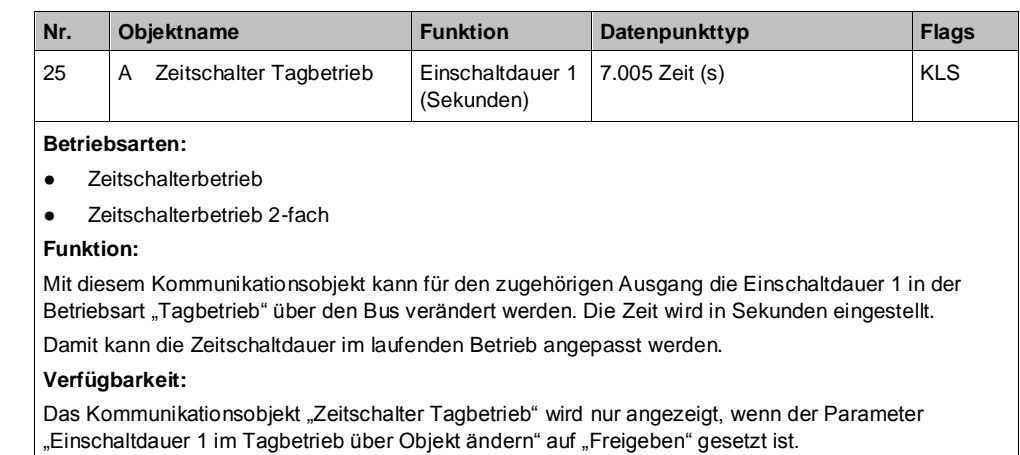

# **A Vorwarnung Ablauf**

# **der Zeitschaltdauer**

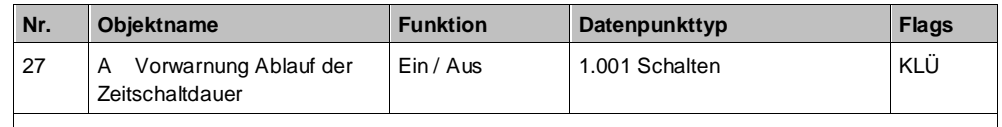

#### **Betriebsarten:**

Normalbetrieb (wenn der Parameter "Nachtbetrieb" auf "Freigeben" gesetzt wurde)

Zeitschalterbetrieb

Zeitschalterbetrieb 2-fach (wenn der Parameter "Nachtbetrieb" auf "Freigeben" gesetzt wurde) **Funktion:**

Über dieses Kommunikationsobjekt wird im Zeitschalterbetrieb oder Nachtbetrieb der Ablauf der Zeitschaltdauer signalisiert. Damit kann z. B. eine Warnlampe eingeschaltet werden.

#### **Verfügbarkeit:**

Das Kommunikationsobjekt "Vorwarnung Ablauf der Zeitschaltdauer" wird nur angezeigt, wenn der Parameter "Warnen vor Ausschalten" auf "Über Kommunikationsobjekt" oder "Durch kurzes Aus-/ Einschalten über Kommunikationsobjekt" oder "Durch Dimmen auf den halben Dimmwert über Kommunikationsobjekt" eingestellt ist.

Der Parameter "Warnen vor Ausschalten" wird ein weiteres Mal angezeigt, wenn der Parameter "Nachtbetrieb" auf "Freigeben" gesetzt wurde.

#### **Weitere Informationen:**

[Warnen vor Ausschalten \[](#page-122-0)→ [123\]](#page-122-0)

## **A Sperre Zeitschalten**

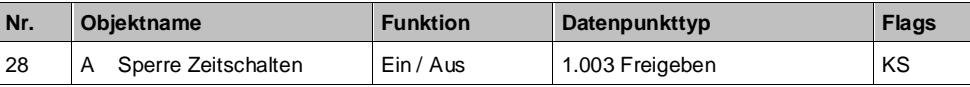

#### **Betriebsarten:**

- Zeitschalterbetrieb
- Zeitschalterbetrieb 2-fach

**Funktion:**

Über dieses Kommunikationsobjekt kann im Zeitschalterbetrieb für den zugehörigen Ausgang die Zeitschaltfunktion im Tag- und Nachtbetrieb angehalten, neu gestartet, gesperrt oder wieder freigegeben werden. Damit kann der Zeitschalterbetrieb bei Bedarf abgeschaltet werden.

#### **Verfügbarkeit:**

Das Kommunikationsobjekt "Sperre Zeitschalten" wird nur angezeigt, wenn der Parameter "Sperrverhalten im Zeitschaltbetrieb" auf "Zeitschalter deaktivieren", "Zeitschalter zurücksetzen" oder "Zeitschalter anhalten" eingestellt ist. Der Parameter "Sperrverhalten im Zeitschaltbetrieb" wird ein weiteres Mal angezeigt, wenn der Parameter "Nachtbetrieb" auf "Freigeben" gesetzt wurde.

### **A Zentrales Dimmen max. Limit**

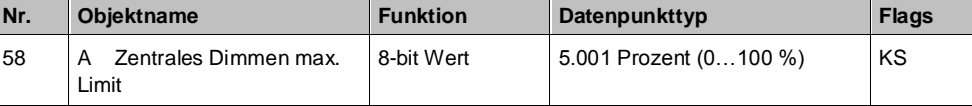

**Betriebsarten:**

- Normalbetrieb
- Zeitschalterbetrieb
- Zeitschalterbetrieb 2-fach
- **Blinken**

#### **Funktion:**

Mit diesem Kommunikationsobjekt kann der Dimmwert global für alle Einstellungen auf ein bestimmtes maximales Limit gesetzt werden.

#### **Verfügbarkeit:**

Das Kommunikationsobjekt "Zentrales Dimmen max. Limit" wird nur angezeigt, wenn der Parameter "Zentrales Dimmen max. Limit" auf "Freigeben" gesetzt ist (Parameterkarte "Normalbetrieb", "Zeitschaltbetrieb", "Zeitschaltbetrieb 2-fach" oder "Blinkbetrieb").

#### **Beispiel:**

Dieses Kommunikationsobjekt kann zur Einsparung von Energie verwendet werden, wenn z. B. global anstatt auf 100 % nur auf 90 % gedimmt werden kann.

A6V11878238\_de--\_c 49 | 183

# **5.2.5 Parameter der Parameterkarte der Betriebsarten**

Unter dem Abschnitt "Betriebsarten" wird für jeden Parameter angezeigt, unter welcher Parameterkarte der Parameter angezeigt wird.

# **Dimmkurve**

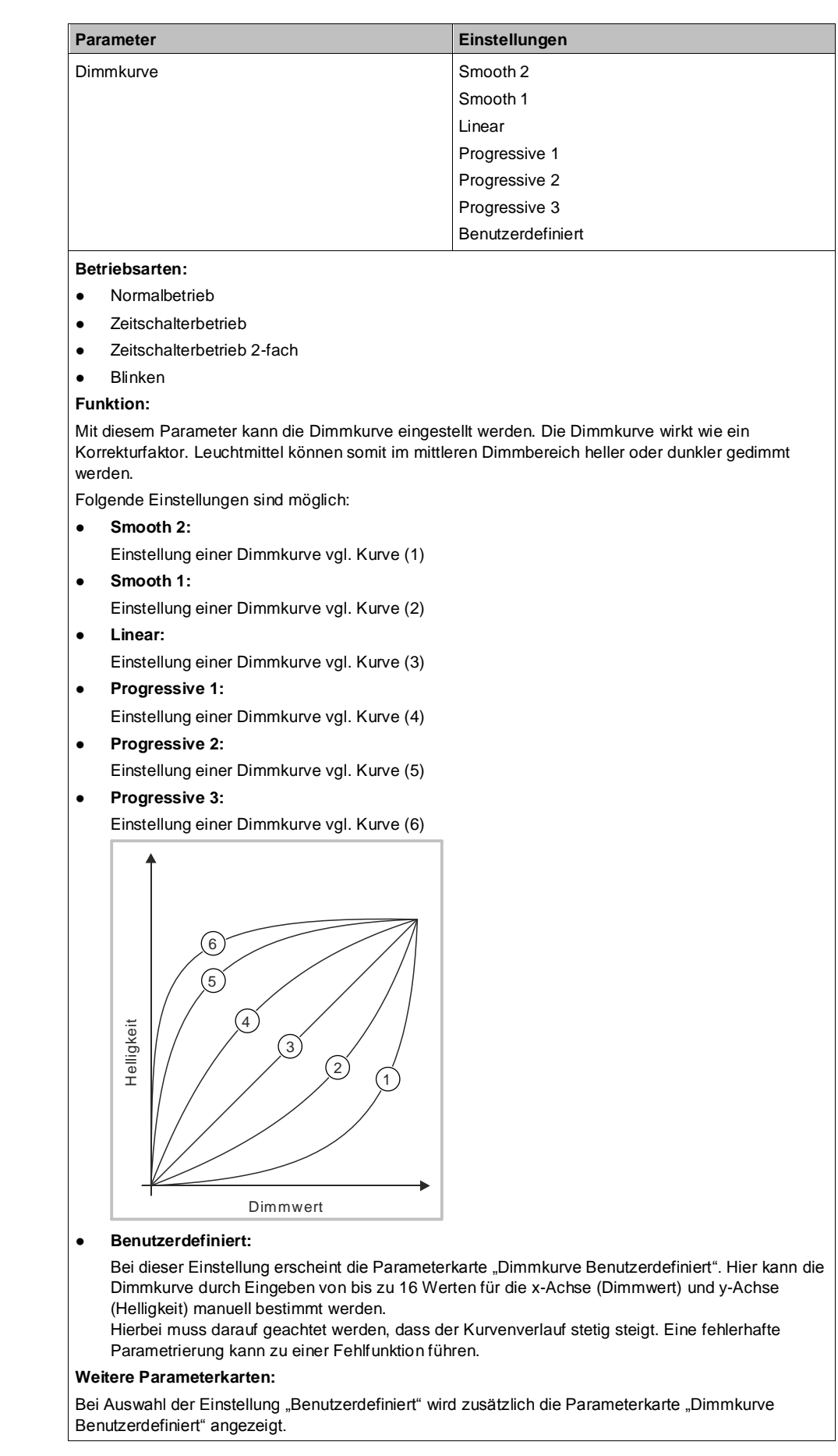

A6V11878238\_de--\_c 51 | 183

## **Minimaler Dimmwert (%)**

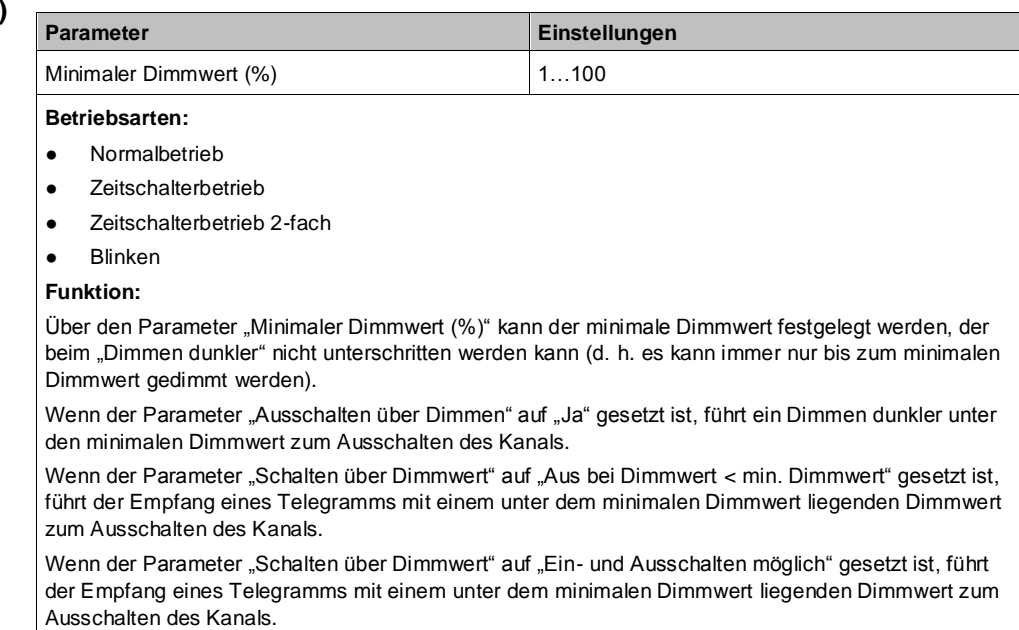

#### **Weitere Informationen:**

[Ausgangsverhalten eines Kanals bei unterschiedlichen Parametrierungen \[](#page-139-0)→ [140\]](#page-139-0)

## **Maximaler Dimmwert (%)**

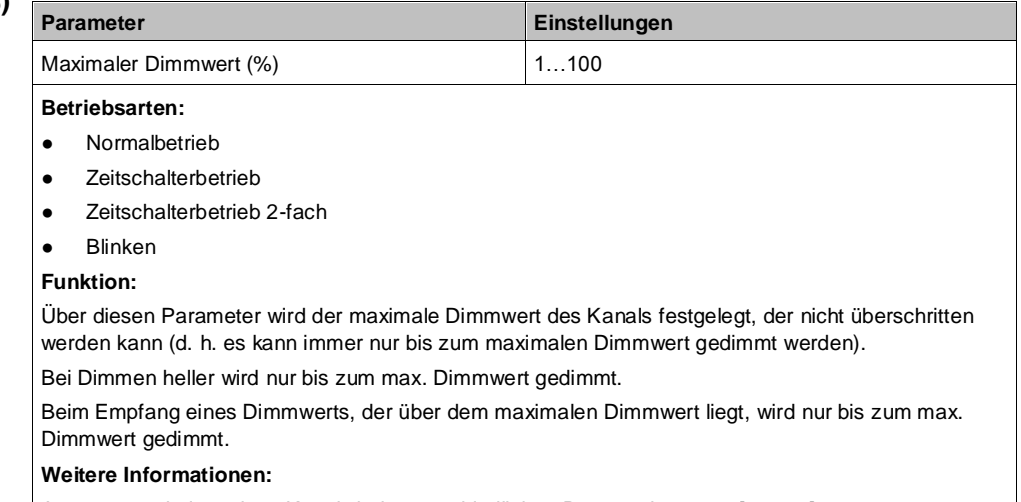

[Ausgangsverhalten eines Kanals bei unterschiedlichen Parametrierungen \[](#page-139-0)➙ [140\]](#page-139-0)

## **Zeige Min/Max Begrenzungsobjekte**

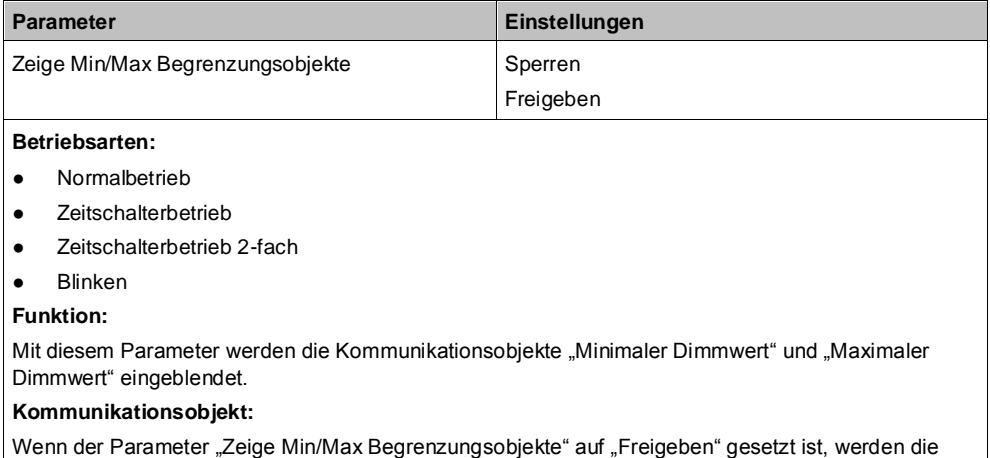

Kommunikationsobjekte "Minimaler Dimmwert" und "Maximaler Dimmwert" eingeblendet.

## **Zentrales Dimmen max. Limit**

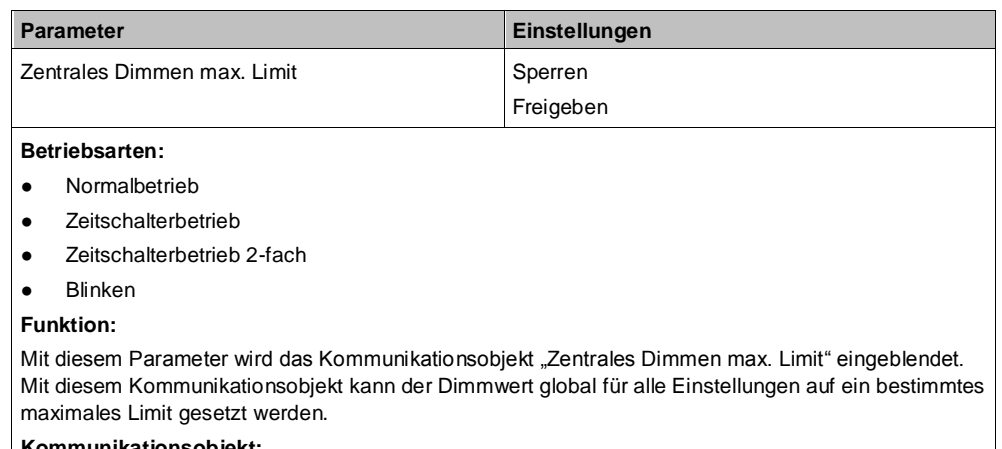

## **Kommunikationsobjekt:**

Wenn der Parameter "Zentrales Dimmen max. Limit" auf "Freigeben" gesetzt ist, wird das Kommunikationsobjekt "Zentrales Dimmen max. Limit" eingeblendet.

#### **Beispiel:**

Dieser Parameter kann zur Einsparung von Energie verwendet werden, wenn z. B. global anstatt auf 100 % nur auf 90 % gedimmt werden kann.

## **Dimmzeit bei Schalten**

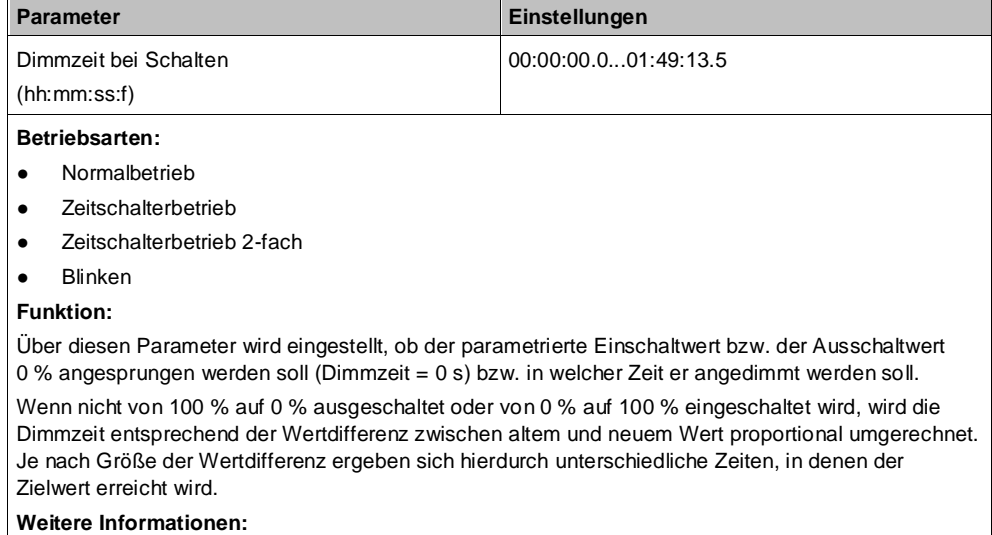

[Dimmverhalten beim Ein-/Ausschalten über Kommunikationsobjekt "Schalten" \[](#page-139-1)→ [140\]](#page-139-1)

## **Dimmzeit bei Dimmen**

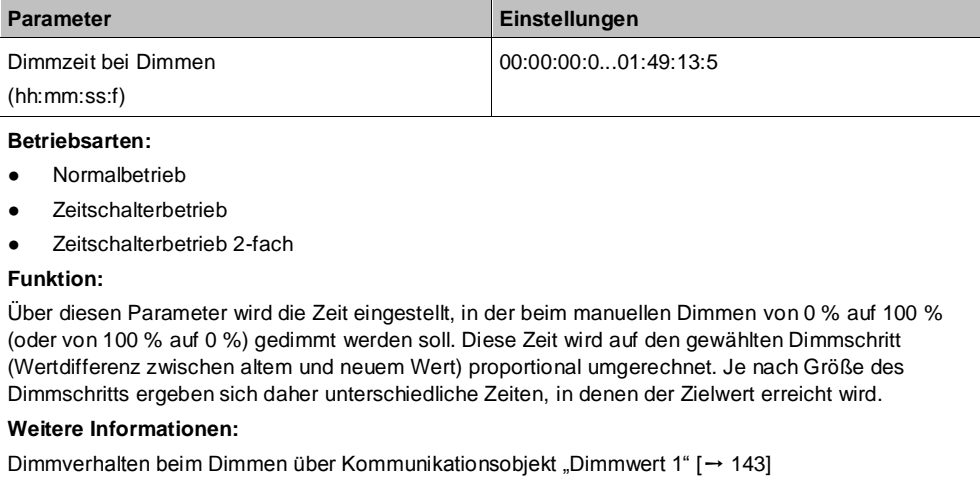

## **Dimmzeit bei Dimmwert 1 Dimmzeit**

**2**

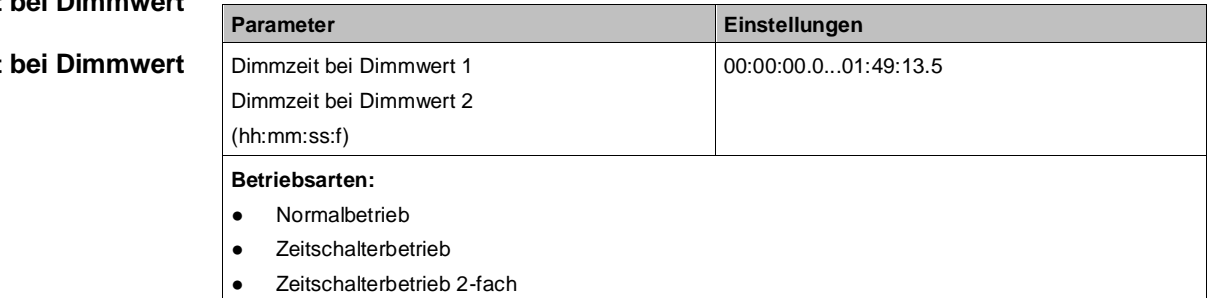

#### **Funktion:**

Über diesen Parameter wird eingestellt, ob der Dimmwert 1 bzw. Dimmwert 2 angesprungen werden soll (Dimmzeit = 0 s) bzw. in welcher Zeit auf diesen Dimmwert gedimmt werden soll. Diese Zeit wird auf den gewählten Dimmschritt (Wertdifferenz zwischen altem und neuem Wert) proportional umgerechnet. Je nach Größe des Dimmschritts ergeben sich daher unterschiedliche Zeiten, in denen der Zielwert erreicht wird.

#### **Verfügbarkeit:**

Parameter "Dimmzeit bei Dimmwert 2" ist nur verfügbar, wenn der Parameter "Zwei Dimmwerte" auf "Freigeben" gesetzt ist.

### **Weitere Informationen:**

[Dimmverhalten beim Dimmen über Kommunikationsobjekt "Dimmwert 1" \[](#page-142-0)→ [143\]](#page-142-0)

## **Zwei Dimmwerte**

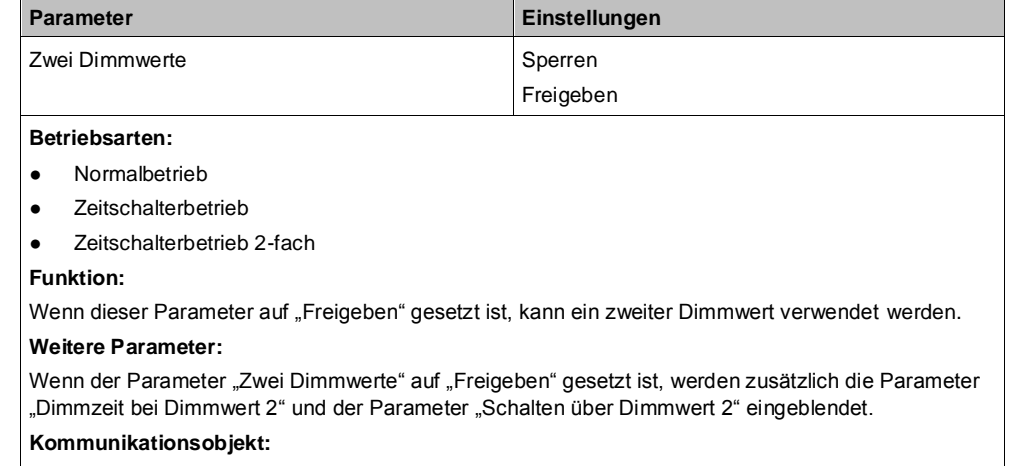

Wenn der Parameter "Zwei Dimmwerte" auf "Freigeben" gesetzt ist, wird das Kommunikationsobjekt "Dimmwert 2" eingeblendet.

## **Zeige Dimmzeit Objekte**

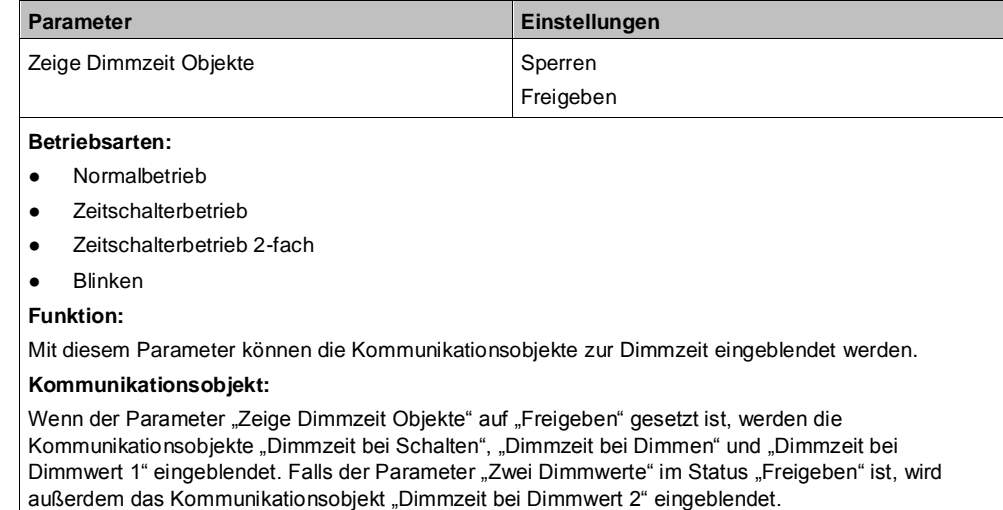

### **Zeige Dimmwert/-zeit Objekt**

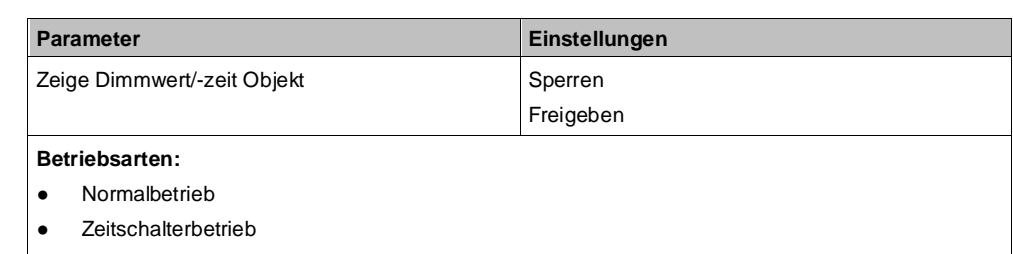

Zeitschalterbetrieb 2-fach

**Funktion:**

Mit diesem Parameter wird das Kommunikationsobjekt "Dimmwert 1/-zeit" aktiviert und deaktiviert. **Kommunikationsobjekt:**

# Wenn der Parameter "Zeige Dimmwert/-zeit Objekt" auf "Freigeben" gesetzt ist, wird das

#### Kommunikationsobjekt "Dimmwert 1 / -zeit" eingeblendet.

## **Einschalten auf**

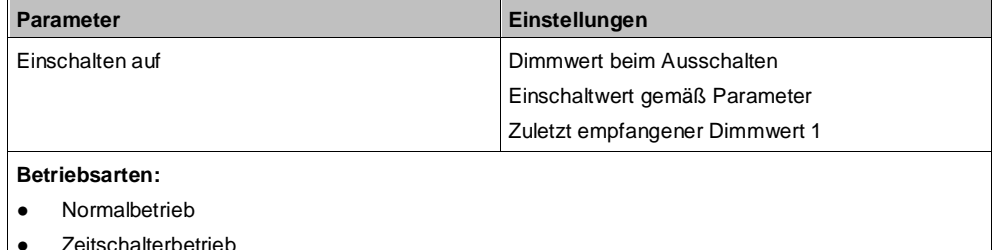

- Zeitschalterbetrieb 2-fach
- 

# **Funktion:**

Dieser Parameter gibt vor, auf welchen Wert beim Empfang eines Telegramms mit einem Schaltbefehl "Ein" gesprungen oder gedimmt werden soll. Folgende Einstellungen sind möglich:

● **Dimmwert beim Ausschalten:**

Mit dieser Einstellung wird auf den letzten Dimmwert vor dem Ausschalten eingeschaltet. Wenn das Ausschalten des Kanals über einen unter dem minimalen Dimmwert liegenden Dimmwert oder durch ein Dimmen heller/dunkler unter den minimalen Dimmwert oder durch eine Zeitbegrenzung der Einschaltdauer (Zeitschalterbetrieb) erfolgte, erfolgt das Wiedereinschalten auf den jeweils letzten Dimmwert. Die Einstellung "Dimmwert beim Ausschalten" ist z. B. in einem Kinderzimmer oder Schlafzimmer vorteilhaft. Ein erstes kurzes Betätigen des Ein-Tasters führt dann zum Einschalten auf den Dimmwert beim Ausschalten. Ein erneutes kurzes Betätigen des Ein-Tasters führt dann zum Andimmen oder Anspringen des max. Dimmwerts.

Weitere Informationen: [Dimmverhalten beim Ein-/Ausschalten über Kommunikationsobjekt](#page-139-1)  ["Schalten" \[](#page-139-1)→ [140\]](_RefF3C940157C597BAEB6C51015DA13C4A9)

#### ● **Einschaltwert gemäß Parameter:**

Bei dieser Einstellung erscheint ein zusätzlicher Parameter, über den der gewünschte Dimmwert in Prozent eingegeben werden kann.

● **Zuletzt empfangener Dimmwert 1:**

Diese Einstellung ist z. B. bei einer Konstantlichtregelung erforderlich, wenn die Beleuchtung nicht durch von einem Konstantlichtregler gesendete Dimmwerte, die unter dem min. Dimmwert liegen, ausgeschaltet und durch über diesem liegende Dimmwerte eingeschaltet werden soll. Der Parameter "Schalten über Dimmwert" muss hierzu außerdem auf "nicht möglich" gesetzt sein.

#### **Weitere Informationen:**

[Dimmverhalten beim Ein-/Ausschalten über Kommunikationsobjekt "Schalten" \[](#page-139-1)→ [140\]](#page-139-1)

## **Ausschalten über Dimmen**

**5**

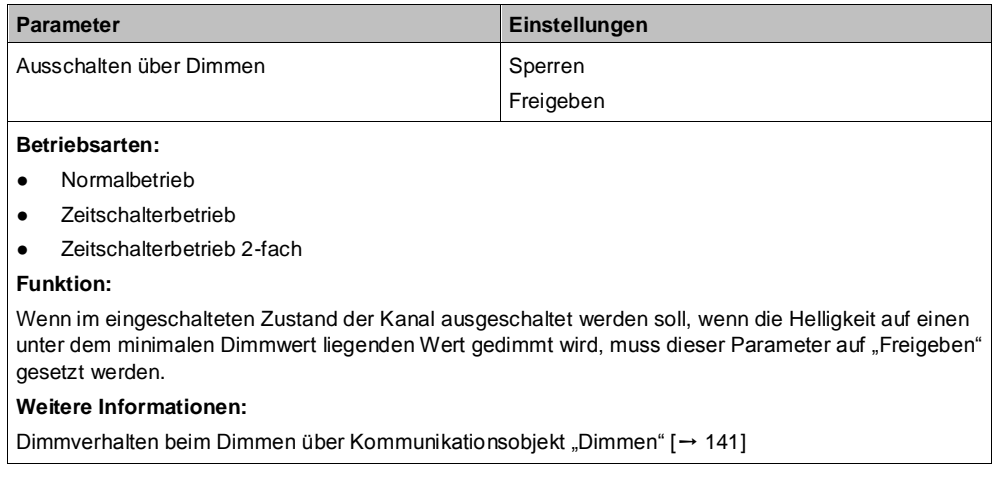

## **Einschalten über Dimmen**

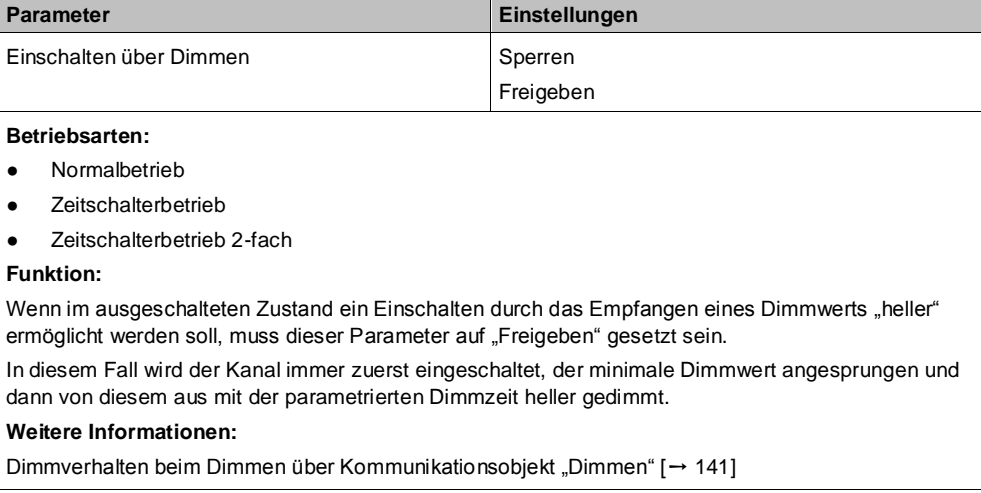

### **Schalten über Dimmwert 1 Schalten über Dimmwert 2**

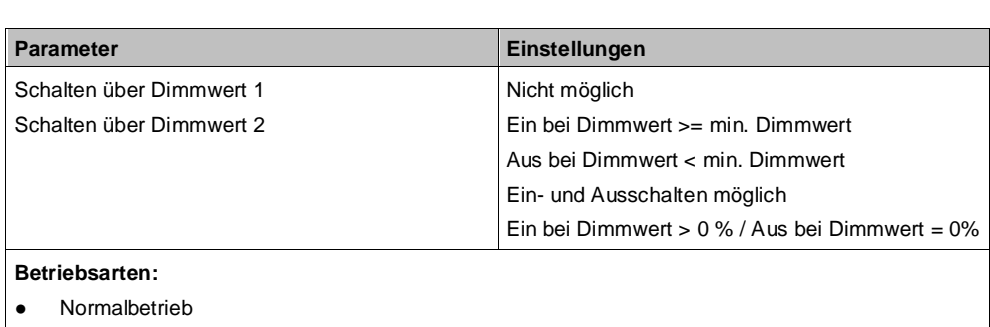

- Zeitschalterbetrieb
- Zeitschalterbetrieb 2-fach

### **Funktion:**

## ● **Nicht möglich:**

- Ein Einschalten oder Ausschalten bei Erreichen des Dimmwerts ist nicht möglich.
- **Ein bei Dimmwert >= min. Dimmwert:**

Wenn im ausgeschalteten Zustand ein Einschalten durch das Empfangen eines Dimmwerts, der gleich groß oder größer als der zugehörige min. Dimmwert ist, ermöglicht werden soll, muss dieser Parameter auf "Ein bei Dimmwert >= min. Dimmwert" gesetzt sein. Der Kanal wird dann eingeschaltet und der Dimmwert, je nach parametrierter Dimmzeit 1 oder Dimmzeit 2, entweder angesprungen oder angedimmt. Wenn der empfangene Dimmwert unter dem minimalen Dimmwert liegt, bleibt der Kanal ausgeschaltet.

Ein Ausschalten über Dimmwert 1 oder Dimmwert 2 ist bei dieser Einstellung nicht möglich.

● **Aus bei Dimmwert < min. Dimmwert:**

Wenn der Kanal eingeschaltet und dieser Parameter auf "Aus bei Dimmwert < min. Dimmwert" gesetzt ist, führt der Empfang eines Telegramms mit einem Dimmwert kleiner als der min. Dimmwert zum Herabdimmen (mit der parametrierten Dimmzeit für Dimmwert 1 oder Dimmzeit für Dimmwert 2) bis zum minimalen Dimmwert und dann zum Ausschalten des Kanals.

Ein Einschalten über Dimmwert 1 oder Dimmwert 2 ist bei dieser Einstellung nicht möglich.

● **Ein- und Ausschalten möglich:**

Wenn dieser Parameter auf "Ein- und Ausschalten möglich" gesetzt ist, wird der Kanal eingeschaltet, wenn der empfangene Dimmwert größer gleich dem min. Dimmwert ist, und er wird ausgeschaltet, wenn der empfangene Dimmwert unter dem min. Dimmwert liegt.

● **Ein bei Dimmwert > 0 % / Aus bei Dimmwert = 0%:**

Wenn der Parameter auf "Ein bei Dimmwert > 0 % / Aus bei Dimmwert = 0 %" gesetzt ist, führt jeder Dimmwert > 0 % zum Einschalten des Kanals. Wenn der Dimmwert unter dem min. Dimmwert liegt, wird der Kanal auf den min. Dimmwert gesetzt. Nur bei Empfang eines Dimmwerts von 0 % wird der Kanal ausgeschaltet.

#### **Verfügbarkeit:**

Der Parameter "Schalten über Dimmwert 2" ist nur verfügbar, wenn der Parameter "Zwei Dimmwerte" auf "Freigeben" gesetzt ist.

#### **Weitere Informationen:**

[Dimmverhalten beim Dimmen über Kommunikationsobjekt "Dimmwert 1" \[](#page-142-0)→ [143\]](#page-142-0)

## **Einschaltdauer 1 im Tagbetrieb**

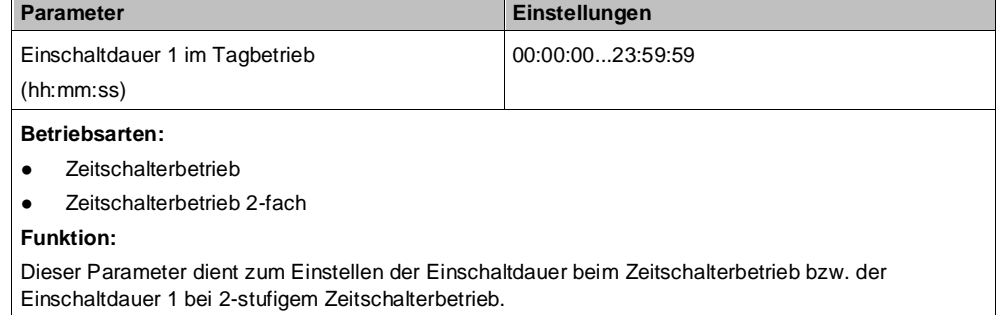

Wenn bei laufender Einschaltdauer erneut ein Schalt-, Dimm-, Dimmwert- oder Szenenabruf-Befehl empfangen wird, wird dieser ausgeführt, das Zeitglied wieder auf seinen Anfangswert zurückgesetzt und die Einschaltzeit startet erneut.

# **Nachtriggern möglich**

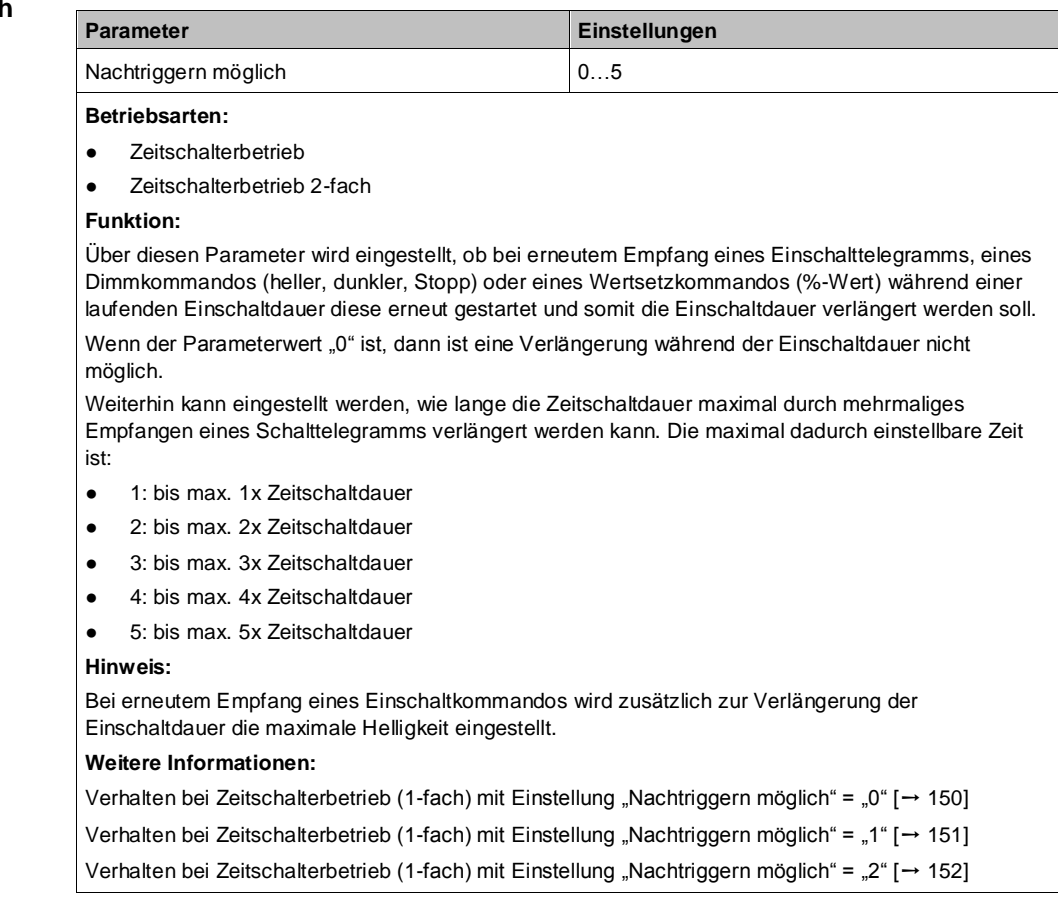

## **Einschaltdauer 2 im Tagbetrieb**

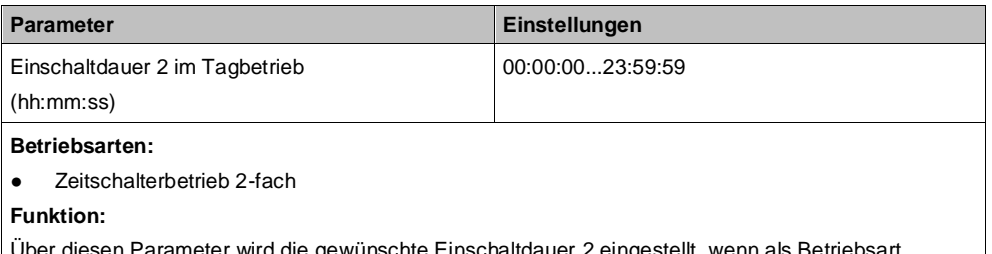

ien Parameter wird die gewünschte Einschaltdauer 2 eingestellt, wenn als Betrieb "Zeitschalterbetrieb 2-stufig" gewählt wurde.

Wenn bei laufender Einschaltdauer 2 erneut ein Schalt-, Dimm-, Dimmwert- oder Szenenabruf-Befehl empfangen wird, wird dieser ausgeführt, das Zeitglied mit der Einschaltdauer 1 geladen und der 2-stufige Zeitschalterbetrieb beginnt von vorne.

## **Dimmwert während Einschaltdauer 2 (%)**

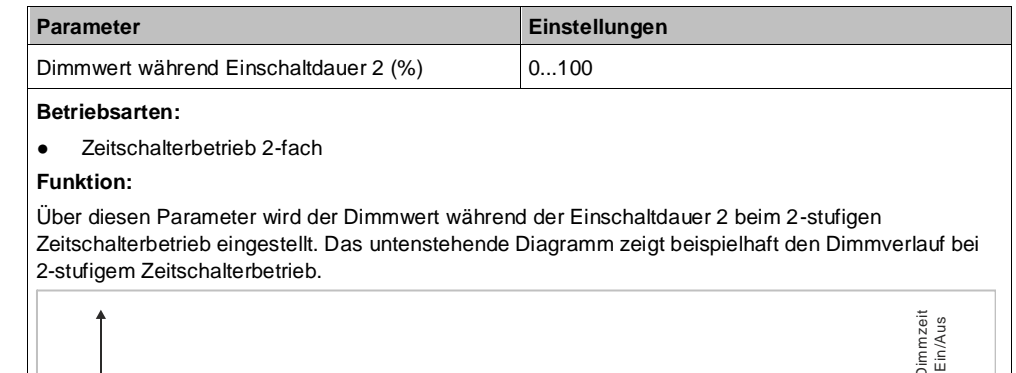

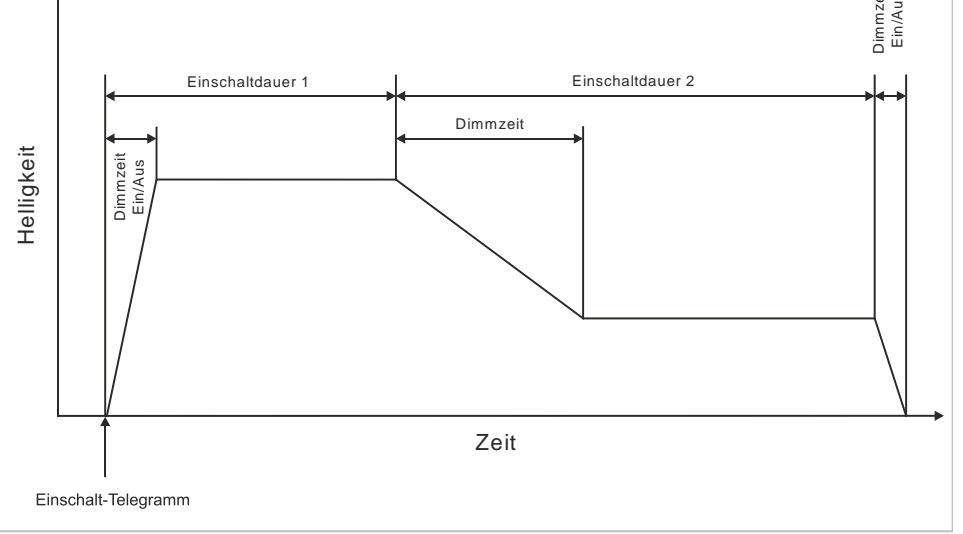

# **Warnen vor Ausschalten**

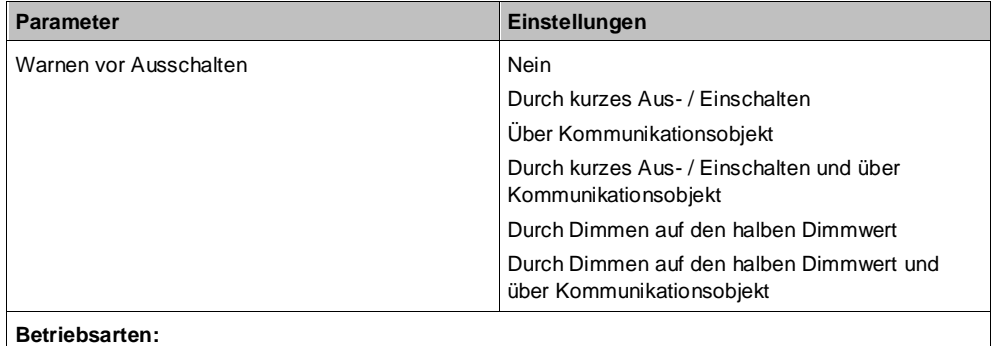

#### Zeitschalterbetrieb

## **Funktion:**

Über diesen Parameter kann eingestellt werden, ob nach Ablauf der Einschaltzeit sofort dauerhaft ausgeschaltet werden soll oder vor dem Ausschalten des Ausgangs eine Warnung erfolgen soll.

### **Weitere Parameter/Parameterkarten:**

Je nach ausgewählter Option werden die Parameter "Warnzeit" und "Warnsignalzeit" zusätzlich eingeblendet.

#### **Kommunikationsobjekt:**

Wenn der Parameter "Warnen vor Ausschalten" auf die Option "Über Kommunikationsobjekt", "Durch kurzes Aus- / Einschalten und über Kommunikationsobjekt" oder auf "Durch Dimmen auf den halben Dimmwert und über Kommunikationsobjekt" gesetzt ist, wird das Kommunikationsobjekt "Vorwarnung Ablauf der Zeitschaltdauer" eingeblendet.

### **Weitere Informationen:**

[Warnen vor Ausschalten \[](#page-122-0)→ [123\]](#page-122-0)

Verhalten bei Zeitschalterbetrieb (1-fach) mit Einstellung "Warnen vor Ausschalten" = "kurzes Aus- / Einschalten" und "Nachtriggern möglich" = "1"  $\left[\rightarrow 154\right]$ 

Verhalten bei Zeitschalterbetrieb (1-fach) mit Einstellung "Warnen vor Ausschalten" = "Durch Dimmen auf den halben Dimmwert" und "Nachtriggern möglich" = "1"  $[\rightarrow 156]$  $[\rightarrow 156]$ 

## **Einschaltdauer 1 im Tagbetrieb über Objekt ändern**

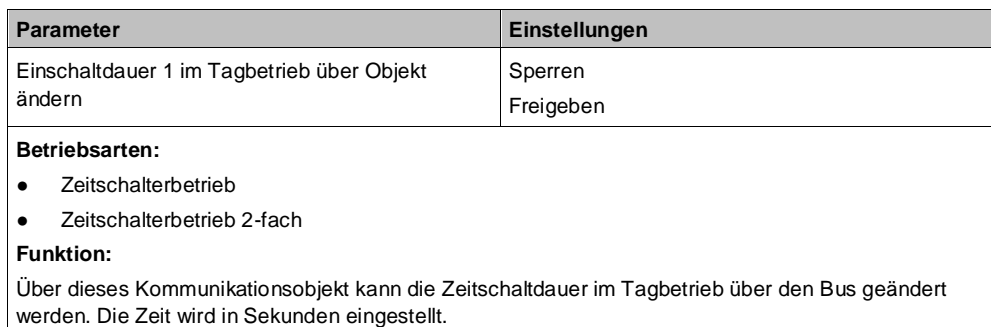

**Kommunikationsobjekt:**

Wenn der Parameter "Einschaltdauer 1 im Tagbetrieb über Objekt ändern" auf "Freigeben" gesetzt ist, wird das Kommunikationsobjekt "Zeitschalter Tagbetrieb" eingeblendet.

### **Sperrverhalten bei Zeitschaltbetrieb**

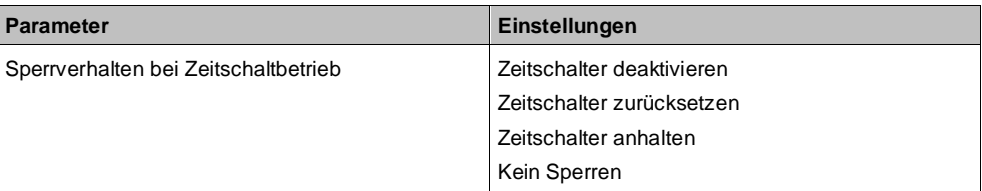

## **Betriebsarten:**

- Zeitschalterbetrieb
- Zeitschalterbetrieb 2-fach

#### **Funktion:**

Dieser Parameter regelt das Sperrverhalten bei Zeitschaltbetrieb. Folgende Einstellungen sind möglich:

● **"Kein Sperren":**

Ein Sperren des Zeitschalters ist nicht möglich.

Wenn eine der nachfolgenden Parametereinstellungen gewählt wird, wird das Kommunikationsobjekt "Sperre Zeitschalten" eingeblendet.

● **"Zeitschalter anhalten":**

Angestoßene Zeitfunktionen werden angehalten und laufen nach Freigeben des Kommunikationsobjekts "Sperre Zeitschalten" an der Stelle weiter, an der sie gestoppt wurden

● **"Zeitschalter zurücksetzen":**

Angestoßene Zeitfunktionen werden angehalten. Nach Freigeben des Kommunikationsobjekts "Sperre Zeitschalten" wird das Zeitglied zurückgesetzt und erneut gestartet.

● **"Zeitschalter deaktivieren":**

Angestoßene Zeitfunktionen werden angehalten. Nach Freigeben des Kommunikationsobjekts "Sperre Zeitschalten" läuft die Zeitfunktion weder weiter noch wird sie neu gestartet.

#### **Kommunikationsobjekt:**

Wenn der Parameter "Sperrverhalten bei Zeitschaltbetrieb" auf "kein Sperren" gesetzt ist, wird das Kommunikationsobjekt "Sperre Zeitschalten" ausgeblendet.

# **Einschaltverzögerung**

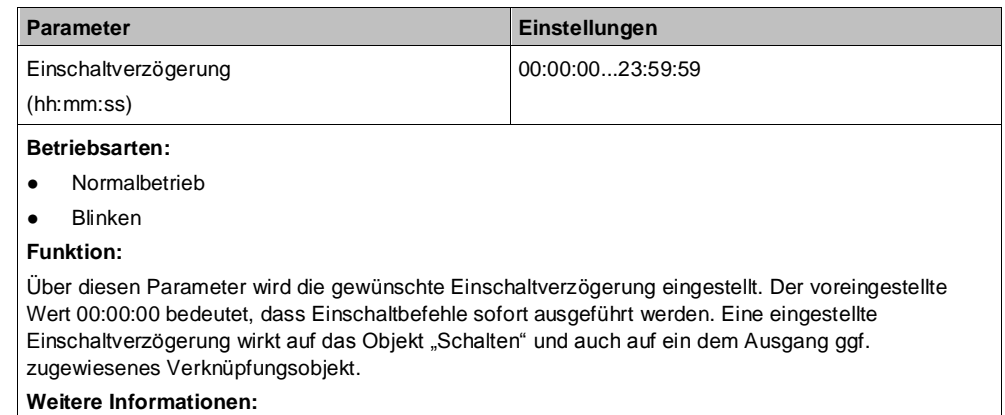

[Schaltverhalten bei parametrierter Ein-](#page-148-0) und Ausschaltverzögerung [→ [149\]](#page-148-0)

# **Ausschaltverzögerung**

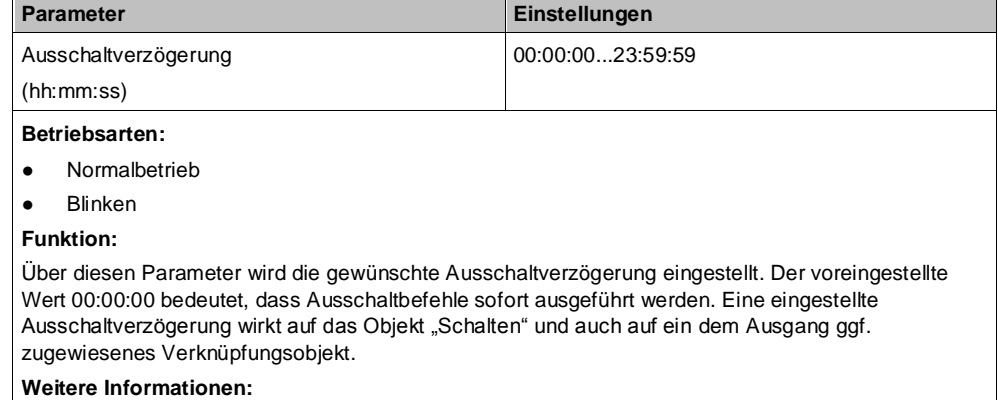

[Schaltverhalten bei parametrierter Ein-](#page-148-0) und Ausschaltverzögerung [→ [149\]](#page-148-0)

## **Einschaltverzögerung (Zentrales Schalten)**

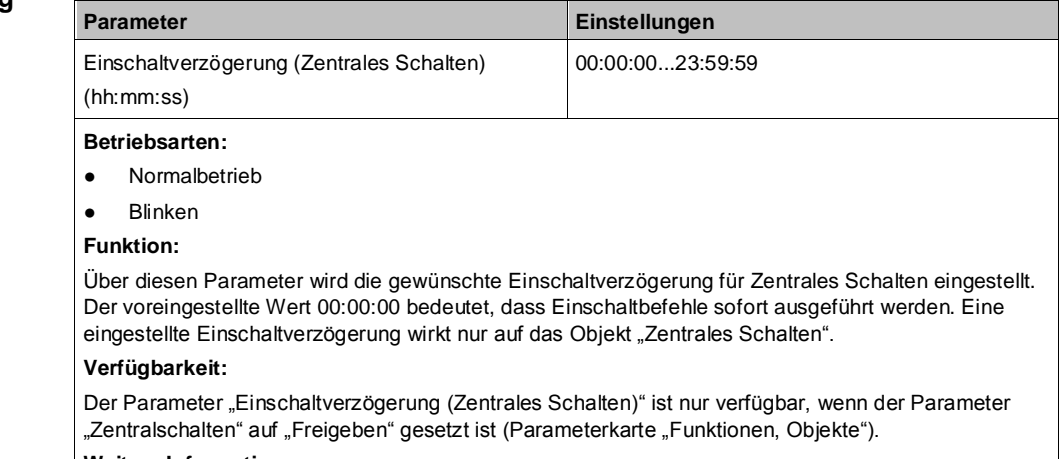

### **Weitere Informationen:**

[Zentralschalten \[](#page-67-0)➙ [68\]](#page-67-0)

## **Ausschaltverzögerung (Zentrales Schalten)**

**5**

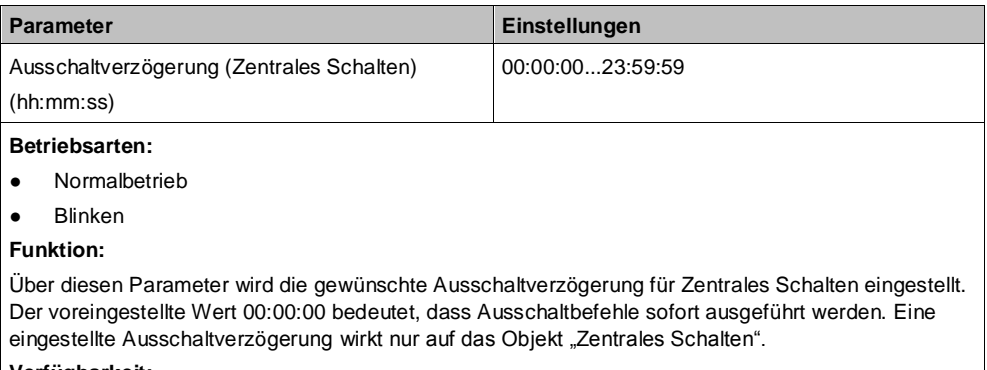

#### **Verfügbarkeit:**

Der Parameter "Ausschaltverzögerung (Zentrales Schalten)" ist nur verfügbar, wenn der Parameter "Zentralschalten" auf "Freigeben" gesetzt ist (Parameterkarte "Funktionen, Objekte").

# **Nachtbetrieb**

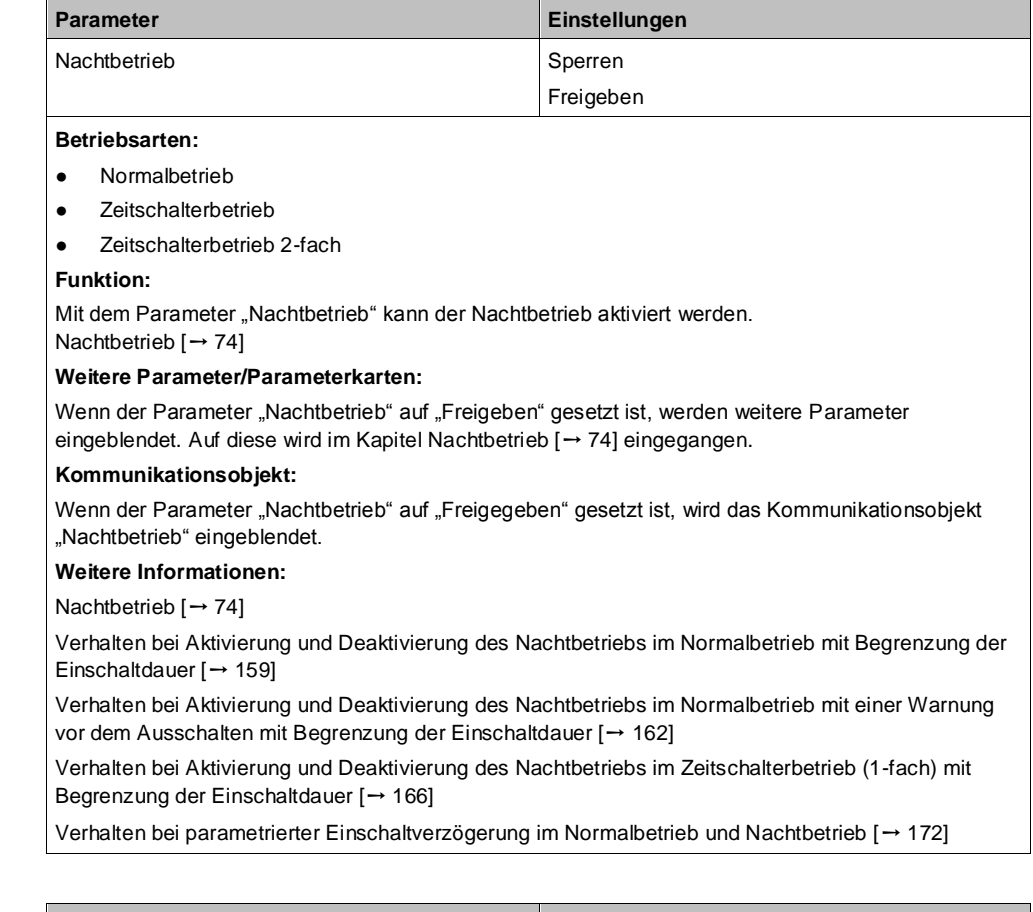

## **Anzahl der Blinkzyklen (0 = unendlich)**

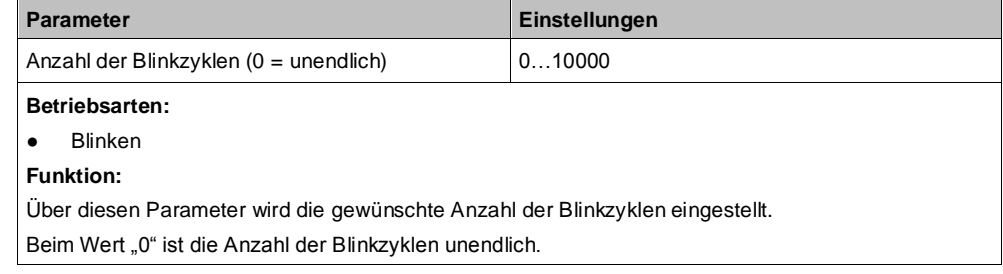

## **Einschaltzeit Blinken**

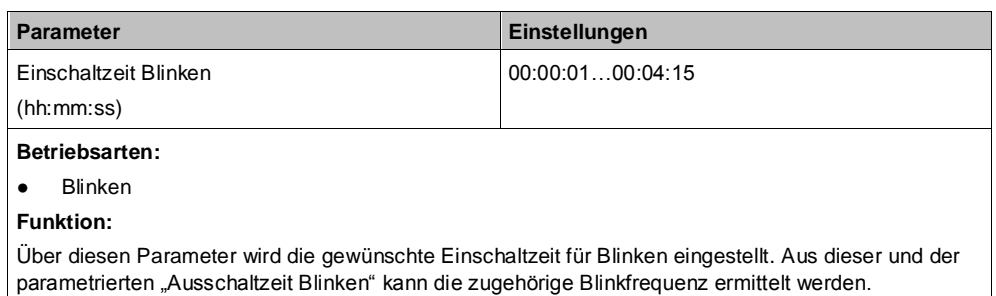

## **Ausschaltzeit Blinken**

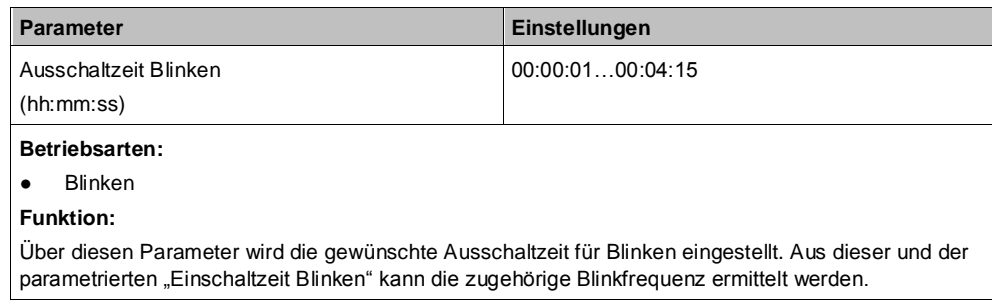

# **5.3 Parameterkarte "Logische Verknüpfungen"**

# **5.3.1 Ablaufdiagramm "Logische Verknüpfungen"**

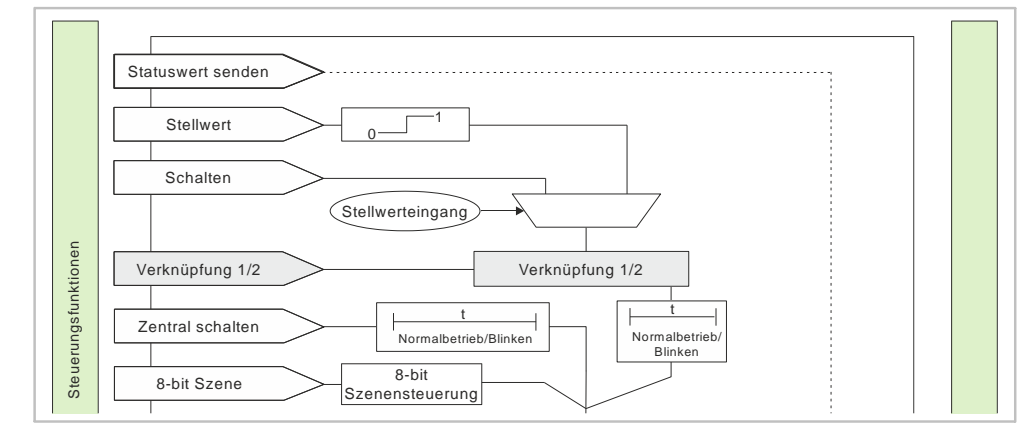

*Abb. 7: Logische Verknüpfungen*

# **5.3.2 Kommunikationsobjekte der Parameterkarte "Logische Verknüpfungen"**

**Logische Verknüpfung 1 Logische Verknüpfung 2**

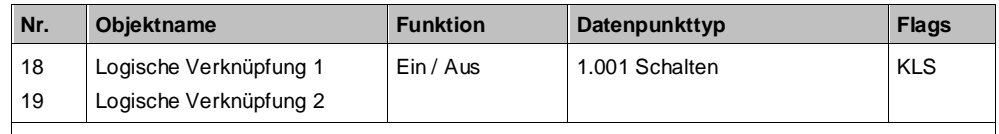

### **Funktion:**

Über dieses Objekt wird die Schaltinformation für den zweiten Eingang der logischen Verknüpfung 1 oder 2 zum entsprechenden Ausgang empfangen. Bei der Parametereinstellung "keine Verknüpfung" und "TRIGGER" ist dieses Objekt ohne Funktion und wird daher nicht angezeigt.

#### **Hinweis:**

Nach Download der Werte von der Software zum Schalt-/Dimmaktor hat der logische Eingang den Wert, der vor Download im Eingang stand. Der logische Eingang hat nach Reset und Hochlauf den dafür parametrierten Wert oder den Wert "0".

# **5.3.3 Parameter der Parameterkarte "Logische Verknüpfungen"**

## **Logische Verknüpfung 1 Logische Verknüpfung 2**

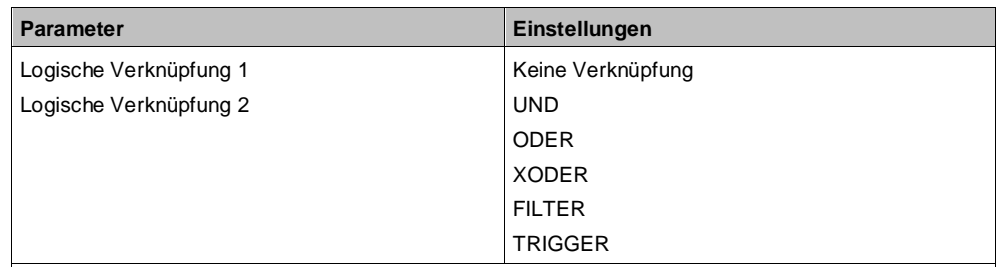

#### **Funktion:**

Über diesen Parameter kann bei Bedarf das Schalten des Ausgangs über eine logische Verknüpfung des Schaltobjekts mit einem zusätzlich eingefügten Objekt "Verknüpfung 1" ergänzt werden Das Verknüpfungsobjekt unterliegt keiner Zeitverzögerung, d. h. die Verknüpfung wird immer sofort wirksam. Folgende Verknüpfungen sind möglich:

● **UND**

Nur wenn die Werte des logischen Eingangs und des anderen Eingangs gleich "1" sind, dann ist das Ergebnis der logischen Verknüpfung "1", andernfalls "0".

● **ODER**

Wenn mindestens einer der Werte des logischen Eingangs und des anderen Eingangs gleich "1" sind, dann ist das Ergebnis der logischen Verknüpfung "1", andernfalls "0".

● **XODER**

Wenn die Werte des logischen Eingangs und des anderen Eingangs gleich sind, dann ist das Ergebnis der logischen Verknüpfung "0", andernfalls "1".

● **FILTER**

Wenn der Wert des logischen Eingangs "1" ist, wird der Wert des anderen Eingangs auf den Ausgang weitergegeben. Wenn der logische Eingang "0" ist, wird der Wert des anderen Eingangs nicht weitergegeben, d. h. gefiltert.

Wenn der Ausgang invertiert werden soll und der logische Eingang "1" ist, wird der invertierte Wert des anderen Eingangs auf den Ausgang weitergegeben. Wenn der logische Eingang "0" ist, wird der Wert des anderen Eingangs nicht weitergegeben, d. h. gefiltert.

Für einen regulären Normalbetrieb des Kanals ohne wirksamen Filter muss nach Netzspannungswiederkehr dieser Eingang auf "1" gesetzt werden.

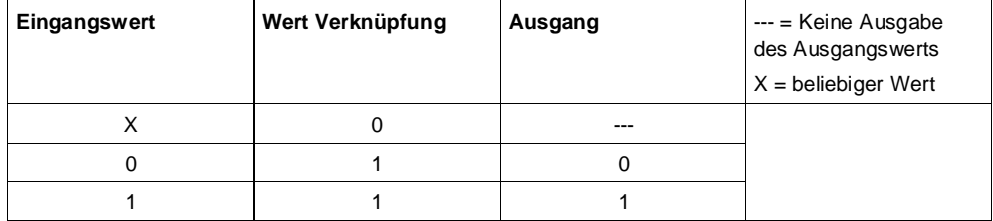

● **TRIGGER**

Es gibt keinen logischen Eingang. Bei jedem eingehenden Wert ("0" oder "1") des anderen Eingangs wird am Ausgang der Wert "1" weitergegeben.

#### **Weitere Parameter:**

Bei Auswahl der Option "UND", "ODER", "XODER" oder "FILTER" werden zusätzlich die Parameter "Logischen Eingangswert invertieren", "Logischen Ausgangswert invertieren" und "Startwert Logikobjekt nach Netzspannungswiederkehr" angezeigt.

#### **Kommunikationsobjekte:**

Wenn im Parameter "Logische Verknüpfung 1" oder "Logische Verknüpfung 2" die Option "UND", "ODER", "XODER" oder "FILTER" ausgewählt wurde, wird das Kommunikationsobjekt "Logische Verknüpfung 1" oder "Logische Verknüpfung 2" eingeblendet.

**invertieren**

**Logischen Eingangswert** 

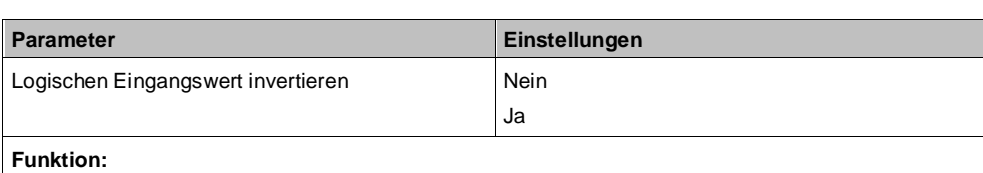

Dieser Parameter bestimmt, ob der Eingangswert des zugehörigen logischen Objekts invertiert wird.

**Verfügbarkeit:**

Dieser Parameter ist nur sichtbar, wenn der Parameter "Logische Verknüpfung 1" oder "Logische Verknüpfung 2" auf "UND", "ODER", "XODER" oder "FILTER" gesetzt ist.

## **Logischen Ausgangswert invertieren**

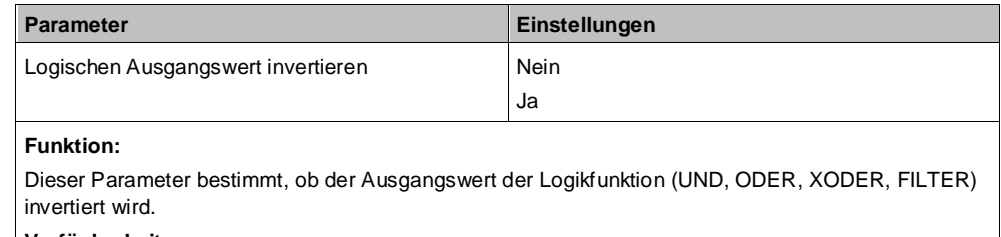

## **Verfügbarkeit:**

Dieser Parameter ist nur sichtbar, wenn der Parameter "Logische Verknüpfung 1" oder "Logische Verknüpfung 2" auf "UND", "ODER", "XODER" oder "FILTER" gesetzt ist.

**Startwert Logikobjekt nach Netzspannungswiederke hr**

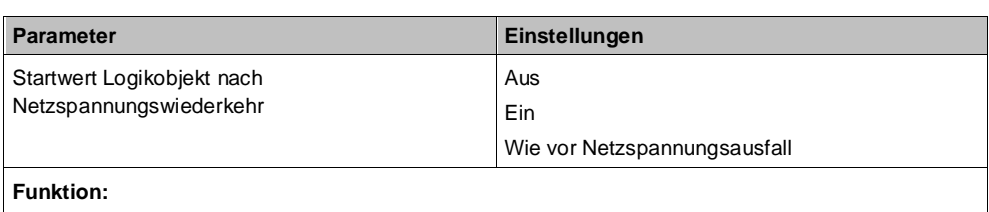

Mit diesem Parameter kann der gewünschte Startwert des Logikeingangs bei Netzspannungswiederkehr eingestellt werden.

Wenn der Parameter auf "wie vor Netzspannungsausfall" gesetzt wird, wird der Logikeingang auf den bei Netzspannungsausfall gespeicherten Wert des Logikobjekts gesetzt.

## **Verfügbarkeit:**

Dieser Parameter ist nur sichtbar, wenn der Parameter "Logische Verknüpfung 1" oder "Logische Verknüpfung 2" auf "UND", "ODER", "XODER" oder "FILTER" gesetzt ist.

# **6 Funktionen einstellen**

# **6.1 Stellwerteingang**

Für jeden Kanal gibt es alternativ zum Schalteingang auch einen Stellwerteingang. Über diesen können analoge Werte in Einschalt- und Ausschaltbefehle umgesetzt werden.

Auch für die Übersteuerungsfunktionen kann jeweils anstelle des Schalteingangs ein Stellwerteingang mit zugehörigem Kommunikationsobjekt konfiguriert werden. Die Kommunikationsobjekte und Parametereinstellungen dazu sind im Kapitel Übersteuerungen  $[\rightarrow 81]$  $[\rightarrow 81]$  beschrieben.

# 6.1.1 Ablaufdiagramm "Stellwerteingang"

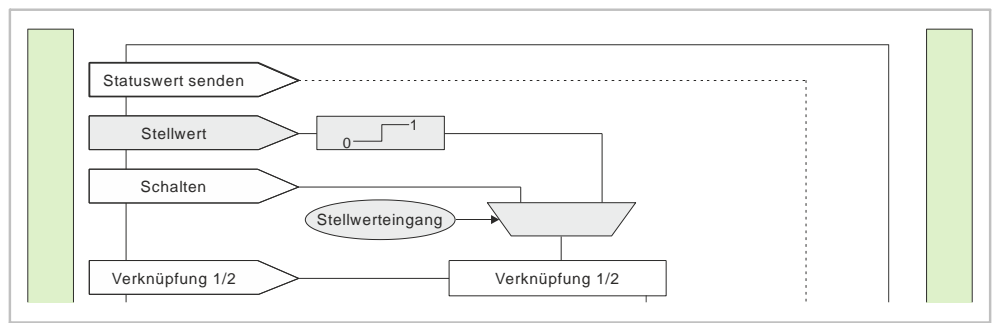

*Abb. 8: Funktion Stellwerteingang*

# 6.1.2 Kommunikationsobjekte zum "Stellwerteingang"

**A Stellwert**

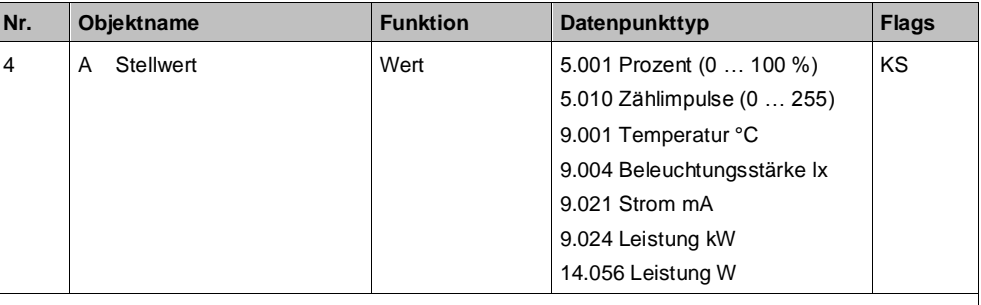

## **Funktion:**

Über dieses Objekt werden Stellwerttelegramme für den Kanal empfangen. Ein empfangener Stellwert wird über eine Schwellwertauswertung in ein Schaltsignal umgesetzt.

## **Verfügbarkeit/Alternative:**

Alternativ kann ein Schalteingang anstelle des Stellwerteingangs verwendet werden. Wenn der Parameter "Stellwerteingang" gesperrt ist, wird dieses Kommunikationsobjekt ausgeblendet und das Kommunikationsobjekt "Schalten" eingeblendet.

# **6.1.3 Parameter zum Stellwerteingang in der Parameterkarte "Funktionen, Objekte"**

## **Stellwerteingang**

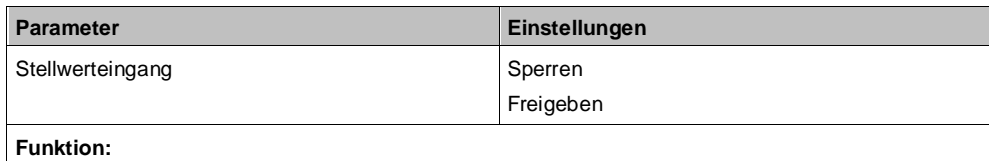

Für jeden Kanal gibt es alternativ zum Schalteingang auch einen Stellwerteingang. Über diesen können analoge Werte in Einschalt- und Ausschaltbefehle umgesetzt werden. Es kann außerdem ein Schwellwert eingestellt werden.

#### **Weitere Parameter/Parameterkarten:**

Wenn der Parameter "Stellwerteingang" im Status "Freigeben" ist, wird die Parameterkarte "Stellwerteingang" eingeblendet.

### **Kommunikationsobjekt:**

Wenn der Parameter "Stellwerteingang" im Status "Freigeben" ist, wird das Kommunikationsobjekt "Schalten" ausgeblendet und das Kommunikationsobjekt "Stellwert" eingeblendet.

# **6.1.4 Parameter zum Stellwerteingang in der Parameterkarte "Stellwerteingang"**

## **Datentyp**

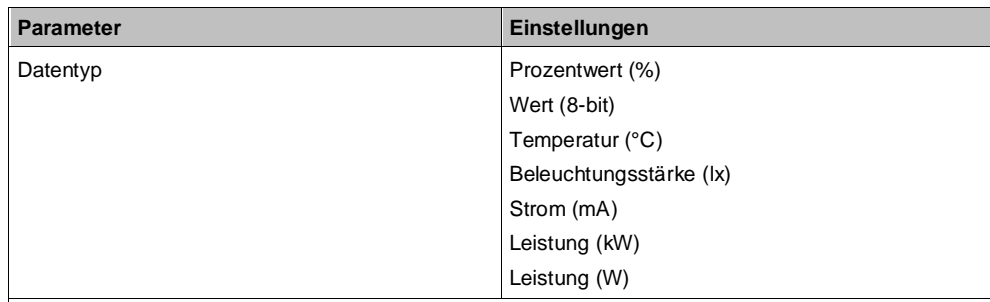

### **Funktion:**

Dieser Parameter bestimmt den Datenpunkttyp des Kommunikationsobjekts "Stellwert". Folgende Datenpunkttypen können ausgewählt werden:

- Prozentwert (%): Entspricht dem Datenpunkttyp 5.001 Prozent (0 … 100 %)
- Wert (8-bit): Entspricht dem Datenpunkttyp 5.010 Zählimpulse (0 … 255)
- Temperatur (°C): Entspricht dem Datenpunkttyp 9.001 Temperatur °C
- Beleuchtungsstärke (lx): Entspricht dem Datenpunkttyp 9.004 Beleuchtungsstärke lx
- Strom (mA): Entspricht dem Datenpunkttyp 9.021 Strom mA
- Leistung (kW): Entspricht dem Datenpunkttyp 9.024 Leistung kW
	- Leistung (W): Entspricht dem Datenpunkttyp 14.056 Leistung W

# **Schwellwert für Aus (<=)**

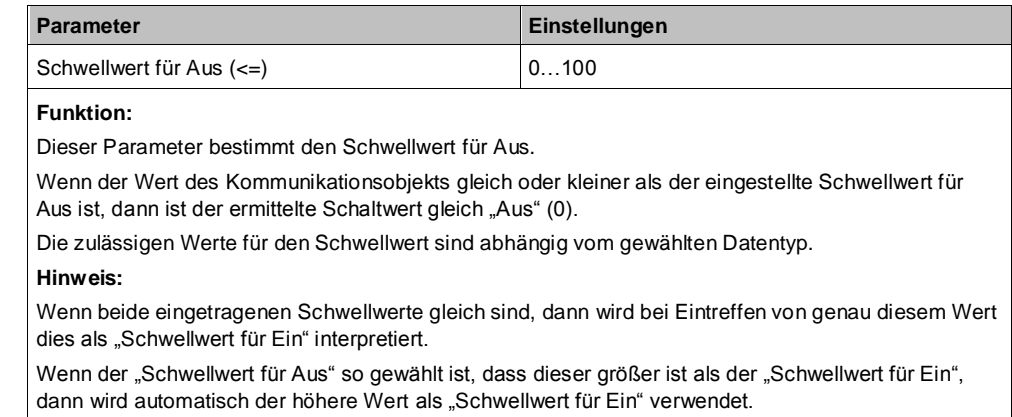

# **Schwellwert für Ein (>=)**

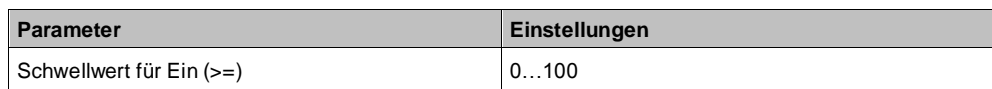

**Funktion:**

Dieser Parameter bestimmt den Schwellwert für Ein.

Wenn der Wert des Kommunikationsobjekts gleich oder größer als der eingestellte Schwellwert für Ein ist, dann ist der ermittelte Schaltwert gleich "Ein" (1).

Die zulässigen Werte für den Schwellwert sind abhängig vom gewählten Datentyp.

**Hinweis:**

Wenn beide eingetragenen Schwellwerte gleich sind, dann wird bei Eintreffen von genau diesem Wert dies als "Schwellwert für Ein" interpretiert.

Wenn der "Schwellwert für Aus" so gewählt ist, dass dieser größer ist als der "Schwellwert für Ein", dann wird automatisch der höhere Wert als "Schwellwert für Ein" verwendet.

# <span id="page-67-0"></span>**6.2 Zentralschalten**

# 6.2.1 Ablaufdiagramm "Zentralschalten"

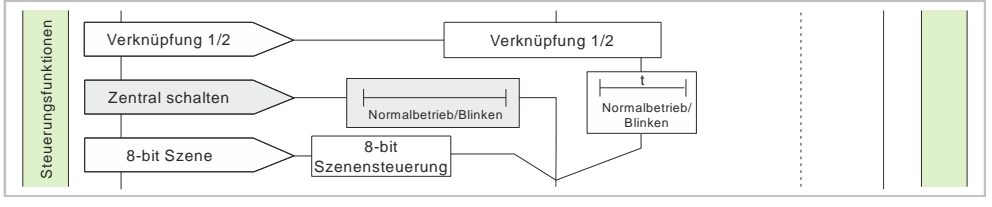

*Abb. 9: Zentralschalten*

# **6.2.2 Kommunikationsobjekte zum "Zentralschalten"**

**A Zentrales Schalten**

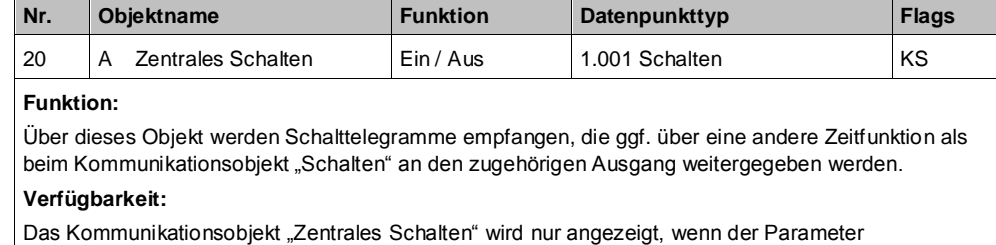

"Zentralschalten auf "Freigeben" gesetzt ist.

# **6.2.3 Parameter zum Zentralschalten in der Parameterkarte "Funktionen, Objekte"**

## **Zentralschalten**

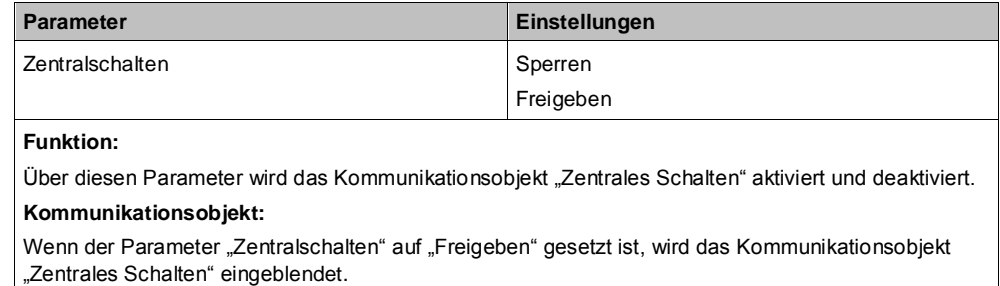

# **6.2.4 Parameter zum Zentralschalten in der Parameterkarte**  der Betriebsart "Normalbetrieb" oder "Blinkbetrieb"

## **Einschaltverzögerung (Zentrales Schalten)**

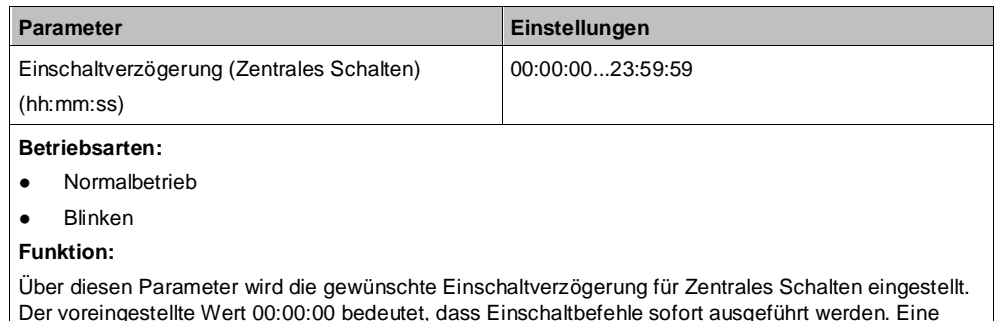

eingestellte Einschaltverzögerung wirkt nur auf das Objekt "Zentrales Schalten".

#### **Verfügbarkeit:**

Der Parameter "Einschaltverzögerung (Zentrales Schalten)" ist nur verfügbar, wenn der Parameter "Zentralschalten" auf "Freigeben" gesetzt ist (Parameterkarte "Funktionen, Objekte").

## **Ausschaltverzögerung (Zentrales Schalten)**

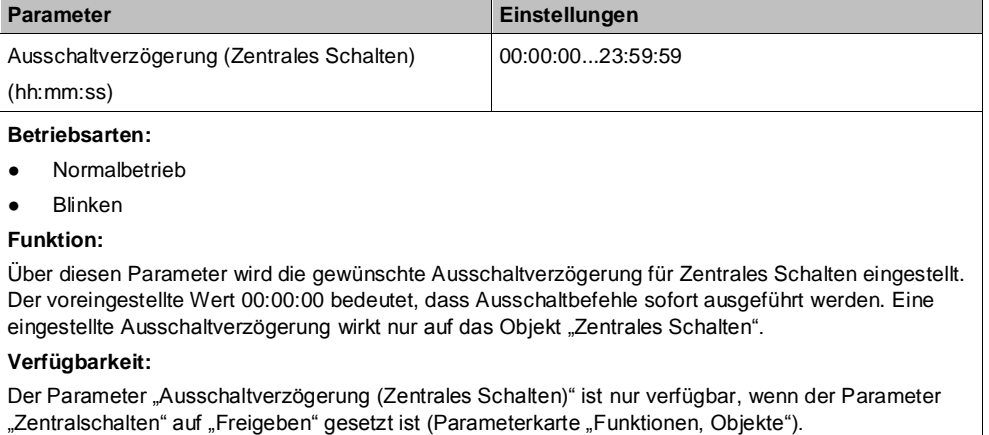

# <span id="page-68-0"></span>**6.3 8-bit Szenensteuerung**

Mit der Funktion "8-bit Szene abrufen/speichern" ist es möglich, dass der Anwender selbst, ohne mit der ETS die Projektierung zu ändern, Szenenbausteine zur 8-bit Szenensteuerung oder Aktoren mit integrierter 8-bit Szenensteuerung umprogrammiert, d. h. aktuelle Helligkeitswerte oder Schaltzustände der jeweiligen Szene zuordnet.

Dabei werden über ein einziges Kommunikationsobjekt sowohl der Befehl zum Speichern einer Szene als auch der Befehl zum Abrufen einer gespeicherten Szene und die Nummer der gewünschten Szene übertragen.

Vor dem Speichern einer Szene müssen die betroffenen Aktoren mit den dafür vorgesehenen Tastern/Sensoren auf die gewünschten Helligkeitswerte oder Schaltzustände eingestellt werden. Durch den Empfang eines Telegramms zum Speichern werden die angesprochenen Szenenbausteine oder Aktoren mit integrierter Szenensteuerung aufgefordert, die aktuell eingestellten Helligkeitswerte und Schaltzustände von den Aktoren abzufragen und in der entsprechenden Szene zu speichern.

Die Szenen beziehen sich auf einen Dimmwert, der mit einer parametrierten Dimmzeit angedimmt wird. Beim Auslösen einer Szene wird der entsprechende Dimmwert aktiviert und dann ein interner Objektempfang ausgelöst. Der Schalt-/Dimmaktor verhält sich dann so, als ob er eine Schaltmeldung empfangen hätte. Wenn eine Szene gespeichert wird, wird der aktuelle Dimmwertstatus gespeichert.

 $\lceil \mathbf{i} \rceil$ 

Im Gegensatz zu den anderen Dimmzeit-Vorgaben in der Parametrierung gibt die Dimmzeit einer Szene an, in welcher Zeit vom aktuellen Dimmwert aus der Ziel-Dimmwert erreicht werden muss (also grundsätzlich immer die gleiche absolute Zeit vom Start bis zum Erreichen des Ziel-Dimmwerts). Durch diese feste Dimmzeit bis zum Erreichen des Zielwerts wird sichergestellt, dass grundsätzlich alle Leuchtmittel an verschiedenen Geräten/Kanälen zur selben Zeit die gewünschte Helligkeit erreichen (also ein synchrones Abschließen des Dimmvorgangs von verschiedenen Leuchtmitteln bei unterschiedlichen Start-Helligkeiten).

Zusätzlich zu den Dimmwerten kann zu einem Gerät in einer Szene auch ein Farbtemperaturwert gespeichert werden.

[Farbtemperatursteuerung \[](#page-128-0)➙ [129\]](#page-128-0)

Wenn eine Szene abgerufen wird, bevor für diese Szene die zugehörigen Schaltzustände gespeichert wurden, erfolgt keine Reaktion auf den Szenenabruf.

# **6.3.1 Ablaufdiagramm "8-bit Szenensteuerung"**

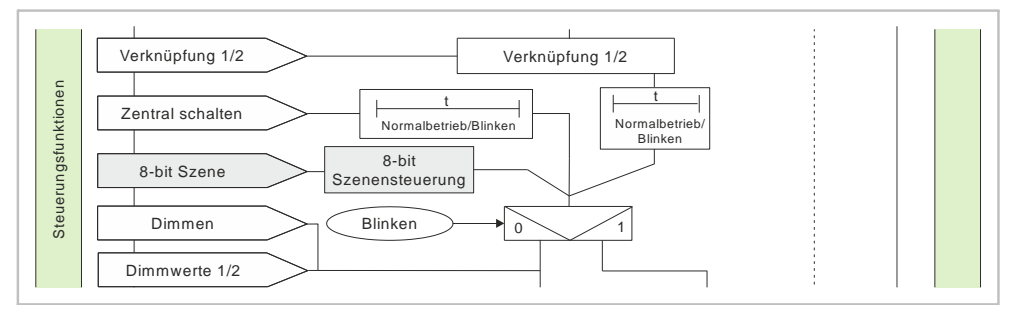

*Abb. 10: 8-bit Szenensteuerung*

# **6.3.2 Kommunikationsobjekte zur 8-bit Szenensteuerung**

## **A 8-bit Szene**

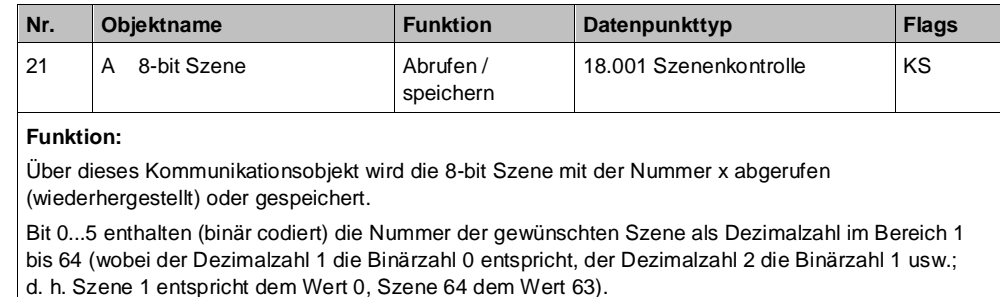

Wenn Bit 7 = log. 1 ist, wird die Szene gespeichert, wenn Bit 7 = log. 0 ist, wird sie abgerufen. Bit 6 ist derzeit ohne Bedeutung und muss auf log. 0 gesetzt sein.

#### **Verfügbarkeit:**

Das Kommunikationsobjekt "8-bit Szene" wird nur angezeigt, wenn der Parameter "8-bit Szenensteuerung" auf "Freigeben" gesetzt ist.

## **A Szenenwert/-zeit**

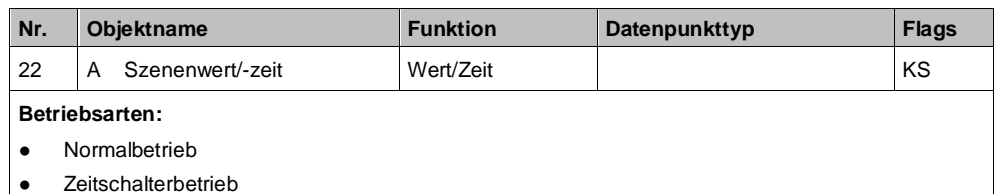

Zeitschalterbetrieb 2-fach

**Funktion:**

Dieses Kommunikationsobjekt besitzt als Datenpunkttyp einen 3-Byte-Wert, wobei 1 Byte für die Szenennummer x (Bit 0...5) bzw. die Information, ob die Szene abgerufen wird (Bit 7), reserviert ist und die beiden weiteren Bytes (Bit 8...23) für die Dimmzeit bis zum Erreichen der Zielhelligkeit.

Bit 6 ist ohne Bedeutung und muss auf "0" gesetzt sein.

Mit Bit 7 wird eingestellt, ob eine Szene aufgerufen wird:

- Bit 7 = 1: Kommunikationsobjekt wird ignoriert (d. h. keine Szene aufgerufen oder gespeichert).
- Bit 7 = 0: Eingestellte Szene wird abgerufen.

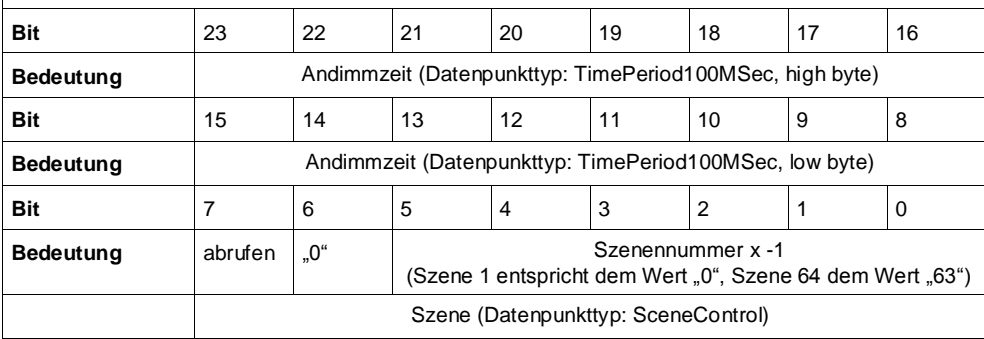

## **Verfügbarkeit:**

Das Kommunikationsobjekt "Szenenwert/-zeit" wird nur angezeigt, wenn der Parameter "8-bit Szenensteuerung" und der Parameter "Zeige Dimmwert/ -zeit Objekt" auf "Freigeben" gesetzt sind.

### **Hinweis:**

Im Gegensatz zu den anderen Dimmzeit-Vorgaben in der Parametrierung gibt diese Andimmzeit an, in welcher Zeit vom aktuellen Dimmwert aus der Ziel-Dimmwert erreicht werden muss (also grundsätzlich immer die gleiche absolute Zeit vom Start bis zum Erreichen des Ziel-Dimmwerts).

#### **Weitere Informationen:**

[8-bit Szenensteuerung \[](#page-68-0)→ [69\]](#page-68-0)

# **6.3.3 Parameter zur 8-bit Szenensteuerung in der**  Parameterkarte "Funktionen, Objekte"

#### **8-bit Szenensteuerung**

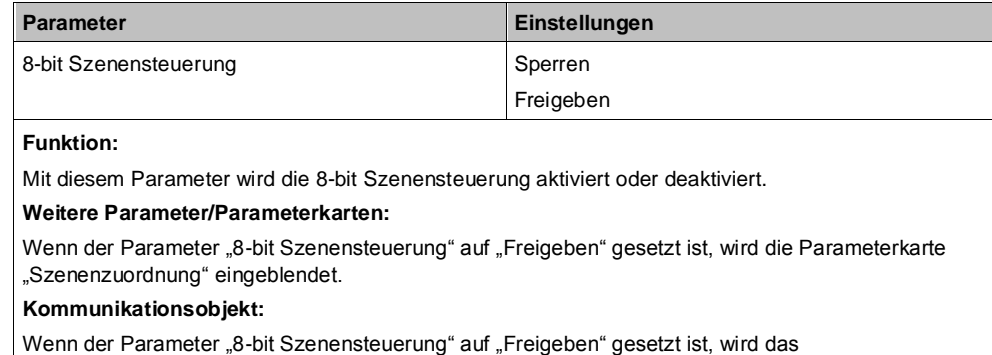

Kommunikationsobjekt "8-bit Szene" eingeblendet.

# **6.3.4 Parameter zur 8-bit Szenensteuerung in der**  Parameterkarte "Szenenzuordnungen"

## **Verknüpfung 1 – 8 mit Szene [0...64] (0 = gesperrt)**

**6**

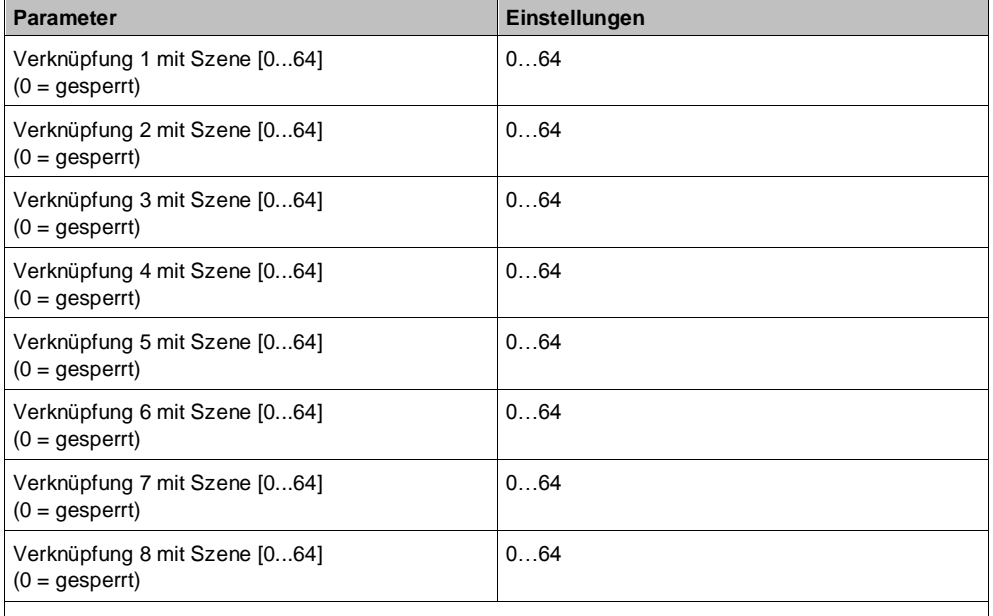

### **Funktion:**

Über diese Parameter kann der Ausgang des Schalt-/Dimmaktors in jeweils eine 8-bit Szene mit einer Nummer im Bereich 1 bis 64 eingebunden werden. "0" bedeutet, dass diese Zuordnungsmöglichkeit nicht genutzt wird.

#### **Hinweis:**

Wenn eine Szene abgerufen wird, bevor für diese Szene die zugehörigen Schaltzustände gespeichert wurden, erfolgt keine Reaktion auf den Szenenabruf.

#### **Weitere Parameter:**

Wenn der Parameter "Verknüpfung x mit Szene [0...64]" nicht auf "0" gesetzt ist, werden zusätzlich der Parameter "8-bit Szenen durch Nutzer einstellbar" und der Parameter "Vordefinierter Dimmwert für Szene (%)" eingeblendet.

## **Dimmzeit**

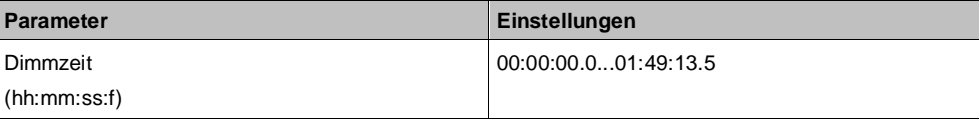

#### **Funktion:**

Mit dem Parameter "Dimmzeit" wird die Dauer des Dimmvorgangs eingestellt, in der nach dem Aufruf der Szene der bisherige Dimmwert auf den neuen Dimmwert gedimmt wird (also grundsätzlich immer die gleiche absolute Zeit vom Start bis zum Erreichen des Ziel-Dimmwerts).

Durch diese feste Dimmzeit bis zum Erreichen des Zielwerts wird sichergestellt, dass grundsätzlich alle Leuchtmittel an verschiedenen Geräten/Kanälen zur selben Zeit die gewünschte Helligkeit erreichen (also ein synchrones Abschließen des Dimmvorgangs von verschiedenen Leuchtmitteln bei unterschiedlichen Start-Helligkeiten).

#### **Verfügbarkeit:**

Der Parameter "Dimmzeit" wird nur angezeigt, wenn die Einstellung des Parameters "Verknüpfung x mit Szene [0...64]" nicht "0" ist.
**6**

## **8-bit Szenen durch Nutzer einstellbar**

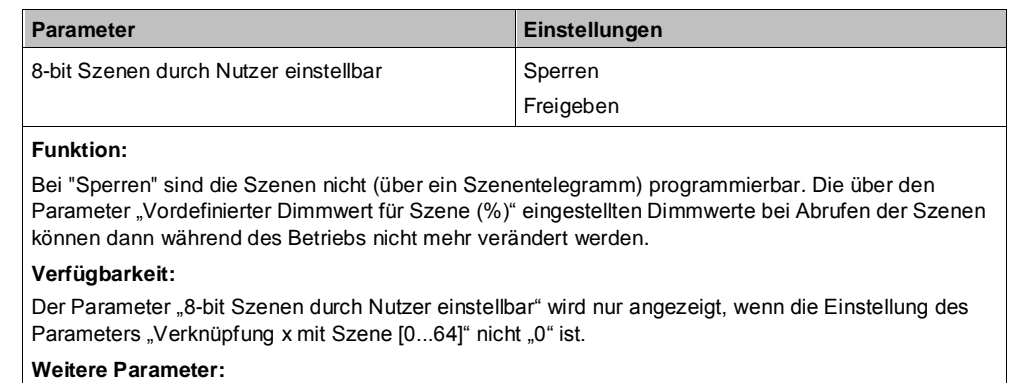

Wenn der Parameter "8-bit Szenen durch Nutzer einstellbar" auf "Freigeben" gesetzt ist, wird zusätzlich der Parameter "Eingelernten Szenenwert löschen" eingeblendet. Der Parameter "Vordefinierter Dimmwert für Szene (%)" wird ausgeblendet.

#### **Eingelernten Szenenwert löschen**

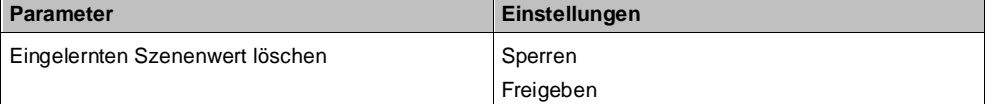

#### **Funktion:**

Bei Auswahl der Option "Sperren" werden eingelernte Szenenwerte beim Download der Konfiguration von der ETS-Software ins Gerät nicht gelöscht.

Bei Auswahl der Option "Freigeben" werden beim Download der Konfiguration von der ETS-Software ins Gerät die eingelernten Szenenwerte gelöscht.

#### **Verfügbarkeit:**

Der Parameter "Eingelernten Szenenwert löschen" wird nur angezeigt, wenn die Einstellung des Parameters "Verknüpfung x mit Szene [0...64]" nicht "0" ist und der Parameter "8-bit Szenen durch Nutzer einstellbar" auf "Freigeben" gesetzt ist.

### **Weitere Parameter:**

Wenn der Parameter "Eingelernten Szenenwert löschen" auf "Freigeben" gesetzt ist, wird zusätzlich der Parameter "Szene vordefinieren" eingeblendet.

### **Szene vordefinieren**

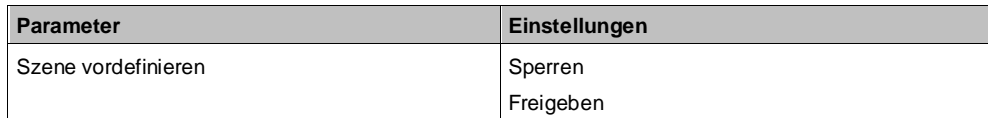

#### **Funktion:**

Bei Auswahl der Option "Sperren" wird der zugehörige Parameter "Vordefinierter Dimmwert für Szene (%)" ausgeblendet. Eine Szene muss durch den Nutzer eingelernt werden. Bereits eingelernte Werte werden beim Download der Konfiguration von der ETS ins Gerät gelöscht. Wenn nichts eingelernt wird, wird die Szene nicht aktiviert.

Bei "Freigeben" wird der zugehörige Parameter "Vordefinierter Dimmwert für Szene (%)" eingeblendet, der beim Download der Konfiguration von der ETS-Software in das Gerät als Szenenwert hinterlegt wird.

#### **Verfügbarkeit:**

Der Parameter "Szene vordefinieren" wird nur angezeigt, wenn die Einstellung des Parameters "Verknüpfung x mit Szene [0...64]" nicht "0" ist und die Parameter "8-bit Szenen durch Nutzer einstellbar" und "Eingelernten Szenenwert löschen" auf "Freigeben" gesetzt sind.

#### **Weitere Parameter:**

Wenn der Parameter "Szene vordefinieren" auf "Freigeben" gesetzt ist, wird der Parameter "Szene vordefinieren" wieder eingeblendet.

#### **Vordefinierter Dimmwert für Szene (%)**

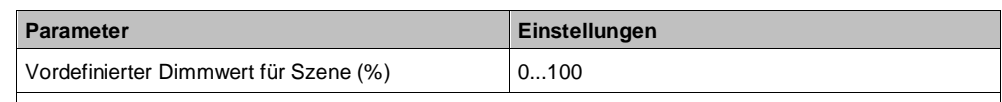

**Funktion:**

Mit diesem Parameter kann der Dimmwert für die ausgewählte Szenennummer während der Konfiguration vorbelegt und mit der ETS-Software in das Gerät geladen werden.

#### **Verfügbarkeit/Alternative:**

Der Parameter "Vordefinierter Dimmwert für Szene (%)" wird nur angezeigt, wenn die Einstellung des Parameters "Verknüpfung x mit Szene [0...64]" nicht "0" ist und der Parameter "8-bit Szenen durch Nutzer einstellbar" auf "Sperren" gesetzt ist oder die Parameter "8-bit Szenen durch Nutzer einstellbar", "Eingelernten Szenenwert löschen" und "Szene vordefinieren" auf "Freigeben" gesetzt sind.

# <span id="page-73-0"></span>**6.4 Nachtbetrieb**

Über ein optionales Objekt "Nachtbetrieb" kann bei jedem Ausgang bei Bedarf anstelle eines dauerhaften Einschaltens ein zeitbegrenztes Einschalten (z. B. zur Putzbeleuchtung) aktiviert werden, ggf. mit Warnen vor dem Ausschalten durch Aus- und Wiedereinschalten des Ausgangs (Blinken).

## **6.4.1 Ablaufdiagramm Nachtbetrieb**

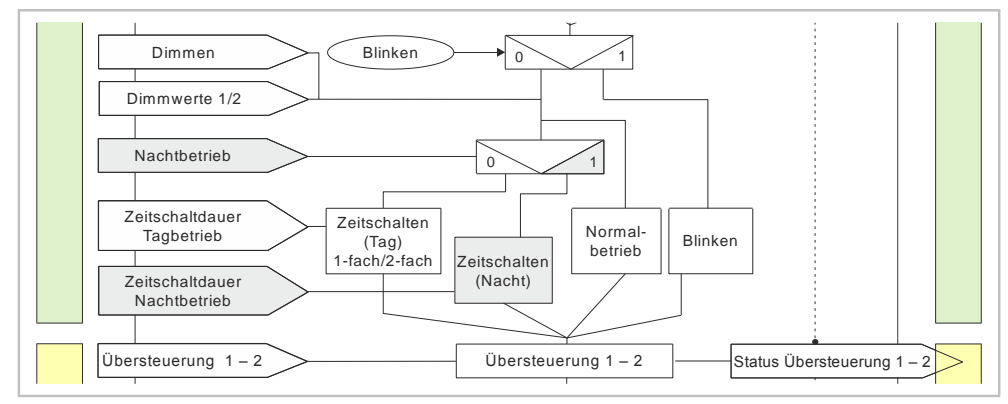

*Abb. 11: Nachtbetrieb*

## **6.4.2 Kommunikationsobjekte zum Nachtbetrieb**

## **A Nachtbetrieb**

**A Zeitschalter Nachtbetrieb**

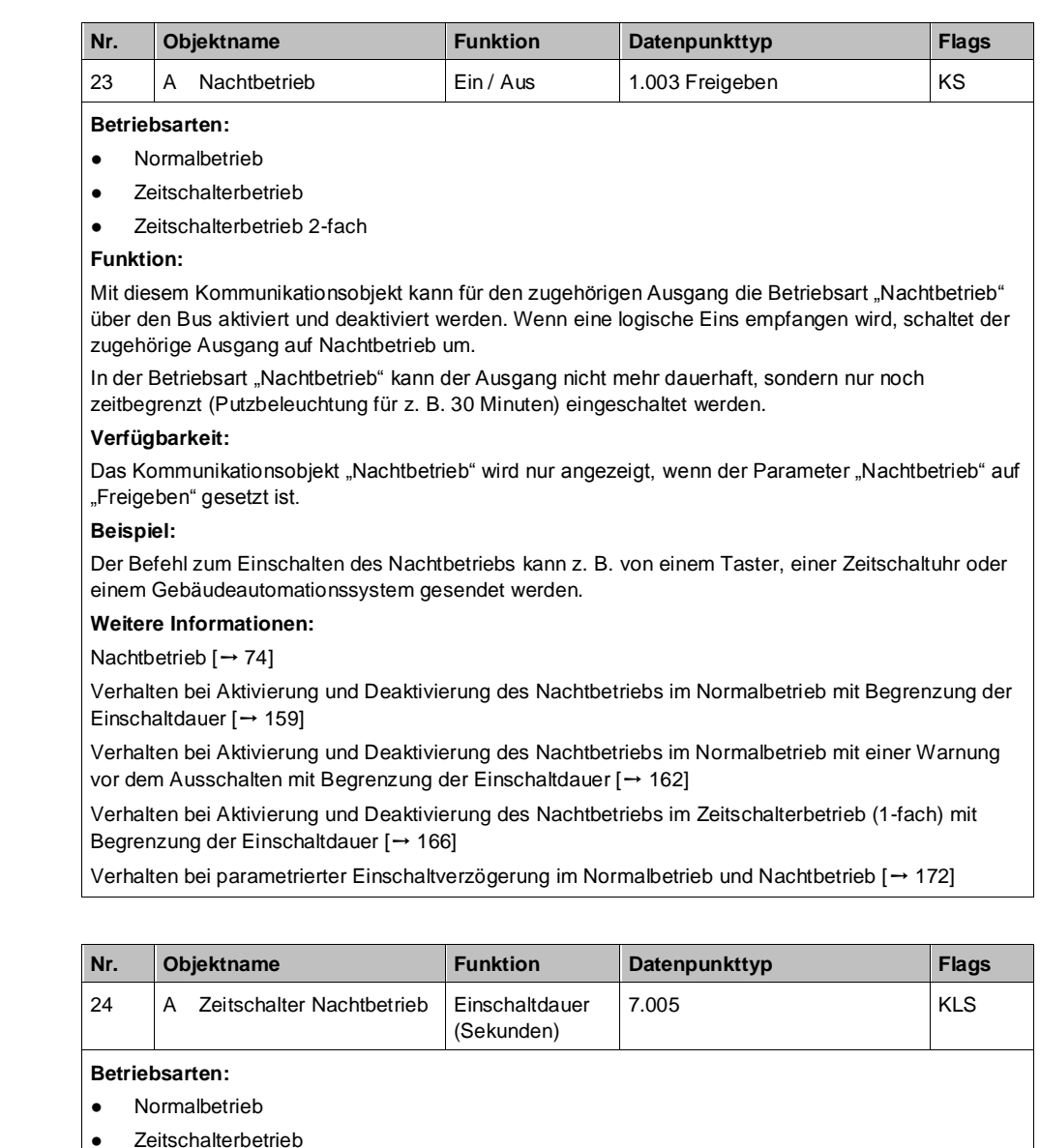

● Zeitschalterbetrieb 2-fach

#### **Funktion:**

Mit diesem Kommunikationsobjekt kann für den zugehörigen Ausgang die Einschaltdauer in der Betriebsart "Nachtbetrieb" über den Bus verändert werden. Die Zeit wird in Sekunden eingestellt.

#### **Hinweis:**

Im Unterschied zum ETS-Parameter kann hier, bedingt durch den DPT, nicht eine Nachlaufzeit von 23:59:59 vorgegeben werden.

#### **Verfügbarkeit:**

Das Kommunikationsobjekt "Zeitschalter Nachtbetrieb" wird nur angezeigt, wenn die Parameter "Nachtbetrieb" und "Einschaltdauer im Nachtbetrieb über Objekt ändern" auf "Freigeben" gesetzt sind.

#### **Weitere Informationen:**

[Nachtbetrieb \[](#page-73-0)➙ [74\]](#page-73-0)

[Verhalten bei Aktivierung und Deaktivierung des Nachtbetriebs im Normalbetrieb mit Begrenzung der](#page-158-0) [Einschaltdauer \[](#page-158-0)➙ [159\]](_RefF2D912BB6F38567AAA547F4D72484ECE)

[Verhalten bei Aktivierung und Deaktivierung des Nachtbetriebs im Normalbetrieb mit einer Warnung](#page-161-0)  [vor dem Ausschalten mit Begrenzung der Einschaltdauer \[](#page-161-0)→ [162\]](_Ref22019FADF7444EF8FEA4C00A3E7EBE0F)

[Verhalten bei Aktivierung und Deaktivierung des Nachtbetriebs im Zeitschalterbetrieb \(1-fach\) mit](#page-165-0)  [Begrenzung der Einschaltdauer \[](#page-165-0)➙ [166\]](_Ref625DDF3AEAFF7CB3BE58B1BC6825BB52)

[Verhalten bei parametrierter Einschaltverzögerung im Normalbetrieb und Nachtbetrieb \[](#page-171-0)→ [172\]](#page-171-0)

## **A Vorwarnung Ablauf**

**der Zeitschaltdauer**

**6**

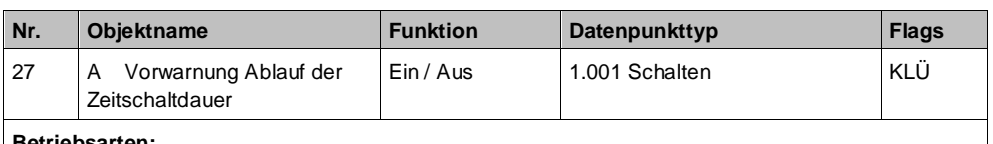

**Betriebsarten:**

• Normalbetrieb (wenn der Parameter "Nachtbetrieb" auf "Freigeben" gesetzt wurde)

● Zeitschalterbetrieb

• Zeitschalterbetrieb 2-fach (wenn der Parameter "Nachtbetrieb" auf "Freigeben" gesetzt wurde) **Funktion:**

Über dieses Kommunikationsobjekt wird im Zeitschalterbetrieb oder Nachtbetrieb der Ablauf der Zeitschaltdauer signalisiert. Damit kann z. B. eine Warnlampe eingeschaltet werden.

### **Verfügbarkeit:**

Das Kommunikationsobjekt "Vorwarnung Ablauf der Zeitschaltdauer" wird nur angezeigt, wenn der Parameter "Warnen vor Ausschalten" auf "Über Kommunikationsobjekt" oder "Durch kurzes Aus-/ Einschalten über Kommunikationsobjekt" oder "Durch Dimmen auf den halben Dimmwert über Kommunikationsobjekt" eingestellt ist.

**Weitere Informationen:**

[Warnen vor Ausschalten \[](#page-122-0)→ [123\]](#page-122-0)

## **6.4.3 Parameter zum Nachtbetrieb in der Parameterkarte der**  Betriebsart "Normalbetrieb", "Zeitschalterbetrieb" oder **"Zeitschalterbetrieb 2-fach"**

## **Nachtbetrieb**

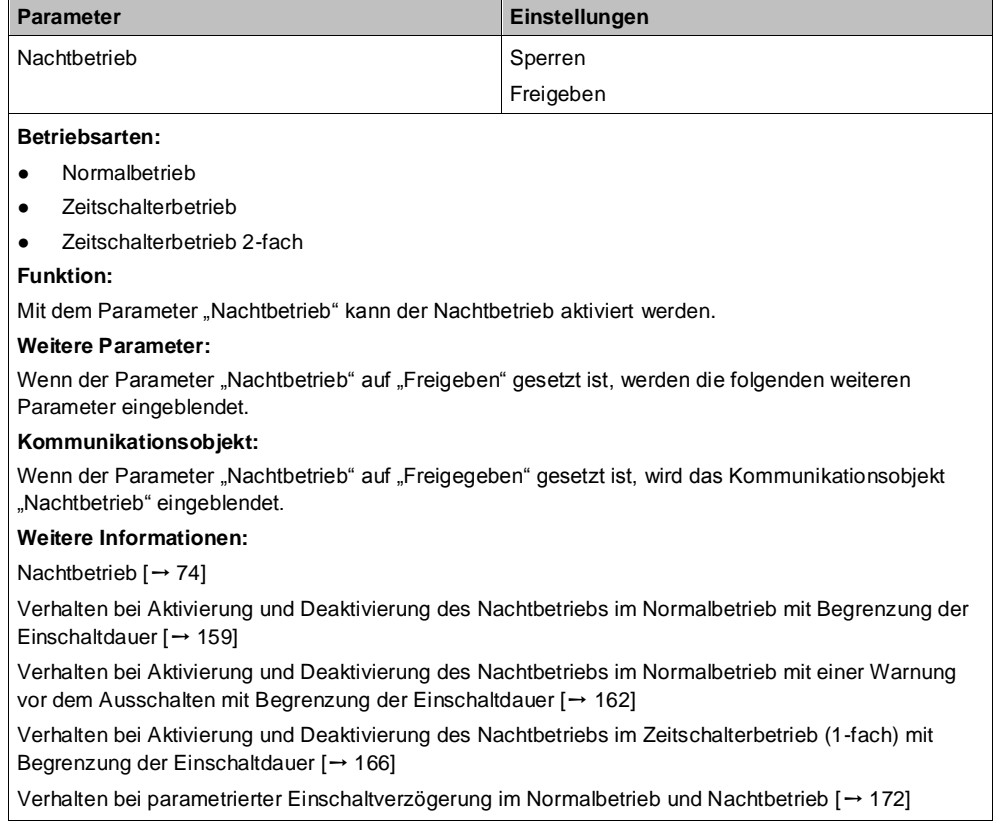

## **Einschaltdauer im Nachtbetrieb**

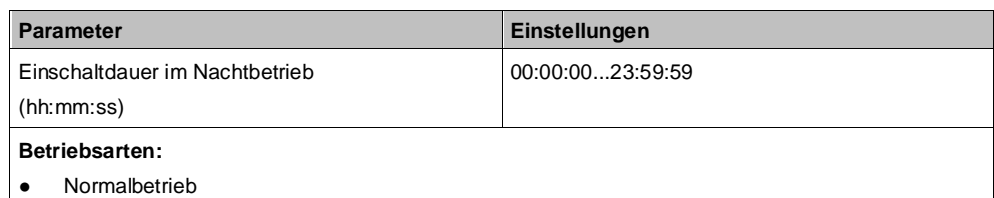

- Zeitschalterbetrieb
- Zeitschalterbetrieb 2-fach

**Funktion:**

Dieser Parameter dient zum Einstellen der Einschaltdauer im Nachtbetrieb.

Wenn bei laufender Einschaltdauer erneut ein Schalt-, Dimm-, Dimmwert- oder Szenenabruf-Befehl empfangen wird, wird dieser ausgeführt, das Zeitglied wieder auf seinen Anfangswert zurückgesetzt und die Einschaltzeit startet erneut.

## **Verfügbarkeit:**

Der Parameter "Einschaltdauer im Nachtbetrieb" ist nur verfügbar, wenn der Parameter "Nachtbetrieb" auf "Freigeben" gesetzt ist.

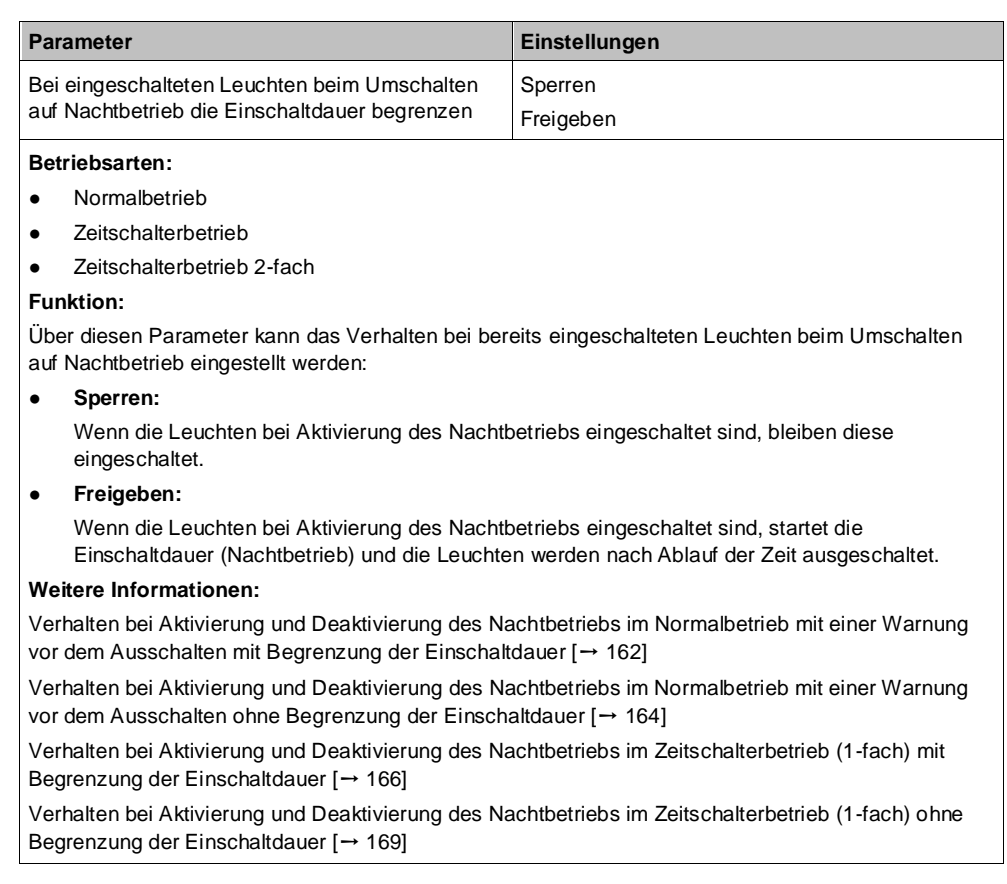

**Bei eingeschalteten Leuchten beim Umschalten auf Nachtbetrieb die Einschaltdauer begrenzen**

### **Bei eingeschalteten Leuchten beim Verlassen des Nachtbetriebs die Einschaltdauer aufheben**

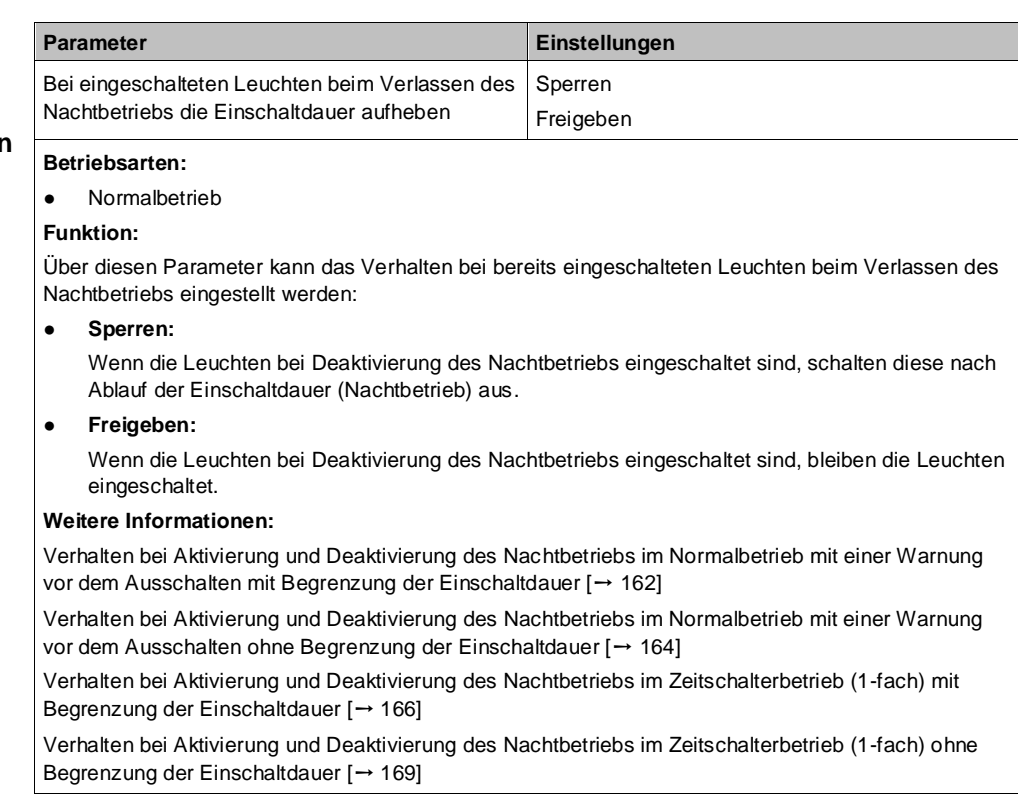

**Bei eingeschalteten Leuchten beim Umschalten von Nachtauf Zeitschalterbetrieb die Einschaltdauer begrenzen**

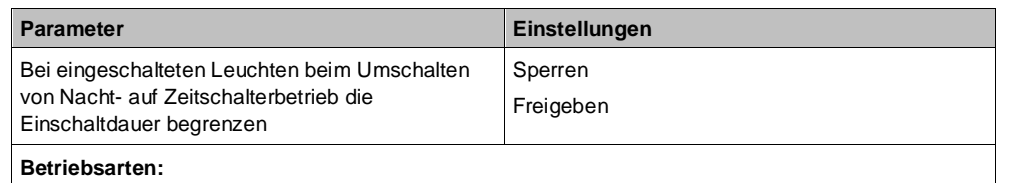

- Zeitschalterbetrieb
- Zeitschalterbetrieb 2-fach

#### **Funktion:**

Über diesen Parameter kann das Verhalten bei bereits eingeschalteten Leuchten beim Umschalten von Nachtbetrieb auf Zeitschalterbetrieb eingestellt werden:

Sperren:

Wenn die Leuchten bei Deaktivierung des Nachtbetriebs eingeschaltet sind, schalten diese nach Ablauf der Einschaltdauer (Nachtbetrieb) aus.

● **Freigeben:**

Wenn die Leuchten bei Deaktivierung des Nachtbetriebs eingeschaltet sind, startet die Einschaltdauer (Tagbetrieb) und die Leuchten werden nach Ablauf der Zeit ausgeschaltet.

#### **Weitere Informationen:**

[Verhalten bei Aktivierung und Deaktivierung des Nachtbetriebs im Normalbetrieb mit einer Warnung](#page-161-0)  [vor dem Ausschalten mit Begrenzung der Einschaltdauer \[](#page-161-0)→ [162\]](_Ref22019FADF7444EF8FEA4C00A3E7EBE0F)

[Verhalten bei Aktivierung und Deaktivierung des Nachtbetriebs im Normalbetrieb mit einer Warnung](#page-163-0)  [vor dem Ausschalten ohne Begrenzung der Einschaltdauer \[](#page-163-0)→ [164\]](_Ref58D13830117CD17A5ACBF4E0AE47DE50)

[Verhalten bei Aktivierung und Deaktivierung des Nachtbetriebs im Zeitschalterbetrieb \(1-fach\) mit](#page-165-0)  [Begrenzung der Einschaltdauer \[](#page-165-0)➙ [166\]](_Ref625DDF3AEAFF7CB3BE58B1BC6825BB52)

[Verhalten bei Aktivierung und Deaktivierung des Nachtbetriebs im Zeitschalterbetrieb \(1-fach\) ohne](#page-168-0)  [Begrenzung der Einschaltdauer \[](#page-168-0)➙ [169\]](_Ref6ECDF877FE9EE21549EE06347E25F1CF)

**6**

## **Nachtriggern möglich**

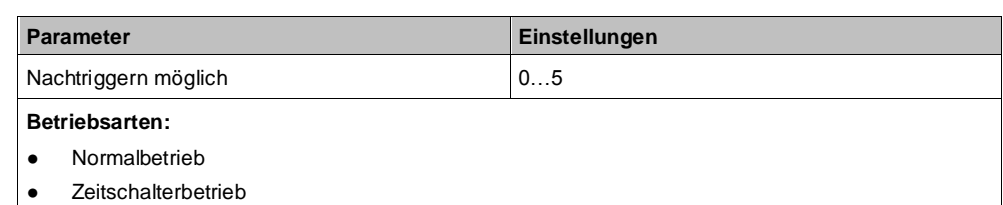

● Zeitschalterbetrieb 2-fach

#### **Funktion:**

Über diesen Parameter wird eingestellt, ob bei erneutem Empfang eines Einschalttelegramms während einer laufenden Einschaltdauer diese erneut gestartet und somit die Einschaltdauer verlängert werden soll.

Wenn der Parameterwert "0" ist, dann ist eine Verlängerung während der Einschaltdauer nicht möglich.

Weiterhin kann eingestellt werden, wie lange die Zeitschaltdauer maximal durch mehrmaliges Empfangen eines Schalttelegramms verlängert werden kann. Die maximal dadurch einstellbare Zeit ist:

- 1: bis max. 1x Zeitschaltdauer
- 2: bis max. 2x Zeitschaltdauer
- 3: bis max. 3x Zeitschaltdauer
- 4: bis max. 4x Zeitschaltdauer
- 5: bis max. 5x Zeitschaltdauer

#### **Verfügbarkeit:**

Der Parameter "Nachtriggern" ist im Normalbetrieb nur verfügbar, wenn der Parameter "Nachtbetrieb" auf "Freigeben" gesetzt ist.

### **Weitere Informationen:**

[Verhalten bei Zeitschalterbetrieb \(1-fach\) mit Einstellung "Nachtriggern möglich" = "0" \[](#page-149-0)→ [150\]](#page-149-0)

[Verhalten bei Zeitschalterbetrieb \(1-fach\) mit Einstellung "Nachtriggern möglich" = "1" \[](#page-150-0)→ [151\]](#page-150-0)

[Verhalten bei Zeitschalterbetrieb \(1-fach\) mit Einstellung "Nachtriggern möglich" = "2" \[](#page-151-0)→ [152\]](#page-151-0)

## **Warnen vor Ausschalten**

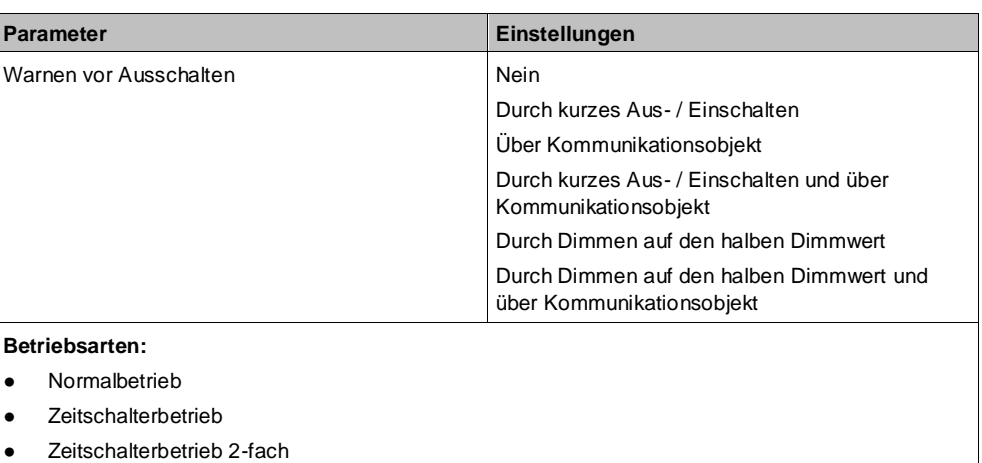

#### **Funktion:**

Über diesen Parameter kann eingestellt werden, ob nach Ablauf der Einschaltzeit sofort dauerhaft ausgeschaltet werden soll oder vor dem Ausschalten des Ausgangs eine Warnung erfolgen soll.

#### **Verfügbarkeit:**

Der Parameter "Warnen vor Ausschalten" ist im Normalbetrieb und Zeitschalterbetrieb 2-fach nur verfügbar, wenn der Parameter "Nachtbetrieb" auf "Freigeben" gesetzt ist.

#### **Weitere Parameter:**

Je nach ausgewählter Option werden die Parameter "Warnzeit" und "Warnsignalzeit" zusätzlich eingeblendet.

#### **Kommunikationsobjekt:**

Wenn der Parameter "Warnen vor Ausschalten" auf die Option "Über Kommunikationsobjekt", "Durch kurzes Aus-/ Einschalten und über Kommunikationsobjekt" oder auf "Durch Dimmen auf den halben Dimmwert und über Kommunikationsobjekt" gesetzt ist, wird das Kommunikationsobjekt "Vorwarnung Ablauf der Zeitschaltdauer" eingeblendet.

#### **Weitere Informationen:**

[Warnen vor Ausschalten \[](#page-122-0)→ [123\]](#page-122-0)

Verhalten bei Zeitschalterbetrieb (1-fach) mit Einstellung "Warnen vor Ausschalten" = "kurzes Aus- / [Einschalten" und "Nachtriggern möglich" = "1" \[](#page-153-0) $\rightarrow$  [154\]](_RefD69BAFA4DFC0E0222D79EED4C127B5DF)

Verhalten bei Zeitschalterbetrieb (1-fach) mit Einstellung "Warnen vor Ausschalten" = "Durch Dimmen auf den halben Dimmwert" und "Nachtriggern möglich" = "1"  $[\rightarrow 156]$  $[\rightarrow 156]$ 

### **Einschaltdauer im Nachtbetrieb über Objekt ändern**

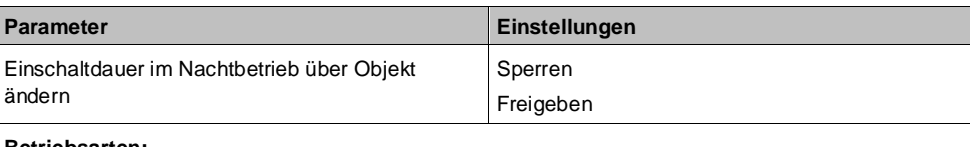

### **Betriebsarten:**

- Normalbetrieb
- Zeitschalterbetrieb
- Zeitschalterbetrieb 2-fach

#### **Funktion:**

Über dieses Kommunikationsobjekt kann die Zeitschaltdauer im Nachtbetrieb über den Bus geändert werden. Die Zeit wird in Sekunden eingestellt.

#### **Verfügbarkeit:**

Der Parameter "Einschaltdauer im Nachtbetrieb über Objekt ändern" ist nur verfügbar, wenn der Parameter "Nachtbetrieb" auf "Freigeben" gesetzt ist.

#### **Kommunikationsobjekt:**

Wenn der Parameter "Einschaltdauer im Nachtbetrieb über Objekt ändern" auf "Freigeben" gesetzt ist, wird das Kommunikationsobjekt "Zeitschalter Nachtbetrieb" eingeblendet.

**6**

## **Sperrverhalten bei Zeitschaltbetrieb**

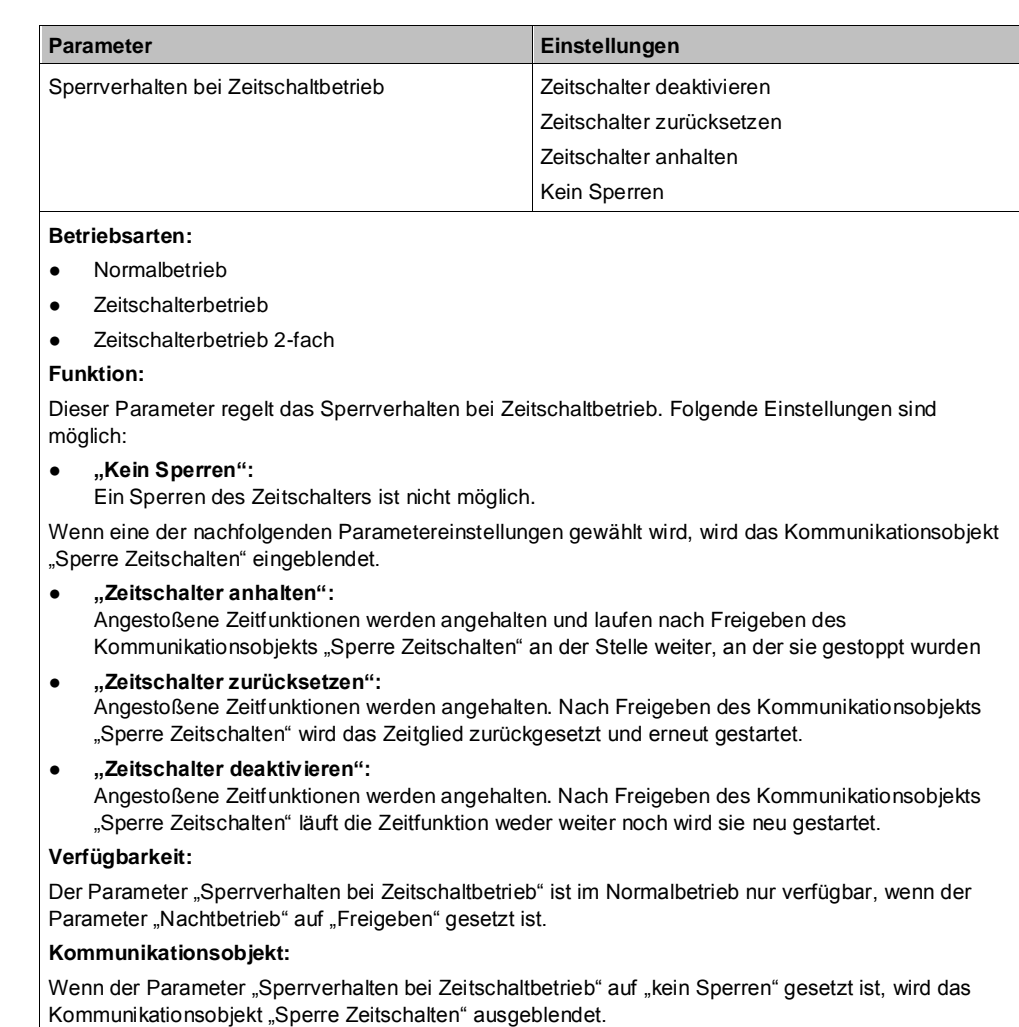

(Im Zeitschalterbetrieb muss der Parameter an beiden Stellen auf "kein Sperren" gesetzt sein, damit das Kommunikationsobjekt ausgeblendet wird.)

# <span id="page-80-0"></span>**6.5 Übersteuerungen**

Je Kanal können bis zu 7 Übersteuerungsfunktionsblöcke aktiviert werden. Diese folgenden Übersteuerungsfunktionen stehen zur Verfügung:

- Handübersteuerung (EIN)  $[→ 82]$  $[→ 82]$
- Übersteuerung "Dauer-AUS"  $[→ 86]$  $[→ 86]$
- Übersteuerung "Sperre"  $\rightarrow$  [89\]](#page-88-0)
- Übersteuerung "Zentralübersteuerung"  $[→ 92]$  $[→ 92]$
- Übersteuerung "Nutzerdefiniert"  $[→ 96]$  $[→ 96]$
- Übersteuerung "Zwangsführung"  $[→ 101]$  $[→ 101]$

Die Priorität der Übersteuerungsfunktionsblöcke ergibt sich aus der Position in der Verarbeitungskette. Der Übersteuerungsblock 7 hat die höchste Priorität, während der Übersteuerungsblock 1 die niedrigste Priorität besitzt.

Für grafische Darstellungen des Verhaltens eines Kanals bei parametrierter Übersteuerung siehe:

● [Schaltverhalten bei aktivierten Übersteuerungen \[](#page-172-0)➙ [173\]](#page-172-0)

Für die Farbtemperatursteuerung bei Übersteuerung siehe:

Farbtemperatursteuerung  $[\rightarrow 129]$  $[\rightarrow 129]$ 

**6**

## **6.5.1 Ablaufdiagramm Übersteuerungen**

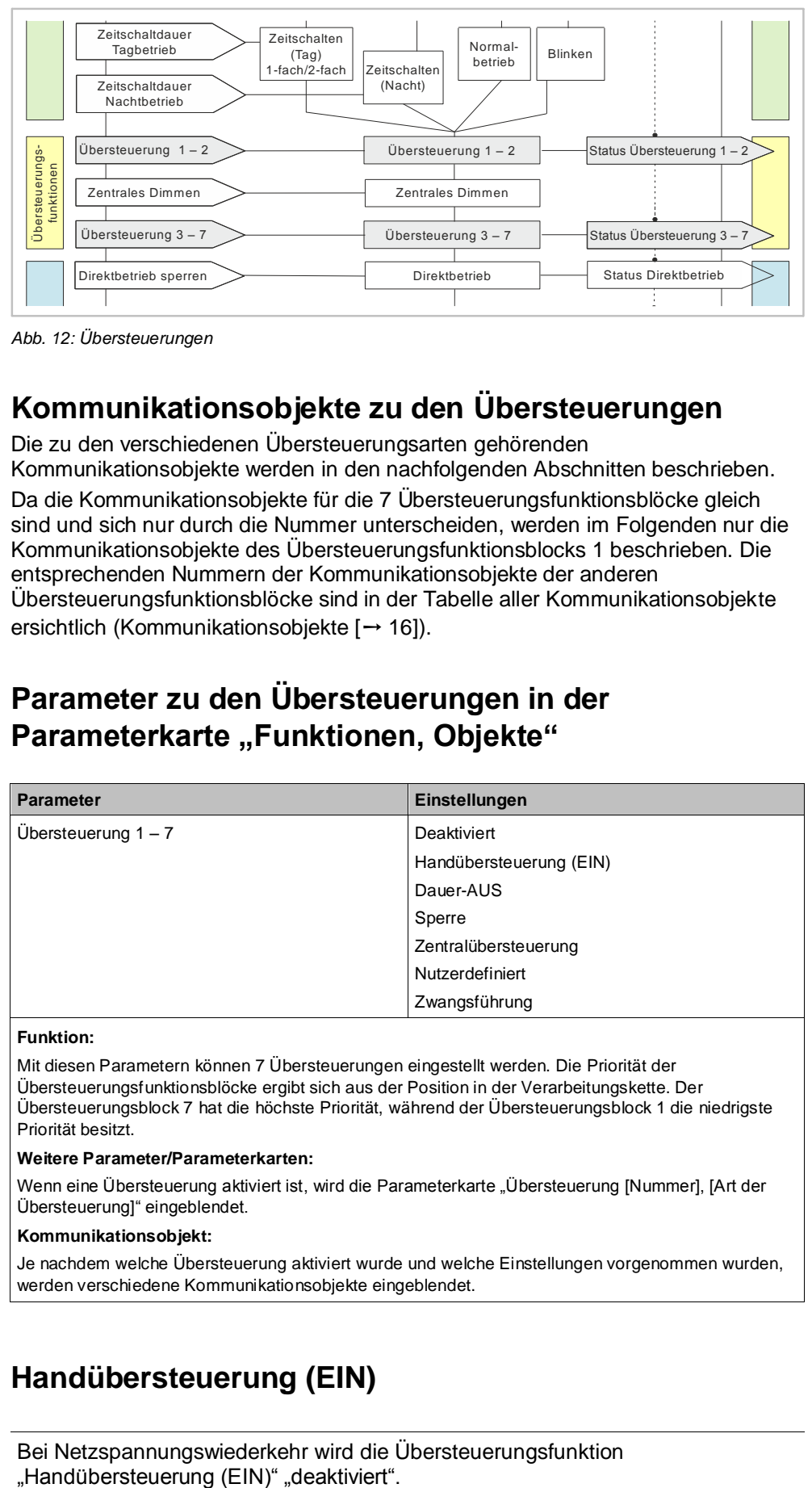

*Abb. 12: Übersteuerungen*

# **6.5.2 Kommunikationsobjekte zu den Übersteuerungen**

Die zu den verschiedenen Übersteuerungsarten gehörenden Kommunikationsobjekte werden in den nachfolgenden Abschnitten beschrieben. Da die Kommunikationsobjekte für die 7 Übersteuerungsfunktionsblöcke gleich sind und sich nur durch die Nummer unterscheiden, werden im Folgenden nur die Kommunikationsobjekte des Übersteuerungsfunktionsblocks 1 beschrieben. Die entsprechenden Nummern der Kommunikationsobjekte der anderen Übersteuerungsfunktionsblöcke sind in der Tabelle aller Kommunikationsobjekte ersichtlich [\(Kommunikationsobjekte \[](#page-15-0)→ [16\]](#page-15-0)).

## **6.5.3 Parameter zu den Übersteuerungen in der**  Parameterkarte "Funktionen, Objekte"

## **Übersteuerung 1 – 7**

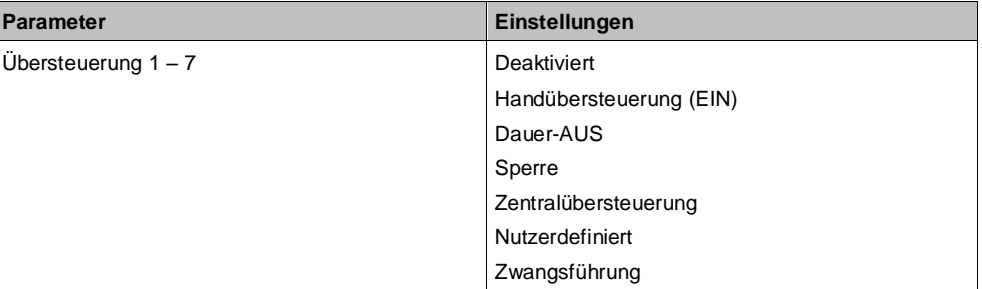

### **Funktion:**

Mit diesen Parametern können 7 Übersteuerungen eingestellt werden. Die Priorität der Übersteuerungsfunktionsblöcke ergibt sich aus der Position in der Verarbeitungskette. Der Übersteuerungsblock 7 hat die höchste Priorität, während der Übersteuerungsblock 1 die niedrigste Priorität besitzt.

### **Weitere Parameter/Parameterkarten:**

Wenn eine Übersteuerung aktiviert ist, wird die Parameterkarte "Übersteuerung [Nummer], [Art der Übersteuerung]" eingeblendet.

### **Kommunikationsobjekt:**

Je nachdem welche Übersteuerung aktiviert wurde und welche Einstellungen vorgenommen wurden, werden verschiedene Kommunikationsobjekte eingeblendet.

# <span id="page-81-0"></span>**6.5.4 Handübersteuerung (EIN)**

Bei Netzspannungswiederkehr wird die Übersteuerungsfunktion

Ť.

## **6.5.4.1 Ablaufdiagramm Handübersteuerung**

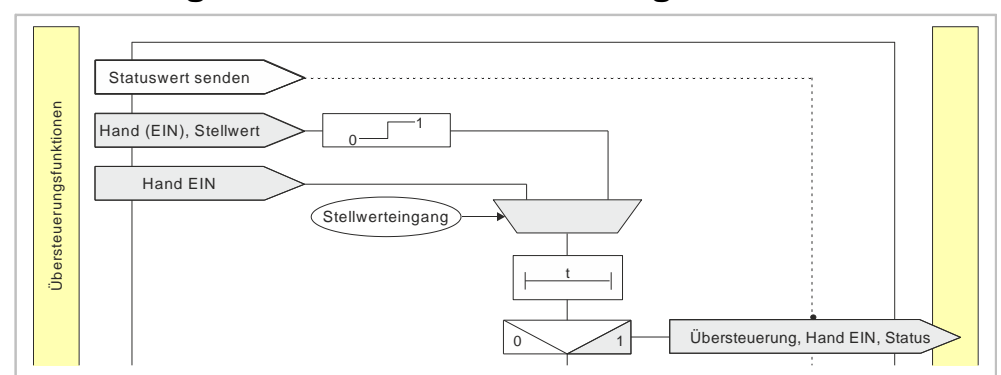

*Abb. 13: Übersteuerung "Hand EIN"*

## **6.5.4.2 Kommunikationsobjekte zur Handübersteuerung**

**A Übersteuerung 1, Hand EIN**

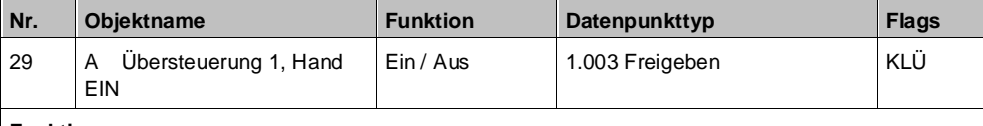

**Funktion:**

Über dieses Kommunikationsobjekt wird ermöglicht, dass ein über seinen "normalen" Schalteingang (ggf. mit einer logischen Verknüpfung) ausgeschalteter Ausgang dauerhaft oder zeitbegrenzt wieder eingeschaltet werden kann.

Hand (EIN) ist aktiv, wenn der Wert des Kommunikationsobjekts "Ein" ist.

Wenn eine Invertierung konfiguriert ist, dann ist Hand (EIN) aktiv, wenn der Wert des Objekts "Aus" ist.

Das Ausschalten des jeweiligen Ausgangs über dieses Objekt erfolgt nur dann, wenn der Ausgang auch über seinen "normalen" Schalteingang (ggf. mit einer logischen Verknüpfung) ausgeschaltet wurde. Anderenfalls bleibt der Ausgang eingeschaltet.

#### **Verfügbarkeit/Alternative:**

Das Kommunikationsobjekt "Übersteuerung 1, Hand EIN" wird nur angezeigt, wenn der Parameter "Übersteuerung 1" auf "Handsteuerung (EIN)" gesetzt ist (Parameterkarte "Funktionen, Objekte").

Alternativ kann ein Stellwerteingang anstelle des Schalteingangs verwendet werden. Wenn der Parameter "Stellwerteingang" in der Parameterkarte "Übersteuerung 1, Hand EIN" freigegeben ist, wird dieses Kommunikationsobjekt ausgeblendet und stattdessen das Kommunikationsobjekt "Übersteuerung 1, Hand EIN, Stellwert" eingeblendet.

#### **A Übersteuerung 1, Hand EIN, Stellwert**

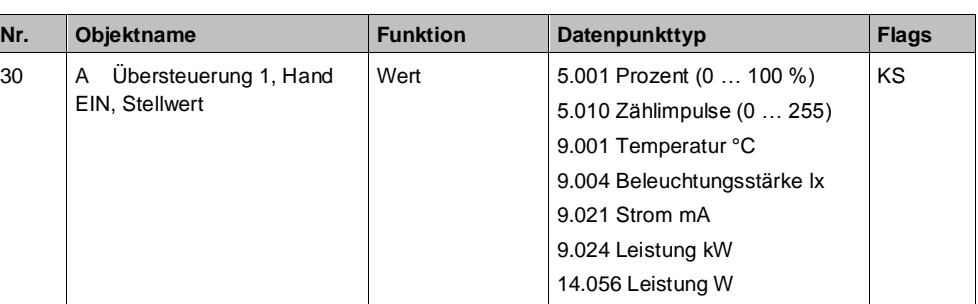

## **Funktion:**

Über dieses Kommunikationsobjekt wird ermöglicht, dass ein Stellwert als Eingangswert für die Übersteuerung verwendet werden kann.

#### **Verfügbarkeit:**

Das Kommunikationsobjekt "Übersteuerung 1, Hand EIN, Stellwert" wird nur angezeigt, wenn der Parameter "Übersteuerung 1" auf "Handsteuerung (EIN)" gesetzt ist (Parameterkarte "Funktionen, Objekte") und der Parameter "Stellwerteingang" (Parameterkarte "Übersteuerung 1, Hand EIN") auf "Freigeben" gesetzt ist.

Alternativ kann ein Schalteingang anstelle des Stellwerteingangs verwendet werden. Wenn der Parameter "Stellwerteingang" in der Parameterkarte "Übersteuerung 1, Hand EIN" gesperrt ist, wird dieses Kommunikationsobjekt ausgeblendet und das Kommunikationsobjekt "Übersteuerung 1, Hand EIN" eingeblendet.

#### **A Übersteuerung 1, Hand EIN, Status**

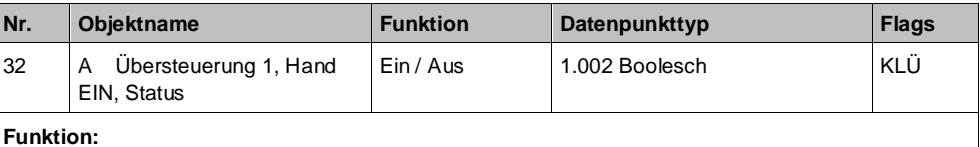

Über dieses Statusobjekt wird gemeldet, dass die Übersteuerung 1 aktiv ist.

#### **Verfügbarkeit:**

Das Kommunikationsobjekt "Übersteuerung 1, Hand EIN, Status" wird nur angezeigt, wenn der Parameter "Status Übersteuerung" auf "Freigeben" gesetzt ist (Parameterkarte "Übersteuerung 1, Hand EIN").

## **6.5.4.3 Parameter zur Handübersteuerung in der**  Parameterkarte "Übersteuerung 1, Hand EIN"

## **Stellwerteingang**

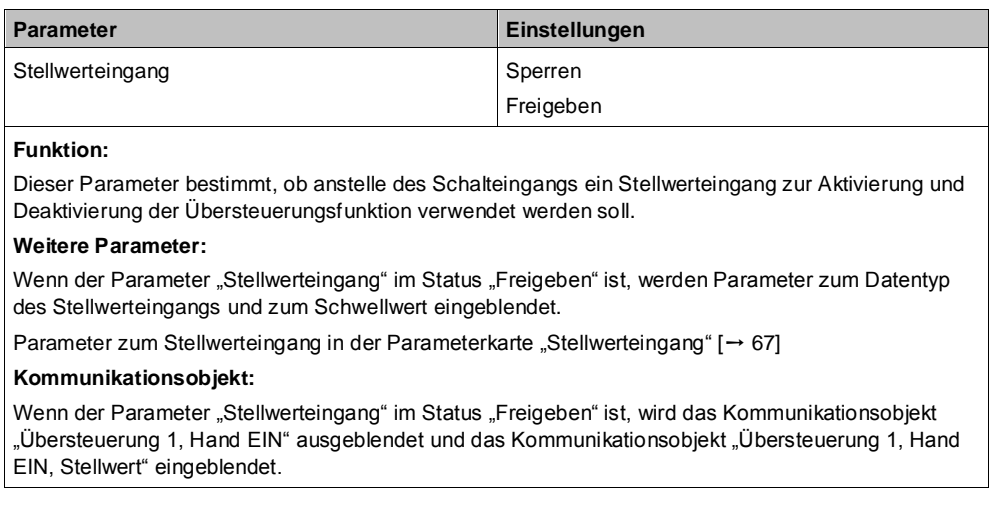

## **Übersteuerungseingang invertieren**

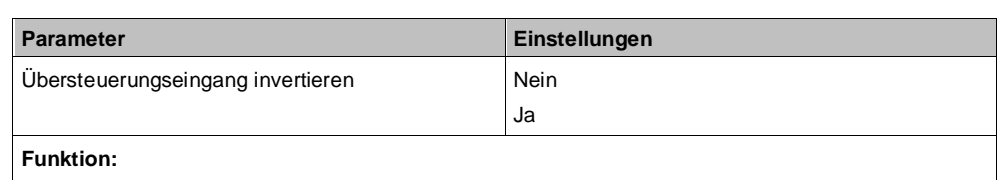

Dieser Parameter bestimmt, ob der Eingangswert des Kommunikationsobjekts "Übersteuerung 1, Hand EIN" direkt oder invertiert verwendet werden soll.

## **Übersteuerungsdauer**

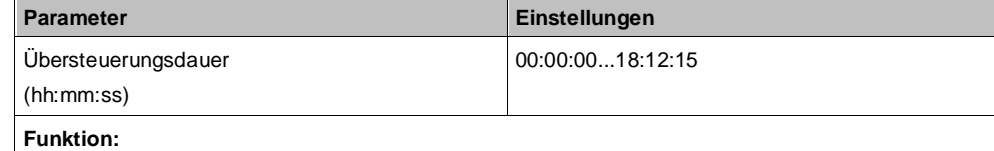

Dieser Parameter bestimmt die gewünschte Einschaltdauer bei Handübersteuerung.

Die Übersteuerungsdauer wird mit jedem eingehenden Aktivierungstelegramm erneut gestartet.

Bei einem Parameterwert 00:00:00 ist die Übersteuerungsdauer nicht begrenzt.

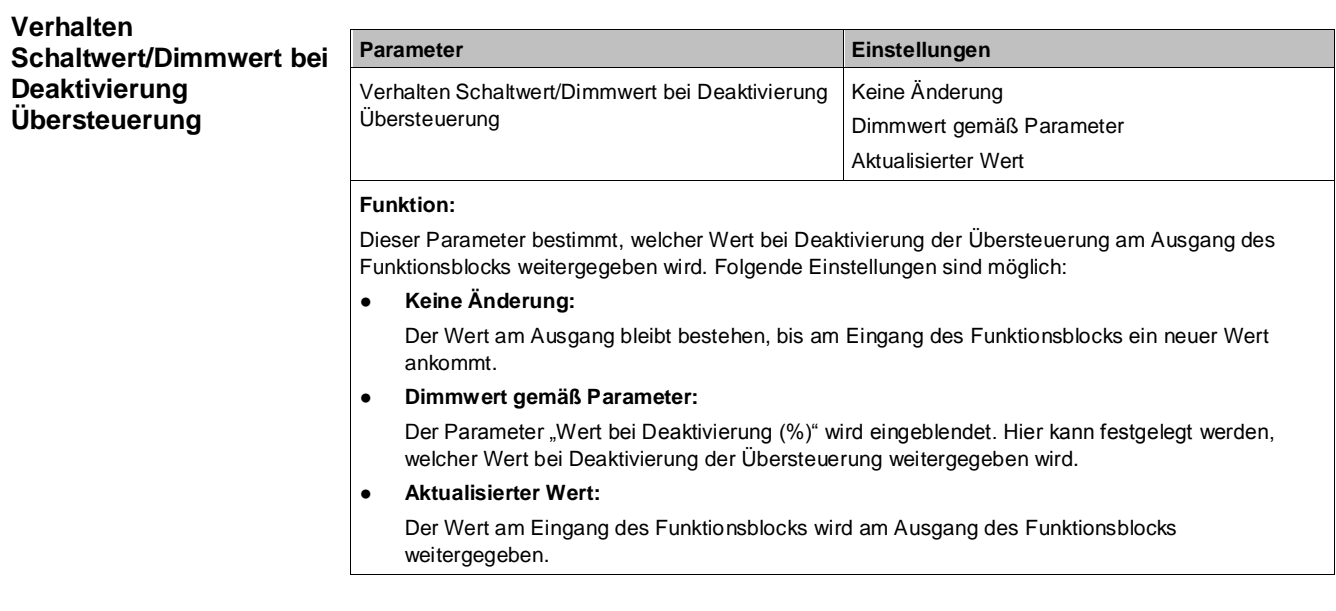

### **Wert bei Deaktivierung (%)**

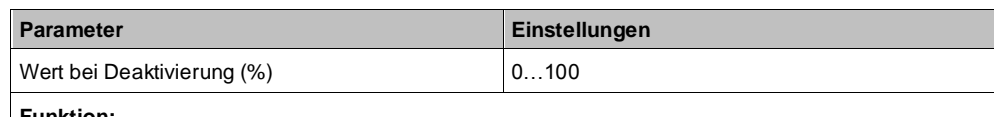

**Funktion:**

Mit diesem Parameter kann festgelegt werden, welcher Wert bei Deaktivierung der Übersteuerung weitergegeben wird, wenn im Parameter "Verhalten Schaltwert/Dimmwert bei Deaktivierung Übersteuerung" die Option "Dimmwert gemäß Parameter" gewählt wurde.

## **Status Übersteuerung**

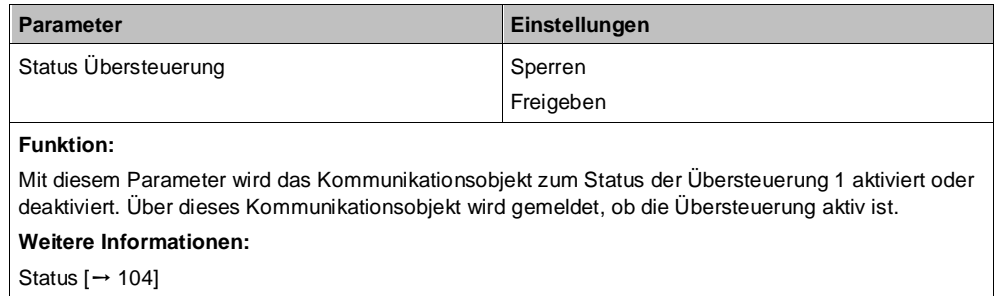

# **6.5.5 Übersteuerung "Dauer-AUS"**

# 6.5.5.1 Ablaufdiagramm Übersteuerung "Dauer-AUS"

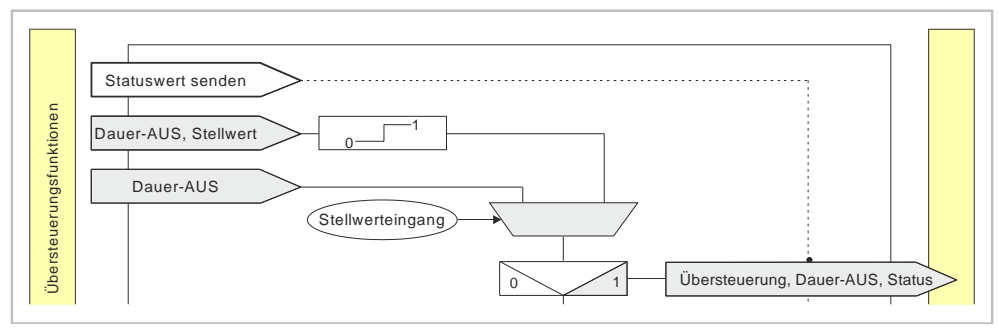

*Abb. 14: Übersteuerung "Dauer-AUS"*

## 6.5.5.2 Kommunikationsobjekte zur Übersteuerung "Dauer-**AUS"**

### **A Übersteuerung 1, Dauer-AUS**

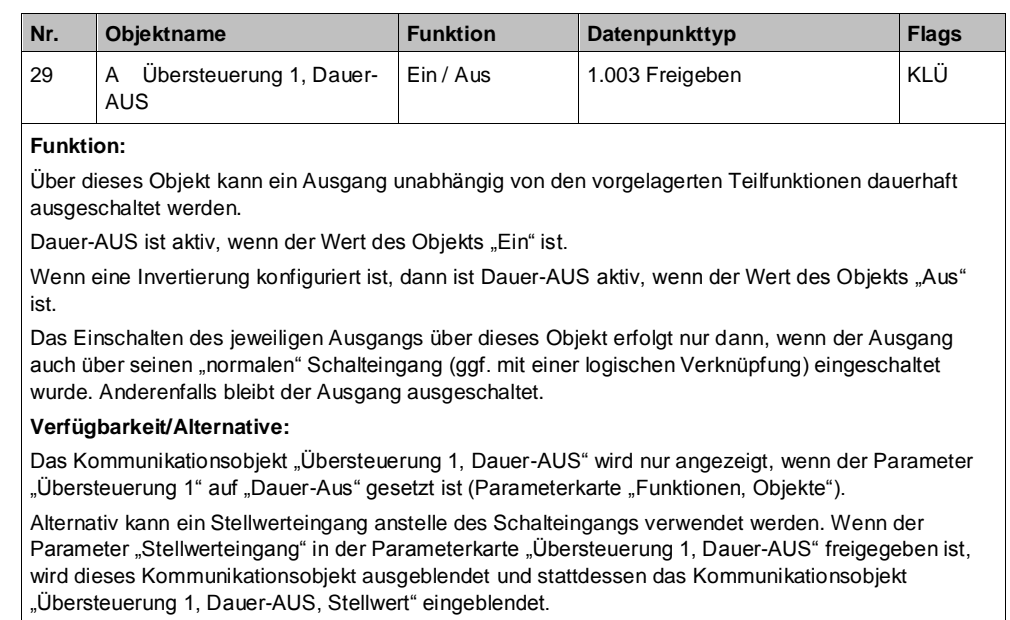

<span id="page-85-0"></span>**6**

**6**

## **A Übersteuerung 1, Dauer-AUS, Stellwert**

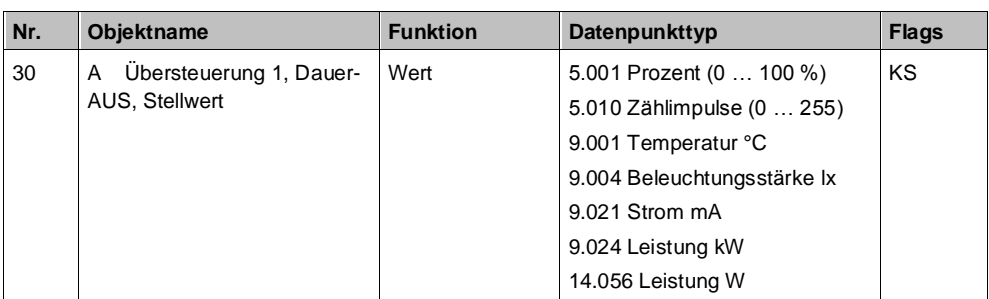

## **Funktion:**

Über dieses Objekt kann ein Ausgang unabhängig von den vorgelagerten Teilfunktionen über einen Schwellwertschalter dauerhaft ausgeschaltet werden.

#### **Verfügbarkeit:**

Das Kommunikationsobjekt "Übersteuerung 1, Dauer-AUS, Stellwert" wird nur angezeigt, wenn der Parameter "Übersteuerung 1" auf "Dauer-AUS" gesetzt ist (Parameterkarte "Funktionen, Objekte") und der Parameter "Stellwerteingang" (Parameterkarte "Übersteuerung 1, Dauer-AUS") auf "Freigeben" gesetzt ist.

Alternativ kann ein Schalteingang anstelle des Stellwerteingangs verwendet werden. Wenn der Parameter "Stellwerteingang" in der Parameterkarte "Übersteuerung 1, Dauer-AUS" gesperrt ist, wird dieses Kommunikationsobjekt ausgeblendet und das Kommunikationsobjekt "Übersteuerung 1, Dauer-AUS" eingeblendet.

#### **A Übersteuerung 1, Dauer-AUS, Status**

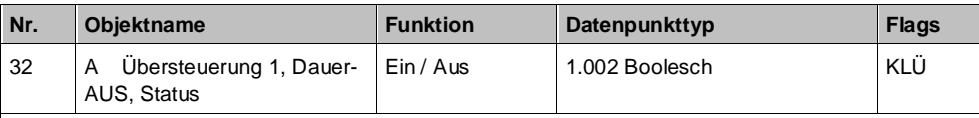

## **Funktion:**

Über dieses Statusobjekt wird gemeldet, dass die Übersteuerung 1 aktiv ist.

#### **Verfügbarkeit:**

Das Kommunikationsobjekt "Übersteuerung 1, Dauer-AUS, Status" wird nur angezeigt, wenn der Parameter "Status Übersteuerung" auf "Freigeben" gesetzt ist (Parameterkarte "Übersteuerung 1, Dauer-AUS").

# 6.5.5.3 Parameter zur Übersteuerung "Dauer-AUS" in der **Parameterkarte "Übersteuerung x, Dauer-AUS"**

### **Stellwerteingang**

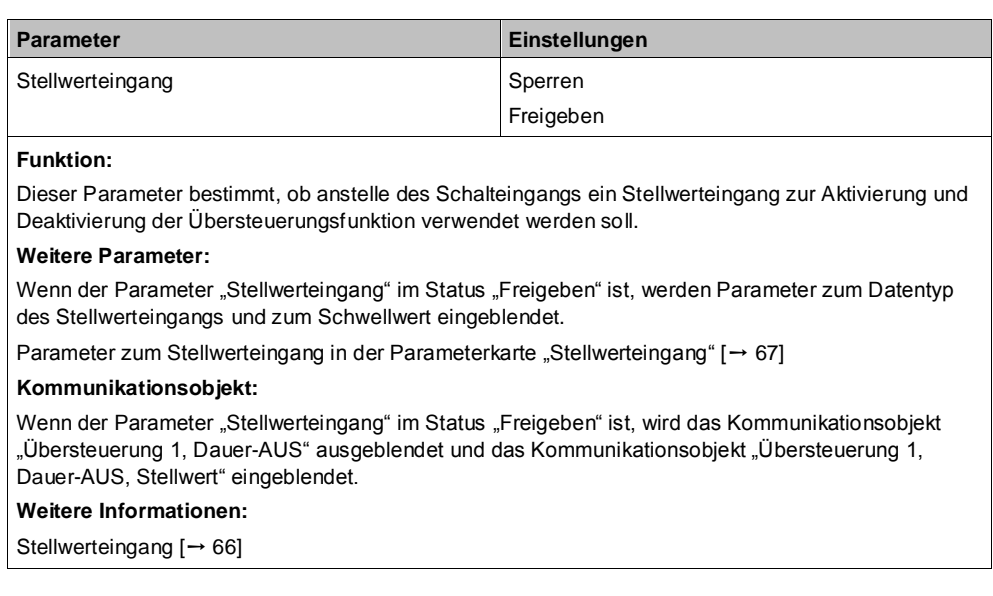

Übersteuerungen

### **Übersteuerungseingang invertieren**

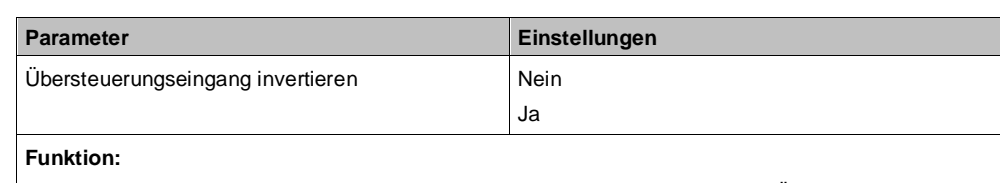

Dieser Parameter bestimmt, ob der Eingangswert des Kommunikationsobjekts "Übersteuerung 1, Dauer-AUS" direkt oder invertiert verwendet werden soll.

### **Verhalten Schaltwert/Dimmwert be Deaktivierung Übersteuerung**

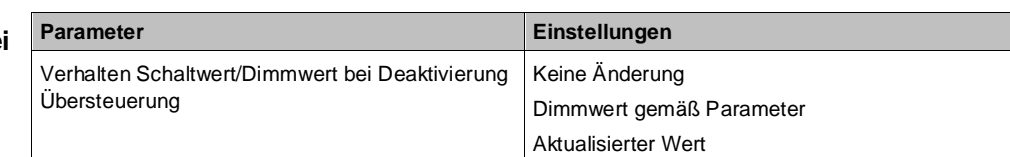

#### **Funktion:**

Dieser Parameter bestimmt, welcher Wert bei Deaktivierung der Übersteuerung am Ausgang des Funktionsblocks weitergegeben wird. Folgende Einstellungen sind möglich:

#### ● **Keine Änderung:**

Der Wert am Ausgang bleibt bestehen, bis am Eingang des Funktionsblocks ein neuer Wert ankommt.

#### ● **Dimmwert gemäß Parameter:**

Der Parameter "Wert bei Deaktivierung (%)" wird eingeblendet. Hier kann festgelegt werden, welcher Wert bei Deaktivierung der Übersteuerung weitergegeben wird.

#### ● **Aktualisierter Wert:**

Der Wert am Eingang des Funktionsblocks wird am Ausgang des Funktionsblocks weitergegeben.

## **Wert bei Deaktivierung (%)**

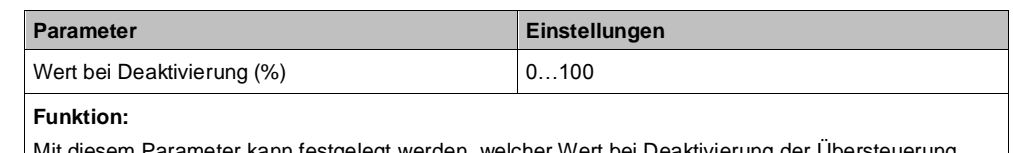

arameter kann festgelegt werden, welcher Wert bei Deaktivierung der Übersteuerung weitergegeben wird, wenn im Parameter "Verhalten Schaltwert/Dimmwert bei Deaktivierung Übersteuerung" die Option "Dimmwert gemäß Parameter" gewählt wurde.

## **Status Übersteuerung**

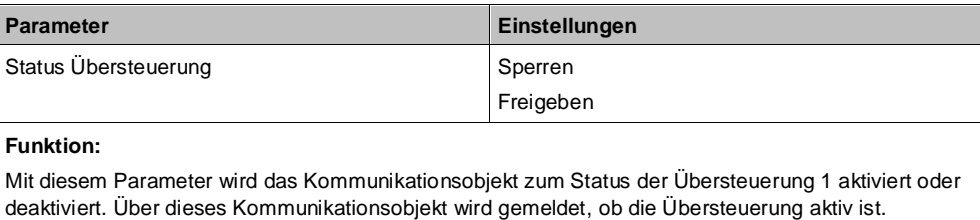

### **Weitere Informationen:**

Status  $[$   $\rightarrow$  [104\]](#page-103-0)

**Startwert/-verhalten des Übersteuerungseingang s bei Netzspannungswiederke hr**

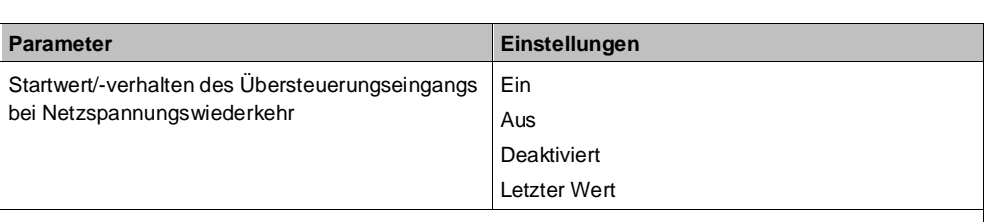

### **Funktion:**

Über diesen Parameter kann der/das gewünschte Startwert/-verhalten des Übersteuerungseingangs des Funktionsblocks "Übersteuerung 1, Dauer-AUS" bei Netzspannungswiederkehr eingestellt werden. Folgende Einstellungen sind möglich:

● **Aus**

Wenn dieser Parameter gesetzt wird, verhält sich der Übersteuerungsfunktionsblock bei Netzspannungswiederkehr so, als ob am Übersteuerungsblockeingang ein "Aus" empfangen wurde.

● **Ein**

Wenn dieser Parameter gesetzt wird, verhält sich der Übersteuerungsfunktionsblock bei Netzspannungswiederkehr so, als ob am Übersteuerungsblockeingang ein "Ein" empfangen wurde.

● **Deaktiviert**

Wenn der Parameter auf "deaktiviert" gesetzt wird, wird der Übersteuerungsfunktionsblock bei Netzspannungswiederkehr deaktiviert.

**Letzter Wert** 

Wenn der Parameter auf "letzter Wert" gesetzt wird, wird der Übersteuerungseingang des Funktionsblocks auf den bei Netzspannungsausfall gespeicherten Wert gesetzt.

## <span id="page-88-0"></span>6.5.6 Übersteuerung "Sperre"

Bei Netzspannungswiederkehr bleibt die Übersteuerungsfunktion "Sperre" wie vor Netzspannungsausfall.

# 6.5.6.1 Ablaufdiagramm Übersteuerung "Sperre"

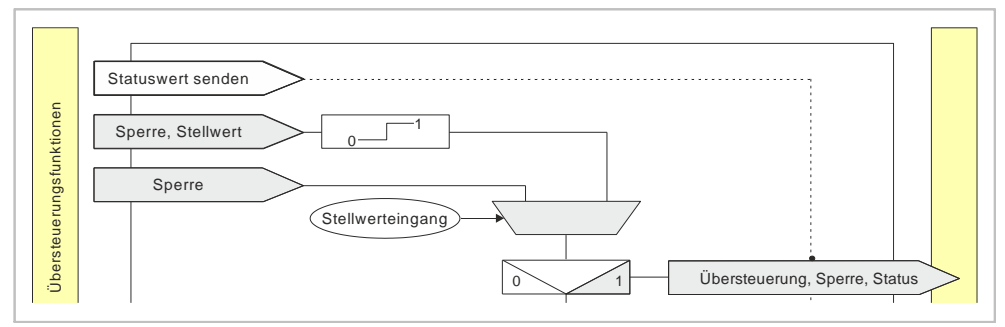

*Abb. 15: Übersteuerung Sperre*

## 6.5.6.2 Kommunikationsobjekte zur Übersteuerung "Sperre"

## **A Übersteuerung 1, Sperre**

**6**

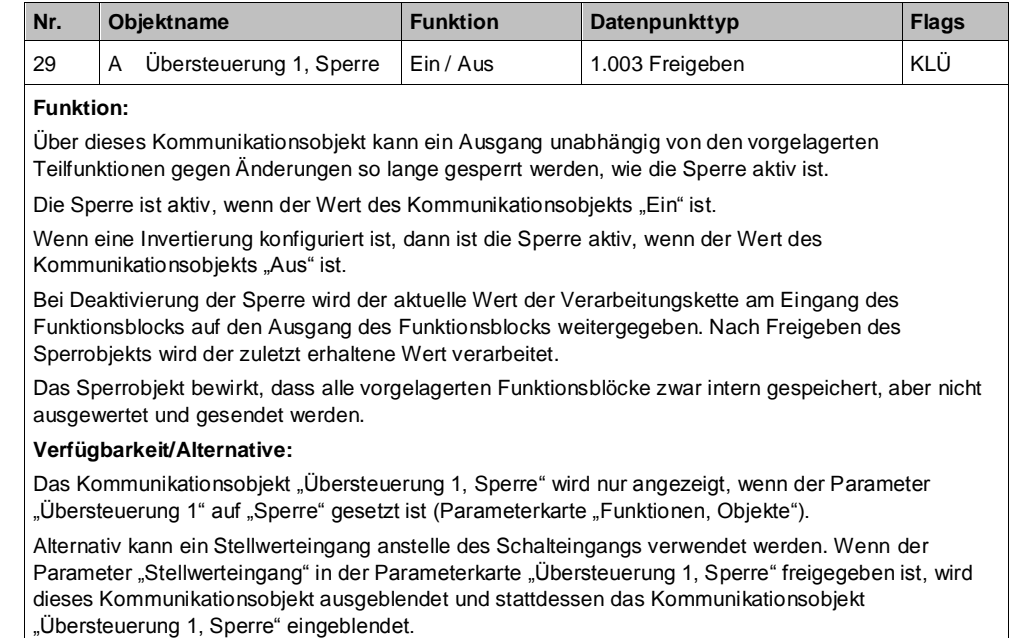

### **A Übersteuerung 1, Sperre Stellwert**

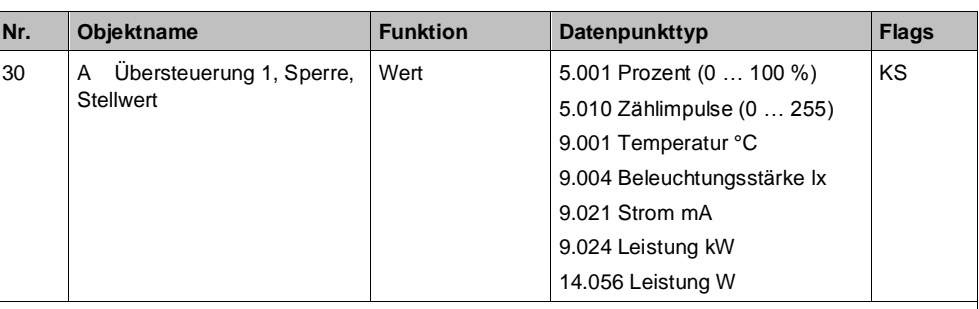

### **Funktion:**

Über dieses Kommunikationsobjekt wird ermöglicht, dass ein Stellwert als Eingangswert für die Übersteuerung verwendet werden kann.

#### **Verfügbarkeit:**

Das Kommunikationsobjekt "Übersteuerung 1, Sperre, Stellwert" wird nur angezeigt, wenn der Parameter "Übersteuerung 1" auf "Sperre" gesetzt ist (Parameterkarte "Funktionen, Objekte") und der Parameter "Stellwerteingang" (Parameterkarte "Übersteuerung 1, Sperre") auf "Freigeben" gesetzt ist.

Alternativ kann ein Schalteingang anstelle des Stellwerteingangs verwendet werden. Wenn der Parameter "Stellwerteingang" in der Parameterkarte "Übersteuerung 1, Sperre" gesperrt ist, wird dieses Kommunikationsobjekt ausgeblendet und das Kommunikationsobjekt "Übersteuerung 1, Sperre" eingeblendet.

## **A Übersteuerung 1, Sperre Status**

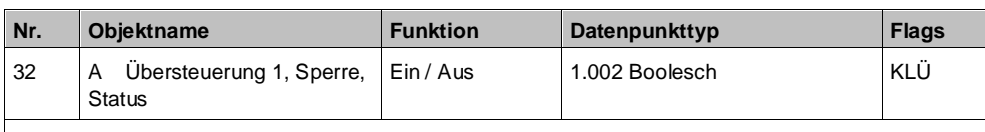

## **Funktion:**

Über dieses Statusobjekt wird gemeldet, dass die Übersteuerung 1 aktiv ist.

**Verfügbarkeit:**

Das Kommunikationsobjekt "Übersteuerung 1, Sperre, Status" wird nur angezeigt, wenn der Parameter "Status Übersteuerung" auf "Freigeben" gesetzt ist (Parameterkarte "Übersteuerung 1, Sperre").

## **6.5.6.3** Parameter zur Ubersteuerung "Sperre" in der **Parameterkarte "Ubersteuerung x, Sperre"**

## **Stell**

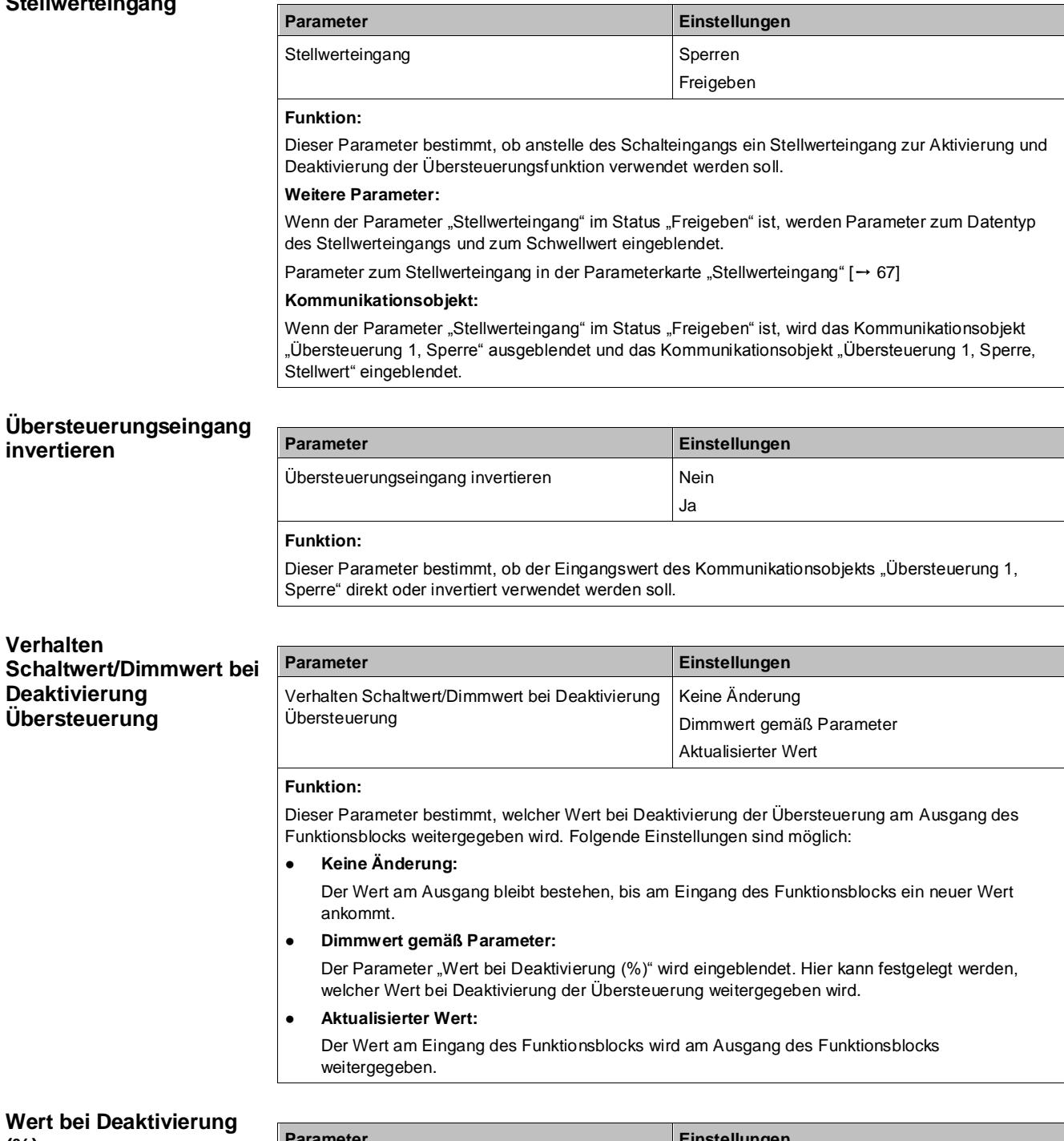

**(%)**

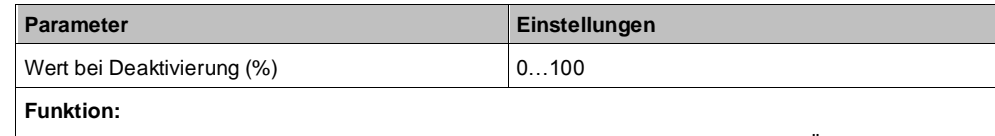

Mit diesem Parameter kann festgelegt werden, welcher Wert bei Deaktivierung der Übersteuerung weitergegeben wird, wenn im Parameter "Verhalten Schaltwert/Dimmwert bei Deaktivierung Übersteuerung" die Option "Dimmwert gemäß Parameter" gewählt wurde.

## **Status Übersteuerung**

<span id="page-91-0"></span> $\mathbf i$ 

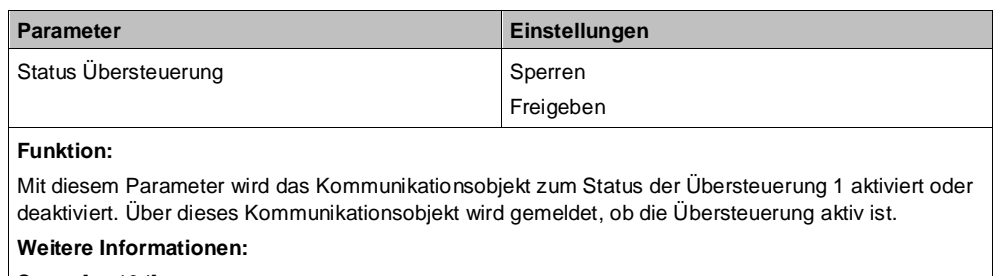

[Status \[](#page-103-0)➙ [104\]](#page-103-0)

# **6.5.7 Übersteuerung "Zentralübersteuerung"**

Bei Netzspannungswiederkehr wird die Übersteuerungsfunktion "Zentralübersteuerung" "deaktiviert".

## **Beispiel:**

Für Anwendungsfälle, in denen eine zentrale Steuerung notwendig ist, wie z. B. bei Notbeleuchtung oder im Brandfall, steht die "Zentralübersteuerung" zur Verfügung.

## **6.5.7.1 Ablaufdiagramm Übersteuerung "Zentralübersteuerung"**

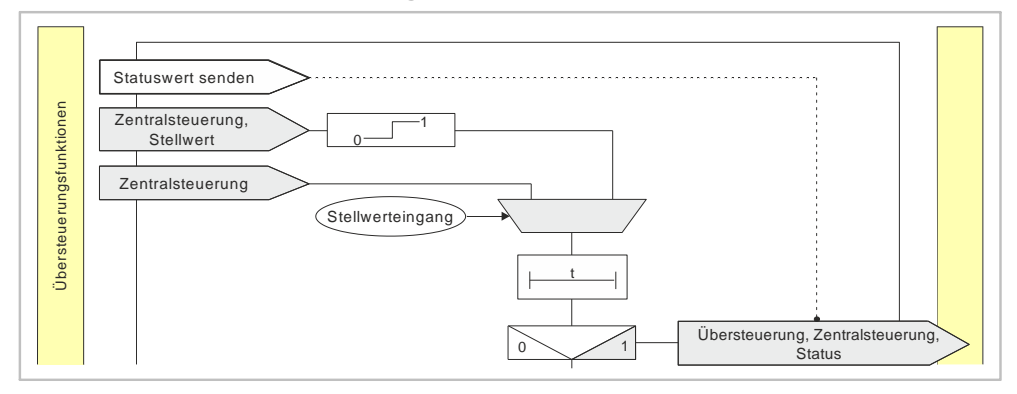

*Abb. 16: Zentralübersteuerung*

# **6.5.7.2 Kommunikationsobjekte zur Übersteuerung "Zentralübersteuerung"**

## **A Übersteuerung 1, Zentralsteuerung**

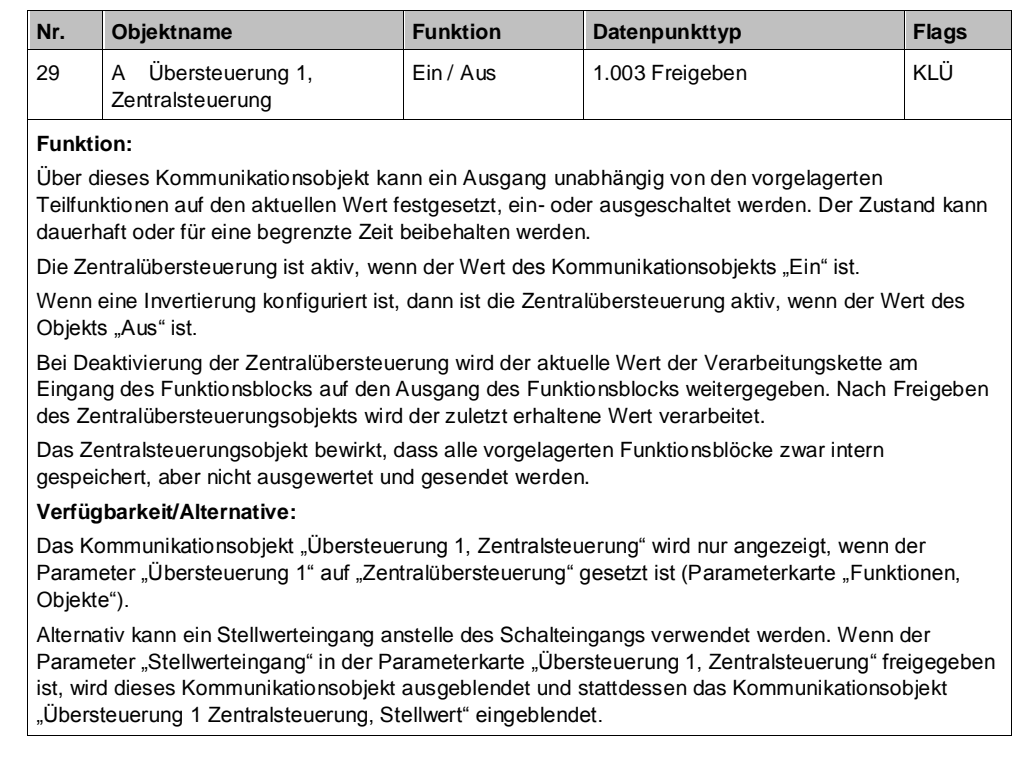

## **A Übersteuerung 1, Zentralsteuerung, Stellwert**

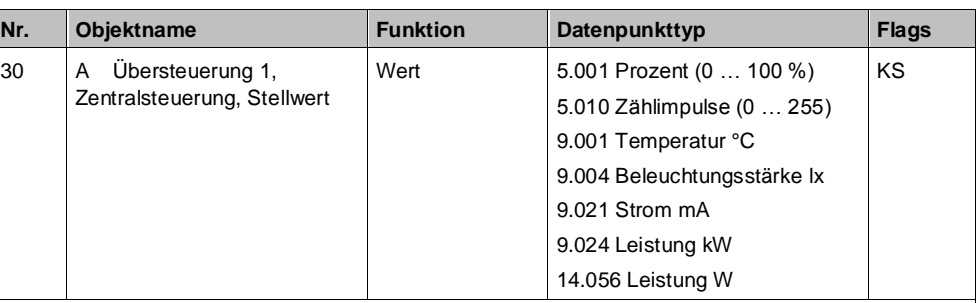

#### **Funktion:**

Über dieses Kommunikationsobjekt wird ermöglicht, dass ein Stellwert als Eingangswert für die Übersteuerung verwendet werden kann.

### **Verfügbarkeit:**

Das Kommunikationsobjekt "Übersteuerung 1, Zentralsteuerung, Stellwert" wird nur angezeigt, wenn der Parameter "Übersteuerung 1" auf "Zentralübersteuerung" gesetzt ist (Parameterkarte "Funktionen, Objekte") und der Parameter "Stellwerteingang" (Parameterkarte "Übersteuerung 1, Zentralsteuerung") auf "Freigeben" gesetzt ist.

Alternativ kann ein Schalteingang anstelle des Stellwerteingangs verwendet werden. Wenn der Parameter "Stellwerteingang" in der Parameterkarte "Übersteuerung 1, Zentralsteuerung" gesperrt ist, wird dieses Kommunikationsobjekt ausgeblendet und das Kommunikationsobjekt "Übersteuerung 1, Zentralsteuerung" eingeblendet.

## **A Übersteuerung 1,**

## **Zentralsteuerung, Status**

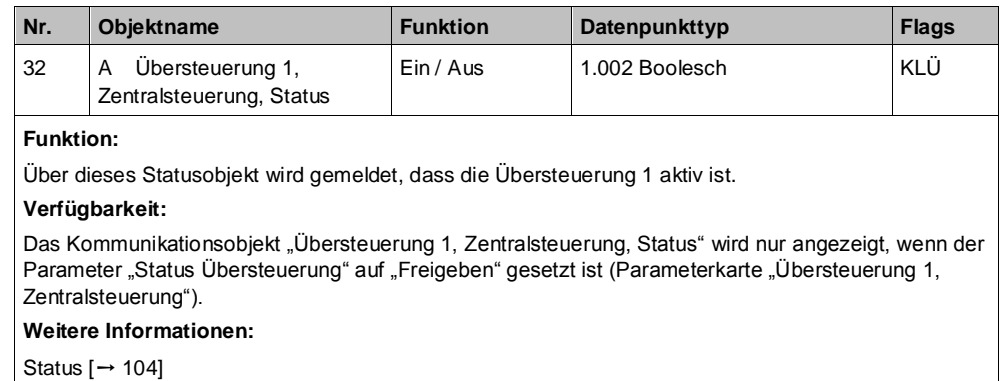

## **6.5.7.3 Parameter zur Übersteuerung "Zentralübersteuerung"**  in der Parameterkarte "Übersteuerung x, **Zentralsteuerung"**

## **Stellwerteingang**

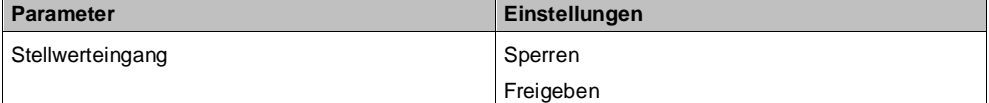

## **Funktion:**

Dieser Parameter bestimmt, ob anstelle des Schalteingangs ein Stellwerteingang zur Aktivierung und Deaktivierung der Übersteuerungsfunktion verwendet werden soll.

#### **Weitere Parameter:**

Wenn der Parameter "Stellwerteingang" im Status "Freigeben" ist, werden Parameter zum Datentyp des Stellwerteingangs und zum Schwellwert eingeblendet.

[Parameter zum Stellwerteingang in der Parameterkarte "Stellwerteingang" \[](#page-66-0)→ [67\]](#page-66-0)

#### **Kommunikationsobjekt:**

Wenn der Parameter "Stellwerteingang" im Status "Freigeben" ist, wird das Kommunikationsobjekt "Übersteuerung 1, Zentralsteuerung" ausgeblendet und das Kommunikationsobjekt "Übersteuerung 1, Zentralsteuerung, Stellwert" eingeblendet.

#### **Übersteuerungseingang invertieren**

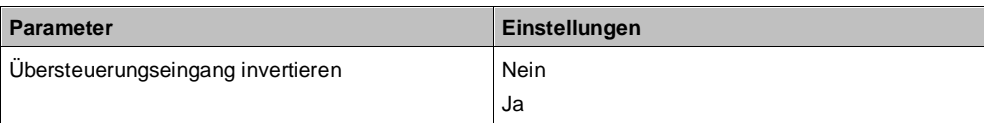

#### **Funktion:**

Dieser Parameter bestimmt, ob der Eingangswert des Kommunikationsobjekts "Übersteuerung 1, Zentralübersteuerung" direkt oder invertiert verwendet werden soll.

## **Überwachungszeit**

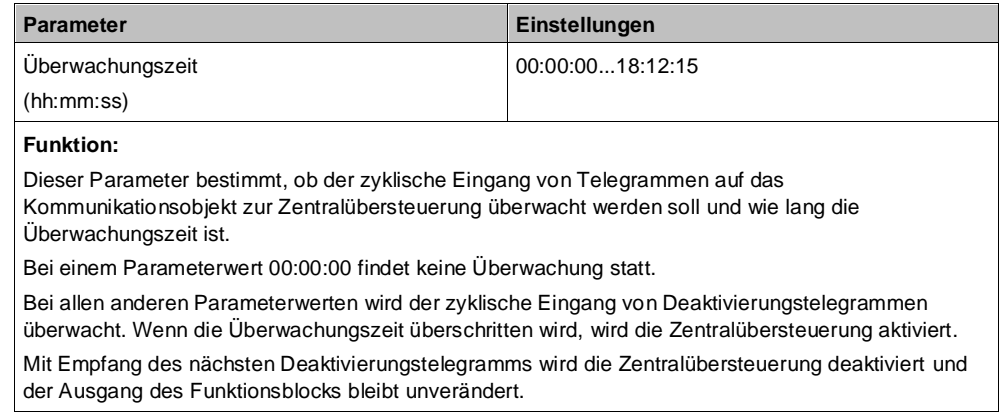

**6**

**6**

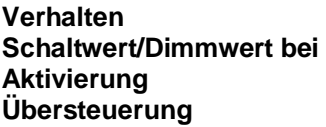

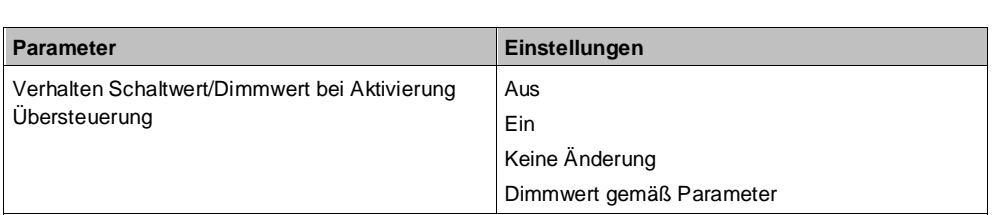

## **Funktion:**

Dieser Parameter bestimmt, welcher Wert bei Aktivierung der Übersteuerung am Ausgang des Funktionsblocks weitergegeben wird. Folgende Einstellungen sind möglich:

- **Aus:**
- Der Wert am Ausgang des Funktionsblocks wird auf "Aus" (0) gesetzt.
- **Ein:**
- Der Wert am Ausgang des Funktionsblocks wird auf "Ein" (1) gesetzt.

#### ● **Keine Änderung:**

Der am Ausgang des Funktionsblocks anstehende Wert bleibt bestehen. Am Eingang des Funktionsblocks ankommende Werte werden nicht zum Ausgang weitergegeben.

#### ● **Dimmwert gemäß Parameter:**

Der Parameter "Wert bei Aktivierung (%)" wird eingeblendet. Hier kann festgelegt werden, welcher Wert bei Aktivierung der Übersteuerung weitergegeben wird.

## **Wert bei Aktivierung (%)**

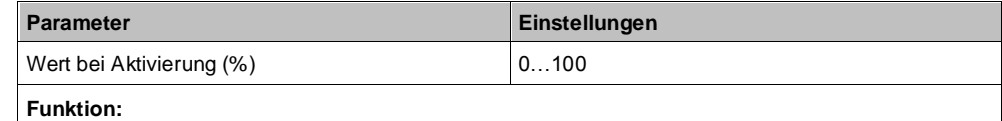

Mit diesem Parameter kann festgelegt werden, welcher Wert bei Aktivierung der Übersteuerung weitergegeben wird, wenn im Parameter "Verhalten Schaltwert/Dimmwert bei Aktivierung Übersteuerung" die Option "Dimmwert gemäß Parameter" gewählt wurde.

### **Verhalten Schaltwert/Dimmwert bei Deaktivierung Übersteuerung**

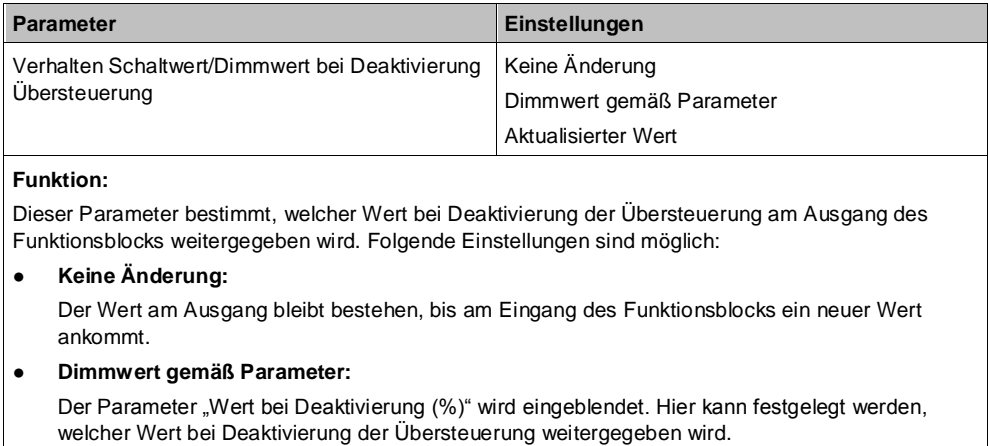

#### ● **Aktualisierter Wert:**

Der Wert am Eingang des Funktionsblocks wird am Ausgang des Funktionsblocks weitergegeben.

#### **Wert bei Deaktivierung (%)**

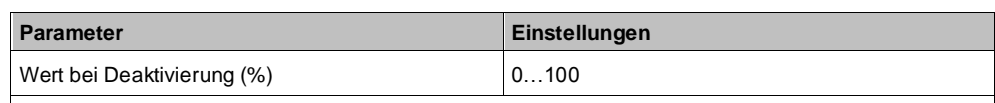

#### **Funktion:**

Mit diesem Parameter kann festgelegt werden, welcher Wert bei Deaktivierung der Übersteuerung weitergegeben wird, wenn im Parameter "Verhalten Schaltwert/Dimmwert bei Deaktivierung Übersteuerung" die Option "Dimmwert gemäß Parameter" gewählt wurde.

## **Status Übersteuerung**

**6**

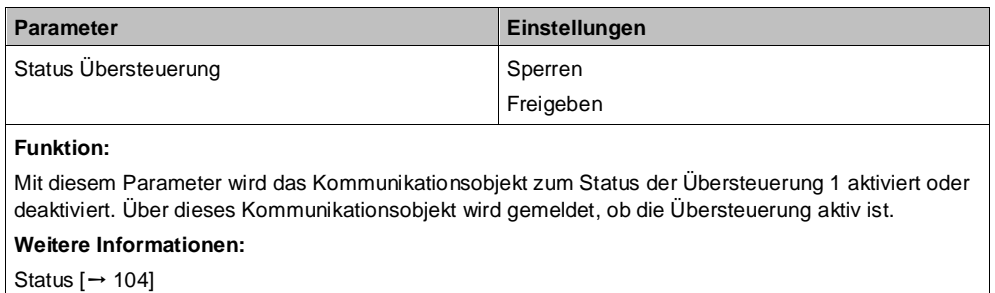

## <span id="page-95-0"></span>**6.5.8 Übersteuerung "Nutzerdefiniert"**

Für Anwendungsfälle, in denen keine der vordefinierten Übersteuerungsfunktionen Hand (EIN), Dauer-AUS, Sperrfunktion oder Zentralübersteuerung verwendet werden kann, steht die "Nutzerdefinierte Übersteuerungsfunktion" zur Verfügung. Diese Übersteuerungsfunktion ermöglicht eine Überwachung zyklisch eingehender Telegramme. In dem Fall wird die Übersteuerung aktiviert, wenn Telegramme nicht innerhalb der Überwachungszeit eingehen.

## 6.5.8.1 Ablaufdiagramm "Nutzerdefinierte Steuerung"

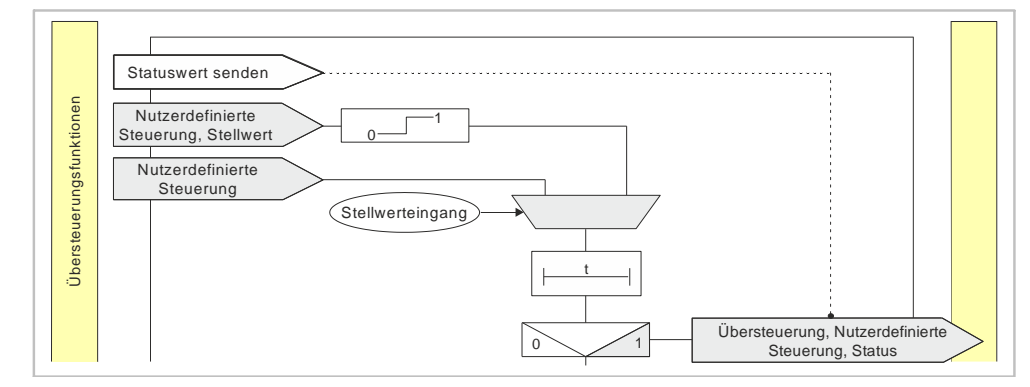

*Abb. 17: Übersteuerung Nutzerdefinierte Steuerung*

# **6.5.8.2 Kommunikationsobjekte zur Übersteuerung "Nutzerdefiniert"**

## **A Übersteuerung 1, Nutzerdefinierte Steuerung**

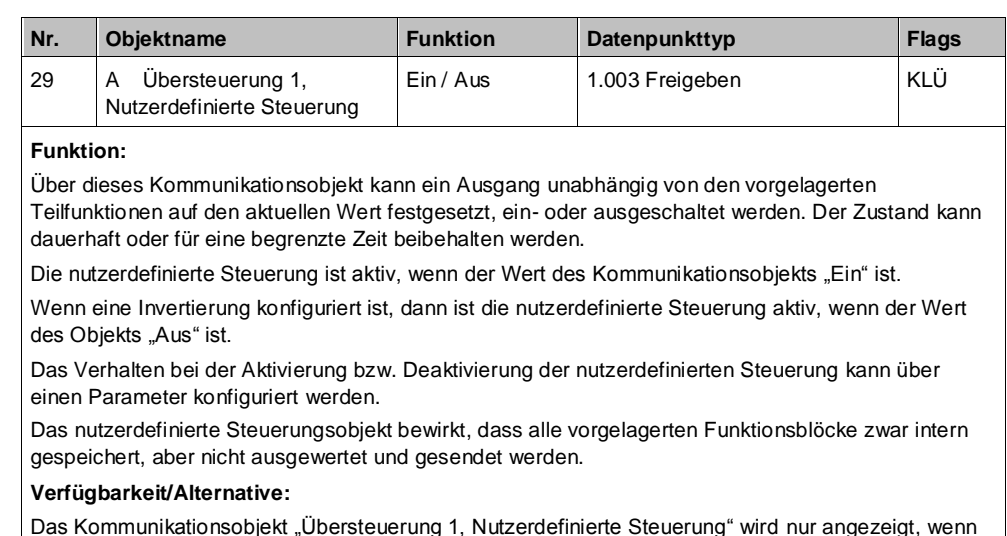

Das Kommunikationsobjekt "Ubersteuerung 1, Nutzerdefinierte Steuerung" wird nur angezeigt, wenn der Parameter "Ubersteuerung 1" auf "Nutzerdefiniert" gesetzt ist (Parameterkarte "Funktionen, Objekte").

Alternativ kann ein Stellwerteingang anstelle des Schalteingangs verwendet werden. Wenn der Parameter "Stellwerteingang" in der Parameterkarte "Übersteuerung 1, Nutzerdefinierte Steuerung" freigegeben ist, wird dieses Kommunikationsobjekt ausgeblendet und stattdessen das Kommunikationsobjekt "Übersteuerung 1, Nutzerdefinierte Steuerung, Stellwert" eingeblendet.

## **A Übersteuerung 1, Nutzerdefinierte Steuerung, Stellwert**

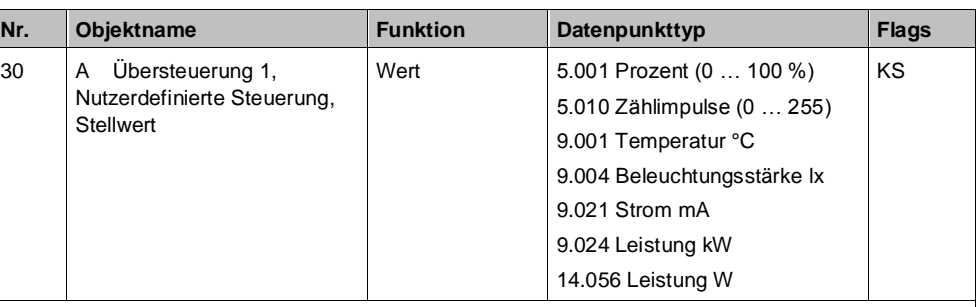

### **Funktion:**

Über dieses Kommunikationsobjekt wird ermöglicht, dass ein Stellwert als Eingangswert für die Übersteuerung verwendet werden kann.

#### **Verfügbarkeit:**

Das Kommunikationsobjekt "Übersteuerung 1, Nutzerdefinierte Steuerung, Stellwert" wird nur angezeigt, wenn der Parameter "Übersteuerung 1" auf "Nutzerdefiniert" gesetzt ist (Parameterkarte "Funktionen, Objekte") und der Parameter "Stellwerteingang" (Parameterkarte "Übersteuerung 1, Nutzerdefinierte Steuerung") auf "Freigeben" gesetzt ist.

Alternativ kann ein Schalteingang anstelle des Stellwerteingangs verwendet werden. Wenn der Parameter "Stellwerteingang" in der Parameterkarte "Übersteuerung 1, Nutzerdefinierte Steuerung" gesperrt ist, wird dieses Kommunikationsobjekt ausgeblendet und das Kommunikationsobjekt "Übersteuerung 1, Nutzerdefinierte Steuerung" eingeblendet.

#### **A Übersteuerung 1, Nutzerdefinierte Steuerung, Status**

**6**

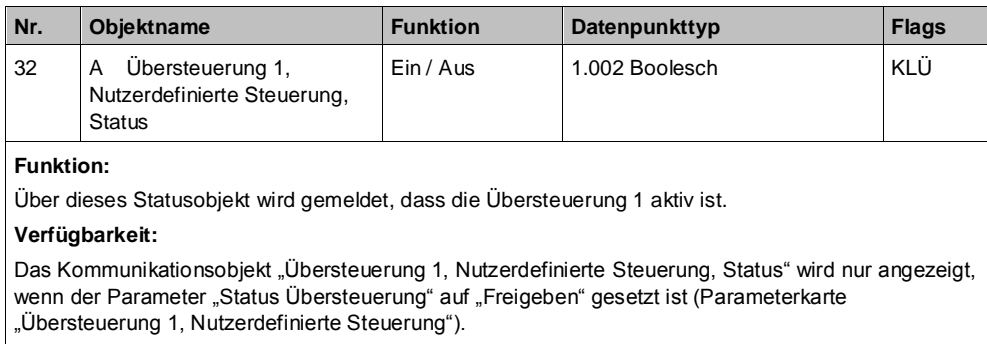

## **6.5.8.3** Parameter zur Übersteuerung "Nutzerdefiniert" in der Parameterkarte "Übersteuerung x, Nutzerdefinierte **Steuerung"**

## **Stellwerteingang**

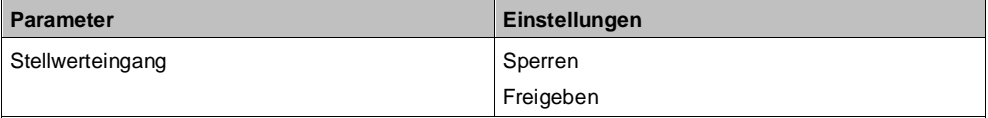

## **Funktion:**

Dieser Parameter bestimmt, ob anstelle des Schalteingangs ein Stellwerteingang zur Aktivierung und Deaktivierung der Übersteuerungsfunktion verwendet werden soll.

#### **Weitere Parameter:**

Wenn der Parameter "Stellwerteingang" im Status "Freigeben" ist, werden Parameter zum Datentyp des Stellwerteingangs und zum Schwellwert eingeblendet.

[Parameter zum Stellwerteingang in der Parameterkarte "Stellwerteingang" \[](#page-66-0)→ [67\]](#page-66-0)

#### **Kommunikationsobjekt:**

Wenn der Parameter "Stellwerteingang" im Status "Freigeben" ist, wird das Kommunikationsobjekt "Übersteuerung 1, Nutzerdefinierte Steuerung" ausgeblendet und das Kommunikationsobjekt "Übersteuerung 1, Nutzerdefinierte Steuerung, Stellwert" eingeblendet.

#### **Weitere Informationen:**

[Stellwerteingang \[](#page-65-0)→ [66\]](#page-65-0)

#### **Übersteuerungseingang invertieren**

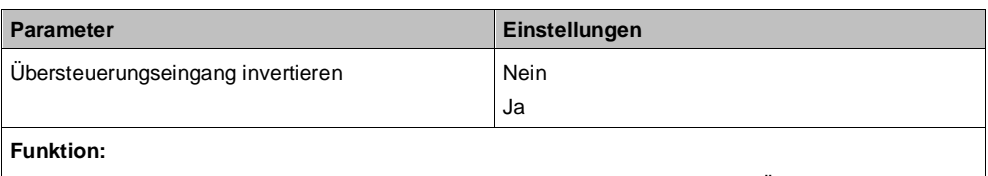

Dieser Parameter bestimmt, ob der Eingangswert des Kommunikationsobjekts "Übersteuerung 1, Nutzerdefinierte Steuerung" direkt oder invertiert verwendet werden soll.

## **Überwachungszeit**

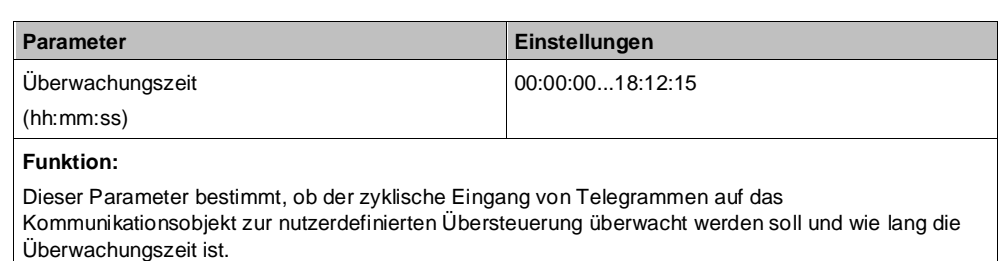

Bei einem Parameterwert 00:00:00 findet keine Überwachung statt.

Bei allen anderen Parameterwerten wird der zyklische Eingang von Deaktivierungstelegrammen überwacht. Wenn die Überwachungszeit überschritten wird, wird die Übersteuerung aktiviert.

Mit Empfang des nächsten Deaktivierungstelegramms wird die Übersteuerung deaktiviert. Über den Parameter "Verhalten Schaltwert/Dimmwert bei Deaktivierung Übersteuerung" wird festgelegt, welcher Wert bei Deaktivierung an den Ausgang des Funktionsblocks weitergegeben wird.

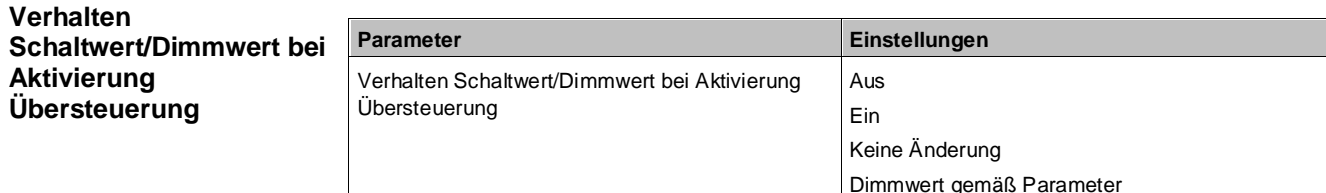

#### **Funktion:**

Dieser Parameter bestimmt, welcher Wert bei Aktivierung der Übersteuerung am Ausgang des Funktionsblocks weitergegeben wird. Folgende Einstellungen sind möglich:

● **Aus:**

Der Wert am Ausgang des Funktionsblocks wird auf "Aus" (0) gesetzt.

● **Ein:**

Der Wert am Ausgang des Funktionsblocks wird auf "Ein" (1) gesetzt.

#### ● **Keine Änderung:**

Der am Ausgang des Funktionsblocks anstehende Wert bleibt bestehen. Am Eingang des Funktionsblocks ankommende Werte werden nicht zum Ausgang weitergegeben.

#### ● **Dimmwert gemäß Parameter:**

Der Parameter "Wert bei Aktivierung (%)" wird eingeblendet. Hier kann festgelegt werden, welcher Wert bei Aktivierung der Übersteuerung weitergegeben wird.

## **Wert bei Aktivierung (%)**

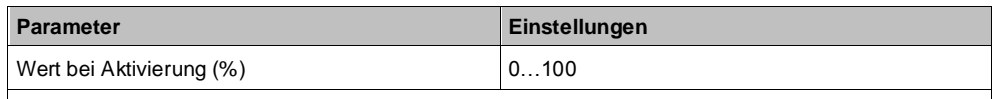

**Funktion:**

Mit diesem Parameter kann festgelegt werden, welcher Wert bei Aktivierung der Übersteuerung weitergegeben wird, wenn im Parameter "Verhalten Schaltwert/Dimmwert bei Aktivierung Übersteuerung" die Option "Dimmwert gemäß Parameter" gewählt wurde.

## **Übersteuerungsdauer**

**6**

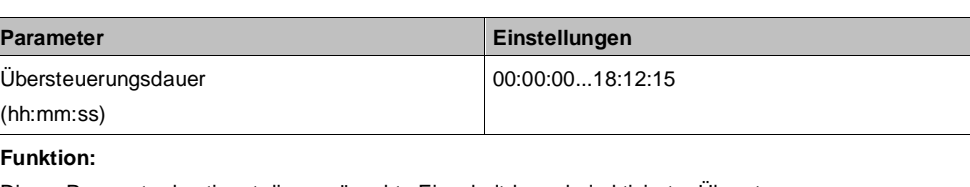

Dieser Parameter bestimmt die gewünschte Einschaltdauer bei aktivierter Übersteuerung. Die Übersteuerungsdauer wird mit jedem eingehenden Aktivierungstelegramm erneut gestartet. Bei einem Parameterwert 00:00:00 ist die Übersteuerungsdauer nicht begrenzt.

#### **Hinweis:**

Wenn gleichzeitig die Überwachungszeit ungleich 00:00:00 eingestellt ist, dann ist folgendes Verhalten zu beachten:

#### ● **Überwachungszeit < Übersteuerungsdauer:**

Die Übersteuerungsdauer wird mit zyklisch eingehendem Aktivierungstelegramm nachgetriggert, d. h. die parametrierte Übersteuerungsdauer ist nicht wirksam.

#### ● **Überwachungszeit > Übersteuerungsdauer:**

Mit Ablauf der Übersteuerungsdauer wird die Übersteuerung abgeschaltet. Beim nächsten eingehenden Aktivierungstelegramm für die Überwachung wird diese wieder aktiviert und die Übersteuerungsdauer beginnt wieder.

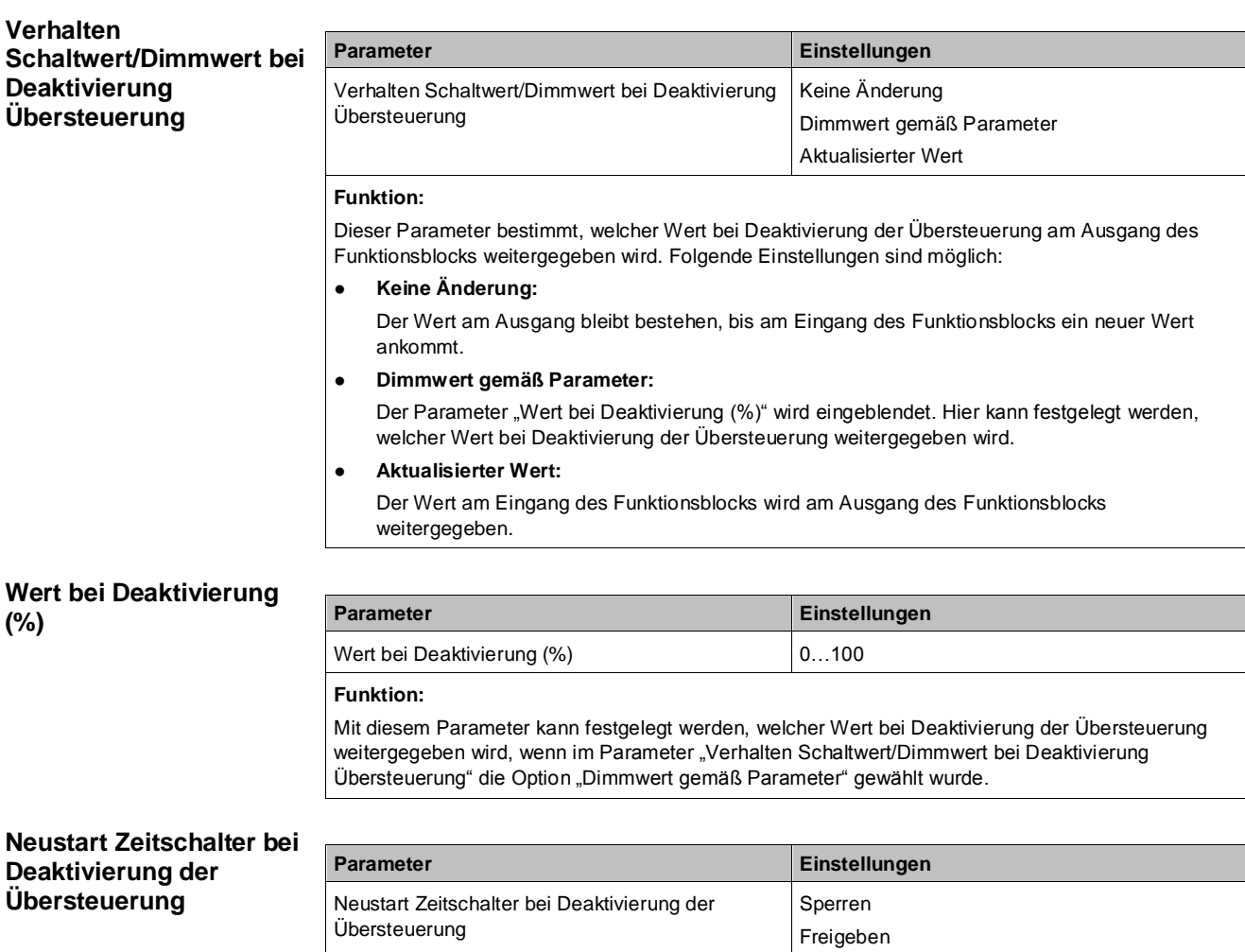

**Funktion:**

Dieser Parameter bestimmt, ob ein bereits abgelaufener Zeitschalter (Tag-, Nachtbetrieb oder Ein-/Ausschaltverzögerung) mit Deaktivierung der Übersteuerung neu gestartet wird ("freigeben") oder nicht ("Sperren").

#### **Verfügbarkeit/Alternative:**

Der Parameter "Neustart Zeitschalter bei Deaktivierung der Übersteuerung" ist nur sichtbar, wenn der Parameter "Verhalten bei Deaktivierung der Übersteuerung" auf "Keine Änderung" gesetzt ist.

## **Status Übersteuerung**

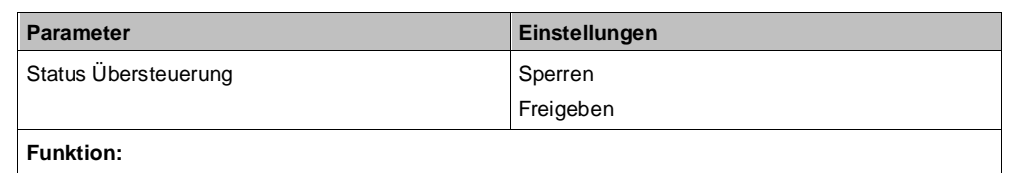

Mit diesem Parameter wird das Kommunikationsobjekt zum Status der Übersteuerung 1 aktiviert oder deaktiviert. Über dieses Kommunikationsobjekt wird gemeldet, ob die Übersteuerung aktiv ist.

**Weitere Informationen:**

Status  $[$   $\rightarrow$  [104\]](#page-103-0)

#### **Startwert/-verhalten des Übersteuerungseingang s bei Netzspannungswiederke hr**

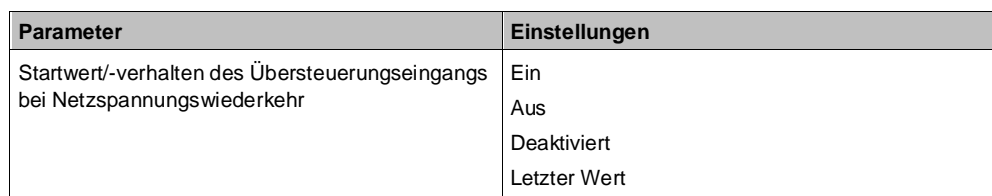

### **Funktion:**

Über diesen Parameter kann der/das gewünschte Startwert/-verhalten des Übersteuerungseingangs des Funktionsblocks "Übersteuerung 1, Dauer-AUS" bei Netzspannungswiederkehr eingestellt werden. Folgende Einstellungen sind möglich:

● **Aus**

Wenn dieser Parameter gesetzt wird, verhält sich der Übersteuerungsfunktionsblock bei Netzspannungswiederkehr so, als ob am Übersteuerungsblockeingang ein "Aus" empfangen wurde.

● **Ein**

Wenn dieser Parameter gesetzt wird, verhält sich der Übersteuerungsfunktionsblock bei Netzspannungswiederkehr so, als ob am Übersteuerungsblockeingang ein "Ein" empfangen wurde.

● **Deaktiviert**

Wenn der Parameter auf "deaktiviert" gesetzt wird, wird der Übersteuerungsfunktionsblock bei Netzspannungswiederkehr deaktiviert.

**Letzter Wert** 

Wenn der Parameter auf "letzter Wert" gesetzt wird, wird der Übersteuerungseingang des Funktionsblocks auf den bei Netzspannungsausfall gespeicherten Wert gesetzt.

## <span id="page-100-0"></span>**6.5.9 Übersteuerung "Zwangsführung"**

Schalt-/Dimmaktoren mit Zwangsführungseingang erlauben eine Übersteuerung bestimmter Dimmerausgänge durch zentrale Steuereingriffe. So kann z. B. im Energiespar- oder Nachtbetrieb das Einschalten bestimmter Leuchten oder Lasten zwangsweise verhindert werden.

## **6.5.9.1 Ablaufdiagramm Übersteuerung "Zwangsführung"**

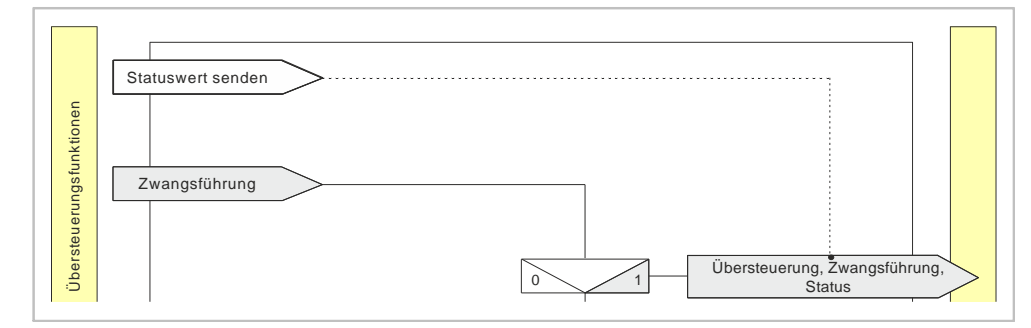

*Abb. 18: Zwangsführung*

# **6.5.9.2 Kommunikationsobjekte zur Übersteuerung "Zwangsführung"**

## **A Übersteuerung 1, Zwangsführung**

**6**

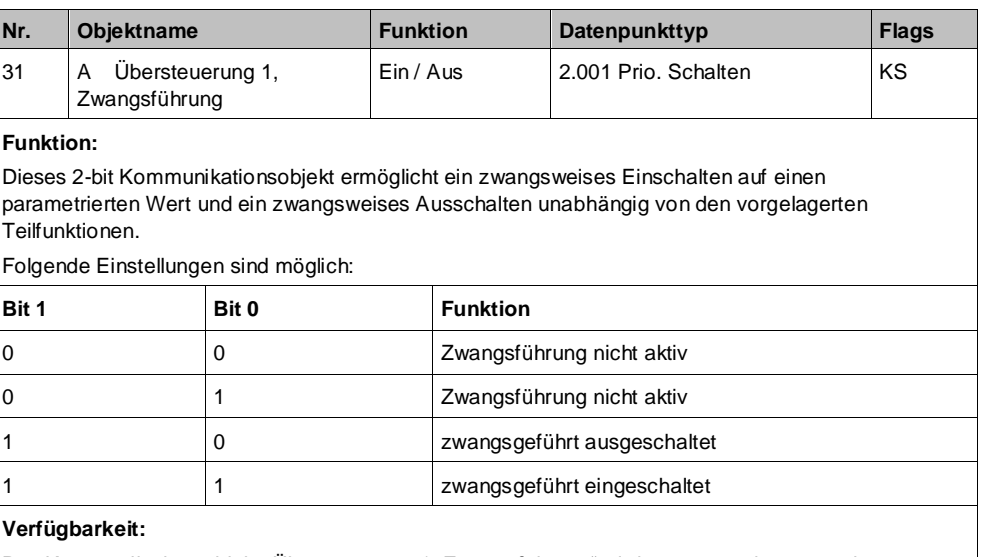

Das Kommunikationsobjekt "Übersteuerung 1, Zwangsführung" wird nur angezeigt, wenn der Parameter "Übersteuerungen1" auf "Zwangsführung" gesetzt ist (Parameterkarte "Funktionen, Objekte").

## **A Übersteuerung 1, Zwangsführung, Status**

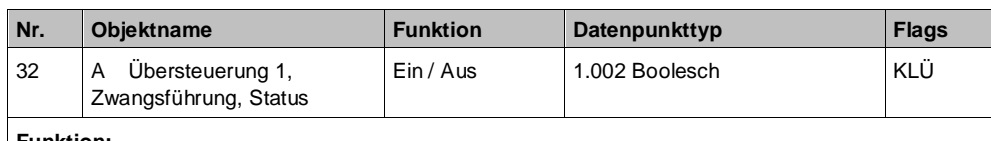

#### **Funktion:**

Über dieses Statusobjekt wird gemeldet, dass die Übersteuerung 1 aktiv ist.

#### **Verfügbarkeit:**

Das Kommunikationsobjekt "Übersteuerung 1, Zwangsführung, Status" wird nur angezeigt, wenn der Parameter "Status Übersteuerung" auf "Freigeben" gesetzt ist (Parameterkarte "Übersteuerung 1, [Art der Übersteuerung]").

## **6.5.9.3 Parameter zur Übersteuerung "Zwangsführung" in der**  Parameterkarte "Übersteuerung x, Zwangsführung"

## **Wert bei Aktivierung (%)**

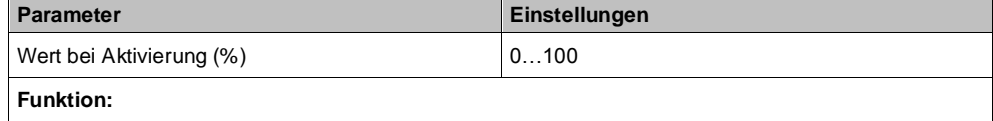

Mit diesem Parameter kann festgelegt werden, welcher Wert bei Aktivierung der Übersteuerung weitergegeben wird.

**6**

**Verhalten Schaltwert/Dimmwer Deaktivierung Übersteuerung**

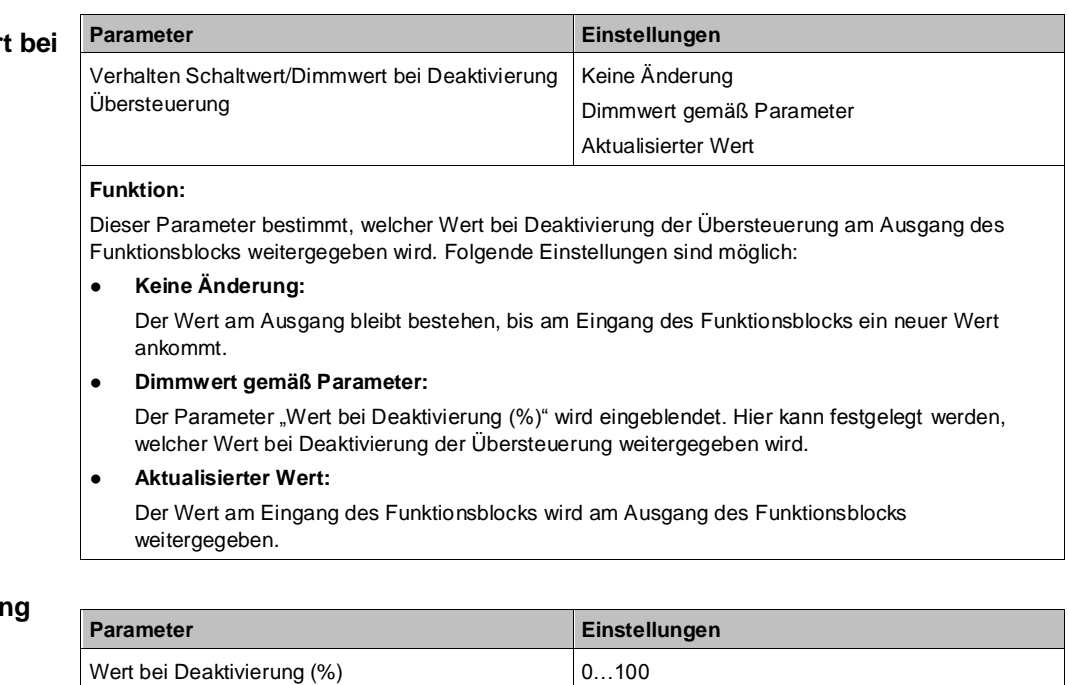

**Funktion:**

Mit diesem Parameter kann festgelegt werden, welcher Wert bei Deaktivierung der Übersteuerung weitergegeben wird, wenn im Parameter "Verhalten Schaltwert/Dimmwert bei Deaktivierung Übersteuerung" die Option "Dimmwert gemäß Parameter" gewählt wurde.

## **Neustart Zeitschalter bei Deaktivierung der Übersteuerung**

**Wert bei Deaktivierung** 

**(%)**

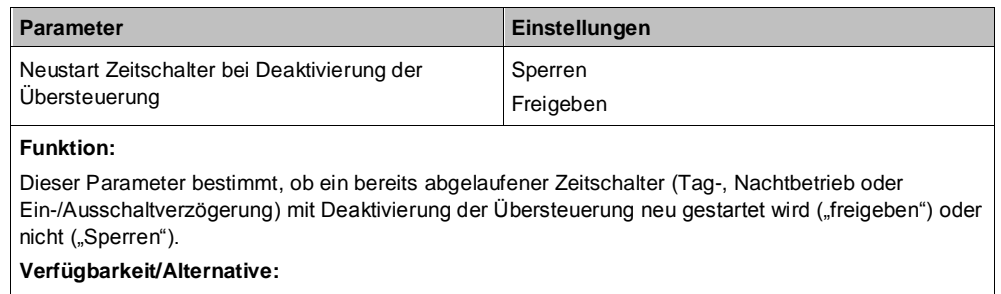

Der Parameter "Neustart Zeitschalter bei Deaktivierung der Übersteuerung" ist nur sichtbar, wenn der Parameter "Verhalten bei Deaktivierung der Übersteuerung" auf "Keine Änderung" gesetzt ist.

## **Status Übersteuerung**

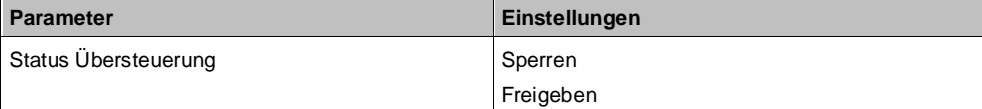

**Funktion:**

Mit diesem Parameter wird das Kommunikationsobjekt zum Status der Übersteuerung 1 aktiviert oder deaktiviert. Über dieses Kommunikationsobjekt wird gemeldet, ob die Übersteuerung aktiv ist.

### **Weitere Informationen:**

Status  $[\rightarrow 104]$  $[\rightarrow 104]$ 

### **Startwert/-verhalten des Übersteuerungseingang s bei Netzspannungswiederke hr**

**6**

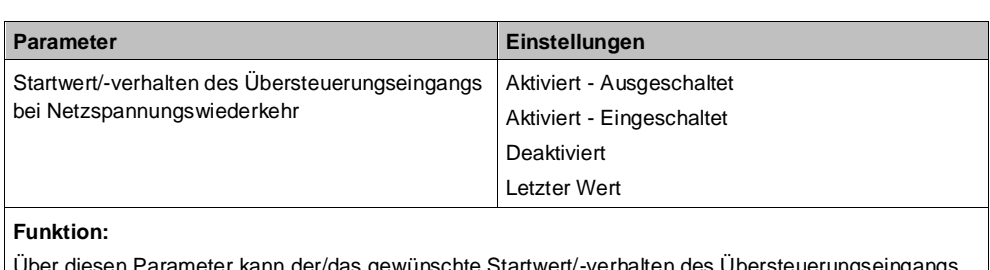

<sup>9</sup>arameter kann der/das gewünschte Startwert/-verhalten des Übersteuerungseingangs des Funktionsblocks "Übersteuerung 1, Zwangsführung" bei Netzspannungswiederkehr eingestellt werden. Folgende Einstellungen sind möglich:

## ● **Aktiviert - Ausgeschaltet**

Wenn der Parameter gesetzt wird, wird der Übersteuerungsfunktionsblock bei Netzspannungswiederkehr aktiviert und der Ausgang wird ausgeschaltet.

## ● **Aktiviert - Eingeschaltet**

Wenn dieser Parameter gesetzt wird, wird der Übersteuerungsfunktionsblock bei Netzspannungswiederkehr aktiviert und der Ausgang auf den vorgegebenen Wert eingeschaltet.

● **Deaktiviert**

Wenn der Parameter auf "deaktiviert" gesetzt wird, wird der Übersteuerungsfunktionsblock bei Netzspannungswiederkehr deaktiviert.

**Letzter Wert** 

Wenn der Parameter auf "letzter Wert" gesetzt wird, wird der Übersteuerungseingang des Funktionsblocks auf den bei Netzspannungsausfall gespeicherten Wert gesetzt.

# <span id="page-103-0"></span>**6.6 Status**

## **6.6.1 Ablaufdiagramm** "Status"

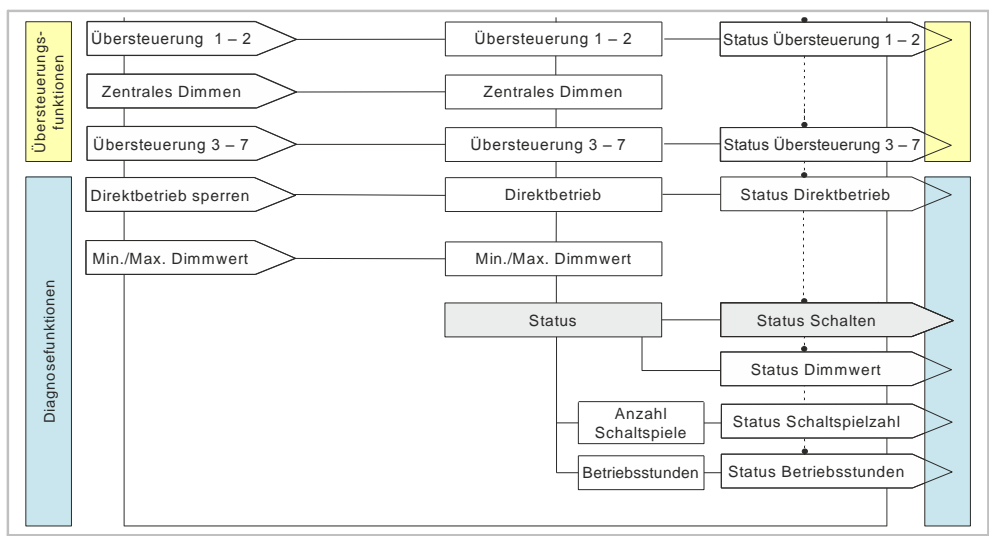

*Abb. 19: Status*

## **6.6.2 Kommunikationsobjekte zum Status**

## **Status Schalten**

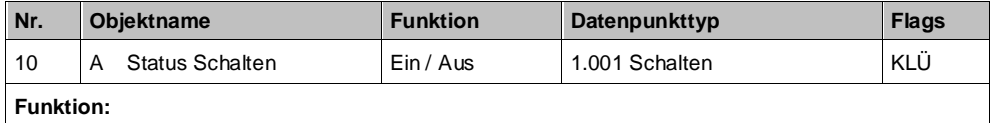

Im Kommunikationsobjekt "Status Schalten" ist der momentane Schaltzustand des zugehörigen Ausgangs gespeichert und kann durch eine Leseanforderung abgefragt werden. Der Schaltzustand wird bei entsprechender Parametrierung nach jeder Objektwertänderung automatisch gesendet. **Verfügbarkeit:**

Das Kommunikationsobjekt "Status Schalten" wird nur angezeigt, wenn der Parameter "Status Schalten" auf "Freigeben" gesetzt ist.

### **A Status Dimmwert**

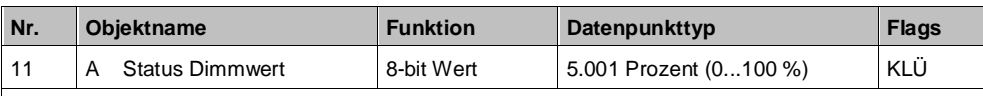

## **Funktion:**

Über dieses Objekt kann, abhängig von der gewählten Parametereinstellung, der aktuelle Dimmzustand (Dimmwert) des Kanals abgefragt und ggf. bei einer Änderung des Dimmwerts auch automatisch gesendet werden.

#### **Verfügbarkeit:**

Das Kommunikationsobjekt "Status Dimmwert" wird nur angezeigt, wenn der Parameter "Status Dimmwert" auf "Freigeben" gesetzt ist (Parameterkarte "Funktionen, Objekte").

## **A Übersteuerung 1, [Art der Übersteuerung],**

**Status**

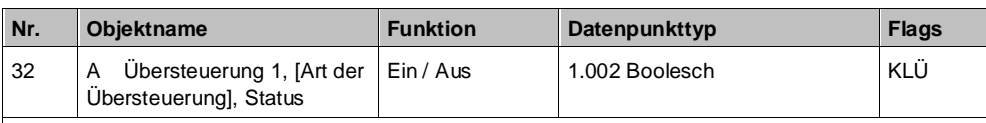

#### **Funktion:**

Über dieses Statusobjekt wird gemeldet, dass die Übersteuerung 1 aktiv ist.

#### **Verfügbarkeit:**

Das Kommunikationsobjekt "Übersteuerung 1, [Art der Übersteuerung], Status" wird nur angezeigt, wenn der Parameter "Status Übersteuerung" auf "Freigeben" gesetzt ist (Parameterkarte "Übersteuerung 1, [Art der Übersteuerung]").

### **A Übersteuerung 2, [Art der Übersteuerung], Status**

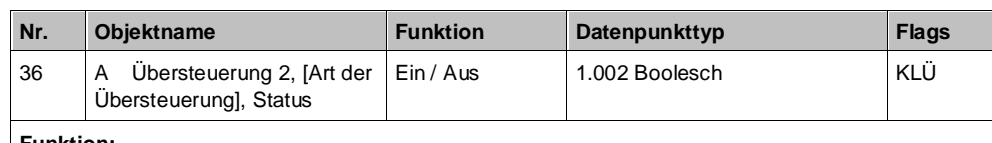

## **Funktion:**

Über dieses Statusobjekt wird gemeldet, dass die Übersteuerung 2 aktiv ist.

#### **Verfügbarkeit:**

Das Kommunikationsobjekt "Übersteuerung 2, [Art der Übersteuerung], Status" wird nur angezeigt, wenn der Parameter "Status Übersteuerung" auf "Freigeben" gesetzt ist (Parameterkarte "Übersteuerung 2, [Art der Übersteuerung]").

### **A Übersteuerung 3, [Art der Übersteuerung], Status**

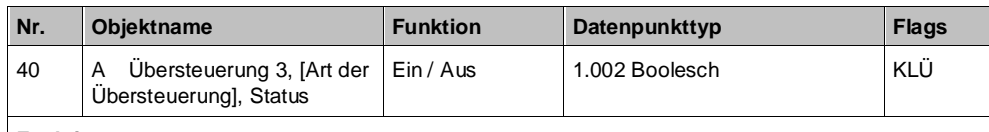

## **Funktion:**

Über dieses Statusobjekt wird gemeldet, dass die Übersteuerung 3 aktiv ist.

#### **Verfügbarkeit:**

Das Kommunikationsobjekt "Übersteuerung 3, [Art der Übersteuerung], Status" wird nur angezeigt, wenn der Parameter "Status Übersteuerung" auf "Freigeben" gesetzt ist (Parameterkarte "Übersteuerung 3, [Art der Übersteuerung]").

#### **A Übersteuerung 4, [Art der Übersteuerung], Status**

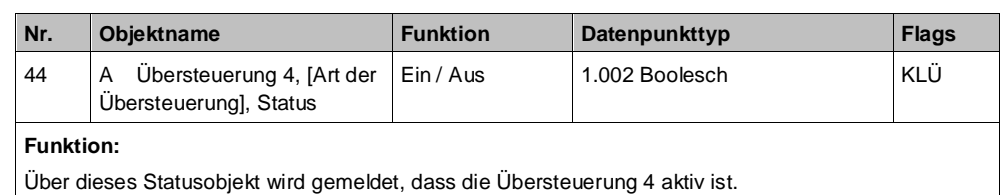

## **Verfügbarkeit:**

Das Kommunikationsobjekt "Übersteuerung 4, [Art der Übersteuerung], Status" wird nur angezeigt, wenn der Parameter "Status Übersteuerung" auf "Freigeben" gesetzt ist (Parameterkarte "Übersteuerung 4, [Art der Übersteuerung]").

### **A Übersteuerung 5, [Art der Übersteuerung], Status**

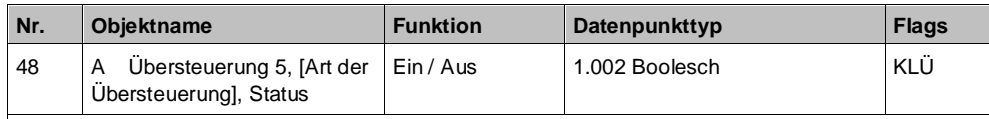

#### **Funktion:**

Über dieses Statusobjekt wird gemeldet, dass die Übersteuerung 5 aktiv ist.

#### **Verfügbarkeit:**

Das Kommunikationsobjekt "Übersteuerung 5, [Art der Übersteuerung], Status" wird nur angezeigt, wenn der Parameter "Status Übersteuerung" auf "Freigeben" gesetzt ist (Parameterkarte "Übersteuerung 5, [Art der Übersteuerung]").

## **A Übersteuerung 6, [Art der Übersteuerung],**

**Status**

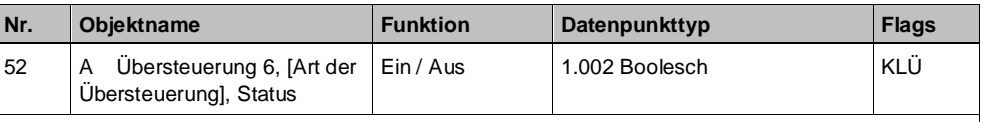

#### **Funktion:**

Über dieses Statusobjekt wird gemeldet, dass die Übersteuerung 6 aktiv ist.

#### **Verfügbarkeit:**

Das Kommunikationsobjekt "Übersteuerung 6, [Art der Übersteuerung], Status" wird nur angezeigt, wenn der Parameter "Status Übersteuerung" auf "Freigeben" gesetzt ist (Parameterkarte "Übersteuerung 6, [Art der Übersteuerung]").

#### **A Übersteuerung 7, [Art der Übersteuerung], Status**

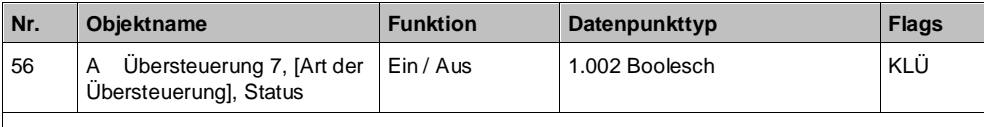

## **Funktion:**

Über dieses Statusobjekt wird gemeldet, dass die Übersteuerung 7 aktiv ist.

#### **Verfügbarkeit:**

Das Kommunikationsobjekt "Übersteuerung 7, [Art der Übersteuerung], Status" wird nur angezeigt, wenn der Parameter "Status Übersteuerung" auf "Freigeben" gesetzt ist (Parameterkarte "Übersteuerung 7, [Art der Übersteuerung]").

## **A Übersteuerungen Status**

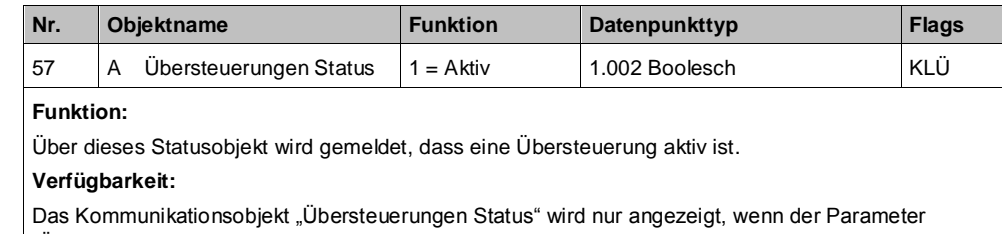

"Übersteuerungen Status" auf "Freigeben" gesetzt ist (Parameterkarte "Funktionen, Objekte").

## **Weitere Informationen:**

[Übersteuerungen \[](#page-80-0)➙ [81\]](#page-80-0)

## **A Status Direktbetrieb**

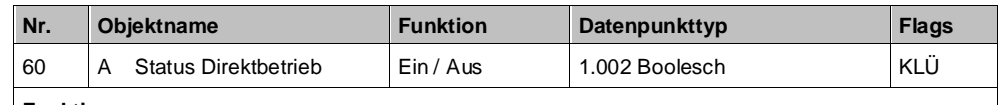

**Funktion:**

Über dieses Kommunikationsobjekt wird gemeldet, ob der Direktbetrieb aktiv ist oder nicht.

#### **Verfügbarkeit:**

Das Kommunikationsobjekt "Status Direktbetrieb" wird nur angezeigt, wenn der Parameter "Direktbetrieb" und zusätzlich der Parameter "Status Direktbetrieb" auf "Freigeben" gesetzt sind (Parameterkarte "Funktionen, Objekte").

#### **Weitere Informationen:**

[Direktbetrieb \[](#page-125-0)➙ [126\]](#page-125-0)

### **A Schaltspielzahl**

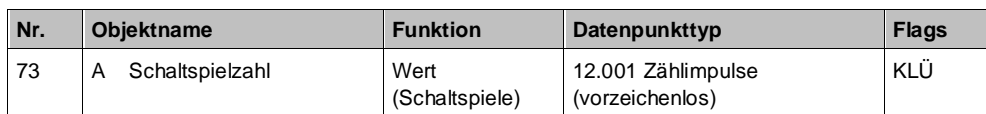

#### **Funktion:**

Über dieses Kommunikationsobjekt kann die Anzahl der Schaltspiele dieses Kanals jederzeit über den Bus abgefragt werden. Der Wert wird um 1 hochgezählt, sobald der Kanal einmal ein- und wieder ausgeschaltet wurde.

#### **Verfügbarkeit:**

Das Kommunikationsobjekt "Schaltspielzahl" wird nur angezeigt, wenn der Parameter "Schaltspielzählung" auf "Freigeben" gesetzt ist (Parameterkarte "Funktionen, Objekte").

## **Weitere Informationen:**

[Schaltspielzählung \[](#page-113-0)→ [114\]](#page-113-0)

## **A Schaltspielzahl-**

**Grenzwertüberschreitun**

**g**

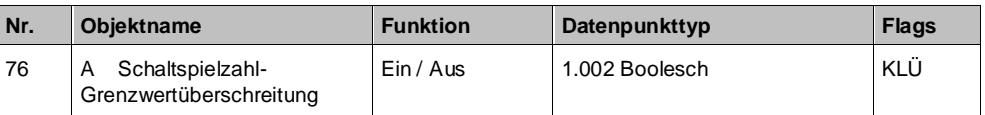

#### **Funktion:**

Über dieses Objekt wird ein Erreichen oder Überschreiten des jeweiligen Grenzwerts zur Schaltspielzählung gemeldet bzw. kann über den Bus abgefragt werden, ob eine Grenzwert-Überschreitung vorliegt.

#### **Verfügbarkeit:**

Das Kommunikationsobjekt "Schaltspielzahl-Grenzwertüberschreitung" wird nur angezeigt, wenn der Parameter "Schaltspielzählung" (in Parameterkarte "Funktionen, Objekte") und zusätzlich der Parameter "Grenzwertüberwachung" (in Parameterkarte "Schaltspielzählung") auf "Freigeben" gesetzt sind.

### **A Betriebsstunden**

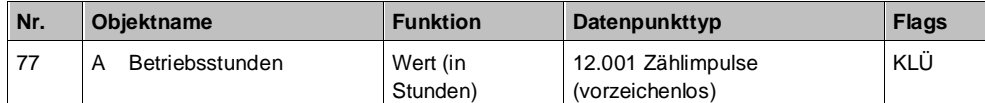

**Funktion:**

Über dieses Objekt kann die aktuelle Anzahl Betriebsstunden des Ausgangs (d. h. wie viele Stunden der Ausgang eingeschaltet war) jederzeit über den Bus abgefragt werden.

#### **Verfügbarkeit:**

Das Kommunikationsobjekt "Betriebsstunden" wird nur angezeigt, wenn der Parameter "Betriebsstundenzählung" auf "Freigeben" gesetzt ist (in Parameterkarte "Funktionen, Objekte") und zusätzlich (in Parameterkarte "Betriebsstunden") der Parameter "Zählung der Betriebsstunden in" auf "Stunden" eingestellt ist.

#### **Weitere Informationen:**

[Betriebsstundenzählung \[](#page-117-0)→ [118\]](#page-117-0)

### **A Betriebsstunden**

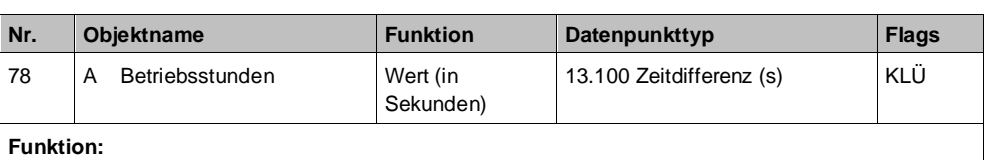

Über dieses Objekt kann die aktuelle Betriebsdauer des Ausgangs in Sekunden (d. h. wie viele Sekunden der Ausgang eingeschaltet war) jederzeit über den Bus abgefragt werden.

#### **Verfügbarkeit:**

Das Kommunikationsobjekt "Betriebsstunden" wird nur angezeigt, wenn der Parameter "Betriebsstundenzählung" (in Parameterkarte "Funktionen, Objekte") auf "Freigeben" gesetzt ist und zusätzlich (in Parameterkarte "Betriebsstunden") der Parameter "Zählung der Betriebsstunden in" auf "Sekunden" eingestellt ist.

#### **Weitere Informationen:**

[Betriebsstundenzählung \[](#page-117-0)➙ [118\]](#page-117-0)

## **A Betriebsstunden-**

**Grenzwertüberschreitun**

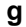

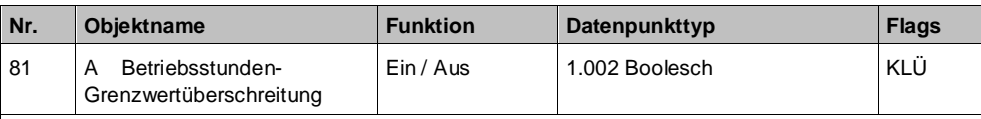

**Funktion:**

Über dieses Objekt wird ein Erreichen oder Überschreiten des jeweiligen Grenzwerts zur Betriebsstundenzählung gemeldet bzw. kann über den Bus abgefragt werden, ob eine Grenzwert-Überschreitung vorliegt.

#### **Verfügbarkeit:**

Das Kommunikationsobjekt "Betriebsstunden-Grenzwertüberschreitung" wird nur angezeigt, wenn der Parameter "Betriebsstundenzählung" (in Parameterkarte "Funktionen, Objekte") und zusätzlich der Parameter "Grenzwertüberwachung" (in Parameterkarte "Betriebsstunden") auf "Freigeben" gesetzt sind.

## **6.6.3 Parameter, die sichtbar werden, wenn der Parameter**  "Status ..." auf "Freigeben" gesetzt ist

## **Status senden auf Anforderung**

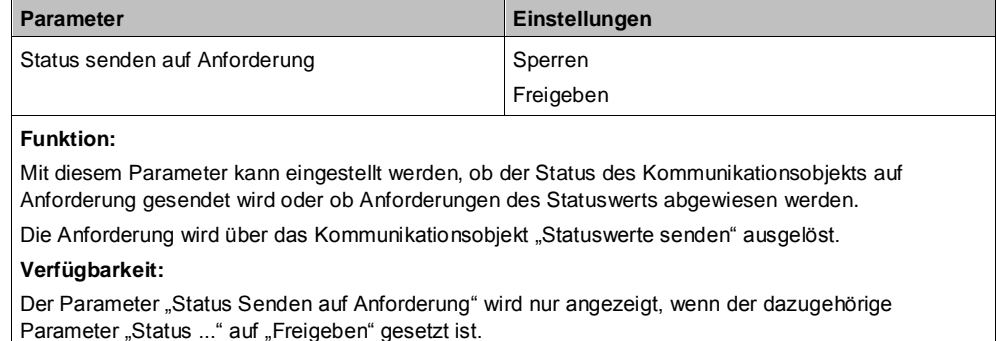

## **Status senden bei Statusänderung**

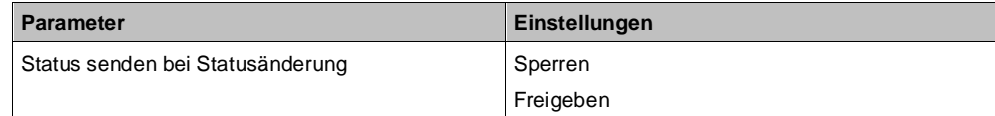

## **Funktion:**

Mit diesem Parameter kann eingestellt werden, ob der Wert des Statusobjekts automatisch nach jeder Statusänderung gesendet wird.

#### **Verfügbarkeit:**

Der Parameter "Status senden bei Statusänderung" wird nur angezeigt, wenn der dazugehörige Parameter "Status ..." auf "Freigeben" gesetzt ist.
## **Status zyklisch senden**

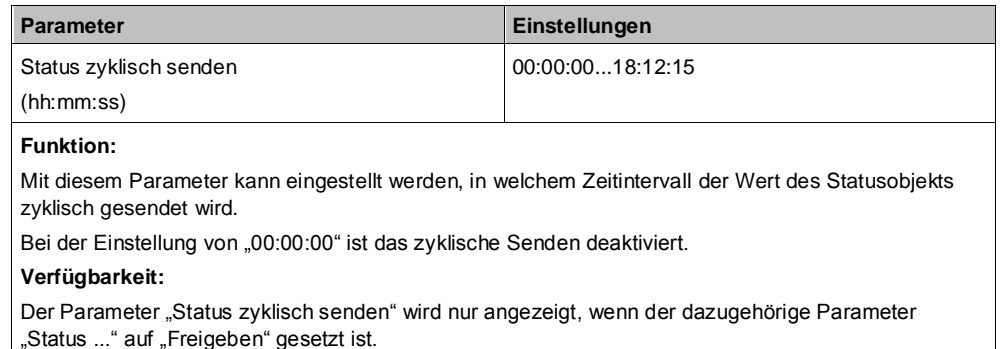

## **6.6.4 Parameter zum Status in der Parameterkarte "Funktionen, Objekte"**

### <span id="page-108-0"></span>**Übersteuerungen Status**

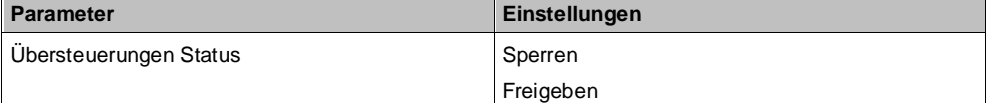

### **Funktion:**

Mit diesem Parameter wird das Kommunikationsobjekt zum Status der Übersteuerungen aktiviert oder deaktiviert. Über dieses Kommunikationsobjekt wird gemeldet, ob die Übersteuerung aktiv ist.

### **Verfügbarkeit:**

Der Parameter "Übersteuerungen Status" wird eingeblendet, sobald eine Übersteuerung aktiviert wird. **Weitere Parameter/Parameterkarten:**

### Wenn der Parameter "Übersteuerungen Status" auf "Freigeben" gesetzt ist, werden weitere Parameter eingeblendet, über die eingestellt werden kann, wann ein Status gesendet wird.

[Parameter, die sichtbar werden, wenn der Parameter "Status ..." auf "Freigeben" gesetzt ist \[](#page-107-0)→ [108\]](#page-107-0)

### **Kommunikationsobjekt:**

Wenn der Parameter "Übersteuerungen Status" auf "Freigeben" gesetzt ist, wird das Kommunikationsobjekt "Übersteuerungen Status" eingeblendet.

## **Weitere Informationen:**

[Übersteuerungen \[](#page-80-0)➙ [81\]](#page-80-0)

### **Status Direktbetrieb**

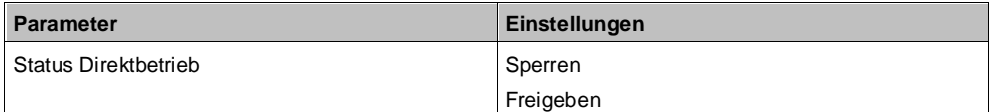

### **Funktion:**

Mit diesem Parameter wird das Kommunikationsobjekt zum Status des Direktbetriebs aktiviert oder deaktiviert. Über dieses Kommunikationsobjekt wird gemeldet, ob der Direktbetrieb aktiv ist.

### **Verfügbarkeit:**

Der Parameter "Status Direktbetrieb" wird nur eingeblendet, wenn der Parameter "Direktbetrieb" auf "Freigeben" gesetzt ist.

### **Weitere Parameter/Parameterkarten:**

Wenn der Parameter "Status Direktbetrieb" auf "Freigeben" gesetzt ist, werden Parameter eingeblendet, über die eingestellt werden kann, wann ein Status gesendet wird. [Parameter, die sichtbar werden, wenn der Parameter "Status ..." auf "Freigeben" gesetzt](#page-107-0) ist [→ [108\]](#page-107-0)

#### **Kommunikationsobjekt:**

Wenn der Parameter "Status Direktbetrieb" auf "Freigeben" gesetzt ist, wird das Kommunikationsobjekt "Status Direktbetrieb" eingeblendet.

### **Weitere Informationen:**

[Direktbetrieb \[](#page-125-0)➙ [126\]](#page-125-0)

### **Status Schalten**

**6**

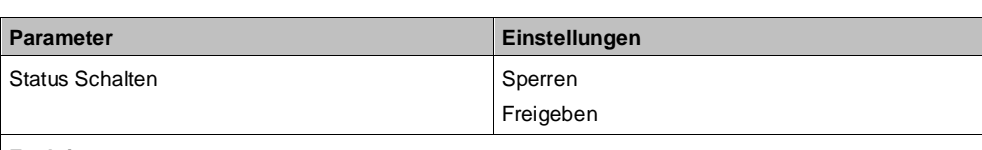

### **Funktion:**

Über diesen Parameter wird eingestellt, ob das Kommunikationsobjekt "Status Schalten" zur Verfügung stehen soll. Das Statusobjekt kann z. B. genutzt werden, um den aktuellen Schaltzustand des Ausgangs anzuzeigen.

#### **Weitere Parameter/Parameterkarten:**

Wenn der Parameter "Status Schalten" auf "Freigeben" gesetzt ist, werden Parameter eingeblendet, über die eingestellt werden kann, wann ein Status gesendet wird.

[Parameter, die sichtbar werden, wenn der Parameter "Status ..." auf "Freigeben" gesetzt ist \[](#page-107-0)→ [108\]](#page-107-0)

### **Kommunikationsobjekt:**

Wenn der Parameter "Status Schalten" auf "Freigeben" gesetzt ist, wird das Kommunikationsobjekt "Status Schalten" eingeblendet.

## **Status Dimmwert**

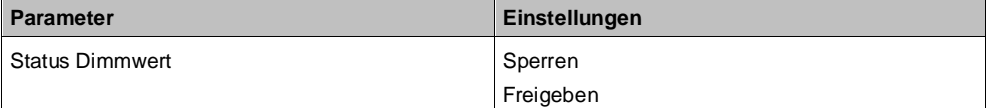

#### **Funktion:**

Mit diesem Parameter wird das Kommunikationsobjekt "Status Dimmwert" aktiviert oder deaktiviert. Das Kommunikationsobjekt dient dazu, den aktuellen Dimmwert zu melden.

### **Weitere Parameter/Parameterkarten:**

Wenn der Parameter "Status Dimmwert" auf "Freigeben" gesetzt ist, werden Parameter eingeblendet, über die eingestellt werden kann, wann ein Status gesendet wird.

[Parameter, die sichtbar werden, wenn der Parameter "Status ..." auf "Freigeben" gesetzt ist \[](#page-107-0)→ [108\]](#page-107-0)

### **Kommunikationsobjekt:**

Wenn der Parameter "Status Dimmwert" auf "Freigeben" gesetzt ist, wird das Kommunikationsobjekt "Status Dimmwert" eingeblendet.

### **Schaltspielzählung**

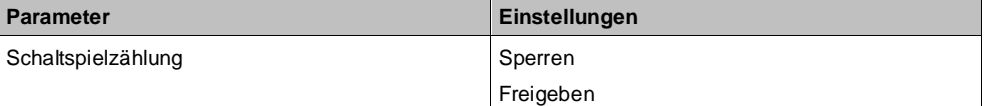

### **Funktion:**

Über diesen Parameter kann für den zugehörigen Ausgang das Zählen der Schaltspiele (d. h. wie oft ein Ausgang ein- und wieder ausgeschaltet wurde) aktiviert werden. Der Schaltspielzähler dient zur Überwachung der angeschlossenen Last.

#### **Weitere Parameterkarten:**

Wenn der Parameter "Schaltspielzählung" auf "Freigeben" gesetzt ist, wird die Parameterkarte "Schaltspielzählung" eingeblendet.

#### **Kommunikationsobjekt:**

Wenn der Parameter "Schaltspielzählung" auf "Freigeben" gesetzt ist, werden die Kommunikationsobjekte "Schaltspielzahl – Wert (Schaltspiel)" und "Schaltspielzahl – Wert setzen (Schaltspiele)" eingeblendet.

#### **Weitere Informationen:**

[Schaltspielzählung \[](#page-113-0)➙ [114\]](#page-113-0)

## **Betriebsstundenzählung**

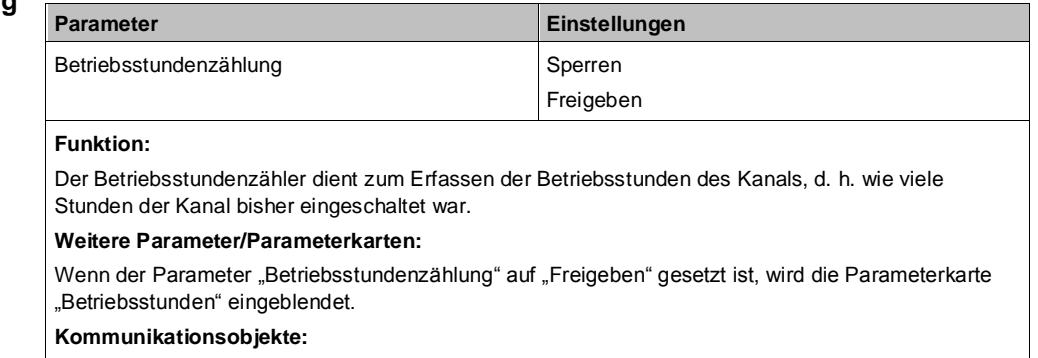

Wenn der Parameter "Betriebsstundenzählung" auf "Freigeben" gesetzt ist, werden die Kommunikationsobjekte "Betriebsstunden – Wert (in Stunden)" und "Betriebsstunden – Wert setzen" eingeblendet.

## **6.6.5 Parameter zum Status in der Parameterkarte "Übersteuerung x, [Art der Übersteuerung]"**

## **Status Übersteuerung**

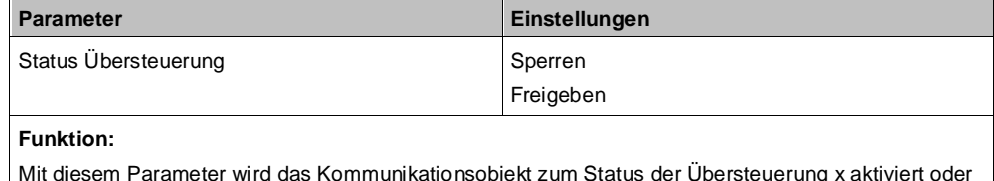

Mit diesem Parameter wird das Kommunikationsobjekt zum Status der Übersteuerung x aktiviert oder deaktiviert. Über dieses Kommunikationsobjekt wird gemeldet, ob die Übersteuerung aktiv ist.

## **Weitere Parameter:**

Wenn der Parameter "Status Übersteuerung" auf "Freigeben" gesetzt ist, werden zusätzlich Parameter zum Senden des Status der Übersteuerung eingeblendet.

[Parameter, die sichtbar werden, wenn der Parameter "Status ..." auf "Freigeben" gesetzt ist \[](#page-107-0)→ [108\]](#page-107-0)

## **6.6.6 Parameter zum Status in der Parameterkarte "Schaltspiele"**

### **Grenzwertüberwachung**

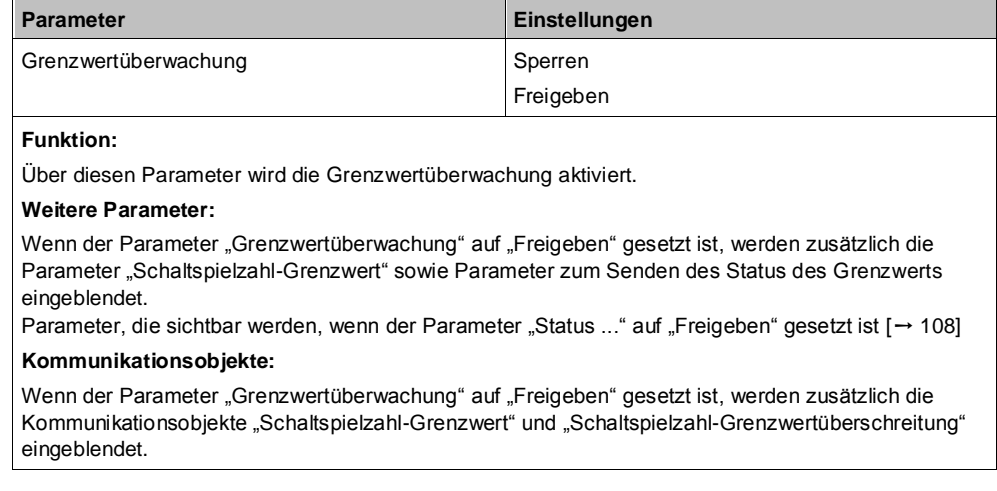

## **6.6.7 Parameter zum Status in der Parameterkarte "Betriebsstunden"**

## **Grenzwertüberwachung**

**6**

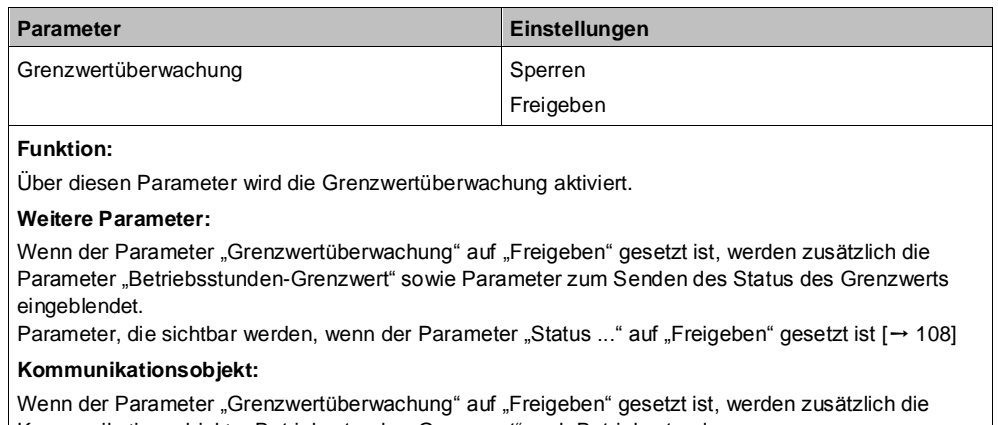

Kommunikationsobjekte "Betriebsstunden-Grenzwert" und "Betriebsstunden-Grenzwertüberschreitung" eingeblendet.

# **6.7 Fehlermeldungen**

Folgende Fehlermeldungen stehen als Kommunikationsobjekt für jeden Kanal zur Verfügung:

- Fremdspannung auf DALI-Leitung
- Leuchten defekt
- Kurzschluss DALI-Leitung
- kein EVG gefunden

Im Fehlerfall blinkt das Display des Geräts. Zusätzlich wird an der ersten Stelle im Display ein "F" angezeigt zusammen mit dem Code an der zweiten Stelle. Die Beschreibung der Fehlercodes und die Fehlerabhilfe sind im Kapitel [Fehlermeldungen \[](#page-13-0)➙ [14\]](#page-13-0) beschrieben.

## **6.7.1 Kommunikationsobjekte zu Fehlermeldungen**

**A Status Fehler Fremdspannung auf DALI-Leitung**

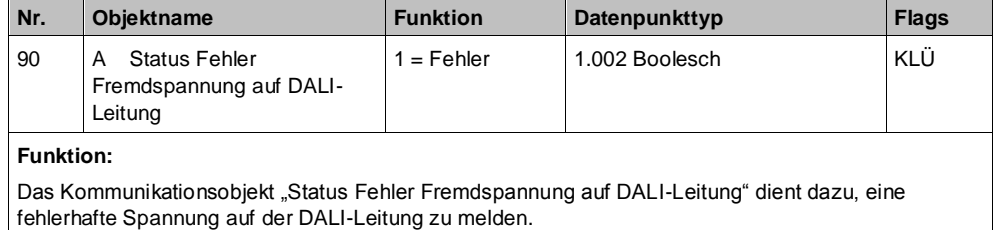

## **Verfügbarkeit:**

Das Kommunikationsobjekt "Status Fehler Fremdspannung auf DALI-Leitung" wird nur angezeigt, wenn der Parameter "Status Fehler Fremdspannung auf DALI-Leitung" auf "Freigeben" gesetzt ist (in Parameterkarte "Funktionen, Objekte").

### **A Status Fehler Leuchten defekt**

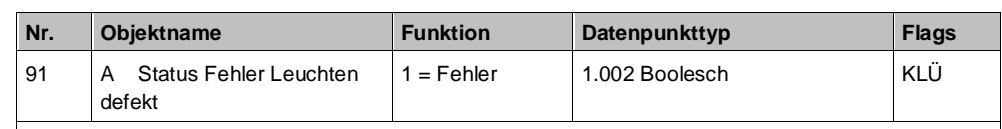

#### **Funktion:**

Das Kommunikationsobjekt "Status Fehler Leuchten defekt" dient dazu, eine oder mehrere defekte Leuchten zu melden.

### **Verfügbarkeit:**

Das Kommunikationsobjekt "Status Fehler Leuchten defekt" wird nur angezeigt, wenn der Parameter "Status Fehler Leuchten defekt" auf "Freigeben" gesetzt ist (in Parameterkarte "Funktionen, Objekte").

### **A Status Fehler Kurzschluss DALI-Leitung**

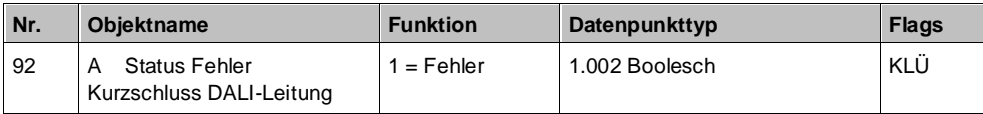

### **Funktion:**

Das Kommunikationsobjekt "Status Fehler Kurzschluss DALI-Leitung" dient dazu, einen Kurzschluss der DALI-Leitung zu melden.

### **Verfügbarkeit:**

Das Kommunikationsobjekt "Status Fehler Kurzschluss DALI-Leitung" wird nur angezeigt, wenn der Parameter "Status Fehler Kurzschluss DALI-Leitung" auf "Freigeben" gesetzt ist (in Parameterkarte "Funktionen, Objekte").

## **A Status Fehler kein EVG gefunden**

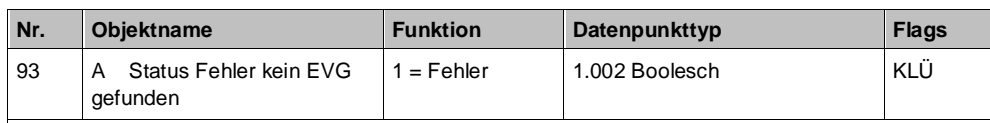

## **Funktion:**

Das Kommunikationsobjekt "Status Fehler kein EVG gefunden" dient dazu, einen Fehler zu melden, wenn kein EVG angeschlossen ist.

### **Verfügbarkeit:**

Das Kommunikationsobjekt "Status Fehler kein EVG gefunden" wird nur angezeigt, wenn der Parameter "Status Fehler kein EVG gefunden" auf "Freigeben" gesetzt ist (in Parameterkarte "Funktionen, Objekte").

## **6.7.2 Parameter zu Fehlermeldungen**

### **Status Fehler Fremdspannung auf DALI-Leitung**

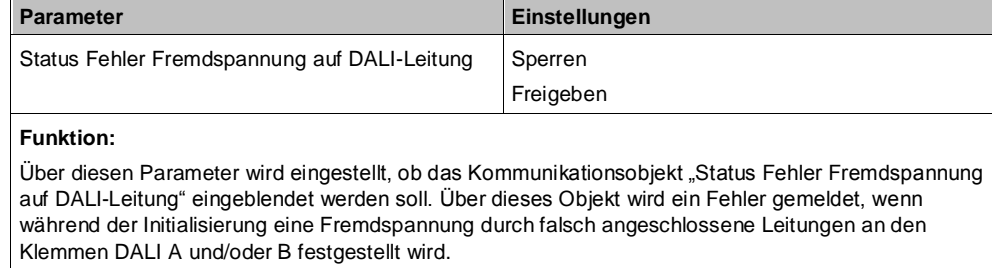

#### **Weitere Parameter:**

Wenn der Parameter auf "Freigeben" gesetzt ist, werden Parameter eingeblendet, über die eingestellt werden kann, wann ein Status gesendet wird.

[Parameter, die sichtbar werden, wenn der Parameter "Status ..." auf "Freigeben" gesetzt ist \[](#page-107-0)→ [108\]](#page-107-0) **Weitere Informationen:**

## [Fehlermeldungen \[](#page-13-0)➙ [14\]](#page-13-0)

### **Status Fehler Leuchten defekt**

**6**

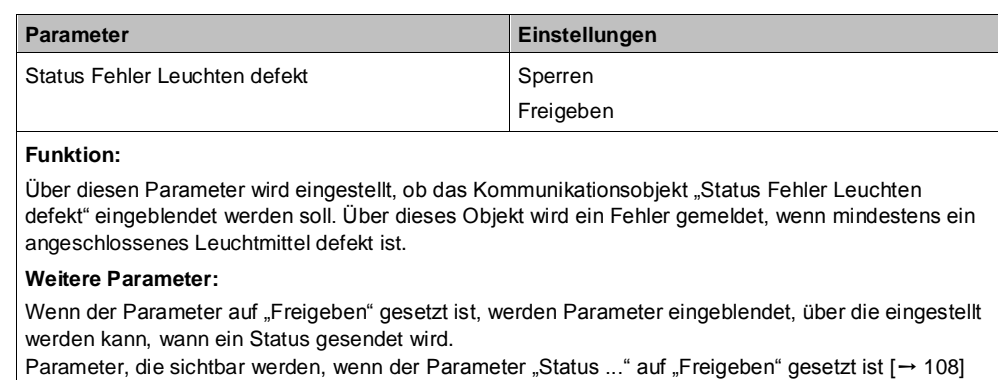

### **Status Fehler Kurzschluss DALI-Leitung**

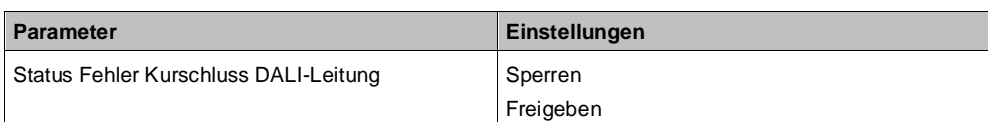

### **Funktion:**

Über diesen Parameter wird eingestellt, ob das Kommunikationsobjekt "Status Fehler Kurzschluss DALI-Leitung" eingeblendet werden soll. Über dieses Objekt wird ein Fehler gemeldet, wenn die DALI-Leitung kurzgeschlossen ist.

Das DALI-Gateway kann die DALI-Geräte nicht mehr steuern.

### **Weitere Parameter:**

Wenn der Parameter auf "Freigeben" gesetzt ist, werden Parameter eingeblendet, über die eingestellt werden kann, wann ein Status gesendet wird.

[Parameter, die sichtbar werden, wenn der Parameter "Status ..." auf "Freigeben" gesetzt ist \[](#page-107-0)→ [108\]](#page-107-0)

### **Status Fehler kein EVG gefunden**

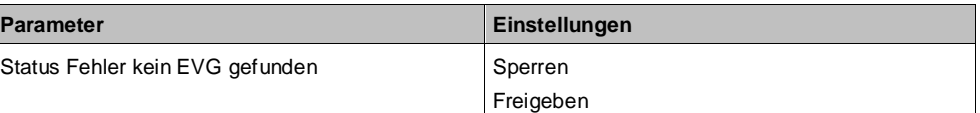

### **Funktion:**

Über diesen Parameter wird eingestellt, ob das Kommunikationsobjekt "Status Fehler kein EVG gefunden" eingeblendet werden soll. Über dieses Objekt wird ein Fehler gemeldet, wenn kein angeschlossenes EVG gefunden wurde.

### **Weitere Parameter:**

Wenn der Parameter auf "Freigeben" gesetzt ist, werden Parameter eingeblendet, über die eingestellt werden kann, wann ein Status gesendet wird.

[Parameter, die sichtbar werden, wenn der Parameter "Status ..." auf "Freigeben" gesetzt ist \[](#page-107-0)→ [108\]](#page-107-0)

# <span id="page-113-0"></span>**6.8 Schaltspielzählung**

Der Schaltspielzähler dient zur Überwachung der angeschlossenen Last. Mit jedem Übergang von "Ein" zu "Aus" wird der Zähler aktualisiert. Wenn ein

Blinken vor dem Ausschalten (vgl. [Warnen vor Ausschalten \[](#page-122-0)→ [123\]](#page-122-0)) erfolgt, wird während des Blinkens jeder Schaltzyklus mitgezählt. Wenn bei einem Netzspannungsausfall noch geschaltet wird und dabei eine Grenzwertüberschreitung stattfindet, wird diese bei Netzspannungswiederkehr gesendet.

Das Objekt "Schaltspielzahl-Grenzwert-Überschreitung" wird nur bei einer Objektwertänderung (einmalig) gesendet. Wenn also ein neuer Grenzwert empfangen oder der Zählwert zurückgesetzt wird, wird die Grenzwertüberschreitung nur gesendet, wenn sich dadurch eine Änderung im Objekt zur Grenzwertüberwachung ergibt. Wenn das Zählobjekt seinen maximal möglichen Wert (4 294 967 295) erreicht hat, bleibt es bei diesem Wert, bis das Zählobjekt wieder zurückgesetzt wird.

Das Rücksetzen erfolgt durch Schreiben eines Werts auf das Objekt "Schaltspielzahl (Wert setzen)".

Bei Netzspannungsausfall werden die Werte aller drei Objekte der Schaltspielzählung gesichert, um sie dann bei Netzspannungswiederkehr wiederherstellen zu können. Nach einem Parameterdownload werden die drei Objekte nicht zurückgesetzt.

Die Schaltspielzählung ist auch dann aktiv, wenn der Parameter "Schaltspielzählung" auf "Nein" gesetzt ist. Bei Aktivierung wird der zu diesem Zeitpunkt gültige Zählerstand im Objekt "Schaltspielzahl" verwendet.

## **6.8.1 Ablaufdiagramm zur Schaltspielzählung**

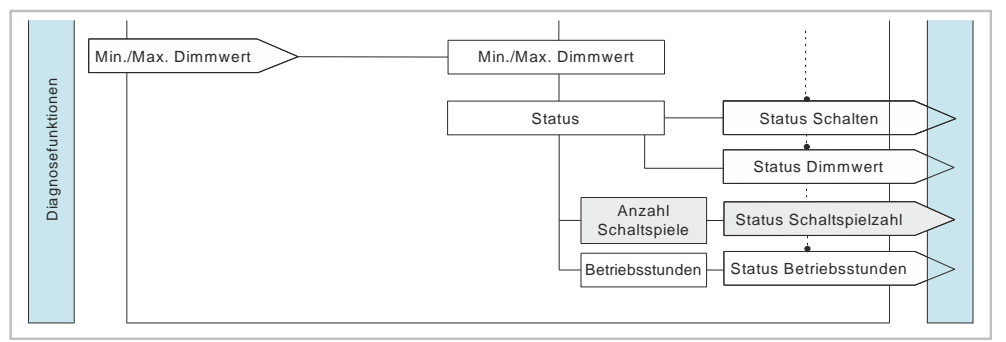

*Abb. 20: Schaltspielzählung (Übersicht)*

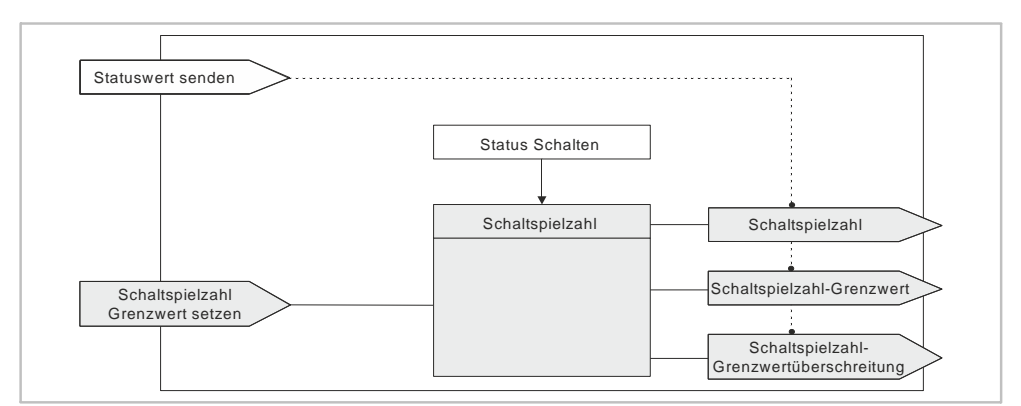

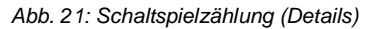

## **6.8.2 Kommunikationsobjekte zur Schaltspielzählung**

## **A Schaltspielzahl**

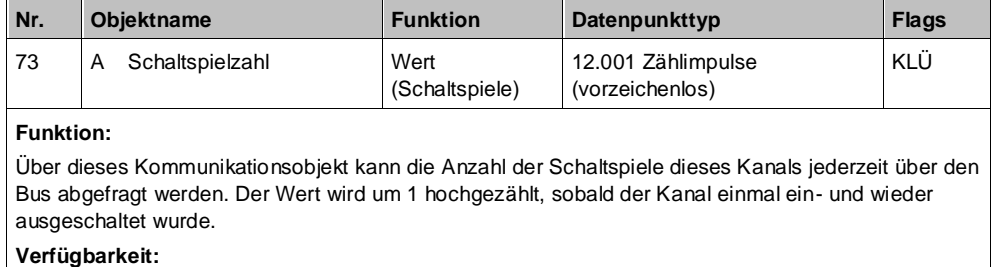

Das Kommunikationsobjekt "Schaltspielzahl" wird nur angezeigt, wenn der Parameter "Schaltspielzählung" auf "Freigeben" gesetzt ist (Parameterkarte "Funktionen, Objekte").

## **A Schaltspielzahl**

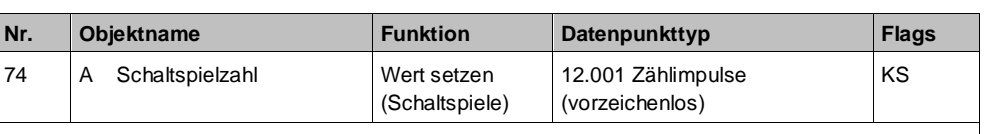

#### **Funktion:**

Mit diesem Kommunikationsobjekt kann der Wert der Schaltspielzählung des Ausgangs auf einen Ganzzahlwert im Bereich von 0 bis 4 294 967 295 über den Bus gesetzt werden.

**Verfügbarkeit:**

Das Kommunikationsobjekt "Schaltspielzahl" wird nur angezeigt, wenn der Parameter "Schaltspielzählung" auf "Freigeben" gesetzt ist (Parameterkarte "Funktionen, Objekte").

### **A Schaltspielzahl-Grenzwert**

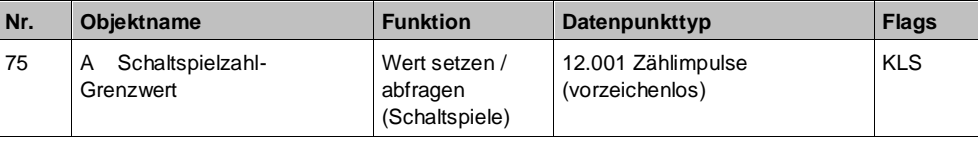

### **Funktion:**

Über dieses Objekt kann der Grenzwert für die Schaltspielzählung des Ausgangs als Ganzzahlwert im Bereich von 1 bis 4 294 967 295 über den Bus gelesen und gesetzt werden.

#### **Verfügbarkeit:**

Das Kommunikationsobjekt "Schaltspielzahl-Grenzwert" wird nur angezeigt, wenn der Parameter "Schaltspielzählung" (in Parameterkarte "Funktionen, Objekte") und zusätzlich der Parameter "Grenzwertüberwachung" (in Parameterkarte "Schaltspielzählung") auf "Freigeben" gesetzt sind.

### **A Schaltspielzahl-**

**Grenzwertüberschreitun g**

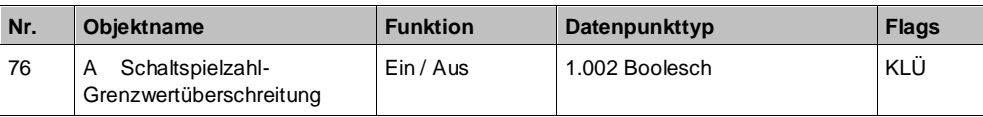

### **Funktion:**

Über dieses Objekt wird ein Erreichen oder Überschreiten des jeweiligen Grenzwerts zur Schaltspielzählung gemeldet bzw. kann über den Bus abgefragt werden, ob eine Grenzwert-Überschreitung vorliegt.

#### **Verfügbarkeit:**

Das Kommunikationsobjekt "Schaltspielzahl-Grenzwertüberschreitung" wird nur angezeigt, wenn der Parameter "Schaltspielzählung" (in Parameterkarte "Funktionen, Objekte") und zusätzlich der Parameter "Grenzwertüberwachung" (in Parameterkarte "Schaltspielzählung") auf "Freigeben" gesetzt sind.

**6**

## **6.8.3 Parameter zur Schaltspielzählung in der Parameterkarte "Funktionen, Objekte"**

### **Schaltspielzählung**

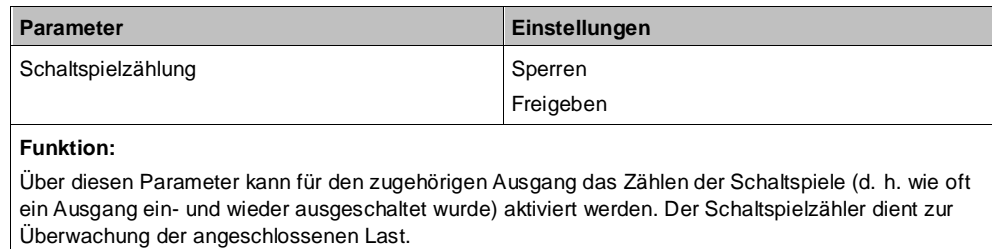

### **Weitere Parameterkarten:**

Wenn der Parameter "Schaltspielzählung" auf "Freigeben" gesetzt ist, wird die Parameterkarte "Schaltspielzählung" eingeblendet.

### **Kommunikationsobjekt:**

Wenn der Parameter "Schaltspielzählung" auf "Freigeben" gesetzt ist, werden die Kommunikationsobjekte "Schaltspielzahl – Wert (Schaltspiel)" und "Schaltspielzahl – Wert setzen (Schaltspiele)" eingeblendet.

#### **Weitere Informationen:**

[Schaltspielzählung \[](#page-113-0)➙ [114\]](#page-113-0)

## **6.8.4 Parameter zur Schaltspielzählung in der Parameterkarte "Schaltspielzählung"**

### **Status senden auf Anforderung**

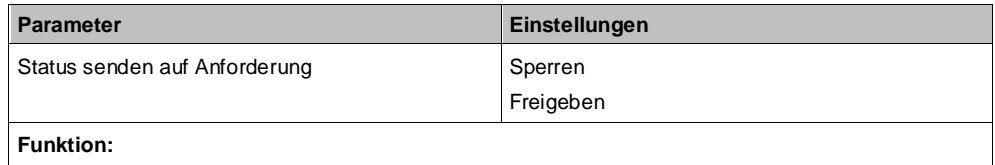

Mit diesem Parameter kann eingestellt werden, ob der Status des Kommunikationsobjekts "Schaltspielzahl" auf Anforderung gesendet wird oder ob Anforderungen des Statuswerts abgewiesen werden.

Die Anforderung wird über das Kommunikationsobjekt "Statuswerte senden" ausgelöst.

### **Status senden bei Statusänderung**

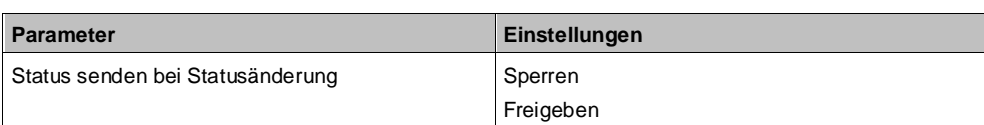

### **Funktion:**

Mit diesem Parameter kann eingestellt werden, ob der Wert des Kommunikationsobjekts "Schaltspielzahl" automatisch nach jeder Wertänderung gesendet wird. Bei der Auswahl von "Freigeben" wird ein zusätzlicher Parameter eingeblendet, über den definiert werden kann, wie viele Schaltspiele es seit dem letzten Senden gegeben haben muss, damit der Wert erneut gesendet wird.

#### **Weitere Parameter/Parameterkarten:**

Wenn der Parameter "Status senden bei Statusänderung" auf "Freigeben" gesetzt ist, wird zusätzlich der Parameter "Wertänderung seit dem letzten Senden (Schaltspiele)" eingeblendet.

### **"Wertänderung seit dem letzten Senden (Schaltspiele)"**

**6**

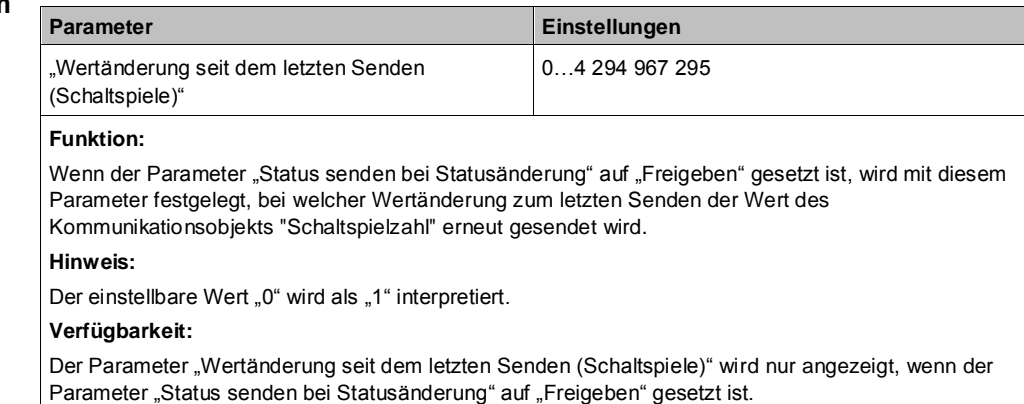

### **Status zyklisch senden**

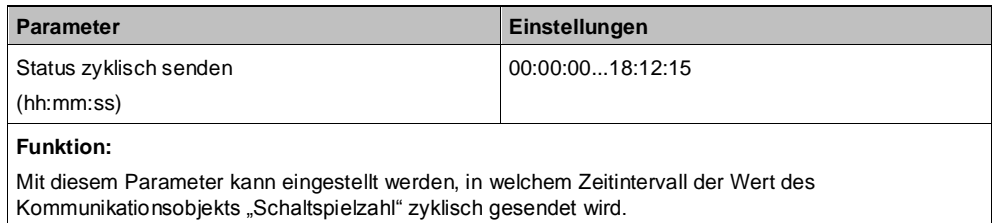

### **Grenzwertüberwachung**

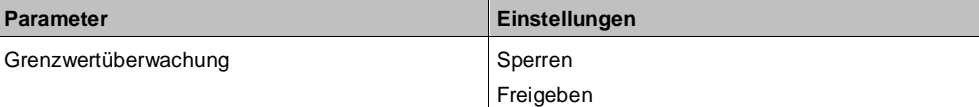

### **Funktion:**

Über diesen Parameter wird die Grenzwertüberwachung aktiviert.

### **Weitere Parameter:**

Wenn der Parameter "Grenzwertüberwachung" auf "Freigeben" gesetzt ist, werden zusätzlich die Parameter "Schaltspielzahl-Grenzwert" sowie Parameter zum Senden des Status des Grenzwerts eingeblendet.

[Parameter, die sichtbar werden, wenn der Parameter "Status ..." auf "Freigeben" gesetzt ist \[](#page-107-0)→ [108\]](#page-107-0) **Kommunikationsobjekte:**

Wenn der Parameter "Grenzwertüberwachung" auf "Freigeben" gesetzt ist, werden zusätzlich die Kommunikationsobjekte "Schaltspielzahl-Grenzwert" und "Schaltspielzahl-Grenzwertüberschreitung" eingeblendet.

### **Schaltspielzahl-Grenzwert**

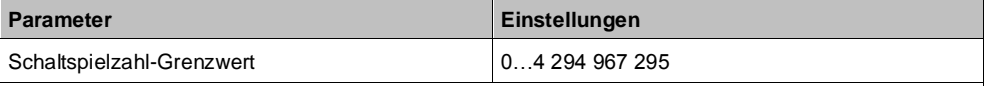

### **Funktion:**

Über diesen Parameter kann ein Grenzwert für die Schaltspielzahl parametriert werden.

Wenn der Parameter "Grenzwertüberwachung" auf "Freigeben" gesetzt ist, wird bei Erreichen oder Überschreiten des Grenzwerts ein Telegramm über das Kommunikationsobjekt "Schaltspielzahl-Grenzwertüberschreitung" auf den Bus gesendet.

#### **Verfügbarkeit:**

Der Parameter "Schaltspielzahl-Grenzwert" wird nur eingeblendet, wenn der Parameter "Grenzwertüberwachung" auf "Freigeben" gesetzt ist.

# **6.9 Betriebsstundenzählung**

Der Betriebsstundenzähler dient zur Überwachung der angeschlossenen Last.

Die Betriebsstunden werden erfasst, solange der Schaltstatus des Kanals "Ein" ist. Nur ganze Sekunden werden erfasst. Nach 3600 gezählten Sekunden wird der Objektwert der Betriebsstunden um eins erhöht.

Das Objekt "Betriebsstunden-Grenzwertüberschreitung" wird nur bei einer Objektwertänderung (einmalig) gesendet. Sobald also ein neuer Grenzwert empfangen wird oder der Zählwert durch Schreiben auf das Objekt zurückgesetzt wird, wird die Grenzwertüberschreitung nur gesendet, wenn sich dadurch eine Änderung im Objekt zur Grenzwertüberwachung ergibt. Wenn das Zählobjekt seinen maximalen Wert (4 294 967 295) erreicht hat, bleibt es bei diesem Wert, bis das Zählobjekt wieder zurückgesetzt wird.

Bei Netzspannungsausfall kann keine Betriebsstundenzählung weitergeführt werden.

Bei Netzspannungsausfall werden die Werte aller drei Objekte der Betriebsstundenzählung gesichert, um sie dann bei Netzspannungswiederkehr wiederherstellen zu können. Die Werte der drei Objekte werden durch Laden der Konfiguration mit der ETS nicht zurückgesetzt.

Die Betriebsstundenzählung ist auch dann aktiv, wenn der Parameter "Betriebsstundenzählung" auf "Sperren" gesetzt ist.

## **6.9.1 Ablaufdiagramm zur Betriebsstundenzählung**

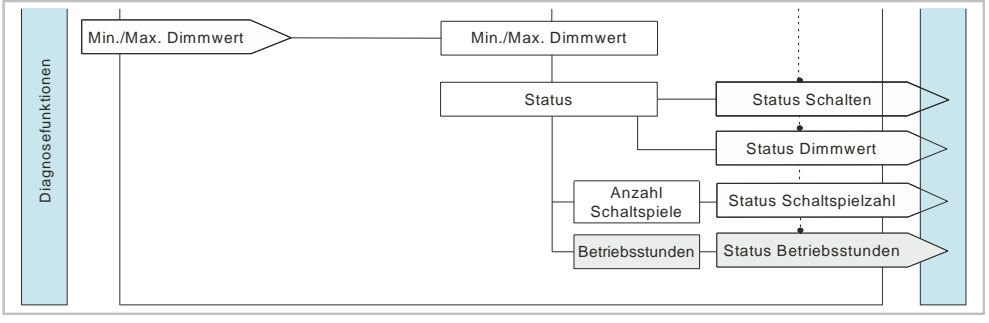

*Abb. 22: Betriebsstundenzählung (Übersicht)*

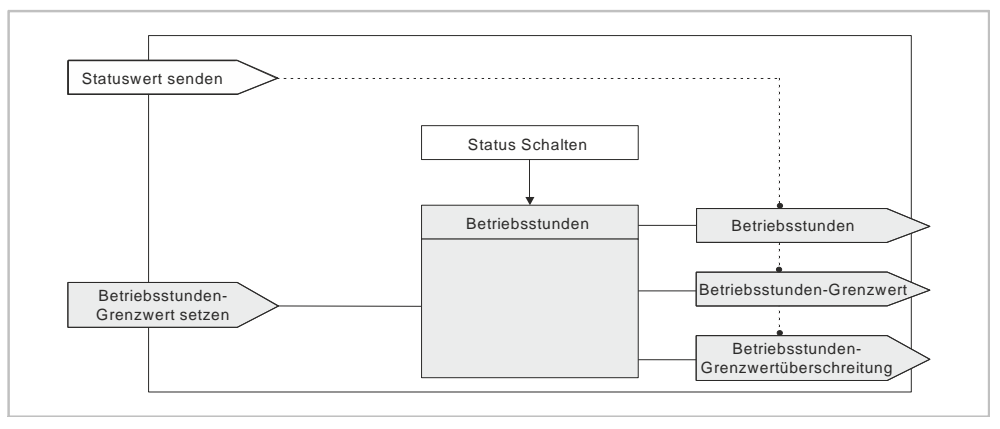

*Abb. 23: Betriebsstundenzählung (Details)*

## **6.9.2 Kommunikationsobjekte zur Betriebsstundenzählung**

## **A Betriebsstunden**

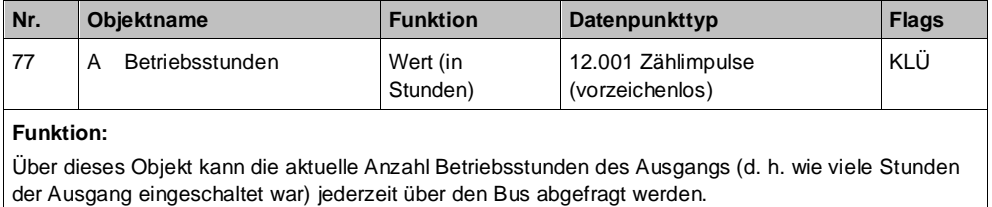

**Verfügbarkeit:**

Das Kommunikationsobjekt "Betriebsstunden" wird nur angezeigt, wenn der Parameter "Betriebsstundenzählung" auf "Freigeben" gesetzt ist (in Parameterkarte "Funktionen, Objekte") und zusätzlich (in Parameterkarte "Betriebsstunden") der Parameter "Zählung der Betriebsstunden in" auf "Stunden" eingestellt ist.

## **A Betriebsstunden**

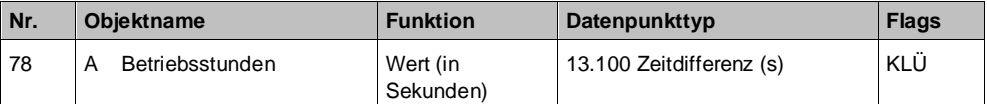

**Funktion:**

Über dieses Objekt kann die aktuelle Betriebsdauer des Ausgangs in Sekunden (d. h. wie viele Sekunden der Ausgang eingeschaltet war) jederzeit über den Bus abgefragt werden.

### **Verfügbarkeit:**

Das Kommunikationsobjekt "Betriebsstunden" wird nur angezeigt, wenn der Parameter "Betriebsstundenzählung" (in Parameterkarte "Funktionen, Objekte") auf "Freigeben" gesetzt ist und zusätzlich (in Parameterkarte "Betriebsstunden") der Parameter "Zählung der Betriebsstunden in" auf "Sekunden" eingestellt ist.

### **A Betriebsstunden**

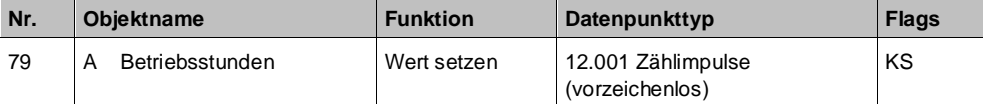

#### **Funktion:**

Über dieses Objekt kann der Wert der Betriebsstundenzählung des Ausgangs auf einen Ganzzahlwert im Bereich von 0 bis 4 294 967 295 über den Bus gesetzt werden.

Das Setzen von diesem Wert erfolgt immer in Stunden, unabhängig von der parametrierten Einstellung für die Ausgabe der Betriebsstunden in Sekunden oder Stunden.

#### **Verfügbarkeit:**

Das Kommunikationsobjekt "Betriebsstunden" wird nur angezeigt, wenn der Parameter "Betriebsstundenzählung" auf "Freigeben" gesetzt ist (Parameterkarte "Funktionen, Objekte").

### **A Betriebsstunden Grenzwert**

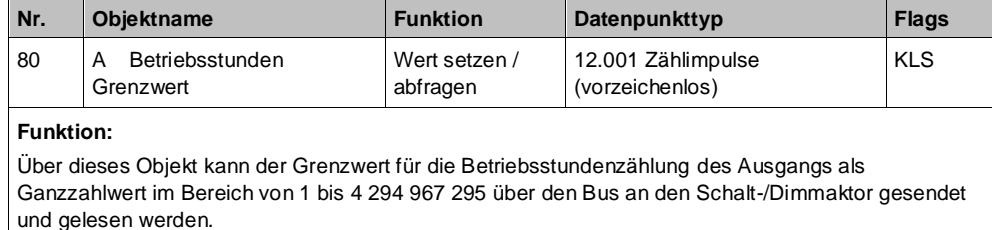

Der Grenzwert wird in ganzen Stunden übertragen.

### **Verfügbarkeit:**

Das Kommunikationsobjekt "Betriebsstunden Grenzwert" wird nur angezeigt, wenn der Parameter "Betriebsstundenzählung" (in Parameterkarte "Funktionen, Objekte") und zusätzlich der Parameter "Grenzwertüberwachung" (in Parameterkarte "Betriebsstunden") auf "Freigeben" gesetzt sind.

### **A Betriebsstunden-Grenzwertüberschreitun g**

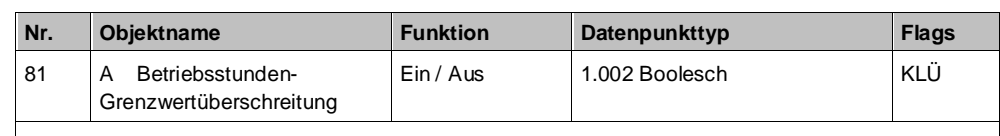

**Funktion:**

Über dieses Objekt wird ein Erreichen oder Überschreiten des jeweiligen Grenzwerts zur Betriebsstundenzählung gemeldet bzw. kann über den Bus abgefragt werden, ob eine Grenzwert-Überschreitung vorliegt.

**Verfügbarkeit:**

Das Kommunikationsobjekt "Betriebsstunden-Grenzwertüberschreitung" wird nur angezeigt, wenn der Parameter "Betriebsstundenzählung" (in Parameterkarte "Funktionen, Objekte") und zusätzlich der Parameter "Grenzwertüberwachung" (in Parameterkarte "Betriebsstunden") auf "Freigeben" gesetzt sind.

## **6.9.3 Parameter zur Betriebsstundenzählung in der Parameterkarte "Funktionen, Objekte"**

## **Betriebsstundenzählung**

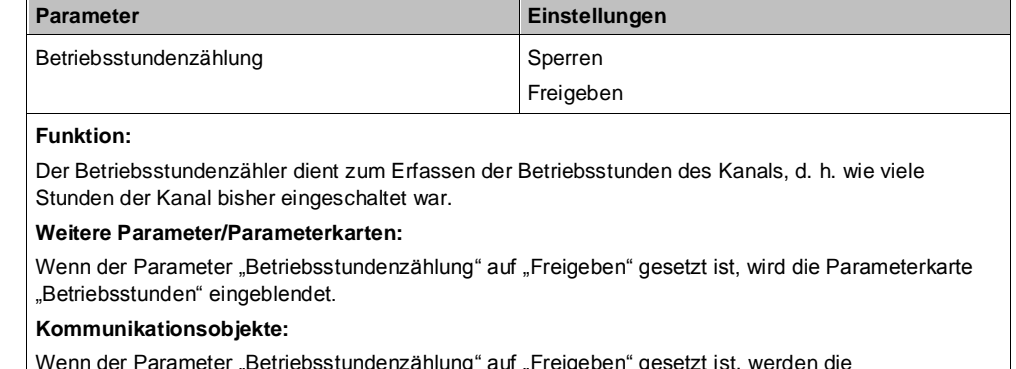

Wenn der Parameter "Betriebsstundenzählung" auf "Freigeben" gesetzt ist, werden die Kommunikationsobjekte "Betriebsstunden – Wert (in Stunden)" und "Betriebsstunden – Wert setzen" eingeblendet.

## **6.9.4 Parameter zur Betriebsstundenzählung in der**  Parameterkarte "Betriebsstunden"

### **Zählung der Betriebsstunden in**

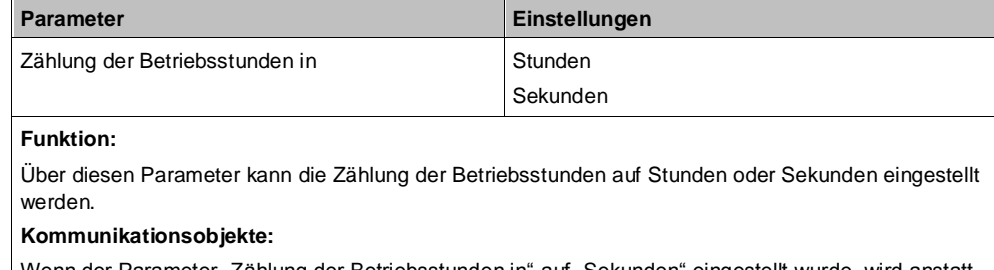

Wenn der Parameter "Zählung der Betriebsstunden in" auf "Sekunden" eingestellt wurde, wird anstatt des Kommunikationsobjekts "Betriebsstunden – Wert (in Stunden)" das Kommunikationsobjekt "Betriebsstunden – Wert (in Sekunden)" eingeblendet.

### **Status senden auf Anforderung**

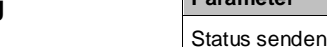

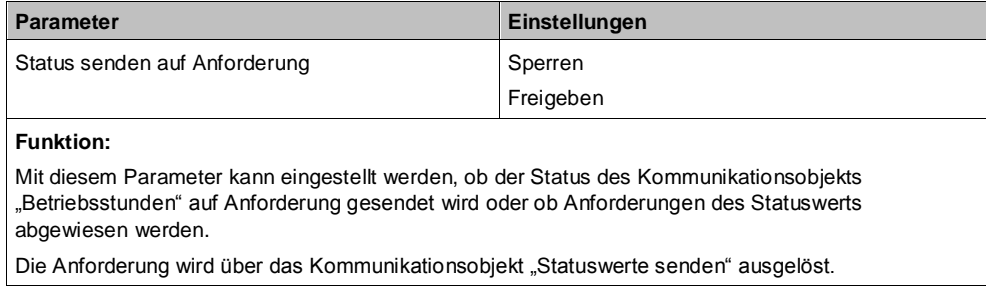

## **Status senden bei Statusänderung**

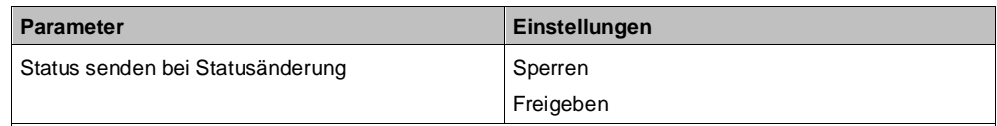

## **Funktion:**

Mit diesem Parameter kann eingestellt werden, ob der Wert des Kommunikationsobjekts "Betriebsstunden" automatisch nach jeder Wertänderung gesendet wird. Bei der Auswahl von "Freigeben" wird ein zusätzlicher Parameter eingeblendet, über den definiert werden kann, welche Zeit seit dem letzten Senden vergangen sein muss, damit der Wert erneut gesendet wird.

### **Weitere Parameter/Parameterkarten:**

Wenn der Parameter "Status senden bei Statusänderung" auf "Freigeben" gesetzt ist, wird zusätzlich der Parameter "Wertänderung seit dem letzten Senden (Stunden)" eingeblendet. Bei Zählung der Betriebsstunden in Sekunden wird der Parameter "Wertänderung seit dem letzten Senden (Sekunden)" eingeblendet.

**"Wertänderung seit dem letzten Senden (Stunden)" "Wertänderung seit dem letzten Senden (Sekunden)"**

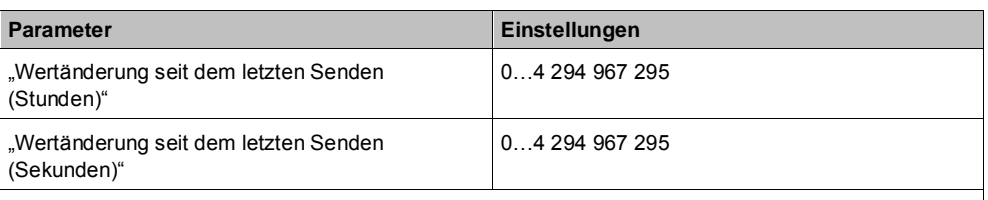

### **Funktion:**

Wenn der Parameter "Status senden bei Statusänderung" auf "Freigeben" gesetzt ist, wird mit diesem Parameter festgelegt, bei welcher Wertänderung zum letzten Senden der Wert des Kommunikationsobjekts "Betriebsstunden" erneut gesendet wird.

### **Verfügbarkeit:**

Der Parameter "Wertänderung seit dem letzten Senden (Stunden)" wird nur angezeigt, wenn der Parameter "Zählung der Betriebsstunden in" auf "Stunden" eingestellt ist und der Parameter "Status senden bei Statusänderung" auf "Freigeben" gesetzt ist.

Der Parameter "Wertänderung seit dem letzten Senden (Sekunden)" wird nur angezeigt, wenn der Parameter "Zählung der Betriebsstunden in" auf "Sekunden" eingestellt ist und der Parameter "Status senden bei Statusänderung" auf "Freigeben" gesetzt ist.

## **Status zyklisch senden**

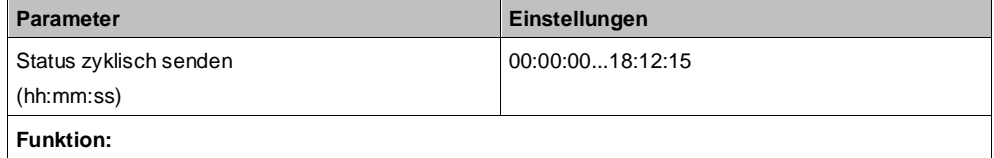

Mit diesem Parameter kann eingestellt werden, in welchem Zeitintervall der Wert des Kommunikationsobjekts "Betriebsstunden" zyklisch gesendet wird.

### **Grenzwertüberwachung**

**Betriebsstunden-Grenzwert**

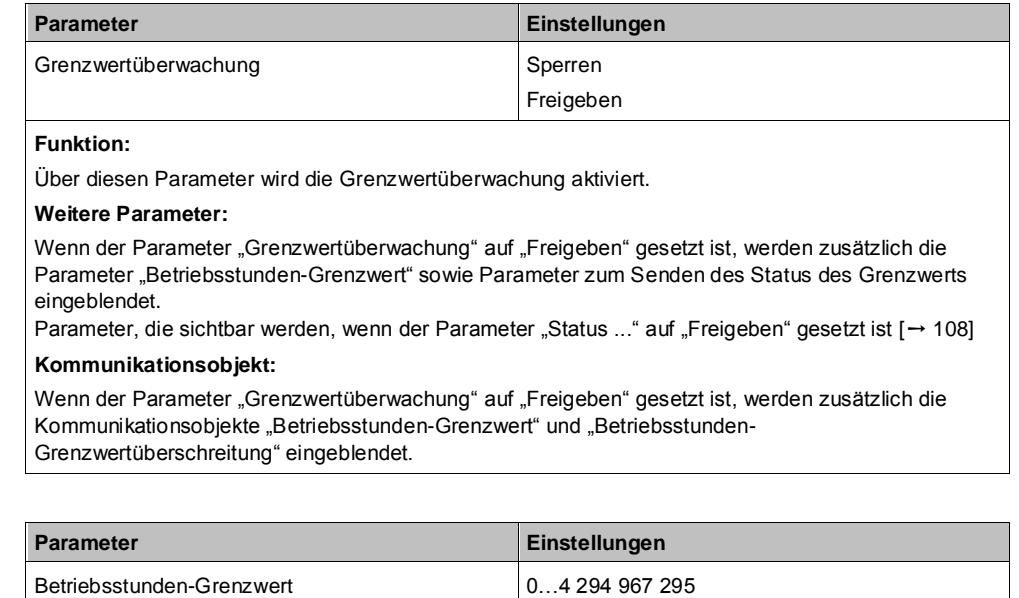

### **Funktion:**

Über diesen Parameter kann für den zugehörigen Ausgang ein Grenzwert parametriert werden. Wenn der Parameter "Grenzwertüberwachung" auf "Freigeben" gesetzt ist, wird bei Erreichen oder Überschreiten des Grenzwerts ein Telegramm über das Kommunikationsobjekt "Betriebsstunden-Grenzwertüberschreitung" auf den Bus gesendet.

#### **Hinweis:**

Der Grenzwert wird in ganzen Stunden eingegeben, auch dann, wenn der Parameter "Zählung der Betriebsstunden in" auf "Sekunden" gesetzt wurde.

#### **Verfügbarkeit:**

Der Parameter "Betriebsstunden-Grenzwert" wird nur eingeblendet, wenn der Parameter "Grenzwertüberwachung" auf "Freigeben" gesetzt ist.

## <span id="page-122-0"></span>**6.10 Warnen vor Ausschalten**

## **6.10.1 Kommunikationsobjekt zum "Warnen vor Ausschalten"**

### **A Vorwarnung Ablauf der Zeitschaltdauer**

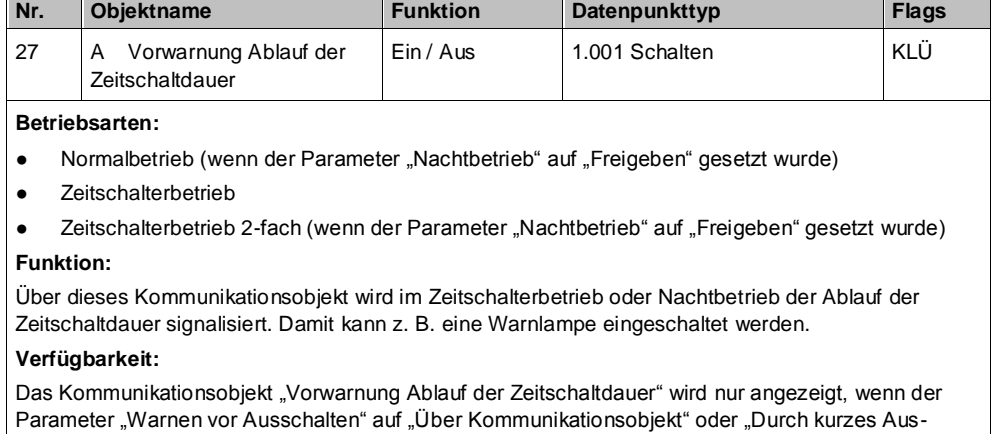

## / Einschalten über Kommunikationsobjekt" oder "Durch Dimmen auf den halben Dimmwert über Kommunikationsobjekt" eingestellt ist.

Im Zeitschalterbetrieb wird der Parameter "Warnen vor Ausschalten" ein weiteres Mal angezeigt, wenn der Parameter "Nachtbetrieb" auf "Freigeben" gesetzt wurde.

# **6.10.2 Parameter zum Warnen vor Ausschalten in der**  Parameterkarte "Normalbetrieb", "Zeitschalterbetrieb" oder "Zeitschalterbetrieb 2-fach"

In den Parameterkarten "Normalbetrieb" und "Zeitschalterbetrieb 2-fach" wird der Parameter "Warnen vor Ausschalten" nur angezeigt, wenn der Parameter "Nachtbetrieb" auf "Freigeben" gesetzt ist.

### **Warnen vor Ausschalten**

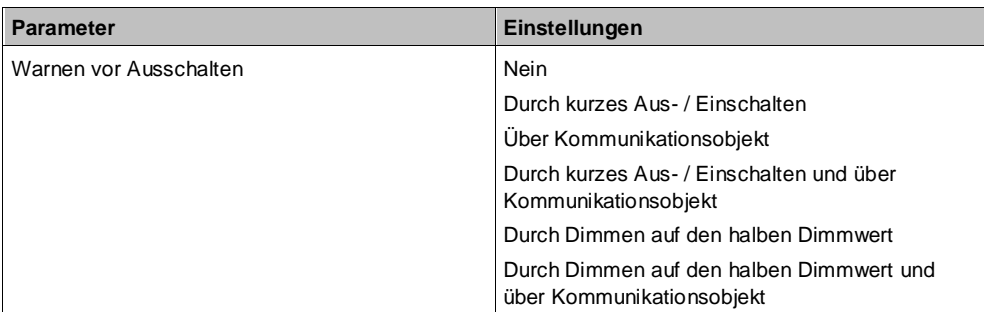

#### **Funktion:**

Über diesen Parameter kann eingestellt werden, ob nach Ablauf der Einschaltzeit sofort dauerhaft ausgeschaltet werden soll oder vor dem Ausschalten des Ausgangs eine Warnung erfolgen soll. Die folgenden Einstellungen sind möglich:

● **"Nein":**

Der Ausgang wird ohne Warnen sofort ausgeschaltet.

Bei den folgenden Parametereinstellungen wird der Ausgang nicht sofort dauerhaft ausgeschaltet. Wenn der Ausgang zur Beleuchtungssteuerung verwendet wird, wird ein Nutzer vorgewarnt und hat ausreichend Zeit, die Einschaltdauer der Beleuchtung zu verlängern oder diese ggf. wieder einzuschalten.

#### ● **"Durch kurzes Aus- / Einschalten":**

Der Ausgang wird für die parametrierbare Warnsignalzeit (Grundeinstellung: 2 s) aus- und dann für eine einstellbare Zeit (Differenz: Parameter "Warnzeit" – Parameter "Warnsignalzeit") wieder eingeschaltet.

Wenn innerhalb der Warnzeit der Ausgang über z. B. das Objekt "Schalten" wieder eingeschaltet wird, beginnt der Zeitschalter erneut. Andernfalls wird der Ausgang ausgeschaltet.

**Hinweis: Die Warnsignalzeit darf nicht größer sein als die Warnzeit, da andernfalls keine Warnung erfolgt!**

### ● **"Über Kommunikationsobjekt":**

Über diese Option wird das Kommunikationsobjekt "Vorwarnung Ablauf der Zeitschaltdauer" eingeblendet, über das eine Vorwarnung auf den Bus, z. B. zum Einschalten einer Warnlampe, gesendet werden kann.

Der Ablauf der Einschaltzeit des Zeitschalters wird über das Kommunikationsobjekt signalisiert. Zeitgleich beginnt eine Warnzeit, deren Dauer durch den Parameter "Warnzeit" bestimmt wird. Der Objektwert ist für die Warnzeit "1". Wenn innerhalb der Warnzeit der Ausgang über z. B. das Objekt "Schalten" wieder eingeschaltet wird, beginnt der Zeitschalter erneut. Andernfalls wird der Ausgang ausgeschaltet.

**Hinweis: Die Warnsignalzeit darf nicht größer sein als die Warnzeit, da andernfalls keine Warnung erfolgt!**

#### ● **"Durch kurzes Aus- / Einschalten und über Kommunikationsobjekt":**

Diese Option kombiniert die Optionen "durch kurzes Aus-/Einschalten" und "über Kommunikationsobjekt".

#### ● **"Durch Dimmen auf den halben Dimmwert"**

Mit dieser Option wird der Ausgang nach Ablauf der Einschaltzeit auf den halben Dimmwert heruntergeregelt. Wenn innerhalb der Warnzeit der Ausgang über z. B. das Objekt "Schalten" wieder eingeschaltet wird, beginnt der Zeitschalter erneut. Andernfalls wird der Ausgang ausgeschaltet.

Während des Warnens bleibt der Status Dimmwert unverändert.

### ● **"Durch Dimmen auf den halben Dimmwert und über Kommunikationsobjekt"**

Diese Option kombiniert die Optionen "Durch Dimmen auf halben Dimmwert" und "über Kommunikationsobjekt". Während des Warnens bleibt der Status Dimmwert unverändert.

### **Weitere Parameter/Parameterkarten:**

Je nach ausgewählter Option werden die folgenden Parameter "Warnzeit" und "Warnsignalzeit" zusätzlich eingeblendet:

#### **Kommunikationsobjekt:**

Wenn der Parameter "Warnen vor Ausschalten" auf die Option "Über Kommunikationsobjekt", "Durch kurzes Aus-/ Einschalten und über Kommunikationsobjekt" oder auf "Durch Dimmen auf halben Dimmwert und über Kommunikationsobjekt" gesetzt ist, wird das Kommunikationsobjekt "Vorwarnung Ablauf der Zeitschaltdauer" eingeblendet.

### **Weitere Informationen:**

Verhalten bei Zeitschalterbetrieb (1-fach) mit Einstellung "Warnen vor Ausschalten" = "kurzes

Direktbetrieb

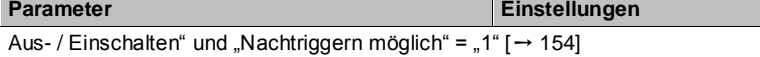

[Verhalten bei Zeitschalterbetrieb \(1-fach\) mit Einstellung "Warnen vor Ausschalten" = "Durch Dimmen](#page-155-0)  [auf den halben Dimmwert" und](#page-155-0) "Nachtriggern möglich" = "1" [ $\rightarrow$  [156\]](_RefD2C0C4B0ECA0BA229FEA0FF6325BD060)

### **Warnzeit**

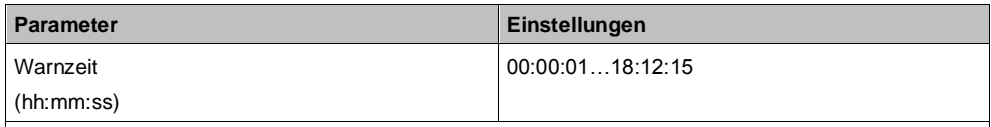

**Funktion:**

Über diesen Parameter wird die Warnzeit eingestellt, für die nach Ablauf des Zeitschalterbetriebs der Ausgang noch eingeschaltet bleibt.

### **Warnsignalzeit**

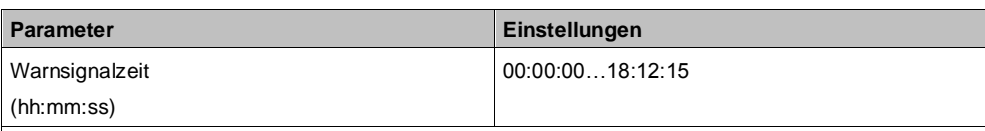

### **Funktion:**

Über diesen Parameter kann eingestellt werden, dass nach Ablauf der Einschaltzeit der Ausgang nicht sofort dauerhaft ausgeschaltet wird, sondern zunächst nur für die Warnsignalzeit (Grundeinstellung: 2 s) ausgeschaltet und dann wieder für eine einstellbare Zeit (Differenz: Parameter "Warnzeit" – Parameter "Warnsignalzeit") eingeschaltet wird. Nach Ablauf dieser Warnzeit wird der Ausgang dauerhaft ausgeschaltet. Wenn der Ausgang zur Beleuchtungssteuerung verwendet wird, wird ein Nutzer vorgewarnt und hat ausreichend Zeit, die Einschaltdauer der Beleuchtung zu verlängern oder diese ggf. wieder einzuschalten.

### **Hinweis:**

Die Warnsignalzeit darf nicht größer sein als die Warnzeit, da andernfalls keine Warnung erfolgt!

## <span id="page-125-0"></span>**6.11 Direktbetrieb**

Im Direktbetrieb kann der Schalt-/Dimmaktor über die am Schalt-/Dimmaktor vorhandenen Tasten gesteuert werden. Somit kann beispielsweise der Installateur direkt prüfen, ob der Schalt-/Dimmaktor korrekt angeschlossen wurde.

## **6.11.1 Ablaufdiagramm zum Direktbetrieb**

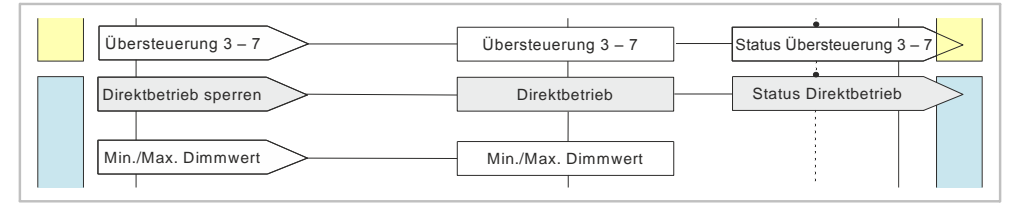

*Abb. 24: Direktbetrieb*

## **6.11.2 Kommunikationsobjekte zum Direktbetrieb**

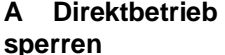

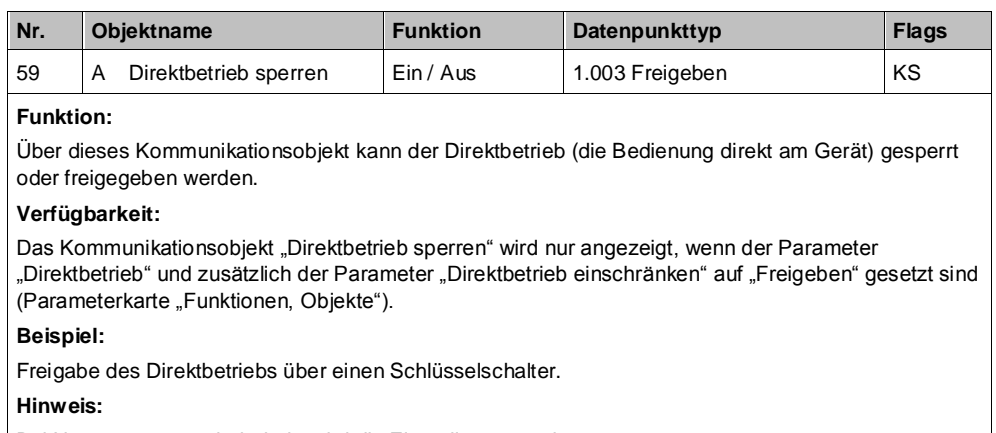

Bei Netzspannungswiederkehr wird die Einstellung zurückgesetzt.

## **A Status Direktbetrieb**

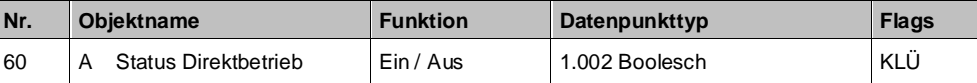

**Funktion:**

Über dieses Kommunikationsobjekt wird gemeldet, ob der Direktbetrieb aktiv ist oder nicht. **Verfügbarkeit:**

Das Kommunikationsobjekt "Status Direktbetrieb" wird nur angezeigt, wenn der Parameter "Direktbetrieb" und zusätzlich der Parameter "Status Direktbetrieb" auf "Freigeben" gesetzt sind (Parameterkarte "Funktionen, Objekte").

## **6.11.3 Parameter zum Direktbetrieb in der Parameterkarte "Funktionen, Objekte"**

## **Direktbetrieb**

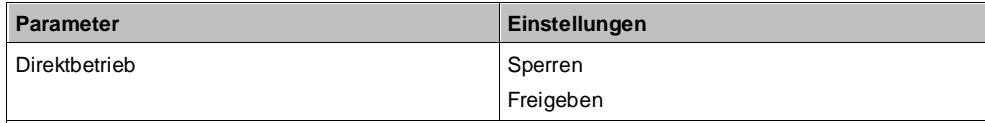

### **Funktion:**

Mit diesem Parameter wird die Bedienung des Schalt-/Dimmaktors direkt am Gerät gesperrt oder freigegeben.

#### **Weitere Parameter/Parameterkarten:**

Wenn der Parameter "Direktbetrieb" auf "Freigeben" gesetzt ist, werden weitere Parameter eingeblendet, mit denen eingestellt werden kann, wann der Direktbetrieb automatisch zurückgesetzt werden kann und ob der Direktbetrieb eingeschränkt werden soll. Es kann außerdem eingestellt werden, ob der Status des Direktbetriebs gesperrt oder freigegeben werden soll.

Wenn der Parameter "Status Direktbetrieb" auf "Freigeben" gesetzt ist, werden Parameter eingeblendet, über die eingestellt werden kann, wann ein Status gesendet wird. [Parameter zum Status in der Parameterkarte "Funktionen, Objekte" \[](#page-108-0)→ [109\]](#page-108-0)

#### **Kommunikationsobjekte:**

Wenn der Unter-Parameter "Direktbetrieb einschränken" auf "Freigeben" gesetzt ist, wird das Kommunikationsobjekt "Direktbetrieb sperren" eingeblendet.

Wenn der Unter-Parameter "Status Direktbetrieb" auf "Freigeben" gesetzt ist, wird das Kommunikationsobjekt "Status Direktbetrieb" eingeblendet.

### **Direktbetrieb automatisch zurücksetzen**

**Direktbetrieb einschränken**

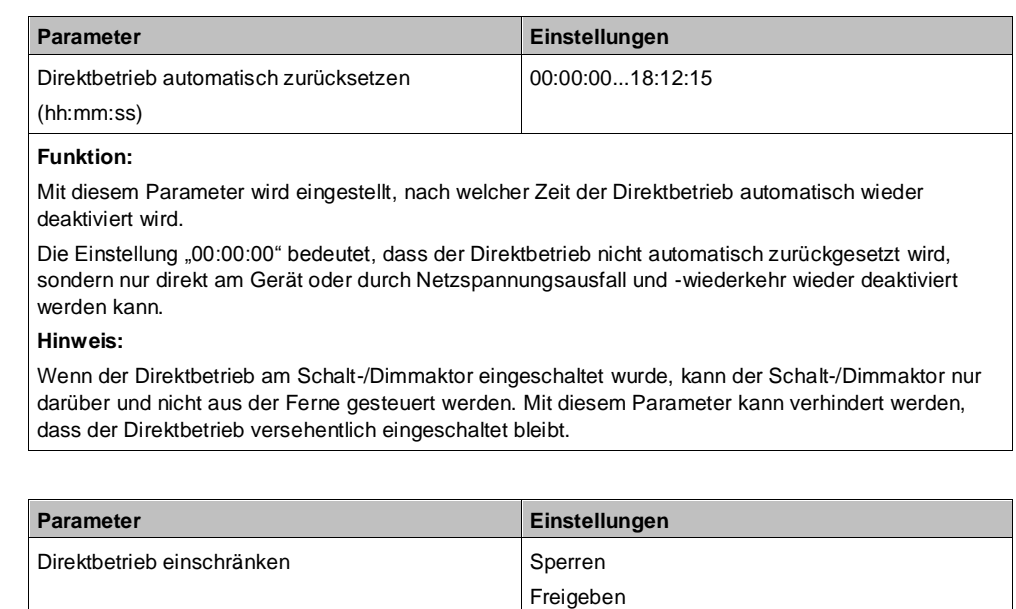

### **Funktion:**

Mit diesem Parameter kann die Freigabe des Direktbetriebs über ein Kommunikationsobjekt gesteuert werden.

#### **Kommunikationsobjekte:**

Wenn der Parameter "Direktbetrieb einschränken" auf "Freigeben" gesetzt ist, wird das Kommunikationsobjekt "Direktbetrieb sperren" eingeblendet.

**Beispiel:**

Freigabe des Direktbetriebs über einen Schlüsselschalter.

### **Status Direktbetrieb**

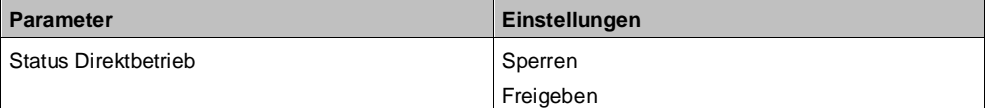

#### **Funktion:**

Mit diesem Parameter wird das Kommunikationsobjekt zum Status des Direktbetriebs aktiviert oder deaktiviert. Über dieses Kommunikationsobjekt wird gemeldet, ob der Direktbetrieb aktiv ist.

### **Weitere Parameter/Parameterkarten:**

Wenn der Parameter "Status Direktbetrieb" auf "Freigeben" gesetzt ist, werden Parameter eingeblendet, über die eingestellt werden kann, wann ein Status gesendet wird. [Parameter, die sichtbar werden, wenn der Parameter "Status ..." auf "Freigeben" gesetzt ist \[](#page-107-0)→ [108\]](#page-107-0)

#### **Kommunikationsobjekte:**

Wenn der Parameter "Status Direktbetrieb" auf "Freigeben" gesetzt ist, wird das Kommunikationsobjekt "Status Direktbetrieb" eingeblendet.

## **6.11.4 Bedienung im Direktbetrieb**

## **Direktbetrieb aktivieren und Helligkeit schalten**

- ◈ Pro Kanal die Taste 'Einschalten, heller dimmen' kurz drücken (< 1 s).
- $\Rightarrow$  Wenn der Direktbetrieb aktiviert ist, wird im Display an der zweiten Stelle "d" angezeigt.

## **Direktbetrieb deaktivieren**

- **1.** Um den Direktbetrieb eines einzelnen Kanals zu deaktivieren, die Taste Direktbetrieb deaktivieren' gedrückt halten und die Taste, Einschalten, heller dimmen' oder , Ausschalten, dunkler dimmen' Kanal A bzw. Kanal B kurz drücken (< 1 s).
- **2.** Um den Direktbetrieb für alle Kanäle zu deaktivieren, kurz die Taste 'Direktbetrieb deaktivieren' drücken.
- $\Rightarrow$  Wenn der Direktbetrieb deaktiviert ist, wird im Display an der zweiten Stelle "b" angezeigt. Das Gerät ist im Busbetrieb.

## **Helligkeit im Direktbetrieb schalten**

◈ Um die an den zugehörigen Kanal angeschlossene Last ein- oder auszuschalten, kurz die jeweilige Taste , Einschalten, heller dimmen' Kanal A bzw. Kanal B drücken.

## **Im Direktbetrieb dimmen**

- **1.** Um die an den zugehörigen Kanal angeschlossene Last heller zu dimmen, die Taste , Einschalten, heller dimmen Kanal A bzw. Kanal B länger drücken (> 1 s) und so lange gedrückt halten, bis die gewünschte Helligkeitsstufe erreicht ist.
- **2.** Um die an den zugehörigen Kanal angeschlossene Last dunkler zu dimmen, die Taste ,Ausschalten, dunkler dimmen' Kanal A bzw. Kanal B länger drücken (> 1 s) und so lange gedrückt halten, bis die gewünschte Helligkeitsstufe erreicht ist.

## **6.12 Farbtemperatursteuerung**

Die Farbtemperatursteuerung wird in der Norm DALI IEC 62386 im Teil 209 "Colour Control" definiert. Die EVGs sind als Gerätetyp 8 definiert. Gerätetyp 8 sind farbsteuerbare Leuchten. Die Einheit der Farbtemperatur ist Kelvin (K).

Der Schalt-/Dimmaktor N 525D11, 2x DALI Broadcast kann die Farbtemperatur und die Helligkeit der EVGs vom Gerätetyp 8 steuern.

Das Gerät kann in Human-Centric-Lighting-Anwendungen verwendet werden, da es die Farbtemperatur einer DALI-LED von Warmweiß bis Kaltweiß steuern kann ("Tunable White").

Human Centric Lighting (HCL) erweitert das Konzept der biologisch wirksamen Beleuchtung um eine ganzheitliche Planung und umfasst die visuellen, emotionalen und biologischen Wirkungen des Lichts. HCL unterstützt langfristig

Gesundheit, Wohlbefinden und Leistungsfähigkeit des Menschen.

Die folgende Tabelle zeigt die Farbtemperaturwerte verschiedener Lichtquellen:

Farbtemperatursteuerung

| Farbtemperatur:   | Lichtquelle:                                                                |
|-------------------|-----------------------------------------------------------------------------|
| $1000 - 1500 K$   | Kerze                                                                       |
| 2600 K            | Glühlampe (40 W)                                                            |
| $2700 - 2800 K$   | Halogenlampe (230 V, Eco-Halogen, 30 – 60 W)                                |
| 3000 K            | Glühlampe (200 W)                                                           |
| $3000 - 3200 K$   | Halogenlampe (12 V)                                                         |
| 3600 K            | Operationssaalbeleuchtung                                                   |
| 4000 K            | Leuchtstofflampe (Neutralweiß)                                              |
| 4120K             | Mondlicht                                                                   |
| 5000 K            | Morgen-/Abendsonne                                                          |
| 5500 K            | Vormittags-/Nachmittagssonne                                                |
| $5500 - 5600 K$   | Elektronenblitzgerät                                                        |
| 5500 - 5800 K     | Mittagssonne, Bewölkung                                                     |
| 6500 - 7500 K     | <b>Bedeckter Himmel</b>                                                     |
| 7500 - 8500 K     | Nebel, starker Dunst                                                        |
| $9000 - 12000 K$  | Blauer (wolkenloser) Himmel auf der<br>beschatteten Nordseite, Blaue Stunde |
| $15000 - 20000 K$ | Klares blaues, nördliches Licht                                             |

*Abb. 25: Farbtemperaturwerte und Lichtquelle*

Die folgende Tabelle zeigt, wie der menschliche Körper die verschiedenen Farbtemperaturen wahrnimmt:

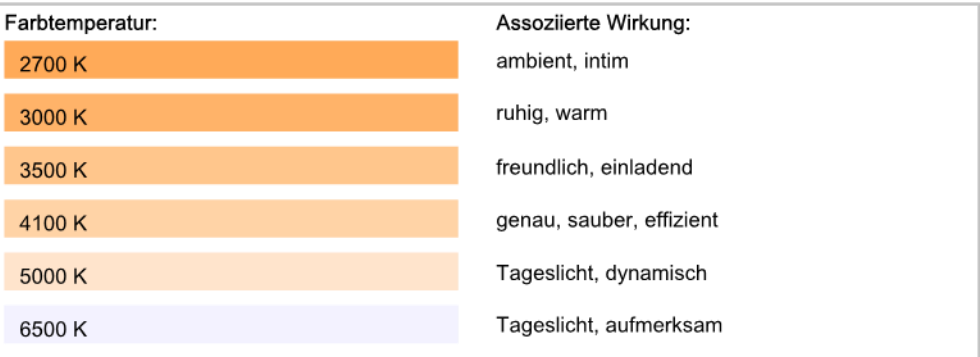

*Abb. 26: Farbtemperaturwerte und assoziierte Wirkung*

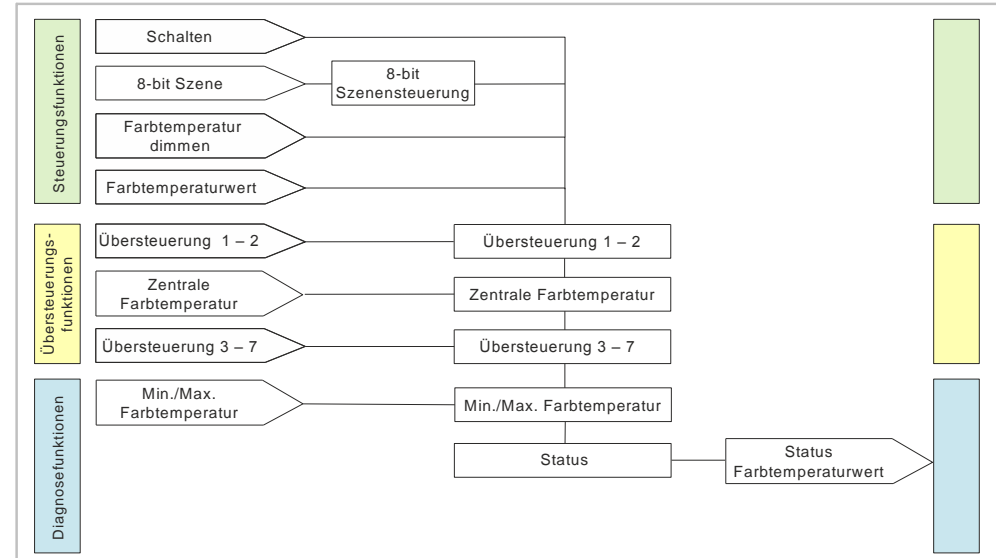

## **6.12.1 Ablaufdiagramm Farbtemperatursteuerung**

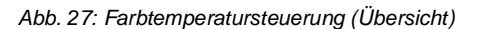

## **6.12.2 Kommunikationsobjekte zur Farbtemperatursteuerung**

### **A Farbtemperatur dimmen**

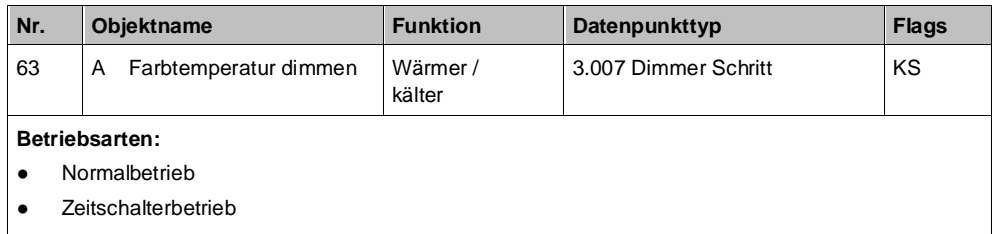

Zeitschalterbetrieb 2-fach

**Funktion:**

Über dieses Objekt werden die Telegramme für das Dimmen der Farbtemperatur des Kanals empfangen.

## **A Farbtemperaturwert**

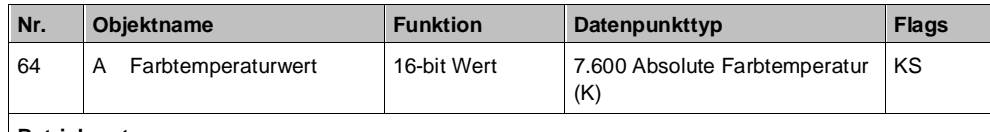

**Betriebsarten:**

- Normalbetrieb
- Zeitschalterbetrieb
- Zeitschalterbetrieb 2-fach

**Funktion:**

Über dieses Kommunikationsobjekt werden die Telegramme mit einem Farbtemperaturwert für den Kanal empfangen.

Der Farbtemperaturwert wird mit der Zeit angedimmt, die in den Parametern "Dimmzeit bei Farbtemperaturwert" festgelegt wurde.

# **A Helligkeit und**

**6**

## **Farbtemperatur dimmen**

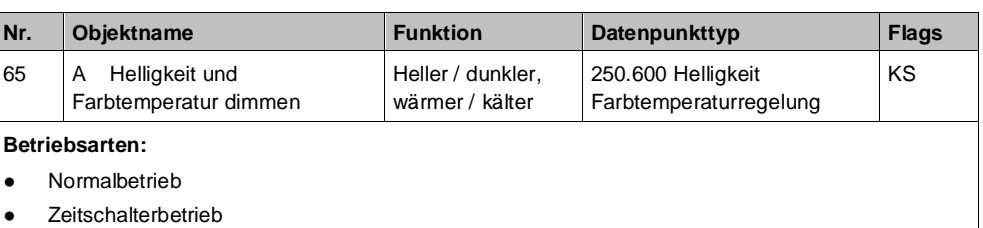

● Zeitschalterbetrieb 2-fach

### **Funktion:**

Über dieses Objekt werden die Telegramme für das Dimmen der Helligkeit und der Farbtemperatur des Kanals empfangen (Länge: 3 Byte).

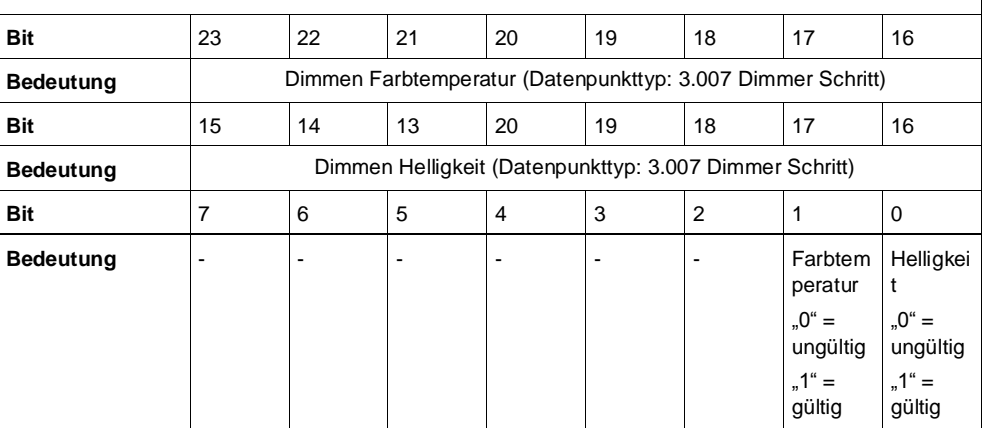

## **A Dimmwert 1 / Farbtemperaturwert / Dimmzeit**

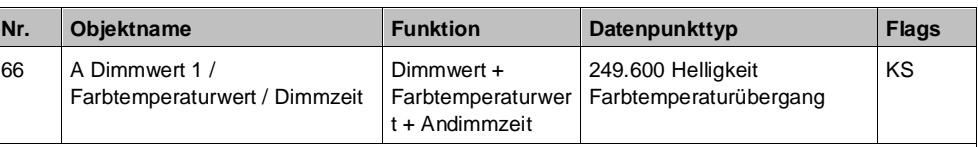

**Betriebsarten:**

- Normalbetrieb
- Zeitschalterbetrieb
- Zeitschalterbetrieb 2-fach

**Funktion:**

Über dieses Kommunikationsobjekt wird ein Dimmwert und ein Farbtemperaturwert mit Andimmzeit für den Ausgang empfangen (Länge: 6 Byte).

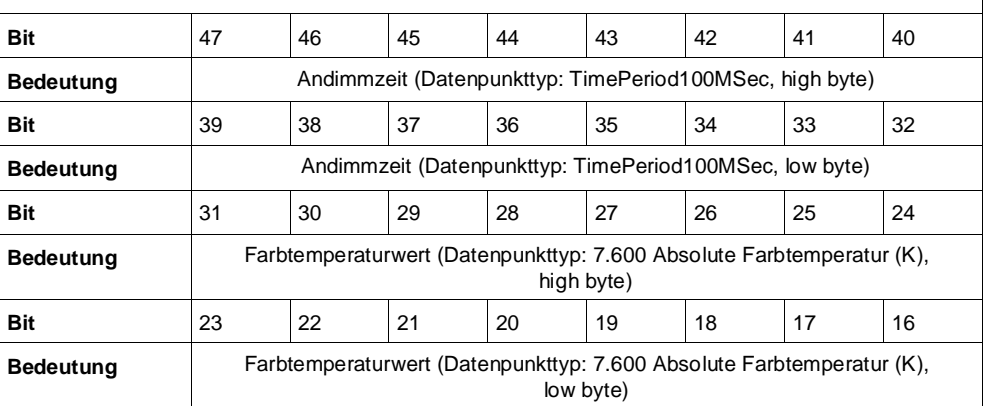

Farbtemperatursteuerung

gültig

 $.1^{\circ}$  = gültig gültig

**6**

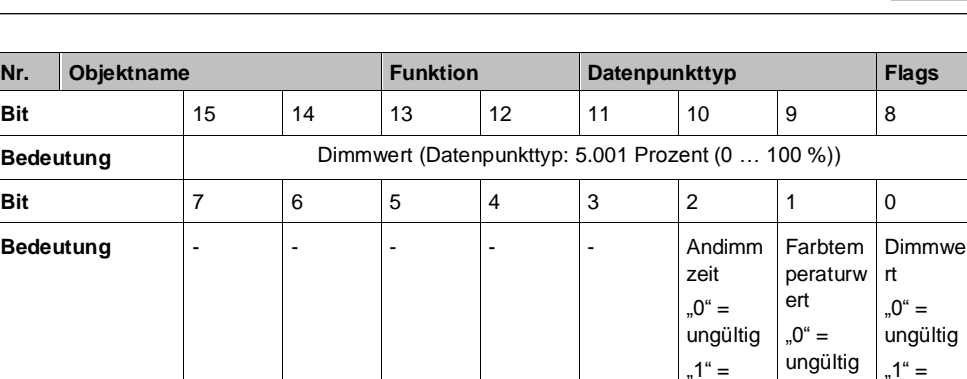

## **A Dimmzeit bei Dimmen der Farbtemperatur**

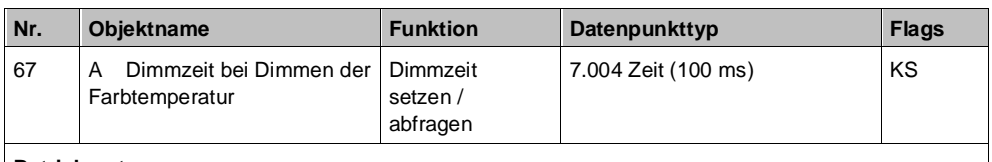

**Betriebsarten:**

Normalbetrieb Zeitschalterbetrieb

- 
- Zeitschalterbetrieb 2-fach

### **Funktion:**

Über dieses Kommunikationsobjekt wird die Zeit eingestellt, in der beim manuellen Dimmen vom minimalen Farbtemperaturwert auf den maximalen Farbtemperaturwert gedimmt werden soll.

Diese Zeit wird auf den gewählten Dimmschritt (Wertdifferenz zwischen altem und neuem Wert) proportional umgerechnet. Je nach Größe des Dimmschritts ergeben sich daher unterschiedliche Zeiten, in denen der Zielwert erreicht wird.

### **Verfügbarkeit:**

Das Kommunikationsobjekt "Dimmzeit bei Dimmen der Farbtemperatur" wird nur angezeigt, wenn der Parameter "Zeige Dimmzeit Objekte" auf "Freigeben" gesetzt ist.

### **A Dimmzeit Farbtemperaturwert**

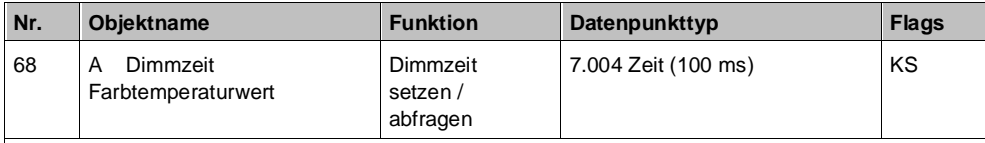

## **Betriebsarten:**

- Normalbetrieb
- Zeitschalterbetrieb
- Zeitschalterbetrieb 2-fach

### **Funktion:**

Über dieses Kommunikationsobjekt wird eingestellt, ob der Farbtemperaturwert angesprungen werden soll (Dimmzeit = 0 s) bzw. in welcher Zeit auf diesen Farbtemperaturwert gedimmt werden soll.

Diese Zeit wird auf den gewählten Dimmschritt (Wertdifferenz zwischen altem und neuem Wert) proportional umgerechnet. Je nach Größe des Dimmschritts ergeben sich daher unterschiedliche Zeiten, in denen der Zielwert erreicht wird.

#### **Verfügbarkeit:**

Das Kommunikationsobjekt "Dimmzeit bei Farbtemperaturwert" wird nur angezeigt, wenn der Parameter "Zeige Dimmzeit Objekte" auf "Freigeben" gesetzt ist.

## **A Zentrale Farbtemperatur max. Limit**

**6**

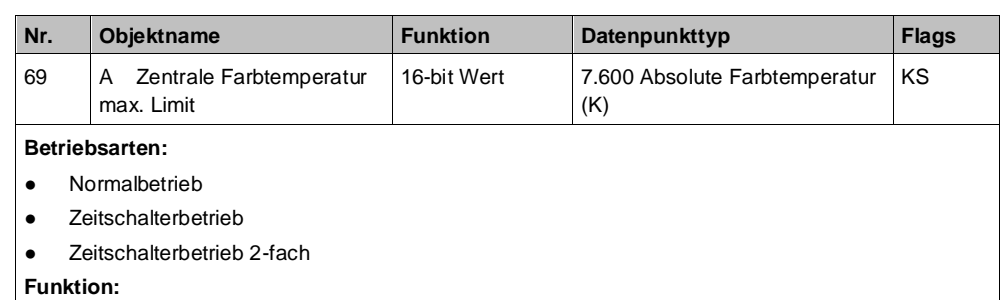

Mit diesem Kommunikationsobjekt kann der Farbtemperatur global für alle Einstellungen auf ein bestimmtes maximales Limit gesetzt werden.

### **Verfügbarkeit:**

Das Kommunikationsobjekt "Zentrale Farbtemperaturwert max. Limit" wird nur angezeigt, wenn der Parameter "Zentrale Farbtemperatur max. Limit" auf "Freigeben" gesetzt ist.

# **A Minimaler**

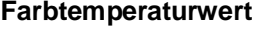

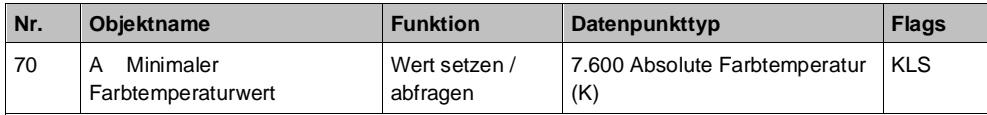

**Betriebsarten:**

- Normalbetrieb
- Zeitschalterbetrieb
- Zeitschalterbetrieb 2-fach

**Funktion:**

Über das Kommunikationsobjekt "Minimaler Farbtemperaturwert" kann der minimale Farbtemperaturwert festgelegt werden, der beim "Dimmen der Farbtemperaturwert"nicht unterschritten werden kann (d. h. es kann immer nur bis zum minimalen Farbtemperaturwert gedimmt werden).

**Verfügbarkeit:**

Das Kommunikationsobjekt "Minimaler Farbtemperaturwert" wird nur angezeigt, wenn der Parameter "Zeige Min/Max Begrenzungsobjekte" auf "Freigeben" gesetzt ist.

### **A Maximaler Farbtemperaturwert**

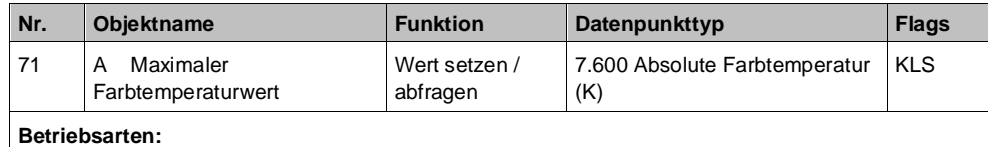

## ● Normalbetrieb

- Zeitschalterbetrieb
- Zeitschalterbetrieb 2-fach
- 

### **Funktion:**

Über das Kommunikationsobjekt "Maximaler Farbtemperaturwert" kann der minimale Farbtemperaturwert festgelegt werden, der beim "Dimmen der Farbtemperaturwert" nicht überschritten werden kann (d. h. es kann immer nur bis zum maximalen Farbtemperaturwert gedimmt werden).

### **Verfügbarkeit:**

Das Kommunikationsobjekt "Maximaler Farbtemperaturwert" wird nur angezeigt, wenn der Parameter "Zeige Min/Max Begrenzungsobjekte" auf "Freigeben" gesetzt ist.

## **6.12.3 Parameter zur Farbtemperatursteuerung in der Parameterkarte "Farbtemperatursteuerung"**

### **Minimaler Farbtemperaturwert (K)**

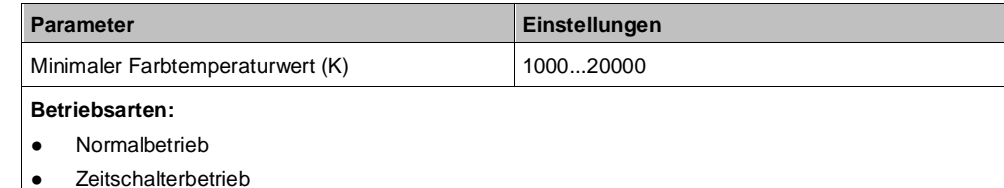

● Zeitschalterbetrieb 2-fach

### **Funktion:**

Über den Parameter "Minimaler Farbtemperaturwert (K)" kann der minimale Farbtemperaturwert festgelegt werden, der beim "Dimmen der Farbtemperatur" nicht unterschritten werden kann (d. h. es kann immer nur bis zum minimalen Farbtemperaturwert gedimmt werden).

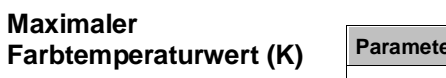

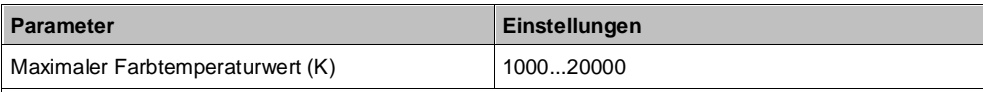

- **Betriebsarten:**
- Normalbetrieb
- Zeitschalterbetrieb
- Zeitschalterbetrieb 2-fach

### **Funktion:**

Über den Parameter "Maximaler Farbtemperaturwert (K)" kann der maximale Farbtemperaturwert festgelegt werden, der beim "Dimmen der Farbtemperatur" nicht überschritten werden kann (d. h. es kann immer nur bis zum maximalen Farbtemperaturwert gedimmt werden).

### **Zeige Min/Max Begrenzungsobjekte**

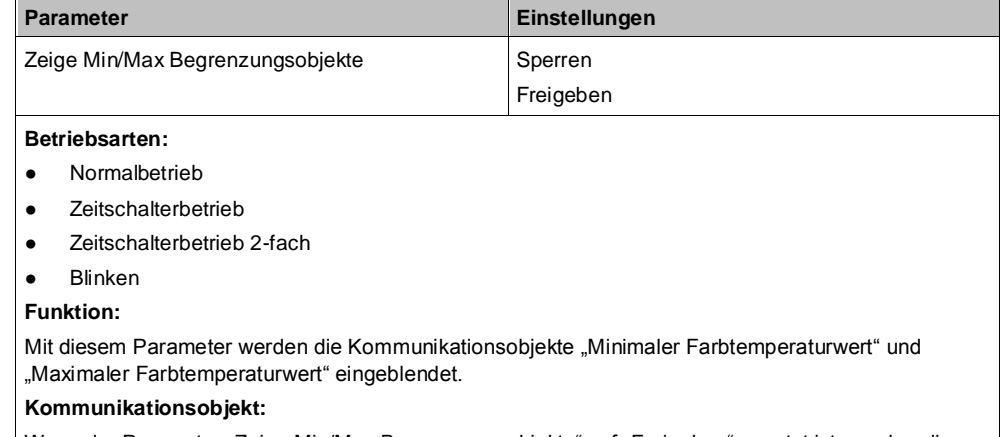

Wenn der Parameter "Zeige Min/Max Begrenzungsobjekte" auf "Freigeben" gesetzt ist, werden die Kommunikationsobjekte "Minimaler Farbtemperaturwert" und "Maximaler Farbtemperaturwert" eingeblendet.

### **Zentrale Farbtemperatur max. Limit**

**6**

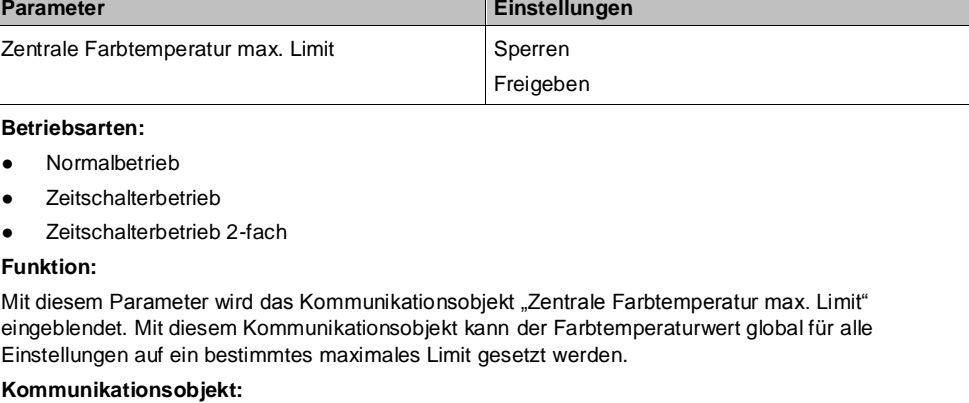

Wenn der Parameter "Zentrales Dimmen max. Limit" auf "Freigeben" gesetzt ist, wird das Kommunikationsobjekt "Zentrale Farbtemperatur max. Limit" eingeblendet.

### **Dimmzeit bei Dimmen der Farbtemperatur**

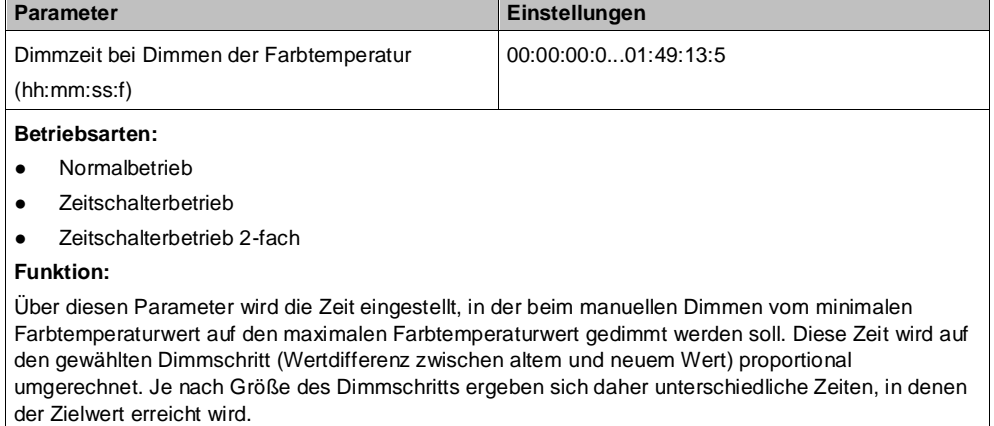

## **Dimmzeit bei Farbtemperaturwert**

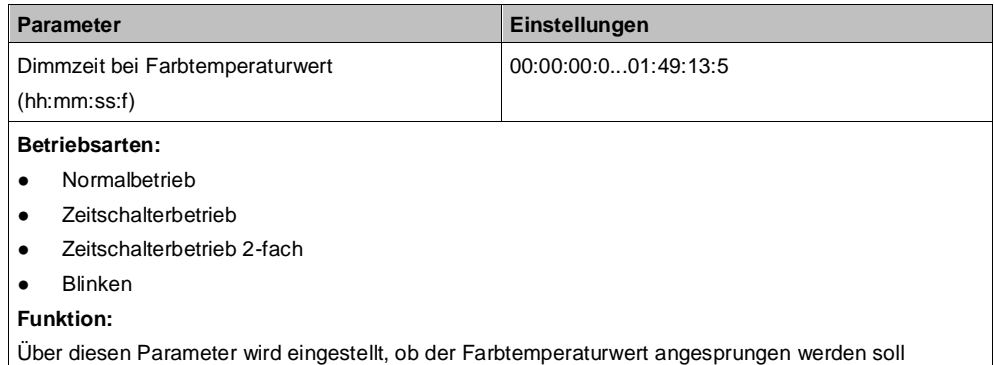

(Dimmzeit = 0 s) bzw. in welcher Zeit auf diesen Farbtemperaturwert gedimmt werden soll. Diese Zeit wird auf den gewählten Dimmschritt (Wertdifferenz zwischen altem und neuem Wert) proportional umgerechnet. Je nach Größe des Dimmschritts ergeben sich daher unterschiedliche Zeiten, in denen der Zielwert erreicht wird.

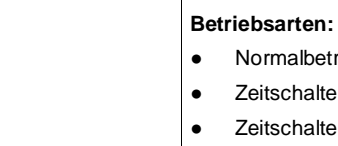

### **Zeige Dimmzeit Objekte**

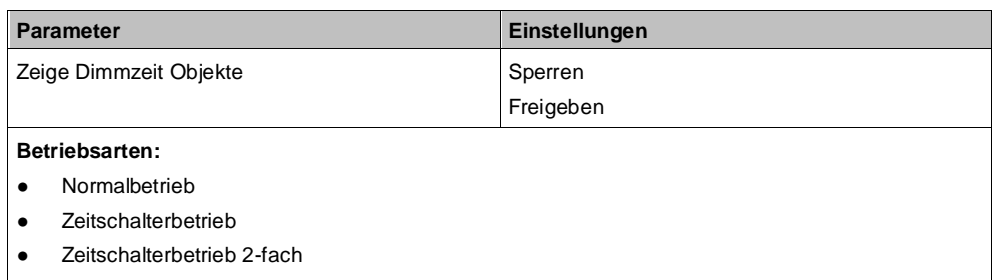

● Blinken

**Funktion:**

Mit diesem Parameter können die Kommunikationsobjekte zur Dimmzeit eingeblendet werden.

### **Kommunikationsobjekt:**

Wenn der Parameter "Zeige Dimmzeit Objekte" auf "Freigeben" gesetzt ist, werden die Kommunikationsobjekte "Dimmzeit bei Dimmen der Farbtemperatur", "Dimmzeit bei Farbtemperaturwert" eingeblendet.

### **Einschalten auf**

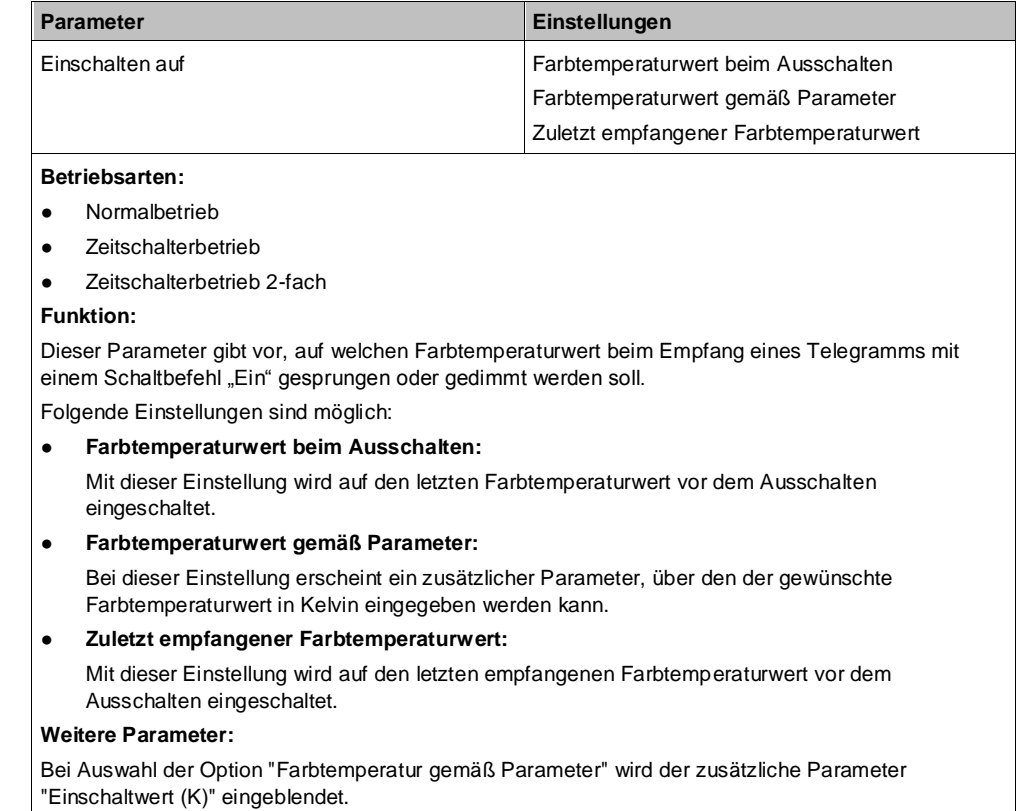

# **6.12.4 Parameter zur Farbtemperatursteuerung in der**  Parameterkarte "Szenenzuordnungen"

**Dimmwert abrufen/speichern**

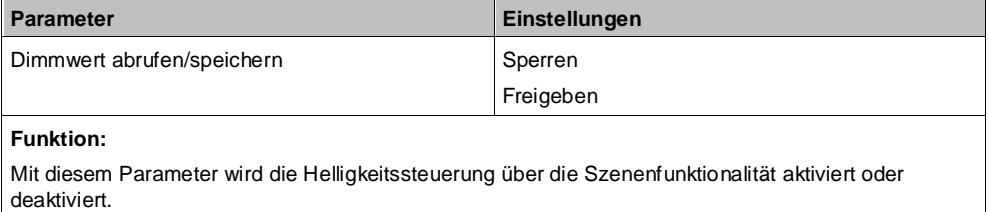

Farbtemperatursteuerung

### **Farbtemperaturwert abrufen/speichern**

**6**

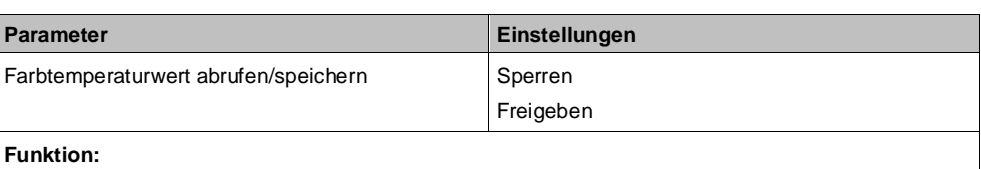

Mit diesem Parameter wird die Farbtemperatursteuerung über die Szenenfunktionalität aktiviert oder deaktiviert.

## **Vordefinierte Farbtemperatur für Szene (K)**

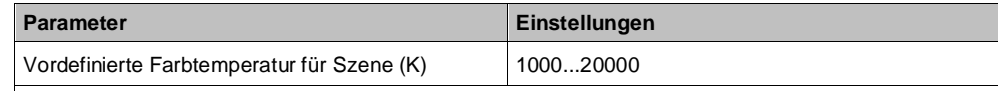

**Funktion:**

Mit diesem Parameter kann der Farbtemperaturwert für die ausgewählte Szenennummer während der Konfiguration vorbelegt und mit der ETS-Software in das Gerät geladen werden.

## **Verfügbarkeit/Alternative:**

Der Parameter "Vordefinierte Farbtemperatur für Szene (K)" wird nur angezeigt, wenn die Einstellung des Parameters "Verknüpfung x mit Szene [0...64]" nicht "0" ist und der Parameter "8-bit Szenen durch Nutzer einstellbar" auf "Sperren" gesetzt ist oder die Parameter "8-bit Szenen durch Nutzer einstellbar", "Eingelernten Szenenwert löschen" und "Szene vordefinieren" auf "Freigeben" gesetzt sind.

## **6.12.5 Parameter zur Farbtemperatursteuerung in der Parameterkarte der jeweiligen Übersteuerung**

### **Verhalten Farbtemperaturwert bei Aktivierung Übersteuerung**

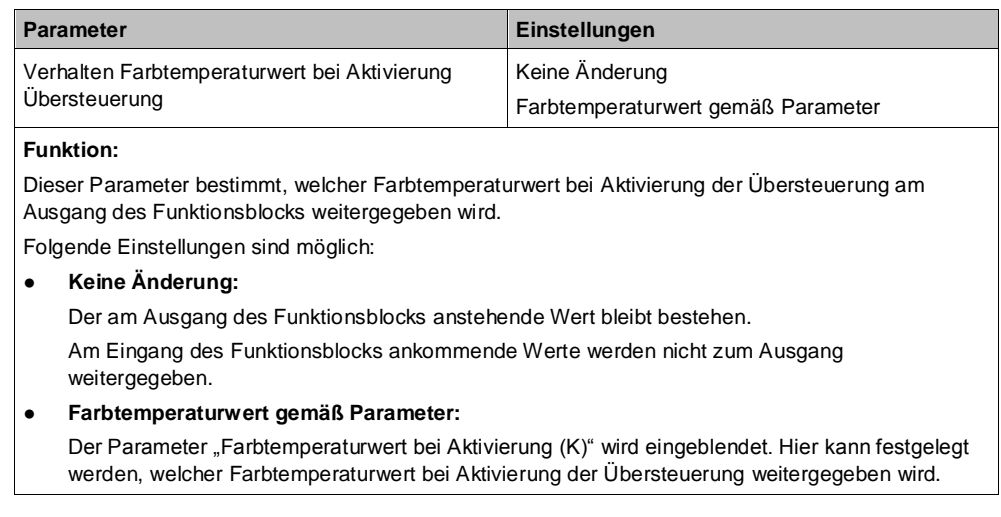

## **Farbtemperaturwert bei Aktivierung (K)**

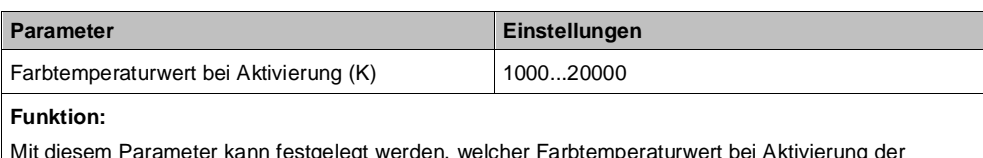

Mit diesem Parameter kann festgelegt werden, welcher Farbtemperaturwert bei Aktivierung der Übersteuerung weitergegeben wird, wenn im Parameter "Verhalten Farbtemperaturwert bei Aktivierung Übersteuerung" die Option "Farbtemperaturwert gemäß Parameter" gewählt wurde.

### **Verhalten Farbtemperaturwert bei Deaktivierung Übersteuerung**

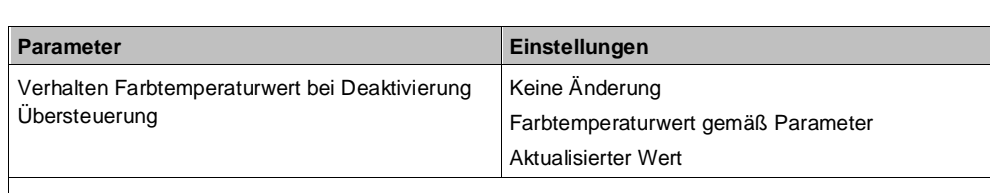

### **Funktion:**

Dieser Parameter bestimmt, welcher Farbtemperaturwert bei Deaktivierung der Übersteuerung am Ausgang des Funktionsblocks weitergegeben wird.

Folgende Einstellungen sind möglich:

● **Keine Änderung:**

Der Wert am Ausgang bleibt bestehen, bis am Eingang des Funktionsblocks ein neuer Wert ankommt.

### ● **Farbtemperaturwert gemäß Parameter:**

Der Parameter "Farbtemperaturwert bei Deaktivierung (K)" wird eingeblendet. Hier kann festgelegt werden, welcher Farbtemperaturwert bei Deaktivierung der Übersteuerung weitergegeben wird.

### ● **Aktualisierter Wert:**

Der Wert am Eingang des Funktionsblocks wird am Ausgang des Funktionsblocks weitergegeben.

### **Farbtemperaturwert bei Deaktivierung (K)**

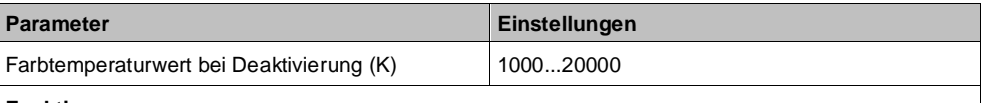

### **Funktion:**

Mit diesem Parameter kann festgelegt werden, welcher Farbtemperaturwert bei Deaktivierung der Übersteuerung weitergegeben wird, wenn im Parameter "Verhalten Farbtemperaturwert bei Deaktivierung Übersteuerung" die Option "Farbtemperaturwert gemäß Parameter" gewählt wurde.

# **7 Ausgangsverhalten eines Kanals bei unterschiedlichen Parametrierungen**

# **7.1 Dimmverhalten beim Ein-/Ausschalten über Kommunikationsobjekt** "Schalten"

Die nachfolgende Grafik zeigt die Dimmrampen beim Ein- und Ausschalten über das Kommunikationsobjekt "Schalten", wenn der Parameter "Einschalten auf" auf "Dimmwert beim Ausschalten" gesetzt ist. Dabei werden die folgenden Parameter verwendet:

Einschalten auf (Einstellung: "Dimmwert beim Ausschalten")

- Dimmzeit bei Schalten
- Minimaler Dimmwert
- Maximaler Dimmwert

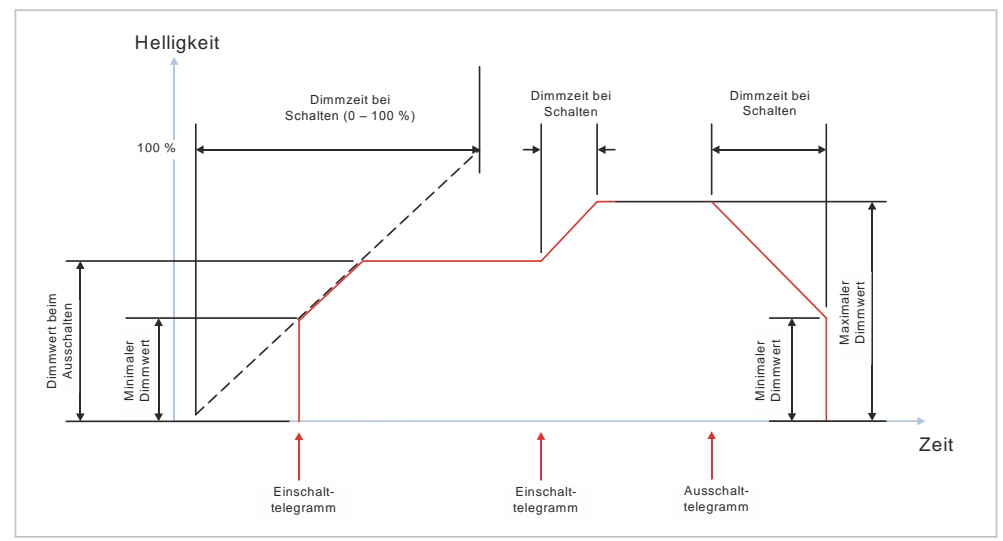

Abb. 28: Dimmrampen beim Ein-/Ausschalten über Kommunikationsobjekt "Schalten"

# **7.2 Dimmverhalten beim Dimmen über Kommunikationsobjekt "Dimmen"**

## **7.2.1 Dimmen über Kommunikationsobjekt "Dimmen" – "Ein- und Ausschalten nicht möglich"**

Die nachfolgende Grafik zeigt das Dimmverhalten über das Kommunikationsobjekt "Dimmen", wenn die Möglichkeit des Ein-/Ausschaltens deaktiviert wurde. Dabei werden die folgenden Parameter verwendet:

- Einschalten über Dimmen (Einstellung: "Sperren")
- Ausschalten über Dimmen (Einstellung: "Sperren")
- Dimmzeit bei Dimmen
- **Minimaler Dimmwert**
- Maximaler Dimmwert

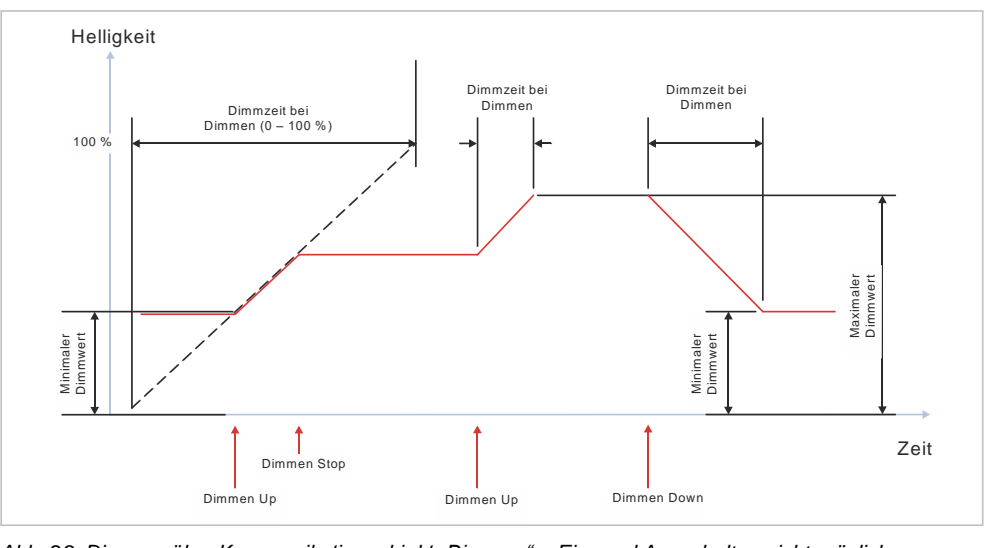

*Abb. 29: Dimmen über Kommunikationsobjekt "Dimmen" – Ein- und Ausschalten nicht möglich*

## 7.2.2 Dimmen über Kommunikationsobjekt "Dimmen" -**"Einschalten möglich"**

Die nachfolgende Grafik zeigt das Dimmverhalten über das Kommunikationsobjekt "Dimmen", wenn die Möglichkeit des Einschaltens aktiviert und die Möglichkeit des Ausschaltens deaktiviert wurde. Dabei werden die folgenden Parameter verwendet:

- Einschalten über Dimmen (Einstellung: "Freigeben")
- Ausschalten über Dimmen (Einstellung: "Sperren")
- Dimmzeit bei Dimmen
- **Minimaler Dimmwert**
- Maximaler Dimmwert

**7**

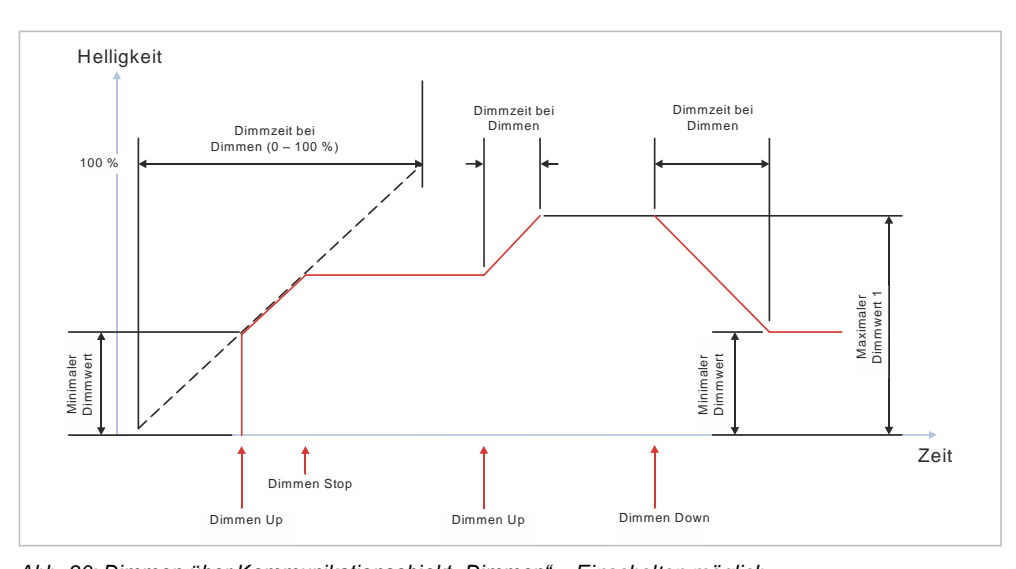

*Abb. 30: Dimmen über Kommunikationsobjekt "Dimmen" – Einschalten möglich*

## **7.2.3 Dimmen über Kommunikationsobjekt "Dimmen" – "Ausschalten möglich"**

Die nachfolgende Grafik zeigt das Dimmverhalten über das Kommunikationsobjekt "Dimmen", wenn die Möglichkeit des Ausschaltens aktiviert und die Möglichkeit des Einschaltens deaktiviert wurde. Dabei werden die folgenden Parameter verwendet:

- Einschalten über Dimmen (Einstellung: "Sperren")
- Ausschalten über Dimmen (Einstellung: "Freigeben")
- Dimmzeit bei Dimmen
- Minimaler Dimmwert
- Maximaler Dimmwert

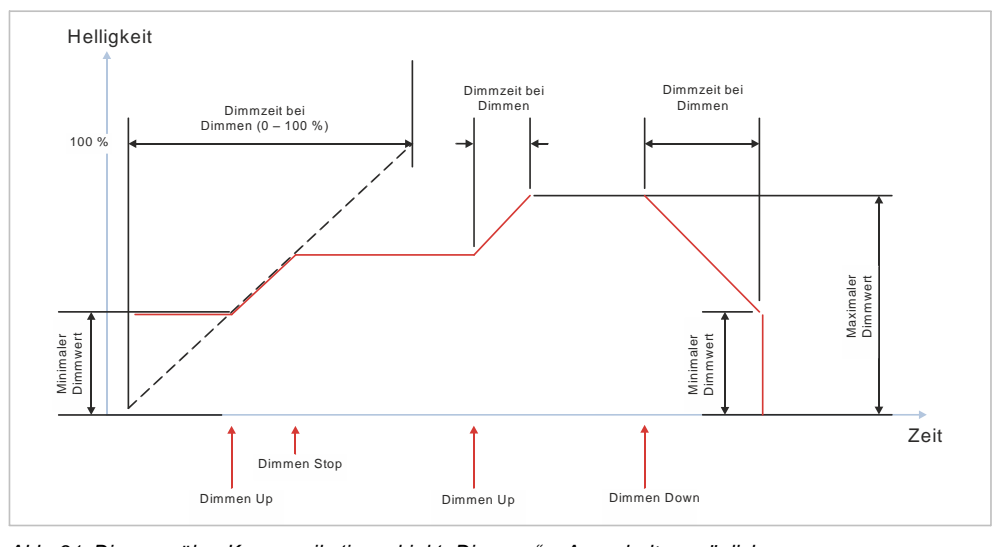

*Abb. 31: Dimmen über Kommunikationsobjekt "Dimmen" – Ausschalten möglich*

## **7.2.4 Dimmen über Kommunikationsobjekt "Dimmen" – "Ein- und Ausschalten möglich"**

Die nachfolgende Grafik zeigt das Dimmverhalten über das Kommunikationsobjekt "Dimmen", wenn die Möglichkeit des Ein-/Ausschaltens aktiviert wurde. Dabei werden die folgenden Parameter verwendet:

- Einschalten über Dimmen (Einstellung: "Freigeben")
- Ausschalten über Dimmen (Einstellung: "Freigeben")
- Dimmzeit bei Dimmen
- Minimaler Dimmwert
- Maximaler Dimmwert

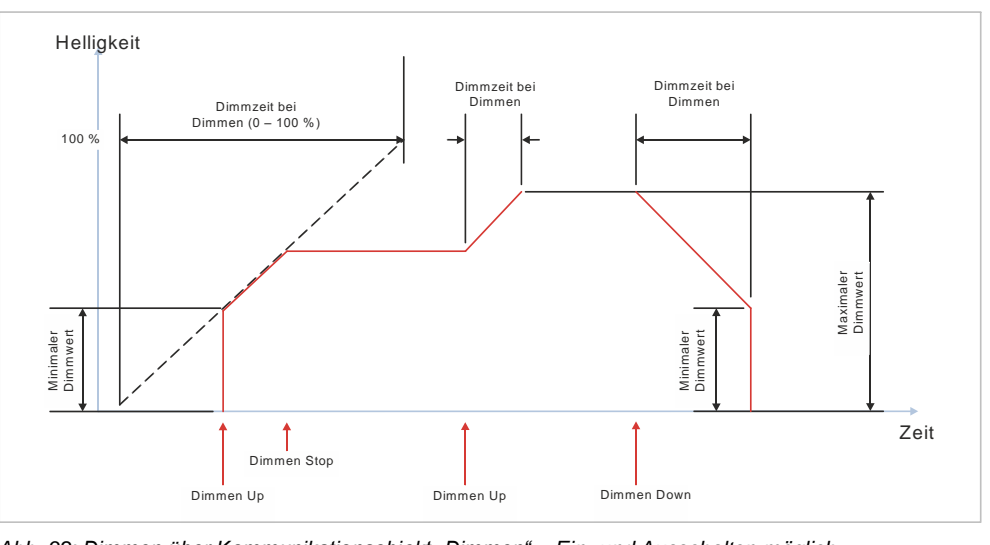

*Abb. 32: Dimmen über Kommunikationsobjekt "Dimmen" – Ein- und Ausschalten möglich*

# **7.3 Dimmverhalten beim Dimmen über Kommunikationsobjekt "Dimmwert 1"**

# 7.3.1 "Schalten über Dimmwert 1" - "nicht möglich"

"Schalten über Dimmwert 1" - "Nicht möglich"

Die nachfolgende Grafik zeigt das Dimmverhalten über das Kommunikationsobjekt "Dimmwert", wenn der Parameter "Schalten über Dimmwert 1" auf "Nicht möglich" gesetzt wurde. Dabei werden die folgenden Parameter verwendet:

- Schalten über Dimmwert 1 (Einstellung: "Nicht möglich")
- Dimmzeit bei Dimmwert 1
- Minimaler Dimmwert
- Maximaler Dimmwert

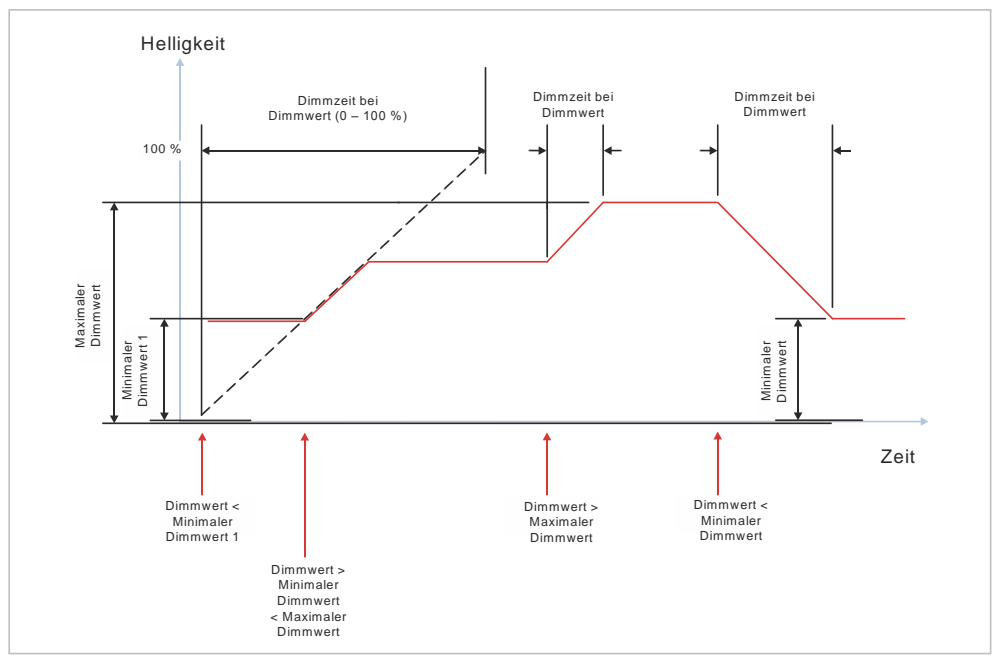

Abb. 33: Dimmverhalten beim Dimmen über das Kommunikationsobjekt "Dimmwert 1"; "Schalten über *Dimmwert 1" – "Nicht möglich"*

**7**

## **7.3.2 "Schalten über Dimmwert 1" – "Ein bei Dimmwert >= min. Dimmwert"**

Die nachfolgende Grafik zeigt das Dimmverhalten über das Kommunikationsobjekt "Dimmwert", wenn der Parameter "Schalten über Dimmwert 1" auf "Ein bei Dimmwert >= min. Dimmwert" gesetzt wurde. Dabei werden die folgenden Parameter verwendet:

- Schalten über Dimmwert 1 (Einstellung: "Ein bei Dimmwert > = min. Dimmwert")
- Dimmzeit bei Dimmwert 1
- Minimaler Dimmwert
- Maximaler Dimmwert

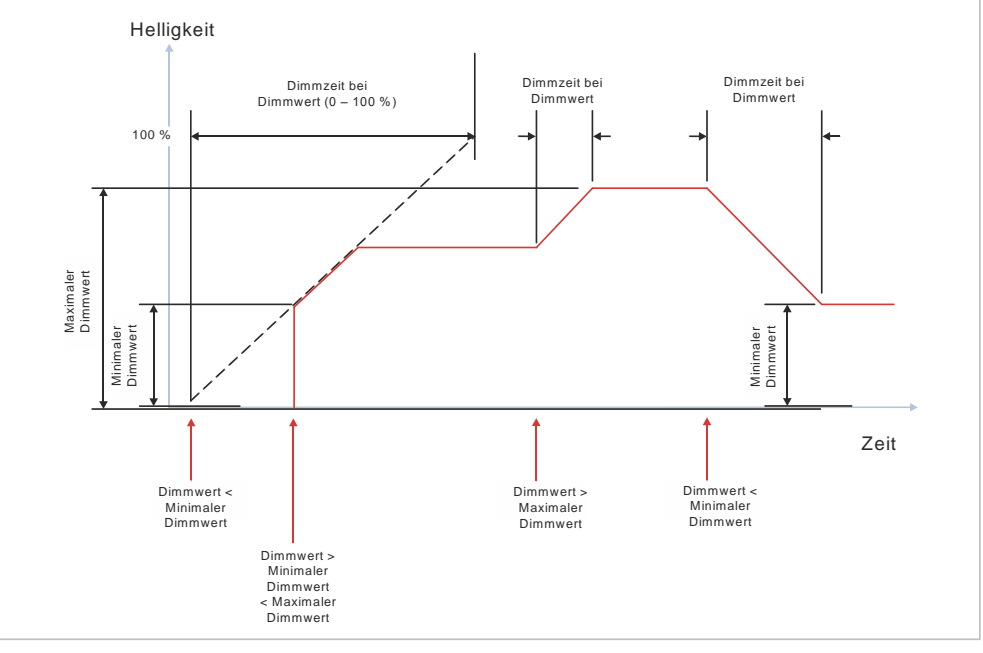

Abb. 34: Dimmverhalten beim Dimmen über das Kommunikationsobjekt "Dimmwert 1"; "Schalten über *Dimmwert 1" – "Ein bei Dimmwert >= min. Dimmwert"*

## **7.3.3 "Schalten über Dimmwert 1" – "Aus bei Dimmwert <= min. Dimmwert"**

Die nachfolgende Grafik zeigt das Dimmverhalten über das Kommunikationsobjekt "Dimmwert", wenn der Parameter "Schalten über Dimmwert 1" auf "Aus bei Dimmwert <= min. Dimmwert" gesetzt wurde. Dabei werden die folgenden Parameter verwendet:

- Schalten über Dimmwert 1 (Einstellung: "Aus bei Dimmwert <= min. Dimmwert")
- Dimmzeit bei Dimmwert 1
- Minimaler Dimmwert
- Maximaler Dimmwert

**7**
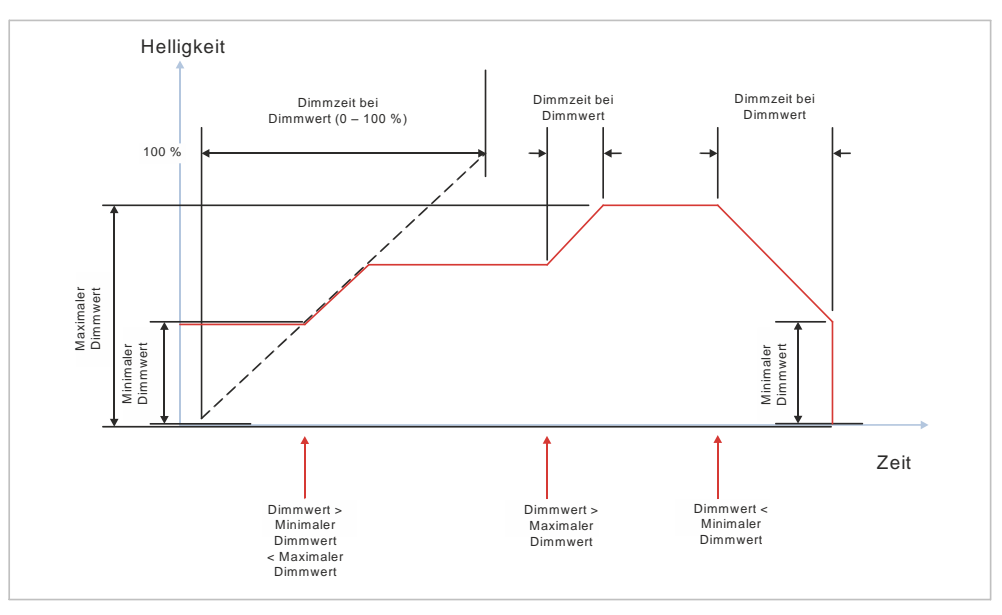

*Abb. 35: Dimmverhalten beim Dimmen über das Kommunikationsobjekt "Dimmwert 1"; "Schalten über Dimmwert 1" – "Aus bei Dimmwert <= min. Dimmwert"*

# **7.3.4 "Schalten über Dimmwert 1" – "Ein- und Ausschalten möglich"**

Die nachfolgende Grafik zeigt das Dimmverhalten über das Kommunikationsobjekt "Dimmwert", wenn der Parameter "Schalten über Dimmwert 1" auf "Ein- und Ausschalten möglich" gesetzt wurde. Dabei werden die folgenden Parameter verwendet:

- Schalten über Dimmwert 1 (Einstellung: "Ein- und Ausschalten möglich")
- Dimmzeit bei Dimmwert 1
- Minimaler Dimmwert
- Maximaler Dimmwert

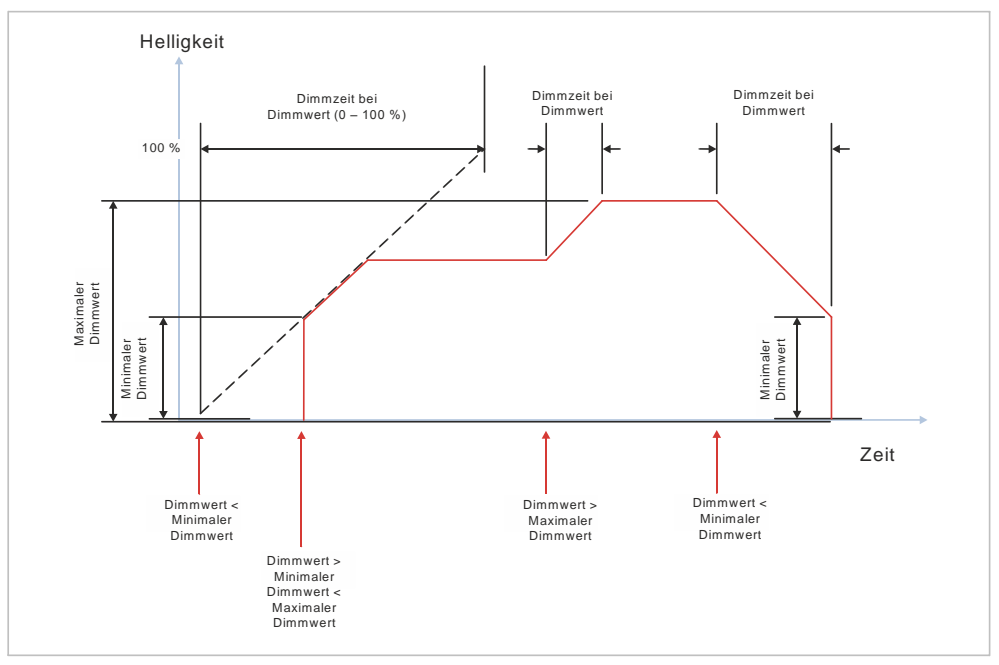

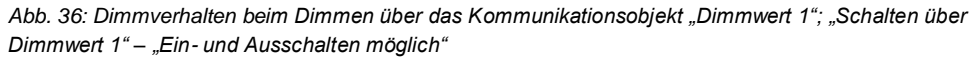

### **7.3.5 "Schalten über Dimmwert 1" – "Ein bei Dimmwert > 0%, Aus bei Dimmwert = 0%"**

Die nachfolgende Grafik zeigt das Dimmverhalten über das Kommunikationsobjekt "Dimmwert", wenn der Parameter "Schalten über Dimmwert 1" auf "Ein bei Dimmwert > 0%, Aus bei Dimmwert = 0%" gesetzt wurde. Dabei werden die folgenden Parameter verwendet:

- Schalten über Dimmwert 1 (Einstellung: "Ein bei Dimmwert > 0%, Aus bei Dimmwert =  $0\%$ ")
- Dimmzeit bei Dimmwert 1
- Minimaler Dimmwert
- Maximaler Dimmwert

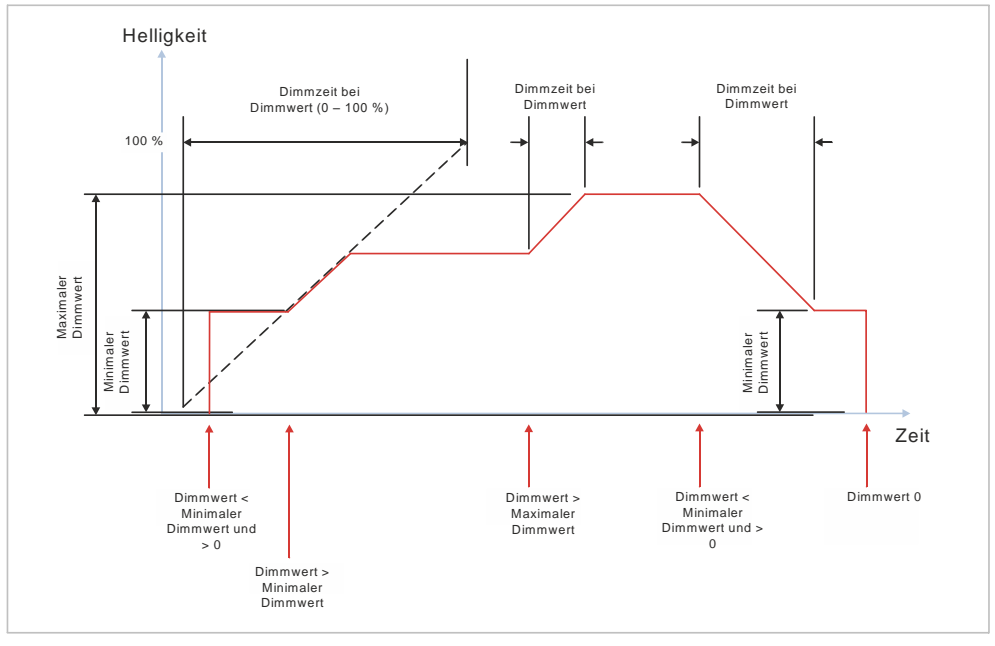

Abb. 37: Dimmverhalten beim Dimmen über das Kommunikationsobjekt "Dimmwert 1"; "Schalten über *Dimmwert 1" – "Ein bei Dimmwert > 0%, Aus bei Dimmwert = 0%"*

# **7.4 Dimmverhalten in Kombination mit "Minimaler Dimmwert" und "Maximaler Dimmwert"**

# **7.4.1 Verhalten beim Einschalten und beim Dimmen auf einen Dimmwert unter Einfluss des minimalen und maximalen Dimmwerts**

Die nachfolgende Grafik zeigt das Verhalten des Schalt-/Dimmaktors beim Einschalten und beim Dimmen auf einen Dimmwert unter Einfluss des minimalen und maximalen Dimmwerts. Dabei werden die folgenden Parameter verwendet:

- Einschalten auf (Einstellung: Einschaltwert gemäß Parameter)
- Einschaltwert (%) (Einstellung: 100 %)
- Minimaler Dimmwert (Einstellung: 5 %)
- Maximaler Dimmwert (Einstellung: 90 %)
- Dimmzeit bei Schalten
- Dimmzeit bei Dimmen
- Zwei Dimmwerte
- Dimmzeit bei Dimmwert 1
- Dimmzeit bei Dimmwert 2

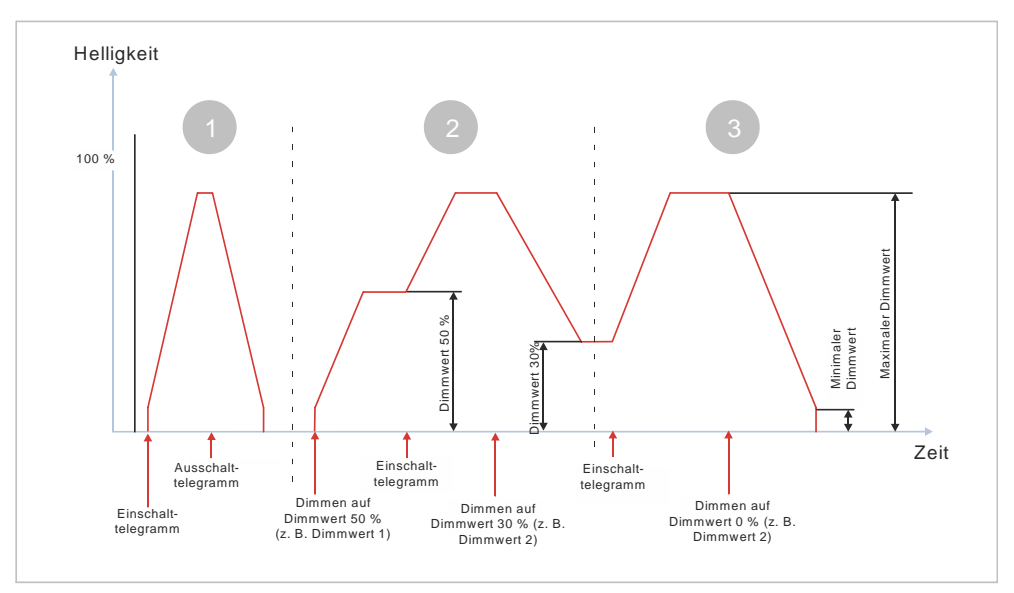

*Abb. 38: Verhalten beim Einschalten und Dimmen auf einen Dimmwert unter Einfluss von minimalem und maximalem Dimmwert (1)*

1 Nach dem Empfang des Einschalttelegramms wird der Kanal eingeschaltet und auf den minimalen Dimmwert gedimmt (z. B. 5 %). Danach wird mit der parametrierten Dimmzeit für das Schalten heller gedimmt bis zum maximalen Dimmwert (z. B. 90 %).

Der parametrierte Einschaltwert von 100 % wird durch die Einstellung des maximalen Dimmwerts auf 90 % begrenzt.

Nach Empfang des Ausschalttelegramms wird mit der parametrierten Dimmzeit für das Schalten dunkler gedimmt bis zum minimalen Dimmwert und dann ausgeschaltet.

2 Wenn der Kanal ausgeschaltet ist, löst das Telegramm zum Dimmen auf einen bestimmten Wert das Einschalten auf den minimalen Helligkeitswert (z. B. 5 %) aus. Danach wird mit der parametrierten Dimmzeit von Dimmwert 1 heller gedimmt bis zum vorgegebenen Dimmwert (z. B. 50 %). Ein erneutes Einschaltkommando führt zur Helligkeitsänderung auf den maximalen Dimmwert (z. B. 90 %) mit der parametrierten Dimmzeit für das Schalten. Wertänderungen durch Dimmwerte werden mit der parametrierten Dimmzeit angesteuert.

Wenn der Kanal eingeschaltet ist, wird mit dem Telegramm zum Dimmen auf einen bestimmten Wert direkt von der momentanen Helligkeit mit der parametrierten Dimmzeit von Dimmwert 2 auf diesen Wert gedimmt (z. B. 30 %).

3 Einschalttelegramme führen bei eingeschaltetem Kanal zum Ansteuern auf den maximal möglichen Helligkeitswert (z. B. 90 %).

Dimmwerttelegramme mit 0 % führen zum Dunklerdimmen bis zum minimalen Dimmwert und zum anschließenden Ausschalten.

# **7.4.2 Verhalten bei zweimaligem Einschalten, wenn der Einschaltwert unter dem maximalen Dimmwert liegt**

Die nachfolgende Grafik zeigt das Verhalten des Schalt-/Dimmaktors beim zweimaligen Einschalten und beim Dimmen auf einen Dimmwert, wenn der parametrierte Einschaltwert unter dem maximalen Dimmwert liegt. Dabei werden die folgenden Parameter verwendet:

- Einschalten auf (Einstellung: Einschaltwert gemäß Parameter)
- Einschaltwert (%) (Einstellung: 50 %)
- Minimaler Dimmwert (Einstellung: 5 %)
- Maximaler Dimmwert (Einstellung: 90 %)
- Dimmzeit bei Schalten
- Dimmzeit bei Dimmen
- Zwei Dimmwerte
- Dimmzeit bei Dimmwert 1
- Dimmzeit bei Dimmwert 2

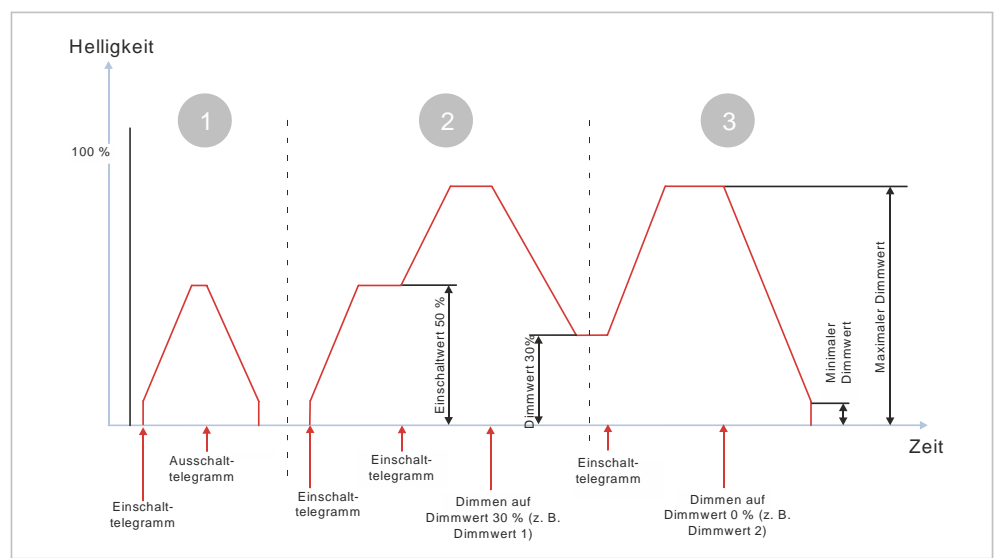

*Abb. 39: Verhalten bei zweimaligem Einschalten, wenn der Einschaltwert unter dem maximalen Dimmwert liegt*

1 Nach dem Empfang des Einschalttelegramms wird der Kanal eingeschaltet und auf den minimalen Dimmwert gedimmt (z. B. 5 %). Danach wird mit der parametrierten Dimmzeit für das Schalten heller gedimmt bis zum Einschaltwert (z. B. 50 %).

Nach Empfang des Ausschalttelegramms wird mit der parametrierten Dimmzeit für das Schalten dunkler gedimmt bis zum minimalen Dimmwert und dann ausgeschaltet.

2 Nach dem Empfang des Einschalttelegramms wird der Kanal eingeschaltet und auf den minimalen Dimmwert gedimmt (z. B. 5 %). Danach wird mit der parametrierten Dimmzeit für das Schalten heller gedimmt bis zum Einschaltwert (z. B. 50 %).

Bei Empfang eines weiteren Einschalttelegramms bei eingeschaltetem Kanal wird mit der parametrierten Dimmzeit auf den maximalen Dimmwert gedimmt (z. B. 90 %).

Bei Empfang eines Telegramms zum Dimmen auf einen bestimmten Wert wird bei eingeschaltetem Kanal direkt von der momentanen Helligkeit mit der parametrierten Dimmzeit von Dimmwert 1 auf den neu empfangenen Wert gedimmt (z. B. 30 %).

3 Einschalttelegramme führen bei eingeschaltetem Kanal zum Ansteuern auf den maximal möglichen Helligkeitswert (z. B. 90 %).

Dimmwerttelegramme mit 0 % führen zum Dunklerdimmen bis zum minimalen Dimmwert und zum anschließenden Ausschalten.

# **7.5 Schaltverhalten bei parametrierter Ein- und Ausschaltverzögerung**

Die nachfolgende Grafik zeigt das Verhalten des Schalt-/Dimmaktors bei parametrierter Ein- und Ausschaltverzögerung.

Dabei werden die folgenden Parameter verwendet:

- **Einschaltverzögerung**
- Ausschaltverzögerung

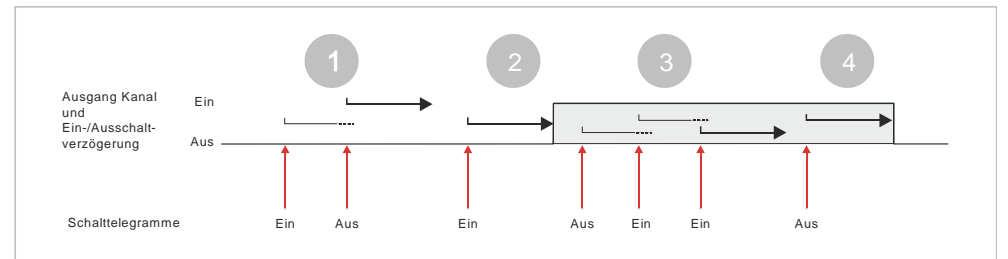

*Abb. 40: Schaltverhalten bei parametrierter Ein- und Ausschaltverzögerung*

- 1 Nach dem Empfang des Schalttelegramms "Ein" startet die Einschaltverzögerung. Wenn vor Ablauf der Einschaltverzögerung das Schalttelegramm "Aus" empfangen wird, bricht der Einschaltvorgang ab und die Ausschaltverzögerung startet. Der Kanal bleibt ausgeschaltet.
- 2 Wenn vor Ablauf der Einschaltverzögerung kein Ausschalttelegramm empfangen wird, wird der Kanal eingeschaltet.
- 3 Nach dem Empfang des Schalttelegramms "Aus" startet die Ausschaltverzögerung. Wenn vor Ablauf der Ausschaltverzögerung das Schalttelegramm "Ein" empfangen wird, bricht der Ausschaltvorgang ab und die Einschaltverzögerung startet. Der Kanal bleibt eingeschaltet. Wenn ein weiteres Einschalttelegramm empfangen wird, startet die Einschaltverzögerung. Da der Kanal jedoch bereits eingeschaltet ist, bleibt dies ohne Auswirkung.
- 4 Wenn vor Ablauf der Ausschaltverzögerung kein Einschalttelegramm empfangen wird, wird der Kanal ausgeschaltet.

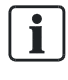

#### **Relatives Dimmen und Dimmen auf einen bestimmten Wert**

Die Ein- und Ausschaltverzögerungen sind nur bei Schalttelegrammen wirksam. Das Ein- oder Ausschalten des Kanals durch relatives Dimmen oder Setzen von Dimmwerten ist davon nicht betroffen.

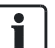

#### **Szenenkommandos**

Die Ein- und Ausschaltverzögerungen gelten nicht für das Ein-/Ausschalten durch Szenentelegramme. Laufende Ein-/Ausschaltverzögerungen werden von ausgelösten Szenenwerten gelöscht und die Szenenwerte anhand ihrer Parametrierung eingestellt.

# **7.6 Schaltverhalten bei aktiviertem Zeitschalterund Nachtbetrieb**

## **7.6.1 Verhalten bei Zeitschalterbetrieb (1-fach) mit Einstellung "Nachtriggern möglich" = "0"**

Die folgende Grafik zeigt das Verhalten des Schalt-/Dimmaktors bei parametrierter Zeitschalterfunktion ohne die Möglichkeit des Nachtriggerns. Dabei werden die folgenden Parameter verwendet:

- Betriebsart (Einstellung: Zeitschalterbetrieb)
- Minimaler Dimmwert
- Maximaler Dimmwert
- Dimmzeit bei Schalten
- Dimmzeit bei Dimmen
- Dimmzeit bei Dimmwert 1
- Einschaltdauer 1 im Tagbetrieb
- Nachtriggern möglich (Einstellung: 0)

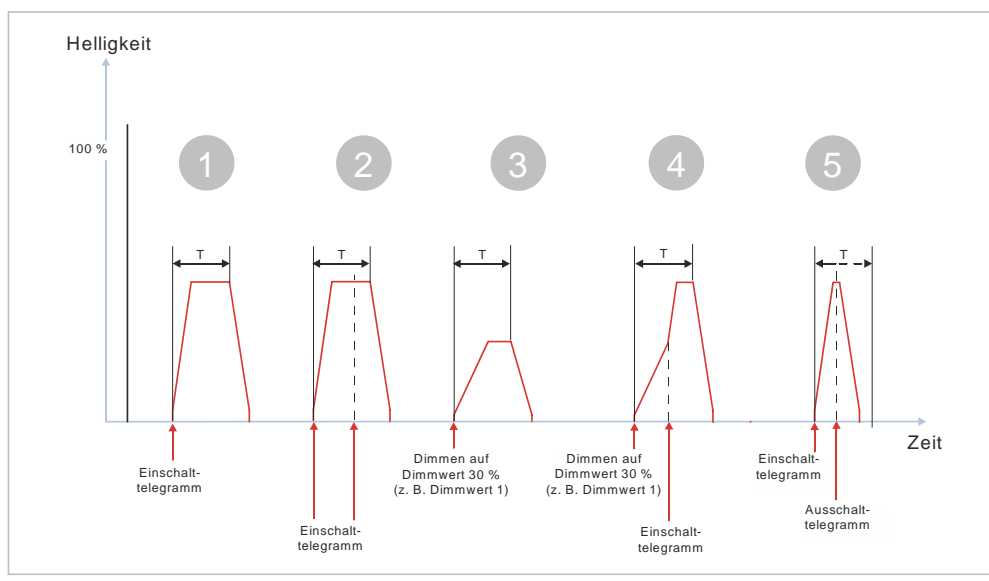

*Abb. 41: Verhalten bei Zeitschalterbetrieb (1-fach) mit Einstellung "Nachtriggern = 0"*

1 Der Zeitschalter wird nach Empfang des Einschalttelegramms gestartet und die Zeitzählung (Nachlaufzeit) (T) beginnt. Die Zeit der Dimmrampe ist in dieser Zeit enthalten.

Nach Ablauf der im Zeitschalter parametrierten Zeit wird der Kanal heruntergedimmt. Die Dimmzeit entspricht in beiden Fällen der parametrierten Dimmzeit für das Schalten.

- 2 Der Zeitschalter wird nach Empfang des Einschalttelegramms gestartet und die Zeitzählung (Nachlaufzeit) (T) beginnt. Während der Nachlaufzeit empfangene Einschalttelegramme werden ignoriert. Nach Ablauf der im Zeitschalter parametrierten Zeit wird der Kanal mit der Dimmzeit für das Schalten heruntergedimmt und ausgeschaltet.
- 3 Der Zeitschalter wird durch das Telegramm zum Dimmen auf einen bestimmten Wert gestartet und die Zeitzählung (Nachlaufzeit) (T) beginnt. Die Zeit der Dimmrampe ist in dieser Zeit enthalten.

Nach Ablauf der im Zeitschalter parametrierten Zeit wird der Kanal mit der Dimmzeit für das Schalten heruntergedimmt und ausgeschaltet.

4 Der Zeitschalter wird durch das Telegramm zum Dimmen auf einen bestimmten Wert gestartet und die Zeitzählung (Nachlaufzeit) (T) beginnt. Die Zeit der Dimmrampe ist in dieser Zeit enthalten.

Während des Hellerdimmens wird ein Einschalttelegramm empfangen. Daraufhin wird mit der Dimmrampe für das Schalten auf den maximalen Dimmwert weitergedimmt. Die Nachlaufzeit wird nicht verlängert und läuft ab, als ob das Einschalttelegramm nicht empfangen wurde.

Nach Ablauf der im Zeitschalter parametrierten Zeit wird der Kanal mit der Dimmzeit für das Schalten heruntergedimmt und ausgeschaltet.

5 Der Zeitschalter wird durch das Einschalttelegramm gestartet und die Zeitzählung (Nachlaufzeit) (T) beginnt. Während der Nachlaufzeit wird ein Ausschalttelegramm empfangen. Daraufhin wird der Kanal vorzeitig heruntergedimmt und ausgeschaltet. Die Dimmzeit entspricht in beiden Fällen der parametrierten Dimmzeit für das Schalten.

# **7.6.2 Verhalten bei Zeitschalterbetrieb (1-fach) mit Einstellung "Nachtriggern möglich" = "1"**

Die folgende Grafik zeigt das Verhalten des Schalt-/Dimmaktors bei parametrierter Zeitschalterfunktion mit der Möglichkeit des Nachtriggerns.

Dabei werden die folgenden Parameter verwendet:

- Betriebsart (Einstellung: Zeitschalterbetrieb)
- Minimaler Dimmwert
- Maximaler Dimmwert
- Dimmzeit bei Schalten
- Dimmzeit bei Dimmen
- Dimmzeit bei Dimmwert 1
- Einschaltdauer 1 im Tagbetrieb
- Nachtriggern möglich (Einstellung: 1)

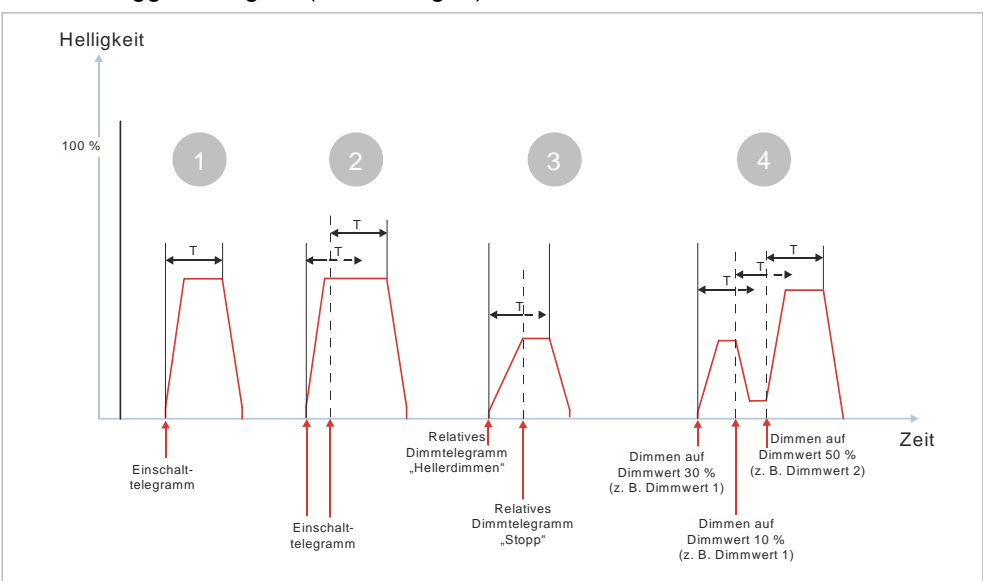

*Abb. 42: Verhalten bei Zeitschalterbetrieb (1-fach) mit Einstellung "Nachtriggern = 1"*

1 Der Zeitschalter wird durch das Einschalttelegramm gestartet und die Zeitzählung (Nachlaufzeit) (T) beginnt. Die Zeit der Dimmrampe ist in dieser Zeit enthalten.

Nach Ablauf der im Zeitschalter parametrierten Zeit wird der Kanal

heruntergedimmt und ausgeschaltet. Die Dimmzeit entspricht in beiden Fällen der parametrierten Dimmzeit für das Schalten.

2 Der Zeitschalter wird durch das Einschalttelegramm gestartet und die Zeitzählung (Nachlaufzeit) (T) beginnt.

Während der Nachlaufzeit wird ein Einschalttelegramm empfangen. Dadurch wird die restliche Nachlaufzeit verworfen. Der Zeitschalter wird mit der parametrierten Nachlaufzeit neu gestartet.

Auch bei mehrmaligem Einschalten ist nur die Nachlaufzeit des zuletzt empfangenen Schalttelegramms gültig.

3 Der Kanal wird durch das Telegramm zum relativen Dimmen (z. B. durch einen langen Tastendruck an einem Taster) eingeschaltet und heller gedimmt. Der Zeitschalter wird gestartet und die Zeitzählung (Nachlaufzeit) (T) beginnt.

Mit dem Stoppen des relativen Dimmens (z. B. nach dem Loslassen des Tasters) wird ein Telegramm zum Stoppen des relativen Dimmens empfangen. Mit diesem Telegramm wird das Hellerdimmen gestoppt und der Zeitschalter nicht neu gestartet.

Nach Ablauf der Nachlaufzeit wird der Kanal mit der Dimmzeit für das Schalten dunkler gedimmt und ausgeschaltet.

4 Der Zeitschalter wird durch das Telegramm zum Dimmen auf einen bestimmten Wert gestartet und die Zeitzählung (Nachlaufzeit) (T) beginnt. Der Kanal wird heller gedimmt, bis der Zielwert erreicht ist.

Während der Nachlaufzeit werden jeweils weitere Telegramme zum Dimmen auf einen bestimmten Wert empfangen. Daraufhin wird jeweils die restliche Nachlaufzeit verworfen, neugestartet und auf den neu empfangenen Wert gedimmt.

# **7.6.3 Verhalten bei Zeitschalterbetrieb (1-fach) mit Einstellung "Nachtriggern möglich" = "2"**

Die folgende Grafik zeigt das Verhalten des Schalt-/Dimmaktors bei parametrierter Zeitschalterfunktion mit der Möglichkeit des mehrfachen Nachtriggerns. Die Einstellung des Parameters "Nachtriggern möglich" auf die Parameter "3", "4" oder "5" verhält sich nach dem gleichen Prinzip wie die hier beschriebene Einstellung auf "2".

Es werden die folgenden Parameter verwendet:

- Betriebsart (Einstellung: Zeitschalterbetrieb)
- Einschaltdauer 1 im Tagbetrieb
- Nachtriggern möglich (Einstellung: 2)

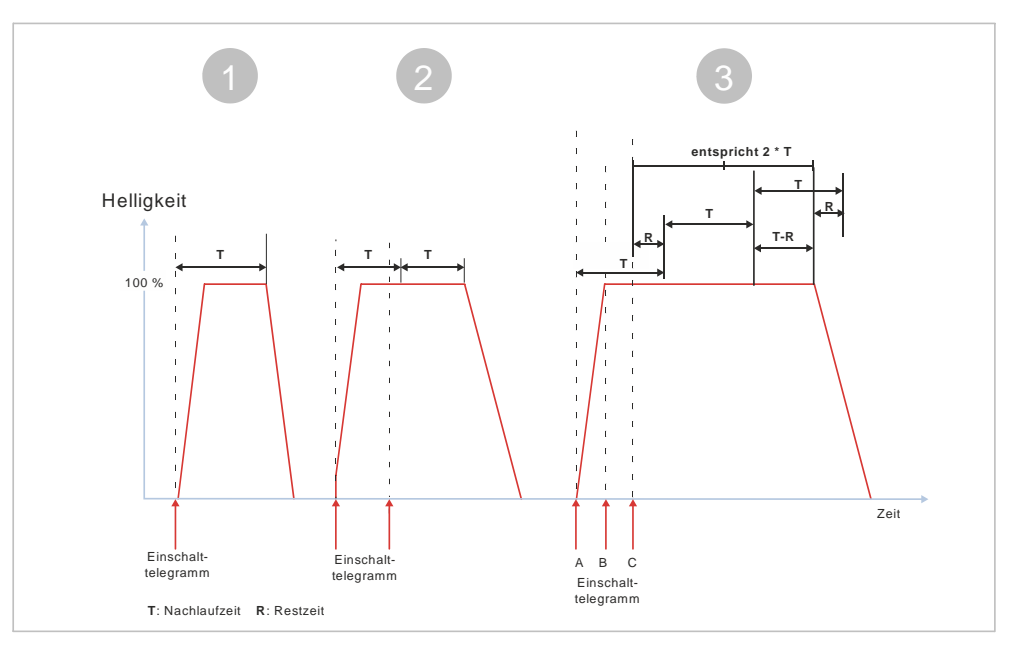

Abb. 43: Verhalten bei Zeitschalterbetrieb (1-fach) mit Einstellung "Nachtriggern möglich" = "2"

1 Der Zeitschalter wird durch das Einschalttelegramm gestartet und die Zeitzählung (Nachlaufzeit) (T) beginnt. Die Zeit der Dimmrampe ist in dieser Zeit enthalten.

Nach Ablauf der im Zeitschalter parametrierten Zeit wird der Kanal heruntergedimmt und ausgeschaltet. Die Dimmzeit entspricht in beiden Fällen der parametrierten Dimmzeit für das Schalten.

2 Der Zeitschalter wird durch das Einschalttelegramm gestartet und die Zeitzählung (Nachlaufzeit) (T) beginnt.

Während der Nachlaufzeit wird ein weiteres Einschalttelegramm empfangen. Da der Parameter "Nachtriggern möglich" mit "2" parametriert wurde, wird die Nachlaufzeit des neu erhaltenen Einschalttelegramms an die erste Nachlaufzeit angehängt. D. h. die Nachlaufzeit wird verlängert.

3 Der Zeitschalter wird durch das Einschalttelegramm (A) gestartet und die Zeitzählung (Nachlaufzeit) (T) beginnt.

Während der Nachlaufzeit wird ein zweites Einschalttelegramm (B) empfangen. Da der Parameter "Nachtriggern möglich" mit "2" parametriert wurde, wird die Nachlaufzeit des neu erhaltenen Einschalttelegramms an die erste Nachlaufzeit angehängt. D. h. die Nachlaufzeit wird verlängert.

Noch vor Ablauf der ersten Nachlaufzeit wird ein drittes Einschalttelegramm (C) empfangen. Da der Parameter "Nachtriggern möglich" auf "2" parametriert wurde und von der ersten Nachlaufzeit noch eine Restzeit (R) vorhanden ist, würde ein weiteres Anhängen der Nachlaufzeit die zulässige Gesamt-Nachlaufzeit (2\*T) übersteigen. Daher wird in diesem Fall nicht die gesamte Nachlaufzeit angehängt, sondern die Restzeit der ersten Nachlaufzeit von der dritten Nachlaufzeit wieder abgezogen. D.h. die Gesamt-Nachlaufzeit beträgt R+T+T-R = 2\*T.

Schaltverhalten bei aktiviertem Zeitschalter- und Nachtbetrieb

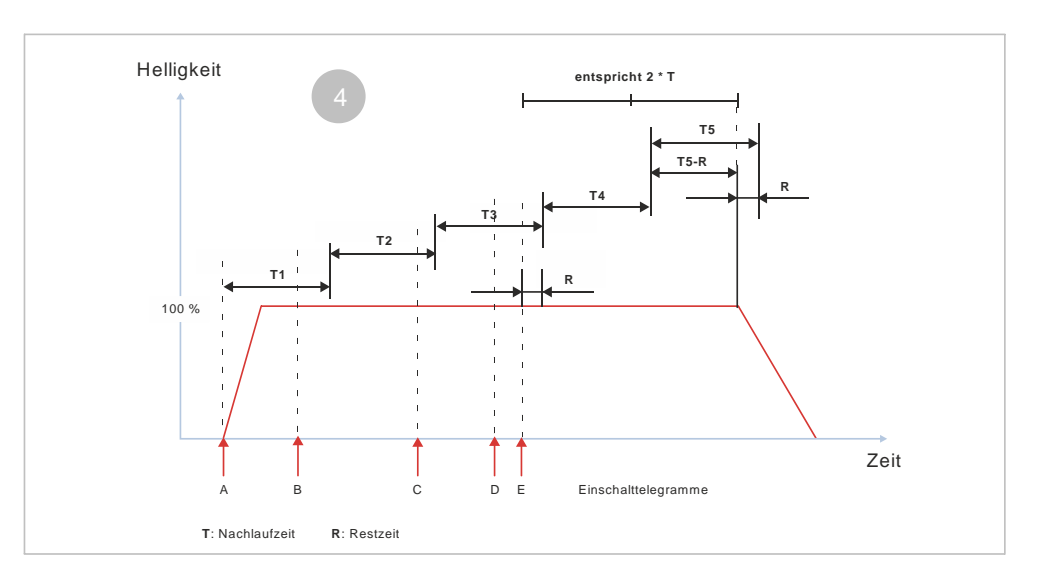

*Abb. 44: Verhalten bei Zeitschalterbetrieb (1-fach) mit Einstellung "Nachtriggern möglich" = "2" (2)*

4 Der Zeitschalter wird durch das Einschalttelegramm (A) gestartet und die Zeitzählung (Nachlaufzeit) (T1) beginnt.

Während der Nachlaufzeit (T1) wird ein zweites Einschalttelegramm (B) empfangen. Da der Parameter "Nachtriggern möglich" mit "2" parametriert wurde, wird die Nachlaufzeit (T2) des neu erhaltenen Einschalttelegramms an die erste Nachlaufzeit angehängt. D. h. die Nachlaufzeit wird verlängert.

Während der Nachlaufzeit (T2) wird ein drittes Einschalttelegramm (C) empfangen. Da der Parameter "Nachtriggern möglich" mit "2" parametriert wurde und die erste Nachlaufzeit (T1) bereits abgelaufen ist, wird die Nachlaufzeit (T3) des neu erhaltenen Einschalttelegramms an die zweite Nachlaufzeit angehängt. D. h. die Nachlaufzeit wird verlängert.

Während der Nachlaufzeit (T3) wird ein viertes Einschalttelegramm (D) empfangen. Da der Parameter "Nachtriggern möglich" mit "2" parametriert wurde und die ersten beiden Nachlaufzeiten (T1 und T2) bereits abgelaufen sind, wird die Nachlaufzeit (T4) des neu erhaltenen Einschalttelegramms an die dritte Nachlaufzeit angehängt. D. h. die Nachlaufzeit wird verlängert.

Noch vor Ablauf der dritten Nachlaufzeit (T3) wird ein fünftes Einschalttelegramm (E) empfangen. Da der Parameter "Nachtriggern möglich" auf "2" parametriert wurde und von der dritten Nachlaufzeit noch eine Restzeit (R) vorhanden ist, würde ein weiteres Anhängen der Nachlaufzeit die zulässige Gesamt-Nachlaufzeit (2\*T) übersteigen. Daher wird in diesem Fall nicht die gesamte Nachlaufzeit angehängt, sondern die Restzeit der dritten Nachlaufzeit (R) von der fünften Nachlaufzeit wieder abgezogen. D.h. die Gesamt-Nachlaufzeit ab dem Zeitpunkt des fünften Einschalttelegramms (E) beträgt R+T+T-R = 2\*T.

### **7.6.4 Verhalten bei Zeitschalterbetrieb (1-fach) mit Einstellung "Warnen vor Ausschalten" = "kurzes** Aus- / Einschalten" und "Nachtriggern möglich" = "1"

Die folgende Grafik zeigt das Verhalten des Schalt-/Dimmaktors bei parametrierter Zeitschalterfunktion mit einer Warnung vor dem Ausschalten durch kurzes Ausschalten und der Möglichkeit des Nachtriggerns.

Es werden die folgenden Parameter verwendet:

- Betriebsart (Einstellung: Zeitschalterbetrieb)
- Einschalten auf (Einstellung: Einschaltwert gemäß Parameter)
- Einschaltwert (%) (Einstellung: 80 %)
- Minimaler Dimmwert (Einstellung: 5 %)
- Maximaler Dimmwert (Einstellung: 90 %)
- Dimmzeit bei Schalten (Einstellung: 00:00:01.0)
- Dimmzeit bei Dimmwert 1 (Einstellung: 00:00:05.0)
- Warnen vor Ausschalten (Einstellung: Durch kurzes Aus- /Einschalten)
- Warnzeit
- Warnsignalzeit
- Einschaltdauer 1 im Tagbetrieb
- Nachtriggern möglich (Einstellung: 1)

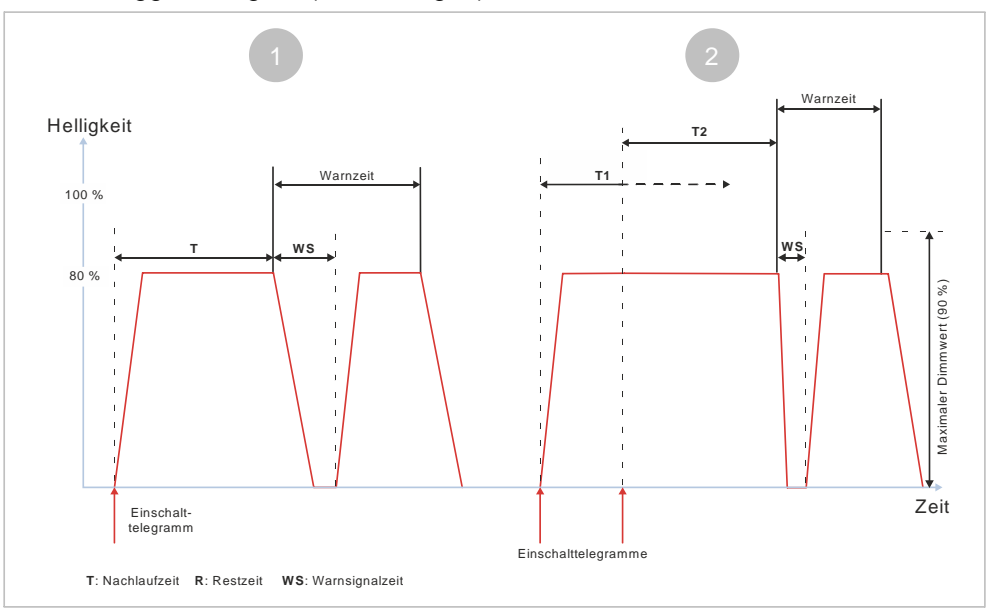

*Abb. 45: Verhalten bei Zeitschalterbetrieb (1-fach) mit Einstellung "Warnen vor Ausschalten" = "Durch kurzes Aus- /Einschalten" und "Nachtriggern möglich" = "1"*

1 Nach dem Empfang des Einschalttelegramms wird der Zeitschalter gestartet und die Zeitzählung (Nachlaufzeit) (T) beginnt. Der Kanal wird eingeschaltet und mit der parametrierten Dimmzeit für das Schalten heller gedimmt bis zum parametrierten Einschaltwert (z. B. 80 %).

Am Ende der Nachlaufzeit (T) beginnt die Warnzeit. Zu Beginn der Warnzeit wird der Kanal mit der Dimmzeit für das Schalten kurz aus- und wieder eingeschaltet. Am Ende der Warnzeit wird der Kanal mit der Dimmzeit für das Schalten heruntergedimmt und ausgeschaltet.

2 Nach dem Empfang des Einschalttelegramms wird der Zeitschalter gestartet und die Zeitzählung (Nachlaufzeit) (T) beginnt. Der Kanal wird eingeschaltet und mit der parametrierten Dimmzeit für das Schalten heller gedimmt bis zum parametrierten Einschaltwert (z. B. 80 %).

Während der Nachlaufzeit (T1) wird ein zweites Einschalttelegramm empfangen. Daraufhin wird die restliche Nachlaufzeit von T1 verworfen und die Nachlaufzeit neugestartet (T2).

Am Ende der Nachlaufzeit (T2) beginnt die Warnzeit. Zu Beginn der Warnzeit wird der Kanal mit der Dimmzeit für das Schalten kurz aus- und wieder eingeschaltet. Am Ende der Warnzeit wird der Kanal mit der Dimmzeit für das Schalten heruntergedimmt und ausgeschaltet.

**7**

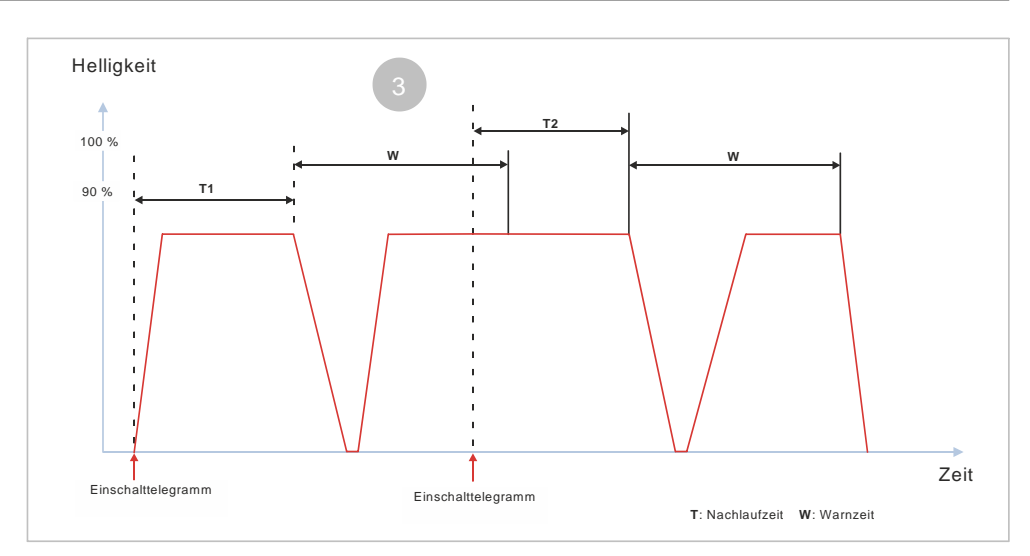

*Abb. 46: Verhalten bei Zeitschalterbetrieb (1-fach) mit Einstellung "Warnen vor Ausschalten" = "Durch kurzes Aus- /Einschalten" und "Nachtriggern möglich" = "1" (2)*

3 Nach dem Empfang des Einschalttelegramms wird der Zeitschalter gestartet und die Zeitzählung (Nachlaufzeit) (T) beginnt. Der Kanal wird eingeschaltet und mit der parametrierten Dimmzeit für das Schalten heller gedimmt bis zum parametrierten Einschaltwert (z. B. 80 %).

Am Ende der Nachlaufzeit (T1) beginnt die Warnzeit. Zu Beginn der Warnzeit wird der Kanal mit der Dimmzeit für das Schalten kurz aus- und wieder eingeschaltet.

Während der Warnzeit wird ein zweites Einschalttelegramm empfangen. Daraufhin wird die restliche Warnzeit verworfen und die Nachlaufzeit neugestartet (T2).

Am Ende der Nachlaufzeit (T2) beginnt die Warnzeit. Zu Beginn der Warnzeit wird der Kanal mit der Dimmzeit für das Schalten kurz aus- und wieder eingeschaltet. Am Ende der Warnzeit wird der Kanal mit der Dimmzeit für das Schalten heruntergedimmt und ausgeschaltet.

### **Beispiel:**

Treppenhauszeitschalter:

- Das Treppenhaus wird betreten, das Licht wird durch Tastendruck eingeschaltet, der Zeitschalter läuft.
- Der Zeitschalter läuft ab. Damit die Personen nicht im Dunkeln die Treppen steigen müssen, wird mit einer kurzen Unterbrechung des Lichts auf das demnächst erfolgende endgültige Abschalten hingewiesen.
- Durch das erneute Drücken eines Tasters im Treppenhaus wird der Zeitschalter erneut gestartet, sodass wieder genügend Zeit für den Anwender besteht, die nächsten Etagen zu erreichen.

# **7.6.5 Verhalten bei Zeitschalterbetrieb (1-fach) mit Einstellung "Warnen vor Ausschalten" = "Durch Dimmen auf den halben Dimmwert" und "Nachtriggern** möglich" = "1"

Die folgende Grafik zeigt das Verhalten des Schalt-/Dimmaktors bei parametrierter Zeitschalterfunktion mit einer Warnung vor dem Ausschalten durch Dimmen auf den halben Dimmwert und der Möglichkeit des Nachtriggerns.

Es werden die folgenden Parameter verwendet:

- Betriebsart (Einstellung: Zeitschalterbetrieb)
- Einschalten auf (Einstellung: Einschaltwert gemäß Parameter)
- Einschaltwert (%) (Einstellung: 70 %)
- Minimaler Dimmwert (Einstellung: 20 %)
- Maximaler Dimmwert (Einstellung: 100 %)
- Dimmzeit bei Schalten (Einstellung: 00:00:01.0)
- Dimmzeit bei Dimmwert 1 (Einstellung: 00:00:05.0)
- Warnen vor Ausschalten (Einstellung: Durch Dimmen auf den halben Dimmwert)
- Warnzeit
- Einschaltdauer 1 im Tagbetrieb
- Nachtriggern möglich (Einstellung: 1)

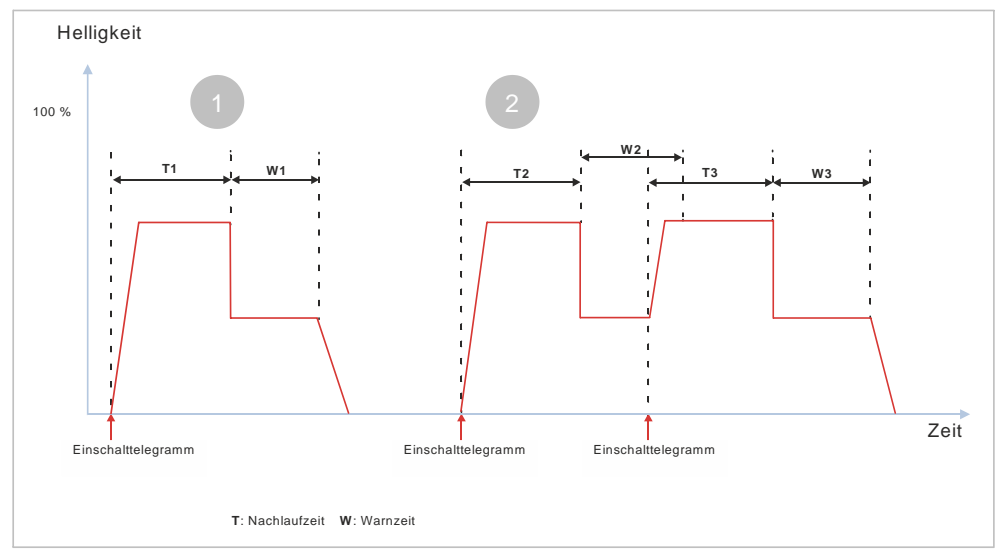

*Abb. 47: Verhalten bei Zeitschalterbetrieb (1-fach) mit Einstellung "Warnen vor Ausschalten" = "Durch Dimmen auf den halben Dimmwert" und "Nachtriggern möglich" = "1"*

1 Nach dem Empfang des Einschalttelegramms wird der Zeitschalter gestartet und die Zeitzählung (Nachlaufzeit) (T1) beginnt. Der Kanal wird eingeschaltet und mit der parametrierten Dimmzeit für das Schalten heller gedimmt bis zum parametrierten Einschaltwert (z. B. 70 %).

Am Ende der Nachlaufzeit (T1) beginnt die Warnzeit (W1). Zu Beginn der Warnzeit wird der Kanal mit einer Dimmzeit von 0 Sekunden auf die Hälfte des aktuellen Dimmwerts gedimmt. Nach Ablauf der Warnzeit wird der Kanal mit der Dimmzeit für das Schalten heruntergedimmt und ausgeschaltet.

2 Nach dem Empfang des Einschalttelegramms wird der Zeitschalter gestartet und die Zeitzählung (Nachlaufzeit) (T2) beginnt. Der Kanal wird eingeschaltet und mit der parametrierten Dimmzeit für das Schalten heller gedimmt bis zum parametrierten Einschaltwert (z. B. 70 %).

Am Ende der Nachlaufzeit (T2) beginnt die Warnzeit (W2). Zu Beginn der Warnzeit wird der Kanal mit einer Dimmzeit von 0 Sekunden auf die Hälfte des aktuellen Dimmwerts gedimmt.

Während der Warnzeit wird ein zweites Einschalttelegramm empfangen. Daraufhin wird die restliche Warnzeit verworfen und die Nachlaufzeit neugestartet (T3). Gleichzeitig wird der Kanal auf den parametrierten Einschaltwert (z. B. 70 %) heller gedimmt.

Am Ende der Nachlaufzeit (T3) beginnt die Warnzeit (W3). Zu Beginn der Warnzeit wird der Kanal mit einer Dimmzeit von 0 Sekunden auf die Hälfte des aktuellen Dimmwerts gedimmt.

Nach Ablauf der Warnzeit (W3) wird der Kanal mit der Dimmzeit für das Schalten heruntergedimmt und ausgeschaltet.

Schaltverhalten bei aktiviertem Zeitschalter- und Nachtbetrieb

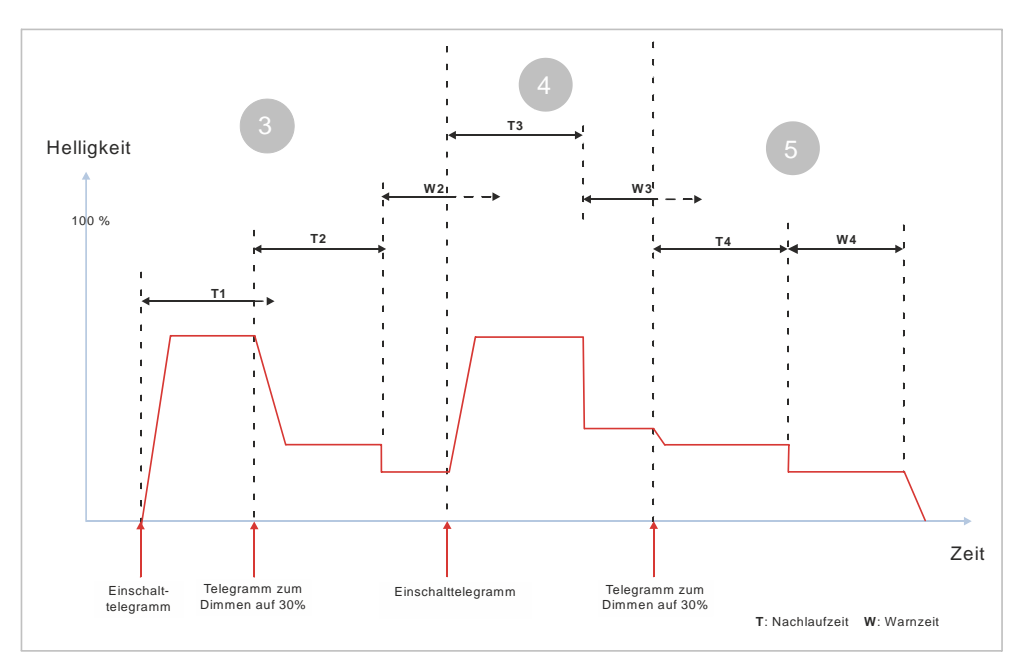

*Abb. 48: Verhalten bei Zeitschalterbetrieb (1-fach) mit Einstellung "Warnen vor Ausschalten" = "Durch Dimmen auf den halben Dimmwert" und "Nachtriggern möglich" = "1"*

3 Nach dem Empfang des Einschalttelegramms wird der Zeitschalter gestartet und die Zeitzählung (Nachlaufzeit) (T1) beginnt. Der Kanal wird eingeschaltet und mit der parametrierten Dimmzeit für das Schalten heller gedimmt bis zum parametrierten Einschaltwert (z. B. 70 %).

Während der Nachlaufzeit (T1) wird ein Telegramm zum Dimmen auf einen bestimmten Wert empfangen. Daraufhin wird die restliche Nachlaufzeit von T1 verworfen und die Nachlaufzeit neugestartet (T2). Gleichzeitig wird der Kanal auf den empfangenen Dimmwert gedimmt (z. B. 30 %).

Am Ende der Nachlaufzeit (T2) beginnt die Warnzeit (W2). Zu Beginn der Warnzeit wird der Kanal mit einer Dimmzeit von 0 Sekunden auf die Hälfte des aktuellen Dimmwerts gedimmt.

4 Während der Warnzeit wird ein zweites Einschalttelegramm empfangen. Daraufhin wird die restliche Warnzeit verworfen und die Nachlaufzeit neugestartet (T3). Gleichzeitig wird der Kanal auf den parametrierten Einschaltwert (z. B. 70 %) heller gedimmt.

Am Ende der Nachlaufzeit (T3) beginnt die Warnzeit (W3). Zu Beginn der Warnzeit wird der Kanal mit einer Dimmzeit von 0 Sekunden auf die Hälfte des aktuellen Dimmwerts gedimmt.

5 Während der Warnzeit (W3) wird ein weiteres Telegramm zum Dimmen auf einen bestimmten Wert empfangen. Daraufhin wird die restliche Warnzeit verworfen und die Nachlaufzeit neugestartet (T4). Gleichzeitig wird der Kanal auf den empfangenen Dimmwert (z. B. 30 %) gedimmt.

Am Ende der Nachlaufzeit (T4) beginnt die Warnzeit (W4). Zu Beginn der Warnzeit wird der Kanal mit einer Dimmzeit von 0 Sekunden auf die Hälfte des aktuellen Dimmwerts gedimmt.

Nach Ablauf der Warnzeit (W4) wird der Kanal mit der Dimmzeit für das Schalten heruntergedimmt und ausgeschaltet.

### **Beispiel:**

Treppenhauszeitschalter:

- Das Treppenhaus wird betreten, das Licht wird durch Tastendruck eingeschaltet, der Zeitschalter läuft.
- Der Zeitschalter läuft ab. Damit die Personen nicht im Dunkeln die Treppen steigen müssen, wird mit dem schlagartigen Dimmen auf den halben Dimmwert auf das demnächst erfolgende endgültige Abschalten hingewiesen.
- Durch das erneute Drücken eines Tasters im Treppenhaus wird der Zeitschalter erneut gestartet, sodass wieder genügend Zeit für den Anwender besteht, die nächsten Etagen zu erreichen.

# **7.6.6 Verhalten bei Aktivierung und Deaktivierung des Nachtbetriebs im Normalbetrieb mit Begrenzung der Einschaltdauer**

Die folgende Grafik zeigt das Verhalten des Schalt-/Dimmaktors beim Aktivieren und Deaktivieren des Nachtbetriebs im Normalbetrieb mit Begrenzung der Einschaltdauer.

Es werden die folgenden Parameter verwendet:

- Betriebsart (Einstellung: Normalbetrieb)
- Einschalten auf (Einstellung: Einschaltwert gemäß Parameter)
- Einschaltwert (%) (Einstellung: 70 %)
- Dimmzeit bei Schalten (Einstellung: 00:00:01.0)
- Dimmzeit bei Dimmwert 1 (Einstellung: 00:00:05.0)
- Nachtbetrieb (Einstellung: Freigegeben)
- Einschaltdauer im Nachtbetrieb
- Nachtriggern möglich (Einstellung: 1)
- Bei eingeschalteten Leuchten beim Umschalten auf Nachtbetrieb die Einschaltdauer begrenzen (Einstellung: Freigeben)
- Bei eingeschalteten Leuchten beim Verlassen des Nachtbetriebs die Einschaltdauer aufheben (Einstellung: Sperren)

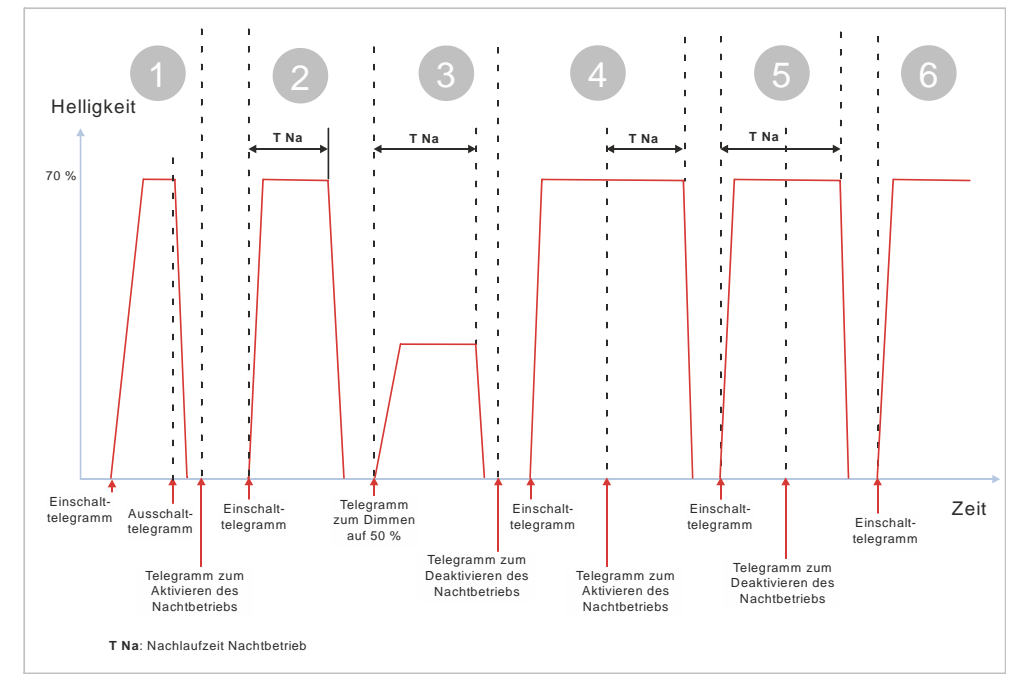

*Abb. 49: Verhalten bei Aktivierung und Deaktivierung des Nachtbetriebs im Normalbetrieb mit Begrenzung der Einschaltdauer*

1 Nach dem Empfang des Einschalttelegramms wird der Kanal eingeschaltet und mit der Dimmzeit für das Schalten auf den parametrierten Einschaltwert

gedimmt (z. B. 70 %).

Nach Empfang des Ausschalttelegramms wird mit der parametrierten Dimmzeit für das Schalten dunkler gedimmt bis zum minimalen Dimmwert und dann ausgeschaltet.

Nachdem der Kanal ausgeschaltet wurde, wird der Nachtbetrieb aktiviert. Es erfolgt keine Reaktion.

2 Nach dem Empfang des Einschalttelegramms wird der Zeitschalter für den Nachtbetrieb gestartet und die Nachlaufzeit für den Nachtbetrieb (T Na) beginnt. Der Kanal wird eingeschaltet und mit der parametrierten Dimmzeit für das Schalten heller gedimmt bis zum parametrierten Einschaltwert (z. B. 70 %).

Nach Ablauf der im Nachtbetrieb parametrierten Zeit wird der Kanal heruntergedimmt und ausgeschaltet. Die Dimmzeit entspricht in beiden Fällen der parametrierten Dimmzeit für das Schalten.

3 Der Zeitschalter wird durch das Telegramm zum Dimmen auf einen bestimmten Wert gestartet und die Nachlaufzeit für den Nachtbetrieb (T Na) beginnt. Die Zeit der Dimmrampe ist in dieser Zeit enthalten.

Nach Ablauf der im Zeitschalter parametrierten Zeit wird der Kanal mit der Dimmzeit für das Schalten heruntergedimmt und ausgeschaltet.

Nachdem der Kanal ausgeschaltet wurde, wird der Nachtbetrieb deaktiviert. Es erfolgt keine Reaktion.

4 Nach dem Empfang des Einschalttelegramms wird der Kanal eingeschaltet und mit der Dimmzeit für das Schalten auf den parametrierten Einschaltwert gedimmt (z. B. 70 %). Da der Nachtbetrieb deaktiviert ist, besteht keine zeitliche Limitierung.

Während des regulären Betriebs wird der Nachtbetrieb aktiviert. Daraufhin startet die Nachlaufzeit für den Nachtbetrieb (T Na).

Nach Ablauf der im Nachtbetrieb parametrierten Zeit wird der Kanal mit der Dimmzeit für das Schalten heruntergedimmt und ausgeschaltet. Der Nachtbetrieb bleibt aktiviert.

5 Nach dem Empfang des Einschalttelegramms wird der Zeitschalter für den Nachtbetrieb gestartet und die Nachlaufzeit für den Nachtbetrieb (T Na) beginnt. Der Kanal wird eingeschaltet und mit der parametrierten Dimmzeit für das Schalten heller gedimmt bis zum parametrierten Einschaltwert (z. B. 70 %).

Während der Nachlaufzeit wird der Nachtbetrieb deaktiviert. Die Nachlaufzeit läuft normal weiter und wird nicht gestoppt. Nach Ablauf der Nachlaufzeit wird der Kanal mit der Dimmzeit für das Schalten heruntergedimmt und ausgeschaltet. Der Nachtbetrieb bleibt deaktiviert.

6 Nach dem Empfang des Einschalttelegramms wird der Kanal eingeschaltet und mit der Dimmzeit für das Schalten auf den parametrierten Einschaltwert gedimmt (z. B. 70 %).

Da der Nachtbetrieb deaktiviert wurde, erfolgt kein automatisches Ausschalten.

### **7.6.7 Verhalten bei Aktivierung und Deaktivierung des Nachtbetriebs im Normalbetrieb ohne Begrenzung der Einschaltdauer**

Die folgende Grafik zeigt das Verhalten des Schalt-/Dimmaktors beim Aktivieren und Deaktivieren des Nachtbetriebs im Normalbetrieb ohne Begrenzung der Einschaltdauer.

Es werden die folgenden Parameter verwendet:

- Betriebsart (Einstellung: Normalbetrieb)
- Einschalten auf (Einstellung: Einschaltwert gemäß Parameter)
- Einschaltwert (%) (Einstellung: 70 %)
- Dimmzeit bei Schalten (Einstellung: 00:00:01.0)
- Dimmzeit bei Dimmwert 1 (Einstellung: 00:00:05.0)
- Nachtbetrieb (Einstellung: Freigegeben)
- Einschaltdauer im Nachtbetrieb
- Nachtriggern möglich (Einstellung: 1)
- Bei eingeschalteten Leuchten beim Umschalten auf Nachtbetrieb die Einschaltdauer begrenzen (Einstellung: Sperren)
- Bei eingeschalteten Leuchten beim Verlassen des Nachtbetriebs die Einschaltdauer aufheben (Einstellung: Freigeben)

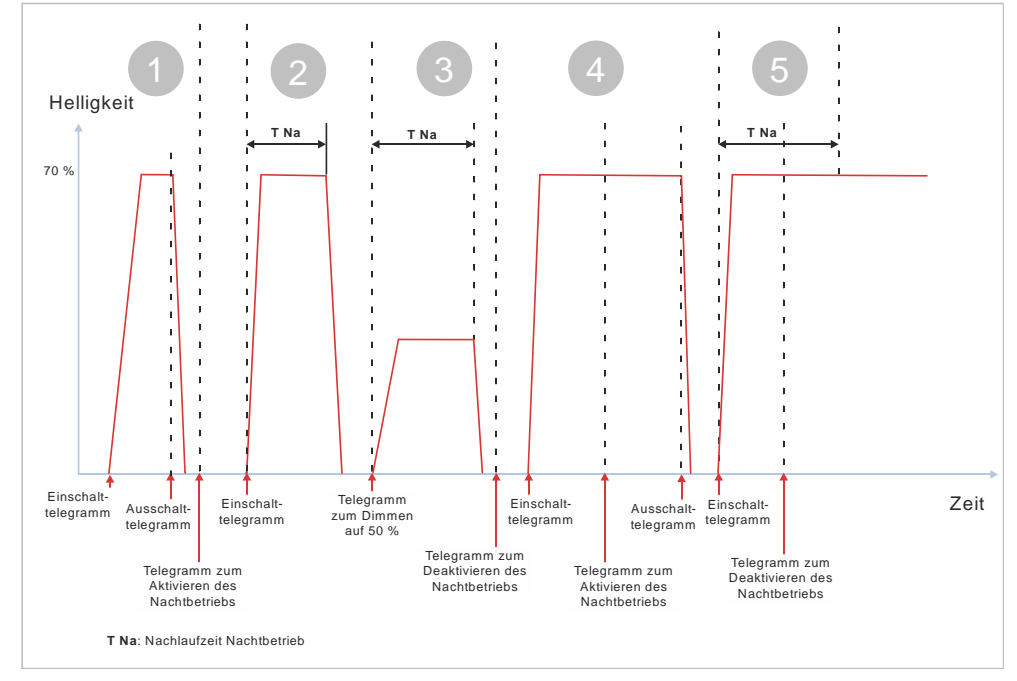

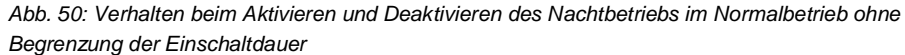

1 Nach dem Empfang des Einschalttelegramms wird der Kanal eingeschaltet und mit der Dimmzeit für das Schalten auf den parametrierten Einschaltwert gedimmt (z. B. 70 %).

Nach Empfang des Ausschalttelegramms wird mit der parametrierten Dimmzeit für das Schalten bis zum minimalen Dimmwert dunkler gedimmt und der Kanal anschließend ausgeschaltet.

Nachdem der Kanal ausgeschaltet wurde, wird der Nachtbetrieb aktiviert. Es erfolgt keine Reaktion.

2 Nach dem Empfang des Einschalttelegramms wird der Zeitschalter für den Nachtbetrieb gestartet und die Nachlaufzeit für den Nachtbetrieb (T Na) beginnt. Der Kanal wird eingeschaltet und mit der parametrierten Dimmzeit für das Schalten heller gedimmt bis zum parametrierten Einschaltwert (z. B. 70 %).

Nach Ablauf der im Nachtbetrieb parametrierten Zeit wird der Kanal heruntergedimmt und ausgeschaltet. Die Dimmzeit entspricht in beiden Fällen der parametrierten Dimmzeit für das Schalten.

3 Der Zeitschalter wird durch das Telegramm zum Dimmen auf einen bestimmten Wert gestartet und die Nachlaufzeit für den Nachtbetrieb (T Na)

beginnt. Die Zeit der Dimmrampe ist in dieser Zeit enthalten. Nach Ablauf der im Zeitschalter parametrierten Zeit wird der Kanal mit der Dimmzeit für das Schalten heruntergedimmt und ausgeschaltet.

Nachdem der Kanal ausgeschaltet wurde, wird der Nachtbetrieb deaktiviert. Es erfolgt keine Reaktion.

4 Nach dem Empfang des Einschalttelegramms wird der Kanal eingeschaltet und mit der Dimmzeit für das Schalten auf den parametrierten Einschaltwert gedimmt (z. B. 70 %). Da der Nachtbetrieb deaktiviert ist, besteht keine zeitliche Begrenzung.

Während des regulären Betriebs wird der Nachtbetrieb aktiviert. Es erfolgt keine Reaktion, die parametrierte Zeit des Nachtbetriebs wird nicht gestartet.

Nach Empfang des Ausschalttelegramms wird mit der parametrierten Dimmzeit für das Schalten bis zum minimalen Dimmwert dunkler gedimmt und der Kanal anschließend ausgeschaltet.

5 Nach dem Empfang des Einschalttelegramms wird der Zeitschalter für den Nachtbetrieb gestartet und die Nachlaufzeit für den Nachtbetrieb (T Na) beginnt. Der Kanal wird eingeschaltet und mit der parametrierten Dimmzeit für das Schalten heller gedimmt bis zum parametrierten Einschaltwert (z. B. 70 %).

Während der Nachlaufzeit wird der Nachtbetrieb deaktiviert. Die Nachlaufzeit wird gestoppt und es erfolgt kein automatisches Ausschalten.

# **7.6.8 Verhalten bei Aktivierung und Deaktivierung des Nachtbetriebs im Normalbetrieb mit einer Warnung vor dem Ausschalten mit Begrenzung der Einschaltdauer**

Die folgende Grafik zeigt das Verhalten des Schalt-/Dimmaktors beim Aktivieren und Deaktivieren des Nachtbetriebs im Normalbetrieb mit einer Warnung vor dem Ausschalten und mit Begrenzung der Einschaltdauer.

Es werden die folgenden Parameter verwendet:

- Betriebsart (Einstellung: Normalbetrieb)
- Einschalten auf (Einstellung: Einschaltwert gemäß Parameter)
- Einschaltwert (%) (Einstellung: 70 %)
- Dimmzeit bei Schalten (Einstellung: 00:00:01.0)
- Dimmzeit bei Dimmwert 1 (Einstellung: 00:00:05.0)
- Nachtbetrieb (Einstellung: Freigegeben)
- Einschaltdauer im Nachtbetrieb
- Nachtriggern möglich (Nachtbetrieb) (Einstellung: 1)
- Warnen vor Ausschalten (Nachtbetrieb) (Einstellung: durch Dimmen auf den halben Dimmwert)
- Warnzeit (Nachtbetrieb)
- Bei eingeschalteten Leuchten beim Umschalten auf Nachtbetrieb die Einschaltdauer begrenzen (Einstellung: Freigeben)
- Bei eingeschalteten Leuchten beim Verlassen des Nachtbetriebs die Einschaltdauer aufheben (Einstellung: Sperren)

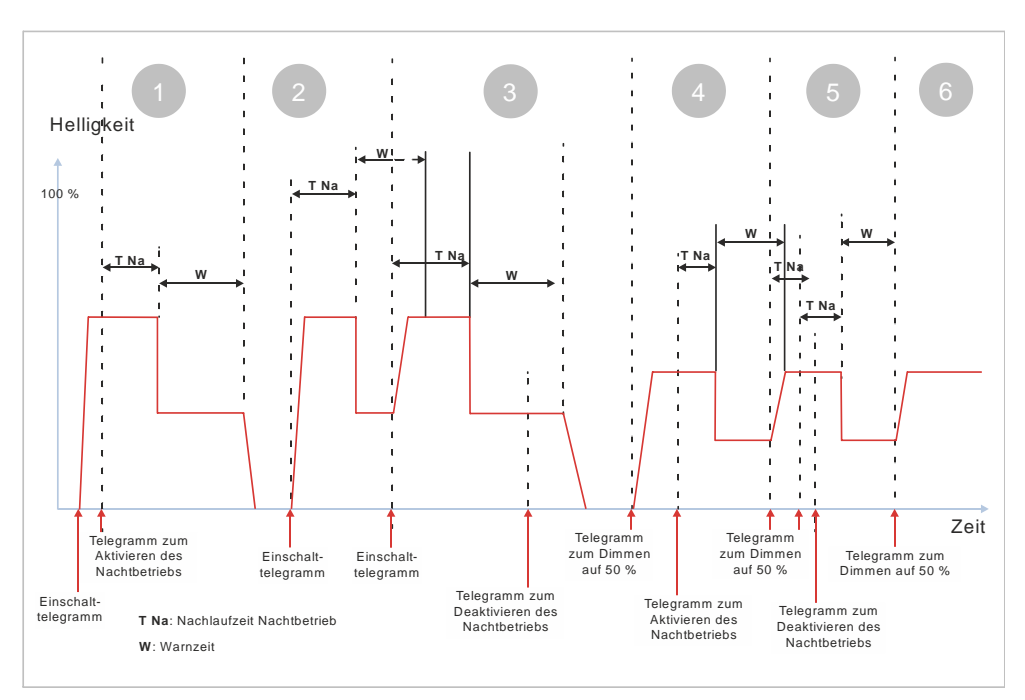

*Abb. 51: Verhalten bei Aktivierung und Deaktivierung des Nachtbetriebs im Normalbetrieb mit einer Warnung vor dem Ausschalten mit Begrenzung der Einschaltdauer*

1 Nach dem Empfang des Einschalttelegramms wird der Kanal eingeschaltet und mit der Dimmzeit für das Schalten auf den parametrierten Einschaltwert gedimmt (z. B. 70 %). Da der Nachtbetrieb deaktiviert ist, besteht keine zeitliche Limitierung.

Während des regulären Betriebs wird der Nachtbetrieb aktiviert. Daraufhin startet die Nachlaufzeit für den Nachtbetrieb (T Na).

Am Ende der Nachlaufzeit des Nachtbetriebs (T Na) beginnt die Warnzeit (W). Zu Beginn der Warnzeit wird der Kanal mit einer Dimmzeit von 0 Sekunden auf die Hälfte des aktuellen Dimmwerts gedimmt.

Nach Ablauf der Warnzeit wird der Kanal mit der Dimmzeit für das Schalten heruntergedimmt und ausgeschaltet. Der Nachtbetrieb bleibt aktiviert.

2 Nach dem Empfang des Einschalttelegramms wird der Zeitschalter für den Nachtbetrieb gestartet und die Nachlaufzeit für den Nachtbetrieb (T Na) beginnt. Der Kanal wird eingeschaltet und mit der parametrierten Dimmzeit für das Schalten heller gedimmt bis zum parametrierten Einschaltwert (z. B. 70 %).

Am Ende der Nachlaufzeit (T Na) beginnt die Warnzeit (W). Zu Beginn der Warnzeit wird der Kanal mit einer Dimmzeit von 0 Sekunden auf die Hälfte des aktuellen Dimmwerts gedimmt

3 Während der Warnzeit wird ein zweites Einschalttelegramm empfangen. Daraufhin wird die restliche Warnzeit verworfen und die Nachlaufzeit neugestartet (T Na). Gleichzeitig wird der Kanal auf den parametrierten Einschaltwert (z. B. 70 %) heller gedimmt.

Am Ende der Nachlaufzeit beginnt die Warnzeit. Zu Beginn der Warnzeit wird der Kanal mit einer Dimmzeit von 0 Sekunden auf die Hälfte des aktuellen Dimmwerts gedimmt.

Während der Warnzeit wird der Nachtbetrieb deaktiviert. Die Warnzeit läuft normal weiter und wird nicht gestoppt. Nach Ablauf der Warnzeit wird der Kanal mit der Dimmzeit für das Schalten heruntergedimmt und ausgeschaltet. Der Nachtbetrieb bleibt deaktiviert.

4 Nach dem Empfang des Telegramms zum Dimmen auf einen bestimmten Wert wird der Kanal eingeschaltet und mit der Dimmzeit von Dimmwert 1

A6V11878238\_de--\_c 163 | 183

auf den parametrierten Wert gedimmt (z. B. 50 %). Da der Nachtbetrieb deaktiviert ist, besteht keine zeitliche Limitierung.

Während des regulären Betriebs wird der Nachtbetrieb aktiviert. Daraufhin startet die Nachlaufzeit für den Nachtbetrieb (T Na).

Am Ende der Nachlaufzeit des Nachtbetriebs (T Na) beginnt die Warnzeit (W). Zu Beginn der Warnzeit wird der Kanal mit einer Dimmzeit von 0 Sekunden auf die Hälfte des aktuellen Dimmwerts gedimmt.

5 Während der Warnzeit wird ein zweites Telegramm zum Dimmen auf einen bestimmten Wert empfangen. Daraufhin wird die restliche Warnzeit verworfen und die Nachlaufzeit neugestartet (T Na). Gleichzeitig wird der Kanal mit der Dimmzeit von Dimmwert 1 auf den empfangenen Dimmwert gedimmt (z. B. 50 %).

Während der Nachlaufzeit wird ein zweites Telegramm zum Dimmen auf einen bestimmten Wert empfangen. Da einmal nachgetriggert werden kann, wird daraufhin die restliche Nachlaufzeit verworfen und die Nachlaufzeit neugestartet (T Na). Gleichzeitig wird der Kanal auf den empfangenen Dimmwert gedimmt, falls sich durch diesen Dimmwert eine Änderung des aktuellen Dimmwerts ergibt.

Während der Nachlaufzeit wird der Nachtbetrieb deaktiviert. Die Nachlaufzeit läuft normal weiter und wird nicht gestoppt.

Am Ende der Nachlaufzeit des Nachtbetriebs (T Na) beginnt die Warnzeit (W). Zu Beginn der Warnzeit wird der Kanal mit einer Dimmzeit von 0 Sekunden auf die Hälfte des aktuellen Dimmwerts gedimmt.

6 Während der Warnzeit wird ein weiteres Telegramm zum Dimmen auf einen bestimmten Wert (z. B. 50 %) empfangen. Da der Nachtbetrieb deaktiviert wurde, erfolgt kein Start der Nachlaufzeit. Der Kanal bleibt eingeschaltet und wird mit der Dimmzeit von Dimmwert 1 auf den empfangenen Dimmwert gedimmt.

# **7.6.9 Verhalten bei Aktivierung und Deaktivierung des Nachtbetriebs im Normalbetrieb mit einer Warnung vor dem Ausschalten ohne Begrenzung der Einschaltdauer**

Die folgende Grafik zeigt das Verhalten des Schalt-/Dimmaktors beim Aktivieren und Deaktivieren des Nachtbetriebs im Normalbetrieb mit einer Warnung vor dem Ausschalten ohne Begrenzung der Einschaltdauer.

Es werden die folgenden Parameter verwendet:

- Betriebsart (Einstellung: Normalbetrieb)
- Einschalten auf (Einstellung: Einschaltwert gemäß Parameter)
- Einschaltwert (%) (Einstellung: 70 %)
- Dimmzeit bei Schalten (Einstellung: 00:00:01.0)
- Dimmzeit bei Dimmwert 1 (Einstellung: 00:00:05.0)
- Nachtbetrieb (Einstellung: Freigegeben)
- Einschaltdauer im Nachtbetrieb
- Nachtriggern möglich (Nachtbetrieb) (Einstellung: 1)
- Bei eingeschalteten Leuchten beim Umschalten auf Nachtbetrieb die Einschaltdauer begrenzen (Einstellung: Sperren)
- Bei eingeschalteten Leuchten beim Verlassen des Nachtbetriebs die Einschaltdauer aufheben (Einstellung: Freigeben)

Schaltverhalten bei aktiviertem Zeitschalter- und Nachtbetrieb

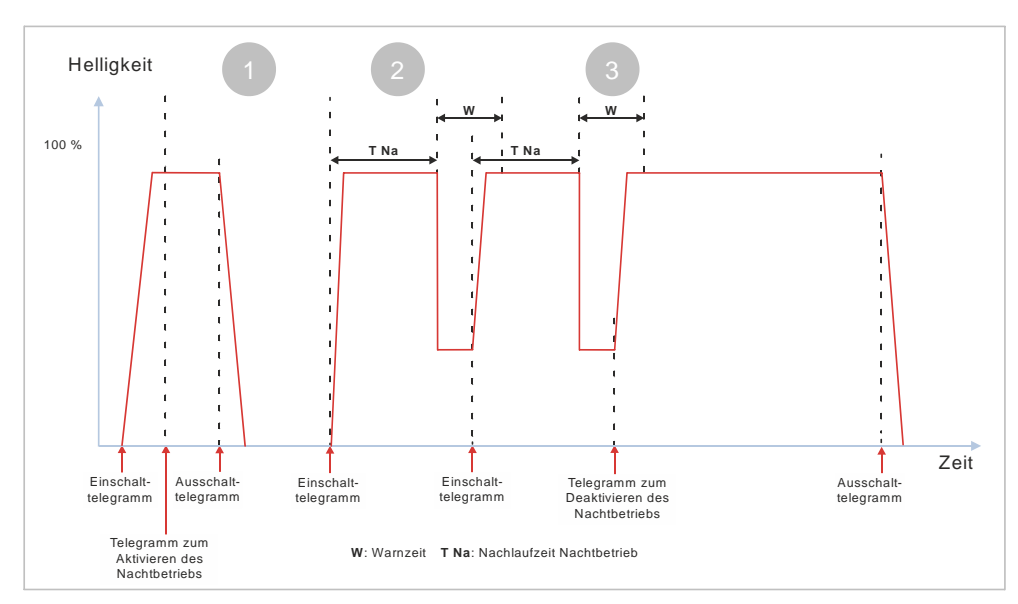

*Abb. 52: Verhalten bei Aktivierung und Deaktivierung des Nachtbetriebs im Normalbetrieb mit einer Warnung vor dem Ausschalten ohne Begrenzung der Einschaltdauer (1)*

1 Nach dem Empfang des Einschalttelegramms wird der Kanal eingeschaltet und mit der Dimmzeit für das Schalten auf den parametrierten Einschaltwert gedimmt (z. B. 70 %). Da der Nachtbetrieb deaktiviert ist, besteht keine zeitliche Begrenzung.

Während des regulären Betriebs wird der Nachtbetrieb aktiviert. Es erfolgt keine Reaktion, die parametrierte Zeit des Nachtbetriebs wird nicht gestartet.

Nach Empfang des Ausschalttelegramms wird mit der parametrierten Dimmzeit für das Schalten bis zum minimalen Dimmwert dunkler gedimmt und der Kanal anschließend ausgeschaltet.

Der Nachtbetrieb bleibt aktiviert.

2 Nach dem Empfang des Einschalttelegramms wird der Zeitschalter für den Nachtbetrieb gestartet und die Nachlaufzeit für den Nachtbetrieb (T Na) beginnt. Der Kanal wird eingeschaltet und mit der parametrierten Dimmzeit für das Schalten heller gedimmt bis zum parametrierten Einschaltwert (z. B. 70 %).

Am Ende der Nachlaufzeit (T Na) beginnt die Warnzeit (W). Zu Beginn der Warnzeit wird der Kanal mit einer Dimmzeit von 0 Sekunden auf die Hälfte des aktuellen Dimmwerts gegedimmt.

3 Während der Warnzeit wird ein zweites Einschalttelegramm empfangen. Daraufhin wird die restliche Warnzeit verworfen und die Nachlaufzeit neu gestartet (T Na). Gleichzeitig wird der Kanal auf den parametrierten Einschaltwert (z. B. 70 %) heller gedimmt.

Am Ende der Nachlaufzeit beginnt die Warnzeit. Zu Beginn der Warnzeit wird der Kanal mit einer Dimmzeit von 0 Sekunden auf die Hälfte des aktuellen Dimmwerts gedimmt.

Während der Warnzeit wird der Nachtbetrieb deaktiviert. Die Warnzeit wird gestoppt und der Kanal auf den parametrierten Einschaltwert (z. B. 70 %) heller gedimmt, es erfolgt kein automatisches Ausschalten.

Nach Empfang des Ausschalttelegramms wird mit der parametrierten Dimmzeit für das Schalten bis zum minimalen Dimmwert dunkler gedimmt und der Kanal anschließend ausgeschaltet.

Der Nachtbetrieb bleibt deaktiviert.

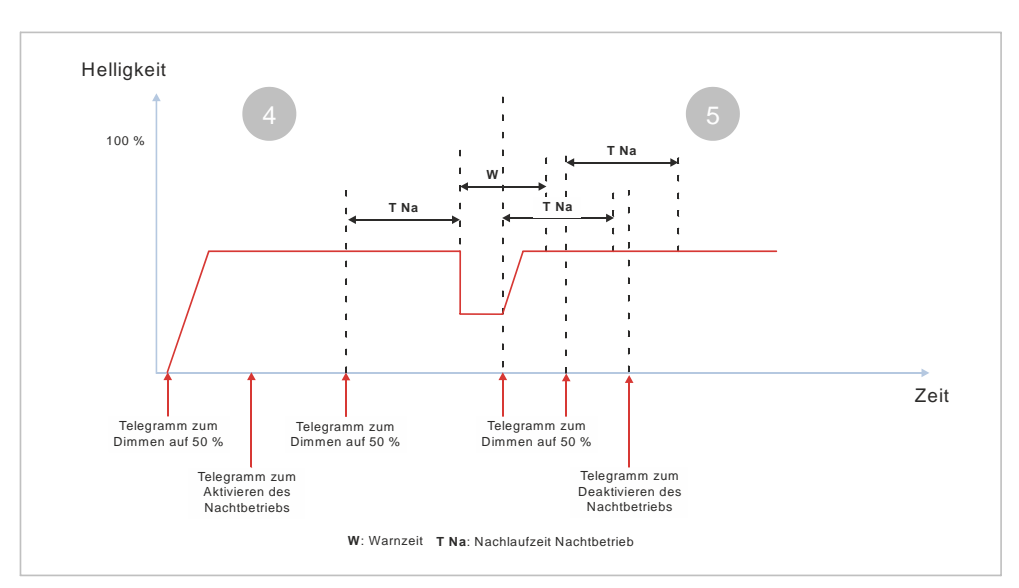

*Abb. 53: Verhalten bei Aktivierung und Deaktivierung des Nachtbetriebs im Normalbetrieb mit einer Warnung vor dem Ausschalten ohne Begrenzung der Einschaltdauer (2)*

4 Nach dem Empfang des Telegramms zum Dimmen auf einen bestimmten Wert wird der Kanal eingeschaltet und mit der Dimmzeit von Dimmwert 1 auf den parametrierten Wert gedimmt (z. B. 50 %). Da der Nachtbetrieb deaktiviert ist, besteht keine zeitliche Begrenzung.

Während des regulären Betriebs wird der Nachtbetrieb aktiviert. Es erfolgt keine Reaktion, die parametrierte Zeit des Nachtbetriebs wird nicht gestartet.

Nach dem Empfang des Telegramms zum Dimmen auf einen bestimmten Wert (z. B. 50 %) startet die Nachlaufzeit für den Nachtbetrieb (T Na).

Am Ende der Nachlaufzeit des Nachtbetriebs (T Na) beginnt die Warnzeit (W). Zu Beginn der Warnzeit wird der Kanal mit einer Dimmzeit von 0 Sekunden auf die Hälfte des aktuellen Dimmwerts gedimmt.

5 Während der Warnzeit wird ein weiteres Telegramm zum Dimmen auf einen bestimmten Wert empfangen. Daraufhin wird die restliche Warnzeit verworfen und die Nachlaufzeit neu gestartet (T Na). Gleichzeitig wird der Kanal mit der Dimmzeit von Dimmwert 1 auf den empfangenen Dimmwert gedimmt (z. B. 50 %).

Während der Nachlaufzeit wird ein weiteres Telegramm zum Dimmen auf einen bestimmten Wert empfangen. Da einmal nachgetriggert werden kann, wird daraufhin die restliche Nachlaufzeit verworfen und die Nachlaufzeit neu gestartet (T Na). Gleichzeitig wird der Kanal auf den empfangenen Dimmwert gedimmt, falls sich durch diesen Dimmwert eine Änderung des aktuellen Dimmwerts ergibt.

Während der Nachlaufzeit wird der Nachtbetrieb deaktiviert. Die Nachlaufzeit wird gestoppt und es erfolgt kein automatisches Ausschalten.

# **7.6.10 Verhalten bei Aktivierung und Deaktivierung des Nachtbetriebs im Zeitschalterbetrieb (1-fach) mit Begrenzung der Einschaltdauer**

Die folgende Grafik zeigt das Verhalten des Schalt-/Dimmaktors beim Aktivieren und Deaktivieren des Nachtbetriebs im Zeitschalterbetrieb (1-fach) mit einer Warnung vor dem Ausschalten in beiden Fällen und mit Begrenzung der Einschaltdauer.

Es werden die folgenden Parameter verwendet:

- Betriebsart (Einstellung: Zeitschalterbetrieb)
- Einschalten auf (Einstellung: Einschaltwert gemäß Parameter)
- Einschaltwert (%) (Einstellung: 70 %)
- Minimaler Dimmwert (Einstellung: 1 %)
- Maximaler Dimmwert (Einstellung: 100 %)
- Dimmzeit bei Schalten (Einstellung: 00:00:01.0)
- Dimmzeit bei Dimmwert 1 (Einstellung: 00:00:05.0)
- Einschaltdauer 1 im Tagbetrieb
- Nachtriggern möglich (Tagbetrieb) (Einstellung: 3)
- Warnen vor Ausschalten (Tagbetrieb) (Einstellung: Durch Dimmen auf den halben Dimmwert)
- Warnzeit (Tagbetrieb)
- Nachtbetrieb (Einstellung: Freigegeben)
- Einschaltdauer im Nachtbetrieb
- Nachtriggern möglich (Nachtbetrieb) (Einstellung: 2)
- Warnen vor Ausschalten (Nachtbetrieb) (Einstellung: Durch kurzes Aus- / Einschalten)
- Warnzeit (Nachtbetrieb)
- Warnsignalzeit (Nachtbetrieb)
- Bei eingeschalteten Leuchten beim Umschalten auf Nachtbetrieb die Einschaltdauer begrenzen (Einstellung: Freigeben)
- Bei eingeschalteten Leuchten beim Umschalten von Nacht- auf Zeitschalterbetrieb die Einschaltdauer begrenzen (Einstellung: Sperren)

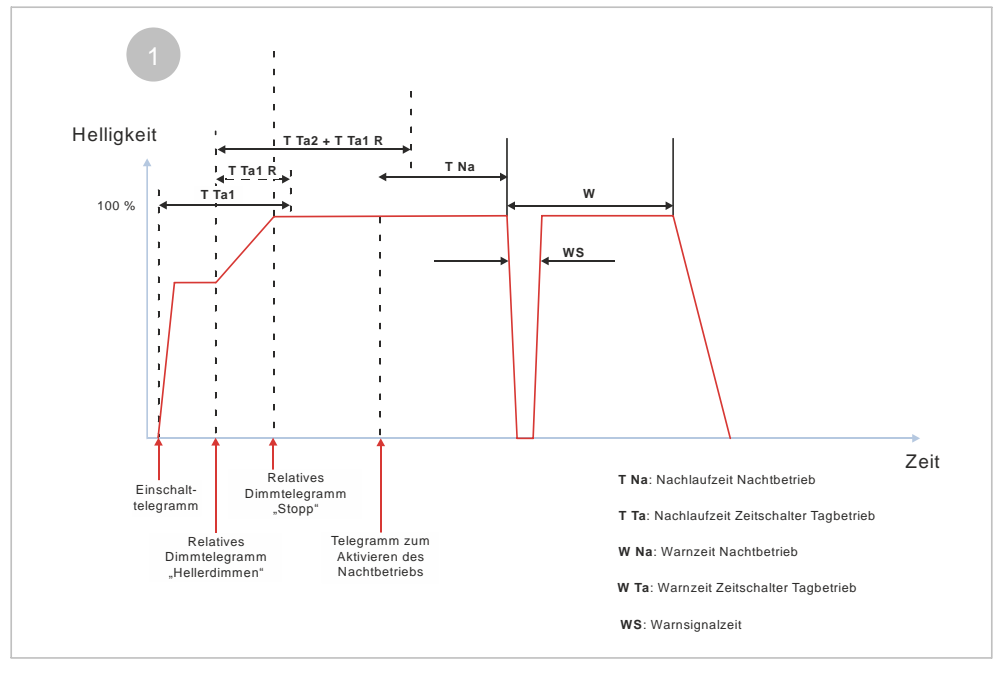

*Abb. 54: Verhalten bei Aktivierung und Deaktivierung des Nachtbetriebs im Zeitschalterbetrieb (1-fach) mit Begrenzung der Einschaltdauer (1)*

1 Der Nachtbetrieb ist deaktiviert.

Nach dem Empfang des Einschalttelegramms wird der Zeitschalter (Tag) gestartet und die Zeitzählung (Nachlaufzeit) (T Ta1) beginnt. Der Kanal wird eingeschaltet und mit der parametrierten Dimmzeit für das Schalten heller gedimmt bis zum parametrierten Einschaltwert (z. B. 70 %). Während der Nachlaufzeit (T Ta1) wird ein Telegramm zum relativen

Dimmen (z. B. durch einen langen Tastendruck an einem Taster) empfangen und heller gedimmt. Da das Nachtriggern möglich ist, wird die

neue Nachlaufzeit (T Ta2) zur Restzeit der ersten Nachlaufzeit (T Ta 1 R) addiert. Die Nachlaufzeit wird also verlängert.

Mit dem Stoppen des relativen Dimmens (z. B. nach dem Loslassen des Tasters) wird ein Telegramm zum Stoppen des relativen Dimmens empfangen. Mit diesem Telegramm wird das Hellerdimmen gestoppt.

Während der Nachlaufzeit wird ein Telegramm zum Aktivieren des Nachtbetriebs empfangen. Daraufhin startet die Nachlaufzeit für den Nachtbetrieb (T Na). Die noch vorhandene Nachlaufzeit des Zeitschalters für den Tagbetrieb wird verworfen.

Am Ende der Nachlaufzeit des Nachtbetriebs (T Na) beginnt die Warnzeit (W). Zu Beginn der Warnzeit wird der Kanal mit der Dimmzeit für das Schalten aus- und wieder eingeschaltet (Warnsignalzeit) (Nachtbetrieb).

Nach Ablauf der Warnzeit wird der Kanal mit der Dimmzeit für das Schalten heruntergedimmt und ausgeschaltet. Der Nachtbetrieb bleibt aktiviert

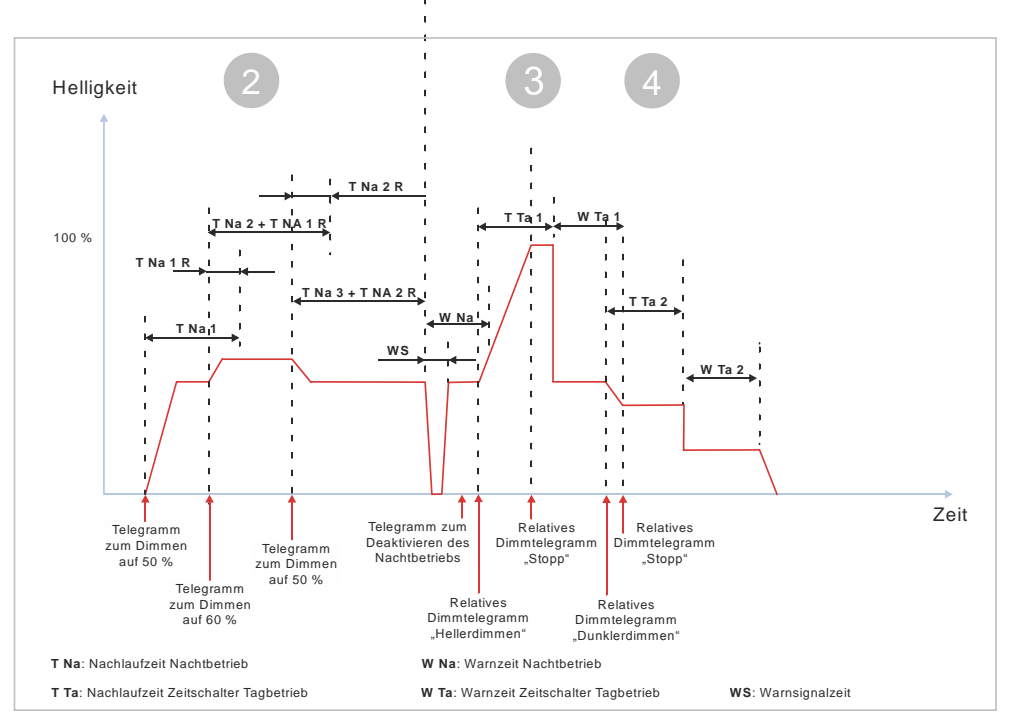

*Abb. 55: Verhalten bei Aktivierung und Deaktivierung des Nachtbetriebs im Zeitschalterbetrieb (1-fach) mit Begrenzung der Einschaltdauer (2)*

2 Der Nachtbetrieb ist aktiviert.

Nach dem Empfang des Telegramms zum Dimmen auf einen bestimmten Wert wird der Kanal eingeschaltet und mit der Dimmzeit von Dimmwert 1 auf den empfangenen Dimmwert gedimmt (z. B. 50 %). Die Nachlaufzeit für den Nachtbetrieb beginnt (T Na 1).

Während der Nachlaufzeit (T Na 1) wird ein Telegramm zum Dimmen auf einen bestimmten Dimmwert (z. B. 60 %) empfangen und auf diesen Wert gedimmt. Da das Nachtriggern möglich ist, wird die neue Nachlaufzeit (T Na 2) zur Restzeit der ersten Nachlaufzeit (T Na 1 R) addiert. Die Nachlaufzeit wird also verlängert.

Während der Nachlaufzeit (T Na 2) wird ein Telegramm zum Dimmen auf einen bestimmten Dimmwert (z. B. 50 %) empfangen und auf diesen Wert gedimmt. Da das Nachtriggern möglich ist, wird die neue Nachlaufzeit (T Na 3) zur Restzeit der zweiten Nachlaufzeit (T Na 2 R) addiert. Die Nachlaufzeit wird also verlängert.

3 Am Ende der Nachlaufzeit des Nachtbetriebs beginnt die Warnzeit (W Na). Zu Beginn der Warnzeit wird der Kanal mit der Dimmzeit für das Schalten

aus- und wieder eingeschaltet (Warnsignalzeit) (Nachtbetrieb).

Vor Ablauf der Warnzeit wird der Nachtbetrieb deaktiviert. Dies hat zunächst keine Auswirkungen auf den Dimmwert oder den Zeitschalter. Die Warnzeit des Nachtbetriebs läuft weiter und würde nach Ablauf zu einem Abschalten des Kanals führen.

Während der Warnzeit wird ein Telegramm zum relativen Dimmen (z. B. durch einen langen Tastendruck an einem Taster) empfangen. Da der Nachtbetrieb deaktiviert wurde, wird daraufhin der Zeitschalter (Tagbetrieb) (T Ta 1) gestartet und heller gedimmt. Die restliche Warnzeit wird verworfen.

Mit dem Stoppen des relativen Dimmens (z. B. nach dem Loslassen des Tasters) bei der gewünschten Helligkeit (z. B. 100 %) wird ein Telegramm zum Stoppen des relativen Dimmens empfangen. Mit diesem Telegramm wird das Hellerdimmen gestoppt.

4 Am Ende der Nachlaufzeit (T Ta 1) beginnt die Warnzeit (W Ta 1). Zu Beginn der Warnzeit wird der Kanal mit einer Dimmzeit von 0 Sekunden auf die Hälfte des aktuellen Dimmwerts gedimmt.

Während der Warnzeit wird ein Telegramm zum relativen Dimmen (z. B. durch einen langen Tastendruck an einem Taster) empfangen. Daraufhin startet der Zeitschalter (Tagbetrieb) und die Nachlaufzeit (T Ta 2) wird gestartet und dunkler gedimmt. Die restliche Warnzeit wird verworfen.

Mit dem Stoppen des relativen Dimmens (z. B. nach dem Loslassen des Tasters) bei der gewünschten Helligkeit (z. B. 40 %) wird ein Telegramm zum Stoppen des relativen Dimmens empfangen. Mit diesem Telegramm wird das Dunklerdimmen gestoppt.

Am Ende der Nachlaufzeit (T Ta 2) beginnt die Warnzeit (W Ta 2). Zu Beginn der Warnzeit wird der Kanal mit der Dimmzeit für das Schalten auf die Hälfte des aktuellen Dimmwerts gedimmt. Nach Ablauf der Warnzeit wird der Kanal mit der Dimmzeit für das Schalten heruntergedimmt und ausgeschaltet. Der Nachtbetrieb bleibt deaktiviert.

# **7.6.11 Verhalten bei Aktivierung und Deaktivierung des Nachtbetriebs im Zeitschalterbetrieb (1-fach) ohne Begrenzung der Einschaltdauer**

Die folgende Grafik zeigt das Verhalten des Schalt-/Dimmaktors beim Aktivieren und Deaktivieren des Nachtbetriebs im Zeitschalterbetrieb (1-fach) mit einer Warnung vor dem Ausschalten in beiden Fällen und ohne Begrenzung der Einschaltdauer.

Es werden die folgenden Parameter verwendet:

- Betriebsart (Einstellung: Zeitschalterbetrieb))
- Einschalten auf (Einstellung: Einschaltwert gemäß Parameter)
- Einschaltwert (%) (Einstellung: 70 %)
- Minimaler Dimmwert (Einstellung: 1 %)
- Maximaler Dimmwert (Einstellung: 100 %)
- Dimmzeit bei Schalten (Einstellung: 00:00:01.0)
- Dimmzeit bei Dimmwert 1 (Einstellung: 00:00:05.0)
- Einschaltdauer 1 im Tagbetrieb
- Nachtriggern möglich (Tagbetrieb) (Einstellung: 3)
- Warnen vor Ausschalten (Tagbetrieb) (Einstellung: Durch Dimmen auf den halben Dimmwert)
- Warnzeit (Tagbetrieb)
- Nachtbetrieb (Einstellung: Freigegeben)
- Einschaltdauer im Nachtbetrieb

- Nachtriggern möglich (Nachtbetrieb) (Einstellung: 2)
- Warnen vor Ausschalten (Nachtbetrieb) (Einstellung: Durch kurzes Aus- / Einschalten)
- Warnzeit (Nachtbetrieb)
- Warnsignalzeit (Nachtbetrieb)
- Bei eingeschalteten Leuchten beim Umschalten auf Nachtbetrieb die Einschaltdauer begrenzen (Einstellung: Sperren)
- Bei eingeschalteten Leuchten beim Umschalten von Nacht- auf Zeitschalterbetrieb die Einschaltdauer begrenzen (Einstellung: Freigeben)

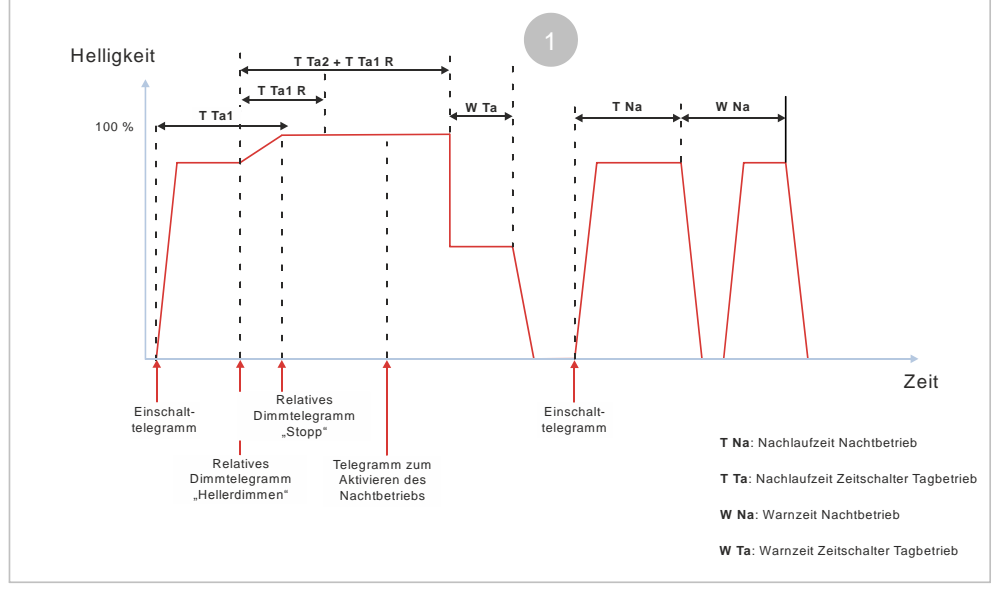

*Abb. 56: Verhalten bei Aktivierung und Deaktivierung des Nachtbetriebs im Zeitschalterbetrieb (1-fach) ohne Begrenzung der Einschaltdauer (1)*

1 Der Nachtbetrieb ist deaktiviert.

Nach dem Empfang des Einschalttelegramms wird der Zeitschalter (Tag) gestartet und die Zeitzählung (Nachlaufzeit) (T Ta1) beginnt. Der Kanal wird eingeschaltet und mit der parametrierten Dimmzeit für das Schalten bis zum parametrierten Einschaltwert heller gedimmt (z. B. 70 %).

Während der Nachlaufzeit (T Ta1) wird ein Telegramm zum relativen Dimmen (z. B. durch einen langen Tastendruck an einer Taste) empfangen und heller gedimmt. Da das Nachtriggern möglich ist, wird die neue Nachlaufzeit (T Ta 2) zur Restzeit der ersten Nachlaufzeit (T Ta 1 R) addiert. Die Nachlaufzeit wird also verlängert.

Mit dem Stoppen des relativen Dimmens (z. B. nach dem Loslassen der Taste) wird ein Telegramm zum Stoppen des relativen Dimmens empfangen. Mit diesem Telegramm wird das Hellerdimmen gestoppt.

Während der Nachlaufzeit wird ein Telegramm zum Aktivieren des Nachtbetriebs empfangen. Es erfolgt keine Reaktion, die parametrierte Zeit des Nachtbetriebs wird nicht gestartet. Die Nachlaufzeit des Zeitschalters (Tag) läuft weiter. Am Ende der Nachlaufzeit (T Ta 2) beginnt die Warnzeit (W Ta). Zu Beginn der Warnzeit wird der Kanal mit der Dimmzeit für das Schalten auf die Hälfte des aktuellen Dimmwerts gedimmt. Nach Ablauf der Warnzeit wird der Kanal mit der Dimmzeit für das Schalten heruntergedimmt und ausgeschaltet. Der Nachtbetrieb bleibt aktiviert.

Nach dem Empfang des Einschalttelegramms wird der Zeitschalter für den Nachtbetrieb gestartet und die Zeitzählung (Nachlaufzeit) (T Na) beginnt. Der Kanal wird eingeschaltet und mit der parametrierten Dimmzeit für das Schalten bis zum parametrierten Einschaltwert heller gedimmt (z. B. 70 %).

Am Ende der Nachlaufzeit des Nachtbetriebs (T Na) beginnt die Warnzeit (W). Zu Beginn der Warnzeit wird der Kanal mit der Dimmzeit für das

Schalten ausgeschaltet und wieder eingeschaltet (Warnsignalzeit) (Nachtbetrieb).

**W Na W Ta1 T Ta2 W Ta2** Relatives<br>nmtelegram "Stopp" **T Ta1** Helligkeit Zeit **T Na** Relatives Dimmtelegramm "Dunklerdimmen" Telegramm zum Deaktivieren des Nachtbetriebs  $\frac{2}{100\%}$ Telegramm zum Dimmen auf 50 % **W Ta**: Warnzeit Zeitschalter Tagbetrieb **T Ta**: Nachlaufzeit Zeitschalter Tagbetrieb **W Na**: Warnzeit Nachtbetrieb **T Na**: Nachlaufzeit Nachtbetrieb

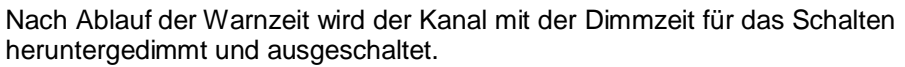

#### 2 Der Nachtbetrieb ist aktiviert.

Nach dem Empfang des Telegramms zum Dimmen auf einen bestimmten Wert wird der Kanal eingeschaltet und mit der Dimmzeit von Dimmwert 1 auf den empfangenen Dimmwert gedimmt (z. B. 50 %). Die Nachlaufzeit für den Nachtbetrieb beginnt (T Na).

Am Ende der Nachlaufzeit des Nachtbetriebs beginnt die Warnzeit (W Na). Zu Beginn der Warnzeit wird der Kanal mit der Dimmzeit für das Schalten ausgeschaltet und wieder eingeschaltet (Warnsignalzeit) (Nachtbetrieb).

Vor Ablauf der Warnzeit wird der Nachtbetrieb deaktiviert. Daraufhin wird die Warnzeit (W Na) verworfen und die Nachlaufzeit des Zeitschalters (Tag) (T Ta 1) gestartet.

Am Ende der Nachlaufzeit (T Ta 1) beginnt die Warnzeit (W Ta 1). Zu Beginn der Warnzeit wird der Kanal mit einer Dimmzeit von 0 Sekunden auf die Hälfte des aktuellen Dimmwerts gedimmt.

Während der Warnzeit wird ein Telegramm zum relativen Dimmen (z. B. durch einen langen Tastendruck an einer Taste) empfangen. Daraufhin startet der Zeitschalter (Tagbetrieb) und die Nachlaufzeit (T Ta 2) wird gestartet und dunkler gedimmt. Die restliche Warnzeit wird verworfen.

Mit dem Stoppen des relativen Dimmens (z. B. nach dem Loslassen der Taste) bei der gewünschten Helligkeit (z. B. 40 %) wird ein Telegramm zum Stoppen des relativen Dimmens empfangen. Mit diesem Telegramm wird das Dunklerdimmen gestoppt.

Am Ende der Nachlaufzeit (T Ta 2) beginnt die Warnzeit (W Ta 2). Zu Beginn der Warnzeit wird der Kanal mit der Dimmzeit für das Schalten auf die Hälfte des aktuellen Dimmwerts gedimmt. Nach Ablauf der Warnzeit wird der Kanal mit der Dimmzeit für das Schalten heruntergedimmt und ausgeschaltet. Der Nachtbetrieb bleibt deaktiviert.

*Abb. 57: Verhalten bei Aktivierung und Deaktivierung des Nachtbetriebs im Zeitschalterbetrieb (1-fach) ohne Begrenzung der Einschaltdauer (2)*

# **7.6.12 Verhalten bei parametrierter Einschaltverzögerung im Normalbetrieb und Nachtbetrieb**

Die folgende Grafik zeigt das Verhalten des Schalt-/Dimmaktors bei parametrierter Einschaltverzögerung im Normal- und Nachtbetrieb.

Es werden die folgenden Parameter verwendet:

- Betriebsart (Einstellung: Normalbetrieb)
- Dimmzeit bei Schalten (Einstellung: 00:00:00.0)
- Einschaltverzögerung (Normalbetrieb) (Einstellung: > 00:00:00)
- Ausschaltverzögerung (Normalbetrieb) (Einstellung: 00:00:00)
- Nachtbetrieb (Einstellung: Freigegeben)
- Einschaltdauer im Nachtbetrieb
- Warnen vor Ausschalten (Nachtbetrieb) (Einstellung: Nein)

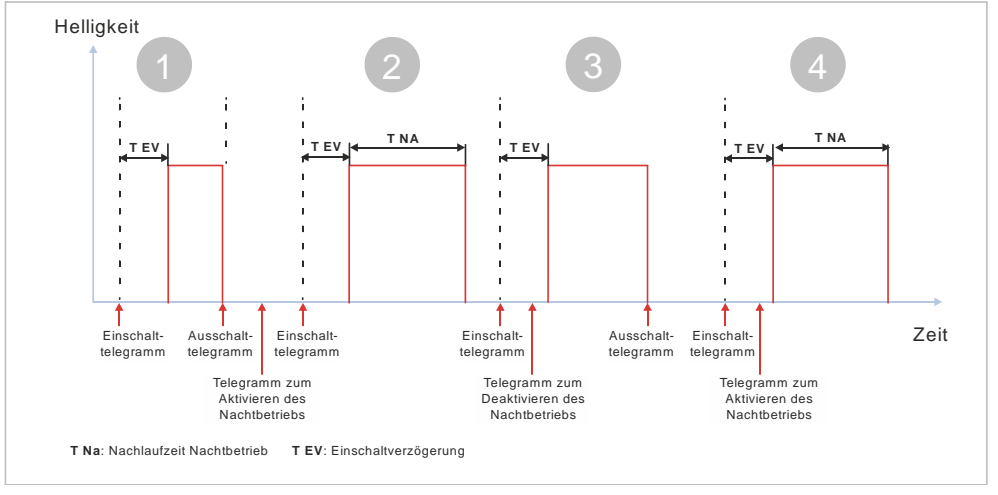

*Abb. 58: Verhalten bei parametrierter Einschaltverzögerung im Normalbetrieb und Nachtbetrieb*

- 1 Nach dem Empfang des Einschalttelegramms startet die Einschaltverzögerung mit der parametrierten Zeit. Nach Ablauf der Einschaltverzögerung wird der Kanal eingeschaltet. Nach Empfang des Ausschalttelegramms wird der Kanal ausgeschaltet. Der Nachtbetrieb wird aktiviert. Dies führt zu keinen Schaltreaktionen.
- 2 Der Nachtbetrieb wird aktiviert. Dies führt zu keinen Schaltreaktionen. Nach dem Empfang des Einschalttelegramms startet die Einschaltverzögerung mit der parametrierten Zeit. Nach Ablauf der Einschaltverzögerung wird der Kanal eingeschaltet. Da der Nachtbetrieb aktiv ist, startet die Nachlaufzeit des Nachtbetriebs (T Na). Nach Ablauf der Nachlaufzeit wird der Kanal ausgeschaltet. Der Nachtbetrieb bleibt aktiviert.
- 3 Nach dem Empfang des Einschalttelegramms startet die Einschaltverzögerung mit der parametrierten Zeit. Während der Einschaltverzögerung wird der Nachtbetrieb deaktiviert. Nach Ablauf der Einschaltverzögerung wird der Kanal eingeschaltet. Da der Nachtbetrieb zu diesem Zeitpunkt bereits deaktiviert ist, startet keine Nachlaufzeit und der Kanal wird nicht automatisch ausgeschaltet.
- 4 Nach dem Empfang des Einschalttelegramms startet die Einschaltverzögerung mit der parametrierten Zeit. Während der Einschaltverzögerung wird der Nachtbetrieb aktiviert.

Nach Ablauf der Einschaltverzögerung wird der Kanal eingeschaltet. Da der

Nachtbetrieb aktiviert wurde, startet die Nachlaufzeit des Nachtbetriebs (T Na).

Nach Ablauf der Nachlaufzeit wird der Kanal ausgeschaltet. Der Nachtbetrieb bleibt aktiviert.

# **7.7 Schaltverhalten bei aktivierten Übersteuerungen**

# **7.7.1 Verhalten der Übersteuerungen des Kanals beim**  "Ein-/Ausschalten" oder "Dimmen auf einen **bestimmten Wert" (Beispiel mit Übersteuerung "Hand EIN")**

Die folgende Grafik zeigt das Verhalten des Schalt-/Dimmaktors beim Einschalten und Ausschalten und beim Dimmen auf einen bestimmten Wert bei parametrierter Übersteuerung "Hand EIN".

Es werden die folgenden Parameter verwendet:

- Einschalten auf (Einstellung: Einschaltwert gemäß Parameter)
- Einschaltwert (%) (Einstellung: 70 %)
- Minimaler Dimmwert (Einstellung: 1 %)
- Maximaler Dimmwert (Einstellung: 100 %)
- Dimmzeit bei Schalten (Einstellung: 00:00:00.0)
- Dimmzeit bei Dimmwert 1 (Einstellung: 00:00:05.0)

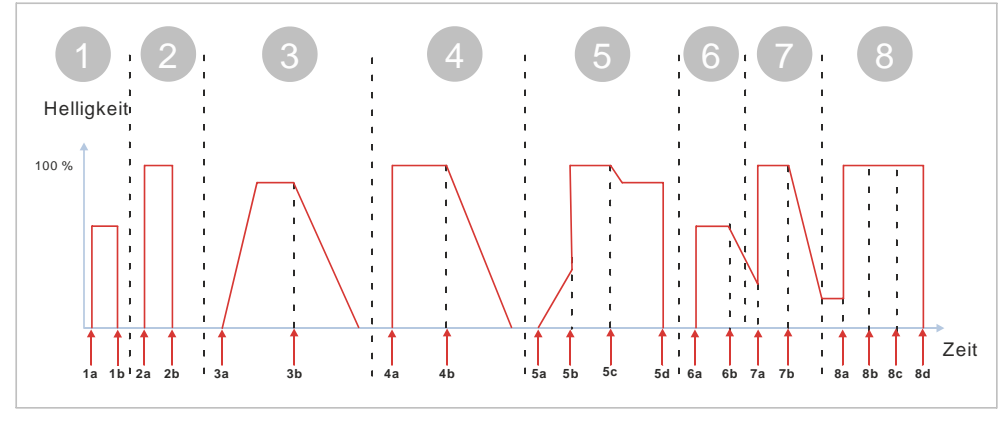

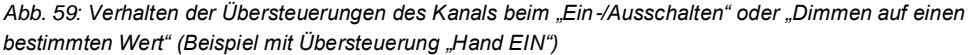

1 Nach dem Empfang des Einschalttelegramms wird der Kanal eingeschaltet und mit der Dimmzeit für das Schalten auf den parametrierten Einschaltwert gedimmt (z. B. 70 %).

Nach dem Empfang des Ausschalttelegramms wird der Kanal mit der Dimmzeit für das Schalten heruntergedimmt und ausgeschaltet.

- 1a Einschalttelegramm
- 1b Ausschalttelegramm
- 2 Nach dem Empfang des Telegramms zur Aktivierung der Übersteuerung wird der Kanal eingeschaltet und mit der Dimmzeit für das Schalten auf den maximalen Dimmwert gedimmt.

Nach dem Empfang des Telegramms zur Deaktivierung der Übersteuerung wird der Kanal mit der Dimmzeit heruntergedimmt, die zum letzten eingetroffenen Wert am Eingang des Übersteuerungsblocks (siehe (1))

gehört. In diesem Fall war der letzte Wert das Telegramm "Ausschalten". D. h. der Kanal wird mit der Dimmzeit für das Schalten heruntergedimmt und ausgeschaltet.

- 2a Telegramm zum Aktivieren der Übersteuerung
- 2b Telegramm zum Deaktivieren der Übersteuerung
	- 3 Nach dem Empfang des Telegramms zum Hellerdimmen auf einen bestimmten Wert wird der Kanal eingeschaltet und mit der Dimmzeit von Dimmwert 1 heller gedimmt (z. B. 90 %).

Nach dem Empfang des Telegramms zum Dunklerdimmen und Ausschalten (0 %) wird der Kanal mit der Dimmzeit von Dimmwert 1 heruntergedimmt und ausgeschaltet.

- 3a Telegramm zum Dimmen auf 90 %
- 3b Telegramm zum Dimmen auf 0 %
- 4 Nach dem Empfang des Telegramms zur Aktivierung der Übersteuerung wird der Kanal eingeschaltet und mit der Dimmzeit für das Schalten auf den maximalen Dimmwert gedimmt.

Nach dem Empfang des Telegramms zur Deaktivierung der Übersteuerung wird der Kanal mit der Dimmzeit heruntergedimmt, die zum letzten eingetroffenen Wert am Eingang des Übersteuerungsblocks (siehe (3)) gehört. In diesem Fall war der letzte Wert das Telegramm "Dimmen auf einen bestimmten Wert". D. h. der Kanal wird mit der Dimmzeit von Dimmwert 1 heruntergedimmt und ausgeschaltet.

- 4a Telegramm zum Aktivieren der Übersteuerung
- 4b Telegramm zum Deaktivieren der Übersteuerung
- 5 Nach dem Empfang des Telegramms zum Hellerdimmen auf einen bestimmten Wert wird der Kanal eingeschaltet und mit der Dimmzeit von Dimmwert 1 heller gedimmt (z. B. 90 %).

Während des Dimmens wird ein Telegramm zur Aktivierung der Übersteuerung empfangen. Daraufhin wird die Dimmzeit für das Schalten verwendet und bis zum maximalen Dimmwert gedimmt (100 %).

Nach dem Empfang des Telegramms zur Deaktivierung der Übersteuerung wird der Kanal mit der Dimmzeit auf den zuletzt aktiven Dimmwert heruntergedimmt (z. B. 90 %), die zum letzten eingetroffenen Wert am Eingang des Übersteuerungsblocks gehört. In diesem Fall war der letzte Wert das Telegramm "Dimmen auf einen bestimmten Wert". D. h. der Kanal wird mit der Dimmzeit von Dimmwert 1 heruntergedimmt.

Nach dem Empfang des Ausschalttelegramms wird der Kanal mit der Dimmzeit für das Schalten heruntergedimmt und ausgeschaltet.

- 5a Telegramm zum Dimmen auf 90 %
- 5b Telegramm zum Aktivieren der Übersteuerung
- 5c Telegramm zum Deaktivieren der Übersteuerung
- 5d Ausschalttelegramm
- 6 Nach dem Empfang des Einschalttelegramms wird der Kanal eingeschaltet und mit der Dimmzeit für das Schalten auf den parametrierten Einschaltwert gedimmt (z. B. 70 %).

Nach dem Empfang des Telegramms zum Dunklerdimmen auf einen

bestimmten Wert wird der Kanal mit der Dimmzeit von Dimmwert 1 dunkler gedimmt (z. B. 20 %).

- 6a Einschalttelegramm
- 6b Telegramm zum Dimmen auf 20 %
	- 7 Nach dem Empfang des Telegramms zur Aktivierung der Übersteuerung wird der Kanal ausgehend vom aktuellen Dimmwert mit der Dimmzeit für das Schalten auf den maximalen Dimmwert gedimmt.

Nach dem Empfang des Telegramms zur Deaktivierung der Übersteuerung wird der Kanal mit der Dimmzeit auf den zuletzt aktiven Dimmwert heruntergedimmt (z. B. 20 %), die zum letzten eingetroffenen Wert am Eingang des Übersteuerungsblocks (siehe (6)) gehört. In diesem Fall war der letzte Wert das Telegramm "Dimmen auf einen bestimmten Wert". D. h. der Kanal wird mit der Dimmzeit von Dimmwert 1 heruntergedimmt.

- 7a Telegramm zum Aktivieren der Übersteuerung
- 7b Telegramm zum Deaktivieren der Übersteuerung
- 8 Nach dem Empfang des Einschalttelegramms wird der Kanal mit der Dimmzeit für das Schalten auf den maximalen Dimmwert gedimmt (z. B. 100 %).

Der Empfang des Telegramms zur Aktivierung der Übersteuerung hat keinen Einfluss auf den Dimmwert, da bereits auf den maximalen Dimmwert gedimmt wurde.

Der Empfang des Ausschalttelegramms hat keinen Einfluss, da die Übersteuerung aktiv ist.

Nach dem Empfang des Telegramms zur Deaktivierung der Übersteuerung wird der Kanal mit der Dimmzeit heruntergedimmt, die zum letzten eingetroffenen Wert am Eingang des Übersteuerungsblocks gehört. In diesem Fall war der letzte Wert das Telegramm "Ausschalten". D. h. der Kanal wird mit der Dimmzeit für das Schalten heruntergedimmt und ausgeschaltet.

- 8a Einschalttelegramm
- 8b Telegramm zum Aktivieren der Übersteuerung
- 8c Ausschalttelegramm
- 8d Telegramm zum Deaktivieren der Übersteuerung

Beim Aktivieren der Übersteuerung "Hand Ein" wird immer die parametrierte Dimmzeit für das Schalten verwendet – unabhängig davon, ob der Kanal dazu eingeschaltet werden muss oder schon eingeschaltet ist und sich nur die Helligkeit ändert, und unabhängig vom zuletzt eingetroffenen Dimmtelegramm bzw. der zugehörigen Dimmzeit.

Beim Deaktivieren der Übersteuerung "Hand Ein" wird immer die Dimmzeit des zuletzt empfangenen Dimmtelegramms verwendet – unabhängig davon, ob der Kanal dazu ausgeschaltet wird oder sich nur die Helligkeit ändert.

Wenn im eingeschalteten Zustand, egal ob dies durch ein vorheriges Schalt- oder Dimmtelegramm ausgelöst wurde, ein erneutes Schalttelegramm empfangen wird, wird der maximale Dimmwert mit der Dimmzeit für das Schalten eingestellt.

i.

# **7.7.2 Verhalten der Übersteuerungen des Kanals beim**  "Ein-/Ausschalten" oder "Dimmen auf einen **bestimmten Wert" (Beispiel mit Übersteuerung "Nutzerdefiniert")**

Die folgende Grafik zeigt das Verhalten des Schalt-/Dimmaktors bei parametrierter Übersteuerung "Nutzerdefiniert".

Es werden die folgenden Parameter verwendet:

- Betriebsart (Einstellung: Normalbetrieb)
- Übersteuerung (Einstellung: Nutzerdefiniert)
- Einschalten auf (Einstellung: Einschaltwert gemäß Parameter)
- Einschaltwert (%) (Einstellung: 50 %)
- Minimaler Dimmwert (Einstellung: 1 %)
- Maximaler Dimmwert (Einstellung: 100 %)
- Verhalten Schaltwert/Dimmwert bei Aktivierung Übersteuerung (Einstellung: Dimmwert gemäß Parameter)
- Wert bei Aktivierung (Einstellung: 80 %)
- Verhalten Schaltwert/Dimmwert bei Deaktivierung Übersteuerung (Einstellung: Aktualisierter Wert)
- Dimmzeit bei Schalten (Einstellung: 00:00:00.0)
- Dimmzeit bei Dimmwert 1 (Einstellung: 00:00:05.0)

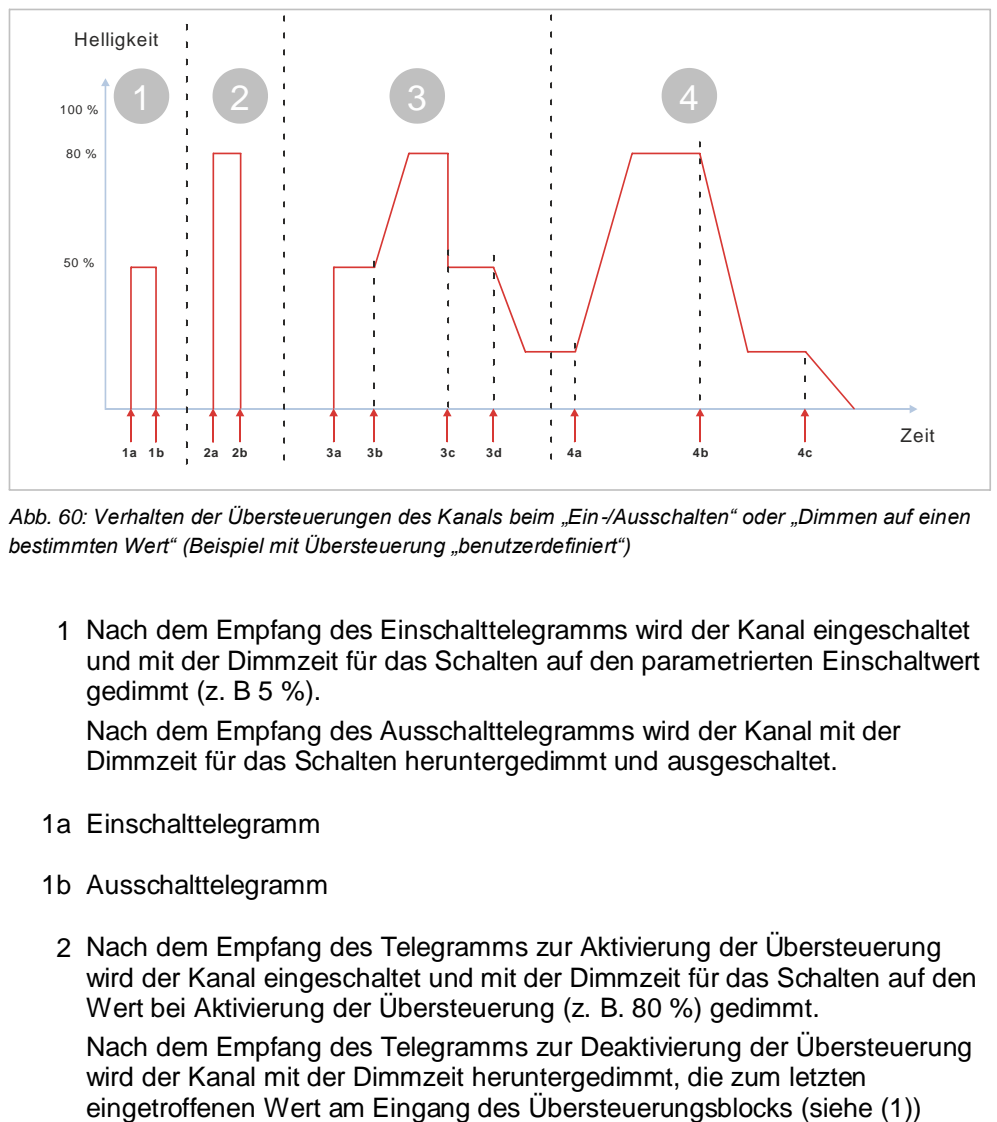

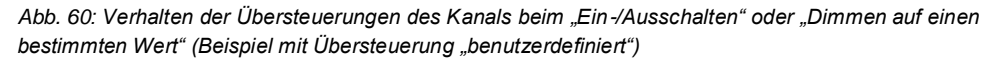

1 Nach dem Empfang des Einschalttelegramms wird der Kanal eingeschaltet und mit der Dimmzeit für das Schalten auf den parametrierten Einschaltwert gedimmt (z. B 5 %).

Nach dem Empfang des Ausschalttelegramms wird der Kanal mit der Dimmzeit für das Schalten heruntergedimmt und ausgeschaltet.

- 1a Einschalttelegramm
- 1b Ausschalttelegramm
- 2 Nach dem Empfang des Telegramms zur Aktivierung der Übersteuerung wird der Kanal eingeschaltet und mit der Dimmzeit für das Schalten auf den Wert bei Aktivierung der Übersteuerung (z. B. 80 %) gedimmt. Nach dem Empfang des Telegramms zur Deaktivierung der Übersteuerung wird der Kanal mit der Dimmzeit heruntergedimmt, die zum letzten

gehört. In diesem Fall war der letzte Wert das Telegramm "Ausschalten". D. h. der Kanal wird mit der Dimmzeit für das Schalten heruntergedimmt und ausgeschaltet.

- 2a Telegramm zum Aktivieren der Übersteuerung
- 2b Telegramm zum Deaktivieren der Übersteuerung
- 3 Nach dem Empfang des Einschalttelegramms wird der Kanal eingeschaltet und mit der Dimmzeit für das Schalten auf den parametrierten Einschaltwert gedimmt (z. B 50 %).

Nach dem Empfang des Telegramms zur Aktivierung der Übersteuerung wird der Kanal auf den Wert bei Aktivierung der Übersteuerung (z. B. 80 %) gedimmt. Da der Kanal bereits eingeschaltet ist (und somit nicht eingeschaltet wird), wird bei dieser Parametrierung (Verhalten Schaltwert/Dimmwert bei Aktivierung Übersteuerung = "Dimmwert gemäß Parameter") mit der Dimmzeit von Dimmwert 1 heller gedimmt (z. B. 80 %).

Nach dem Empfang des Telegramms zur Deaktivierung der Übersteuerung wird der Kanal mit der Dimmzeit auf den zuletzt aktiven Dimmwert heruntergedimmt (z. B. 50 %), die zum letzten eingetroffenen Wert am Eingang des Übersteuerungsblocks gehört. In diesem Fall war der letzte Wert das Telegramm "Einschalten". D. h. der Kanal wird mit der Dimmzeit für das Schalten heruntergedimmt.

Nach dem Empfang des Telegramms zum Dimmen auf einen bestimmten Wert wird der Kanal mit der Dimmzeit von Dimmwert 1 dunkler gedimmt (z. B. 20 %).

- 3a Einschalttelegramm
- 3b Telegramm zum Aktivieren der Übersteuerung
- 3c Telegramm zum Deaktivieren der Übersteuerung
- 3d Telegramm zum Dimmen auf 20 %
	- 4 Nach dem Empfang des Telegramms zur Aktivierung der Übersteuerung wird der Kanal auf den Wert bei der Aktivierung der Übersteuerung (z. B. 80 %) gedimmt. Da der Kanal bereits eingeschaltet ist (und somit nicht eingeschaltet wird), wird bei dieser Parametrierung (Verhalten Schaltwert/Dimmwert bei Aktivierung Übersteuerung = "Dimmwert gemäß Parameter") mit der Dimmzeit von Dimmwert 1 heller gedimmt (z. B. 80 %). Nach dem Empfang des Telegramms zur Deaktivierung der Übersteuerung wird der Kanal mit der Dimmzeit auf den zuletzt aktiven Dimmwert heruntergedimmt (z. B. 20 %), die zum letzten eingetroffenen Wert am Eingang des Übersteuerungsblocks (siehe (3)) gehört. In diesem Fall war der letzte Wert das Telegramm "Dimmen auf einen bestimmten Wert". D. h. der Kanal wird mit der Dimmzeit von Dimmwert 1 heruntergedimmt. Nach dem Empfang des Telegramms zum Dimmen auf einen bestimmten Wert (0 %) wird der Kanal mit der Dimmzeit von Dimmwert 1 dunkler gedimmt und ausgeschaltet.
- 4a Telegramm zum Aktivieren der Übersteuerung
- 4b Telegramm zum Deaktivieren der Übersteuerung
- 4c Telegramm zum Dimmen auf 0 %

# **7.7.3 Verhalten des Schalt-/Dimmaktors im Zeitschalterbetrieb bei parametrierter Übersteuerung (Zwangsführung) und Vorgabe zum Neustart des Zeitschalters bei Deaktivierung der Übersteuerung**

Die folgende Grafik zeigt das Verhalten des Schalt-/Dimmaktors im Zeitschalterbetrieb bei parametrierter Übersteuerung (Zwangsführung) und Vorgabe zum Neustart des Zeitschalters bei Deaktivierung der Übersteuerung. Es werden die folgenden Parameter verwendet:

- Betriebsart (Einstellung: Zeitschalterbetrieb)
- Übersteuerung (Einstellung: Zwangsführung)
- Einschalten auf (Einstellung: Einschaltwert gemäß Parameter)
- Einschaltwert (%) (Einstellung: 50 %)
- Minimaler Dimmwert (Einstellung: 1 %)
- Maximaler Dimmwert (Einstellung: 100 %)
- Nachtriggern möglich (Tagbetrieb) (Einstellung: 1)
- Warnen vor Ausschalten (Tagbetrieb) (Einstellung: Durch Dimmen auf den halben Dimmwert)
- Wert bei Aktivierung (Einstellung: 80 %)
- Verhalten Schaltwert/Dimmwert bei Deaktivierung Übersteuerung (Einstellung: Keine Änderung)
- Neustart Zeitschalter bei Deaktivierung der Übersteuerung (Einstellung: Freigeben)
- Dimmzeit bei Schalten (Einstellung: 00:00:00.0)
- Dimmzeit bei Dimmwert 1 (Einstellung: 00:00:05.0)

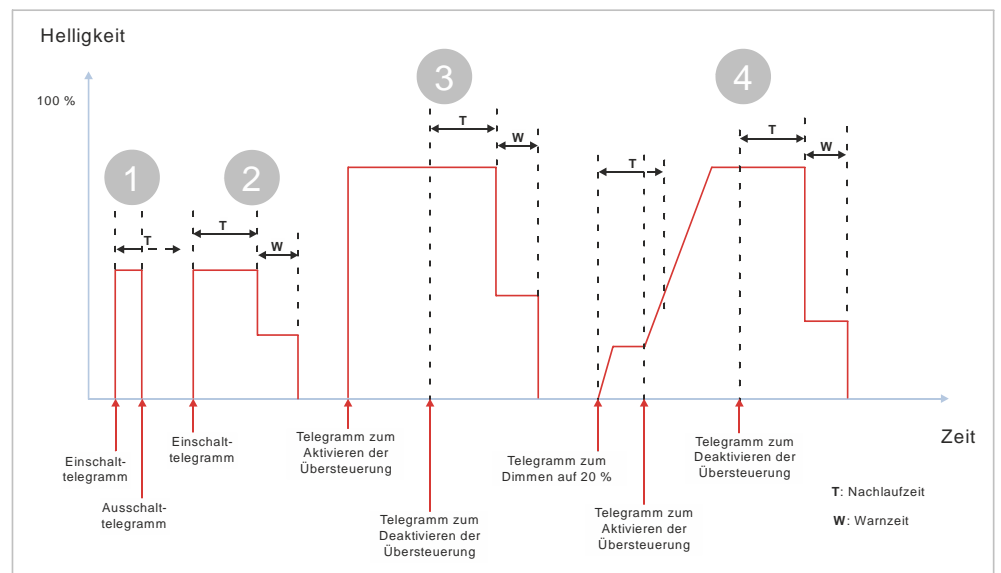

*Abb. 61: Verhalten des Schalt-/Dimmaktors im Zeitschalterbetrieb bei parametrierter Übersteuerung (Zwangsführung) und Vorgabe zum Neustart des Zeitschalters bei Deaktivierung der Übersteuerung*

- 1 Nach dem Empfang des Einschalttelegramms wird der Zeitschalter (Tag) gestartet und die Zeitzählung (Nachlaufzeit) (T) beginnt. Der Kanal wird eingeschaltet und mit der parametrierten Dimmzeit für das Schalten heller gedimmt bis zum parametrierten Einschaltwert (z. B. 50 %). Nach dem Empfang des Ausschalttelegramms wird der Kanal mit der Dimmzeit für das Schalten heruntergedimmt und ausgeschaltet. Die restliche Nachlaufzeit des Zeitschalters wird verworfen.
- 2 Nach dem Empfang des Einschalttelegramms wird der Zeitschalter

gestartet und die Zeitzählung (Nachlaufzeit) (T) beginnt. Der Kanal wird eingeschaltet und mit der parametrierten Dimmzeit für das Schalten heller gedimmt bis zum parametrierten Einschaltwert (z. B. 50 %).

Am Ende der Nachlaufzeit (T) beginnt die Warnzeit (W). Zu Beginn der Warnzeit wird der Kanal mit einer Dimmzeit von 0 Sekunden auf die Hälfte des aktuellen Dimmwerts gedimmt. Nach Ablauf der Warnzeit wird der Kanal mit der Dimmzeit für das Schalten heruntergedimmt und ausgeschaltet.

3 Nach dem Empfang des Telegramms zur Aktivierung der Übersteuerung wird der Kanal eingeschaltet und mit der Dimmzeit für das Schalten auf den für die Aktivierung der Übersteuerung parametrierten Dimmwert (z. B. 80 %) gedimmt.

Nach dem Empfang des Telegramms zur Deaktivierung der Übersteuerung liegt am Eingang der Übersteuerung kein Dimmwert mehr an, daher wird der Zeitschalter für den Tagbetrieb gestartet und die Zeitzählung (Nachlaufzeit) (T) beginnt. Der aktuelle Helligkeitswert bleibt erhalten.

Am Ende der Nachlaufzeit (T) beginnt die Warnzeit (W). Zu Beginn der Warnzeit wird der Kanal mit einer Dimmzeit von 0 Sekunden auf die Hälfte des aktuellen Dimmwerts gedimmt. Nach Ablauf der Warnzeit wird der Kanal mit der Dimmzeit für das Schalten heruntergedimmt und ausgeschaltet.

4 Nach dem Empfang des Telegramms Dimmen auf einen bestimmten Wert wird der Zeitschalter (Tag) gestartet und die Zeitzählung (Nachlaufzeit) (T) beginnt. Der Kanal wird eingeschaltet und mit der Dimmzeit von Dimmwert 1 heller gedimmt (z. B. 20 %).

Während der Nachlaufzeit wird ein Telegramm zur Aktivierung der Übersteuerung empfangen. Daraufhin wird der Kanal auf den für die Aktivierung der Übersteuerung parametrierten Dimmwert (z. B. 80 %) gedimmt. Da der Kanal bereits eingeschaltet ist (und somit nicht eingeschaltet wird), wird der Kanal mit der Dimmzeit von Dimmwert 1 heller gedimmt. Die Nachlaufzeit läuft im Hintergrund weiter. Da nach Ende der Nachlaufzeit die Übersteuerung aktiv ist, wird keine Warnzeit gestartet und der Kanal bleibt eingeschaltet.

Nach dem Empfang des Telegramms zur Deaktivierung der Übersteuerung liegt am Eingang der Übersteuerung kein Dimmwert mehr an, daher wird der Zeitschalter für den Tagbetrieb gestartet und die Zeitzählung (Nachlaufzeit) (T) beginnt. Der aktuelle Dimmwert bleibt erhalten.

Am Ende der Nachlaufzeit (T) beginnt die Warnzeit (W). Zu Beginn der Warnzeit wird der Kanal mit einer Dimmzeit von 0 Sekunden auf die Hälfte des aktuellen Dimmwerts gedimmt. Nach Ablauf der Warnzeit wird der Kanal mit der Dimmzeit für das Schalten heruntergedimmt und ausgeschaltet.

### **Beispiel 1**

In selten frequentierten Räumen oder Fluren ist der reguläre Zeitschalter für die Beleuchtung in Betrieb. Bedarfsweise wird die Beleuchtung manuell eingeschaltet. Durch die Warnfunktion besteht die Möglichkeit, nach Ablauf des Zeitschalters und noch vor dem endgültigen Abschalten des Lichts das Licht wieder auf volle Helligkeit einzuschalten, um nicht im Dunkeln zu stehen.

### **Beispiel 2:**

Bei einem Alarm (z. B. Rauchalarm) müssen alle Personen das Gebäude verlassen, deshalb wird über die Übersteuerungsfunktion bei den Kanälen das Licht im gesamten Gebäude eingeschaltet.

Wenn Entwarnung gegeben wird, können die Personen wieder in das Gebäude zurückkehren. Wenn dabei der Alarm deaktiviert wird, würden alle Personen in den Fluren oder entsprechenden Räumlichkeiten schlagartig im Dunkeln stehen.

Deshalb wird bei der Deaktivierung des Alarms beim betreffenden Dimmkanal der Zeitschalter automatisch noch einmal ausgelöst. Somit wird gewährleistet, dass Personen nach dem Wegfall der Alarmmeldung nicht im Dunkeln stehen. Ebenso erfolgt nach Ablauf des automatisch ausgelösten Zeitschalters wieder die Warnfunktion, so dass Personen in den betreffenden Räumen darauf aufmerksam gemacht werden, manuell die Zeit zu verlängern.

# **7.7.4 Verhalten des Schalt-/Dimmaktors im Zeitschalterbetrieb mit Nachtbetrieb, parametrierter Übersteuerung (Zwangsführung) und Vorgabe zum Neustart des Zeitschalters bei Deaktivierung der Übersteuerung**

Die folgende Grafik zeigt das Verhalten des Schalt-/Dimmaktors im Zeitschalterbetrieb mit Nachtbetrieb bei parametrierter Übersteuerung (Zwangsführung) und Vorgabe zum Neustart des Zeitschalters bei Deaktivierung der Übersteuerung.

Es werden die folgenden Parameter verwendet:

- Betriebsart (Einstellung: Zeitschalterbetrieb)
- Übersteuerung (Einstellung: Zwangsführung)
- Einschalten auf (Einstellung: Einschaltwert gemäß Parameter)
- Einschaltwert (%) (Einstellung: 50 %)
- Minimaler Dimmwert (Einstellung: 1 %)
- Maximaler Dimmwert (Einstellung: 100 %)
- Einschaltdauer 1 im Tagbetrieb
- Nachtriggern möglich (Tagbetrieb) (Einstellung: 1)
- Warnen vor Ausschalten (Tagbetrieb) (Einstellung: Durch Dimmen auf den halben Dimmwert)
- Warnzeit (Tagbetrieb)
- Nachtbetrieb (Einstellung: Freigegeben)
- Einschaltdauer im Nachtbetrieb
- Nachtriggern möglich (Nachtbetrieb) (Einstellung: 1)
- Warnen vor Ausschalten (Nachtbetrieb) (Einstellung: Durch Dimmen auf den halben Dimmwert)
- Warnzeit (Nachtbetrieb)
- Wert bei Aktivierung (%) (Übersteuerung) (Einstellung: 80 %)
- Verhalten Schaltwert/Dimmwert bei Deaktivierung Übersteuerung (Einstellung: Keine Änderung)
- Neustart Zeitschalter bei Deaktivierung der Übersteuerung (Einstellung: Freigeben)
- Dimmzeit bei Schalten (Einstellung: 00:00:00.0)
- Dimmzeit bei Dimmwert 1 (Einstellung: 00:00:05.0)
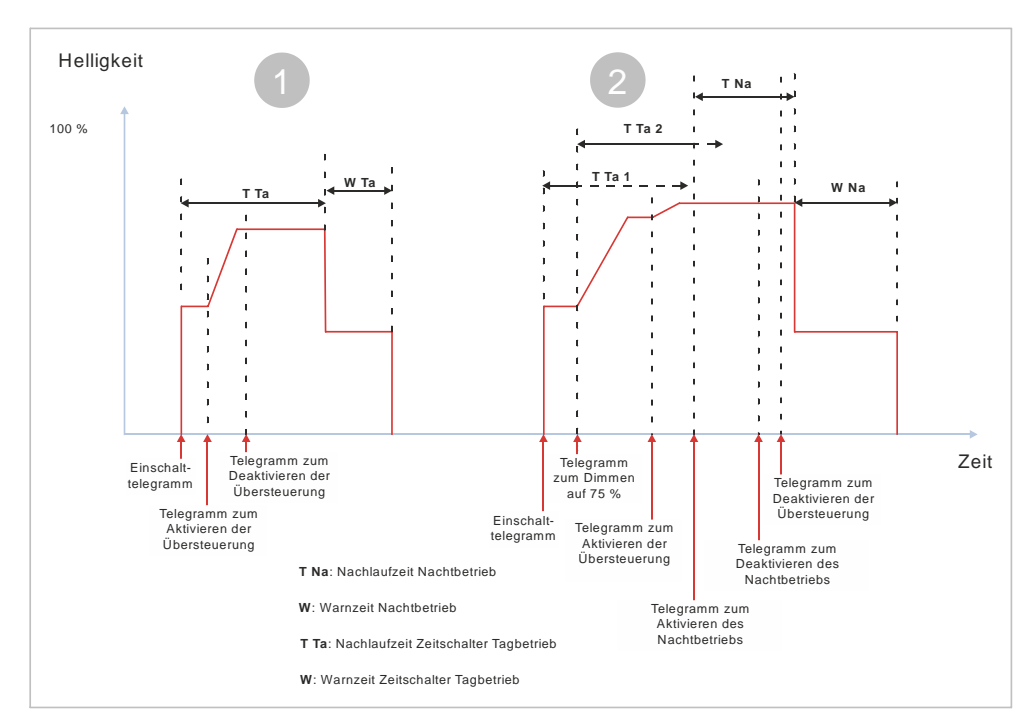

*Abb. 62: Verhalten des Schalt-/Dimmaktors im Zeitschalterbetrieb mit Nachtbetrieb, parametrierter Übersteuerung (Zwangsführung) und Vorgabe zum Neustart des Zeitschalters bei Deaktivierung der Übersteuerung*

1 Der Nachtbetrieb ist deaktiviert. Nach dem Empfang des Einschalttelegramms wird der Zeitschalter (Tag) gestartet und die Zeitzählung (Nachlaufzeit) (T Ta) beginnt. Der Kanal wird eingeschaltet und mit der parametrierten Dimmzeit für das Schalten heller gedimmt bis zum parametrierten Einschaltwert (z. B. 50 %).

Während der Nachlaufzeit wird ein Telegramms zur Aktivierung der Übersteuerung empfangen. Daraufhin wird der Kanal mit der Dimmzeit von Dimmwert 1 auf den für die Aktivierung der Übersteuerung parametrierten Dimmwert (z. B. 80 %) gedimmt. Da der Kanal bereits eingeschaltet ist (und somit nicht eingeschaltet wird), wird mit der Dimmzeit von Dimmwert 1 heller gedimmt. Die Nachlaufzeit läuft im Hintergrund weiter.

Nach dem Empfang des Telegramms zur Deaktivierung der Übersteuerung wird von der Übersteuerung kein Dimmwert mehr vorgegeben. Daher ist die Nachlaufzeit des Zeitschalters für den Tagbetrieb nun wieder aktiv. Der aktuelle Dimmwert bleibt erhalten.

Am Ende der Nachlaufzeit (T Ta) beginnt die Warnzeit (W Ta). Zu Beginn der Warnzeit wird der Kanal mit einer Dimmzeit von 0 Sekunden auf die Hälfte des aktuellen Dimmwerts gedimmt. Nach Ablauf der Warnzeit wird der Kanal mit der Dimmzeit für das Schalten heruntergedimmt und ausgeschaltet.

2 Der Nachtbetrieb ist deaktiviert. Nach dem Empfang des Einschalttelegramms wird der Zeitschalter (Tag) gestartet und die Zeitzählung (Nachlaufzeit) (T Ta 1) beginnt. Der Kanal wird eingeschaltet und mit der parametrierten Dimmzeit für das Schalten heller gedimmt bis zum parametrierten Einschaltwert (z. B. 50 %).

Während der Nachlaufzeit (T Ta 1) wird ein Telegramm zum Dimmen auf einen bestimmten Wert empfangen. Da das Nachtriggern auf "1" eingestellt ist, wird daraufhin die restliche Nachlaufzeit verworfen und die Nachlaufzeit neugestartet (T Ta 2). Gleichzeitig wird der Kanal mit der Dimmzeit von Dimmwert 1 heller gedimmt (z. B. 75 %).

Während der Nachlaufzeit (T Ta 2) wird ein Telegramm zur Aktivierung der Übersteuerung empfangen. Daraufhin wird der Kanal mit der Dimmzeit von Dimmwert 1 auf den für die Aktivierung der Übersteuerung parametrierten

Dimmwert (z. B. 80 %) gedimmt. Da der Kanal bereits eingeschaltet ist (und somit nicht eingeschaltet wird), wird der Kanal mit der Dimmzeit von Dimmwert 1 heller gedimmt. Die Nachlaufzeit läuft im Hintergrund weiter.

Ebenfalls noch während der Nachlaufzeit (T Ta 2) wird ein Telegramm zur Aktivierung des Nachtbetriebs empfangen. Daraufhin wird die restliche Nachlaufzeit des Tagbetriebs verworfen und die Nachlaufzeit des Nachtbetriebs (T Na) gestartet.

Während der Nachlaufzeit (T Na) wird der Nachtbetrieb deaktiviert. Die Nachlaufzeit läuft normal weiter und wird nicht gestoppt.

Ebenfalls noch während der Nachlaufzeit (T Na) wird ein Telegramm zur Deaktivierung der Übersteuerung empfangen. Da die Nachlaufzeit des Nachtbetriebs noch läuft und somit am Eingang des Übersteuerungsblocks ein Signal für eine weitere Helligkeit am Kanal anliegt, besteht keine Notwendigkeit, den Zeitschalter automatisch nachzutriggern.

Am Ende der Nachlaufzeit (T Na) beginnt die Warnzeit (W Na). Zu Beginn der Warnzeit wird der Kanal mit einer Dimmzeit von 0 Sekunden auf die Hälfte des aktuellen Dimmwerts gedimmt. Nach Ablauf der Warnzeit wird der Kanal mit der Dimmzeit für das Schalten heruntergedimmt und ausgeschaltet.

Der Nachtbetrieb bleibt deaktiviert. Bei einem erneuten Einschalten würde der Zeitschalter und die Nachlaufzeit für den Tagbetrieb starten.

Herausgegeben von Siemens Schweiz AG Smart Infrastructure Global Headquarters Theilerstrasse 1a CH-6300 Zug +41 58 724 2424 www.siemens.com/buildingtechnologies